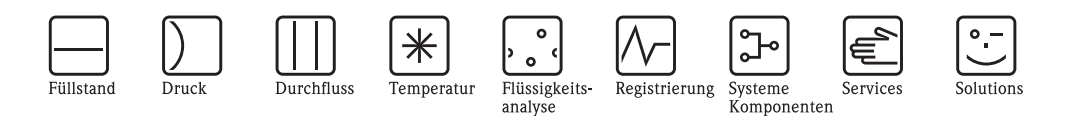

Betriebsanleitung

# Proline Promass 83 FOUNDATION Fieldbus

Coriolis-Massedurchfluss-Messsystem

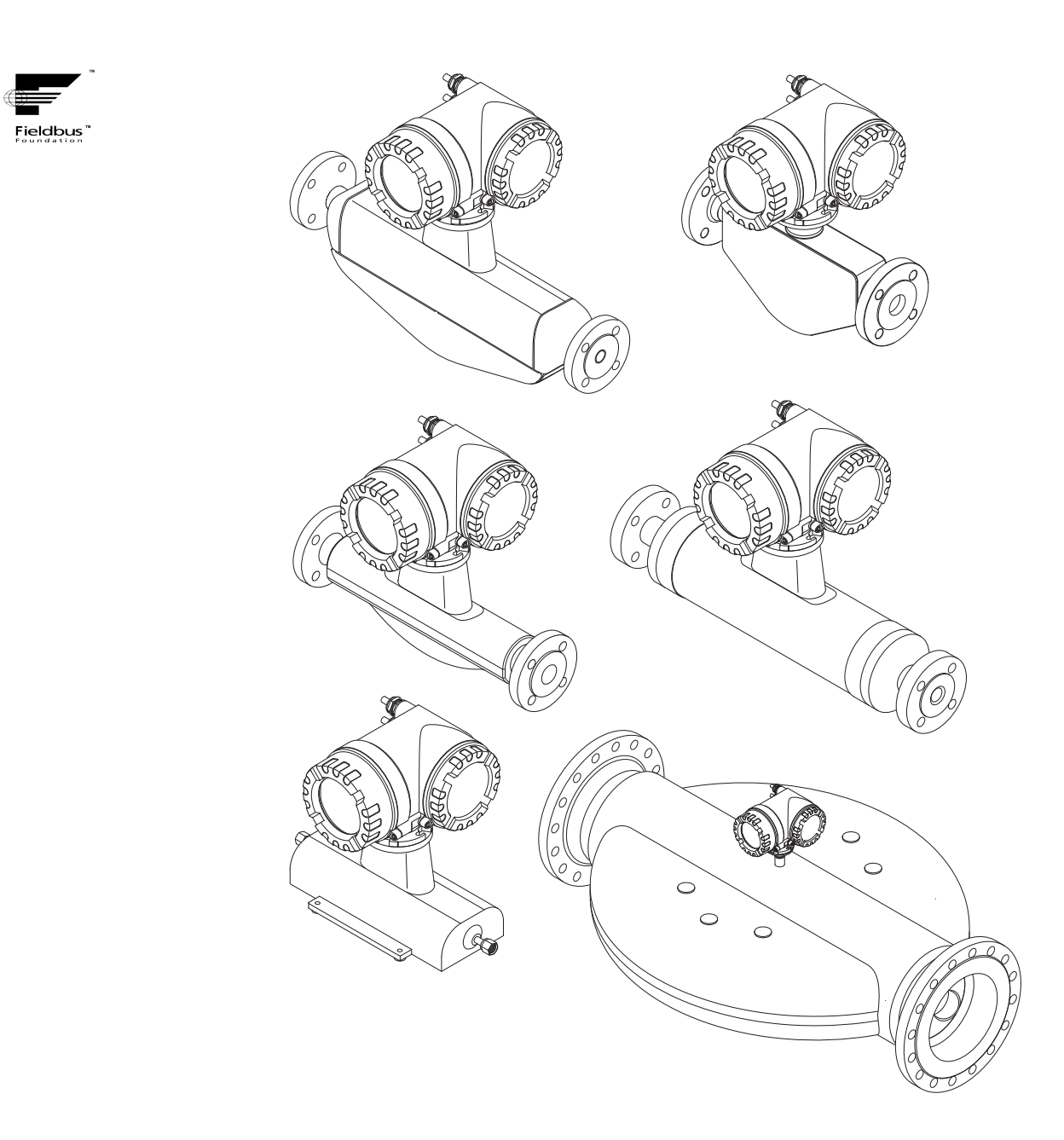

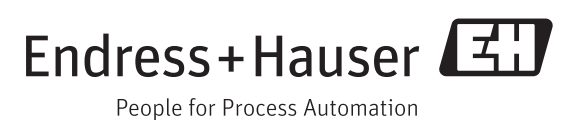

BA00065D/06/DE/14.12 71197485 gültig ab Version V 3.00.XX (Gerätesoftware)

## Inhaltsverzeichnis

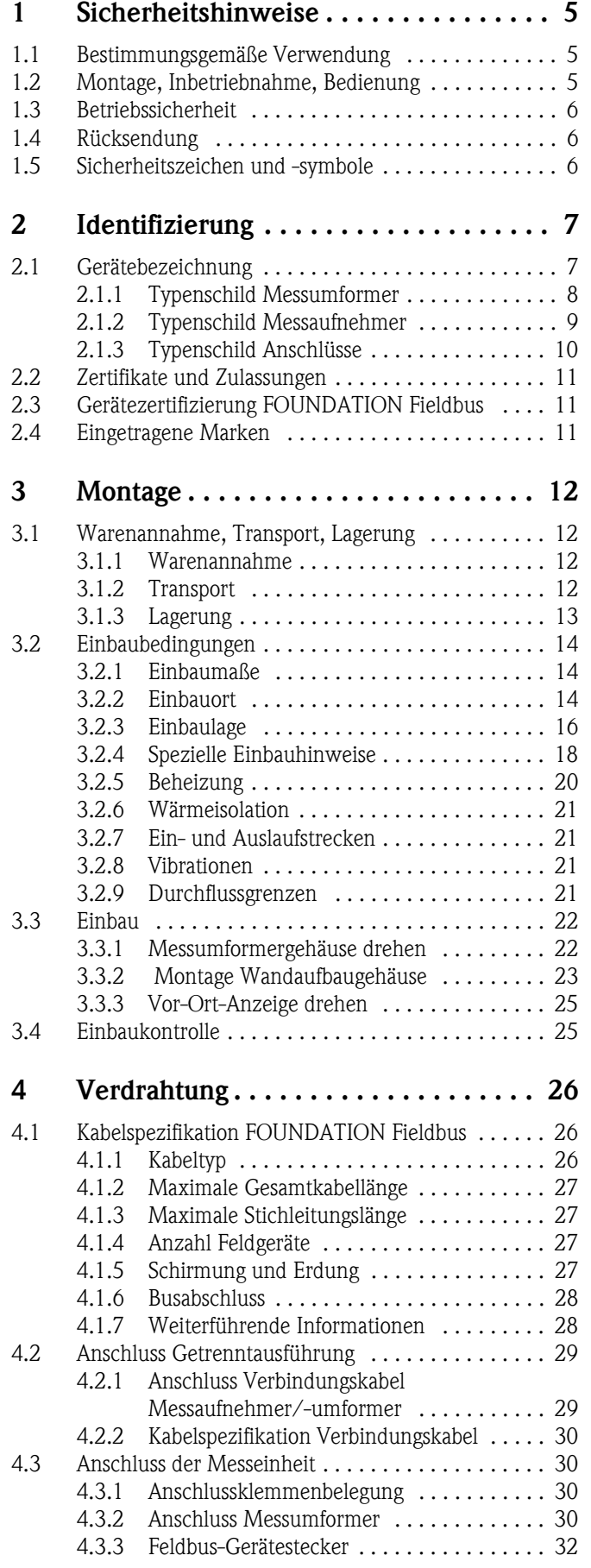

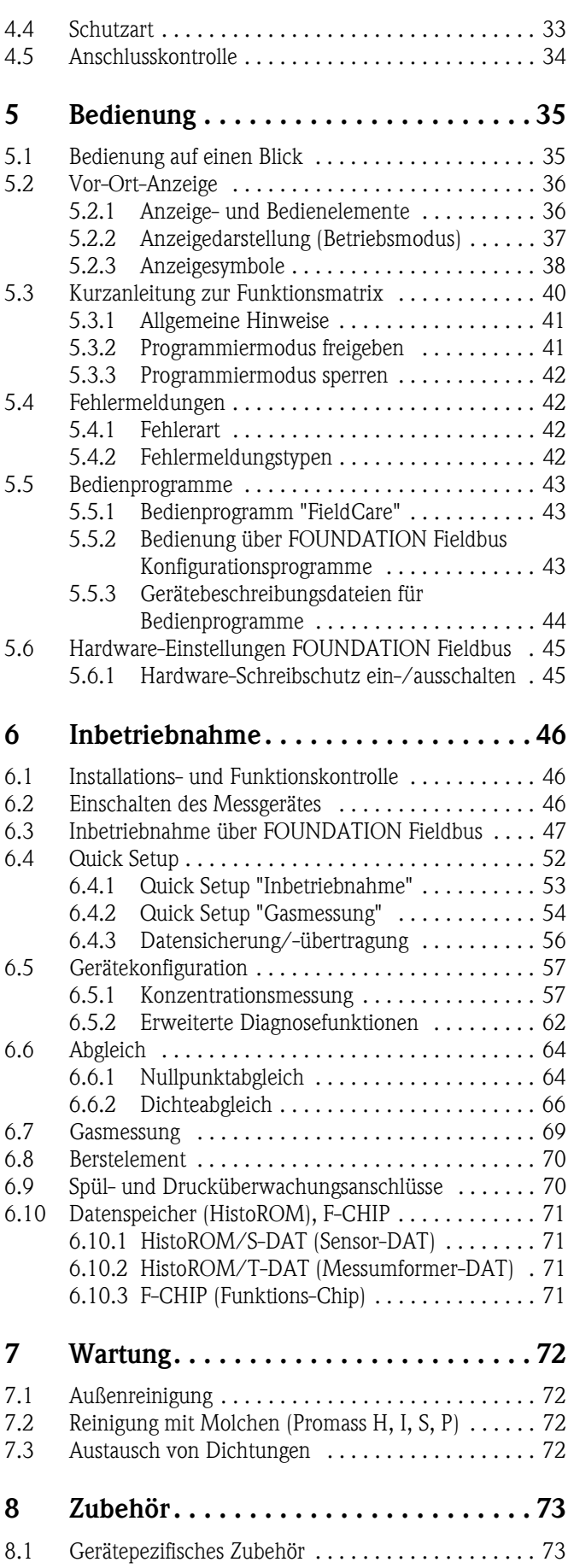

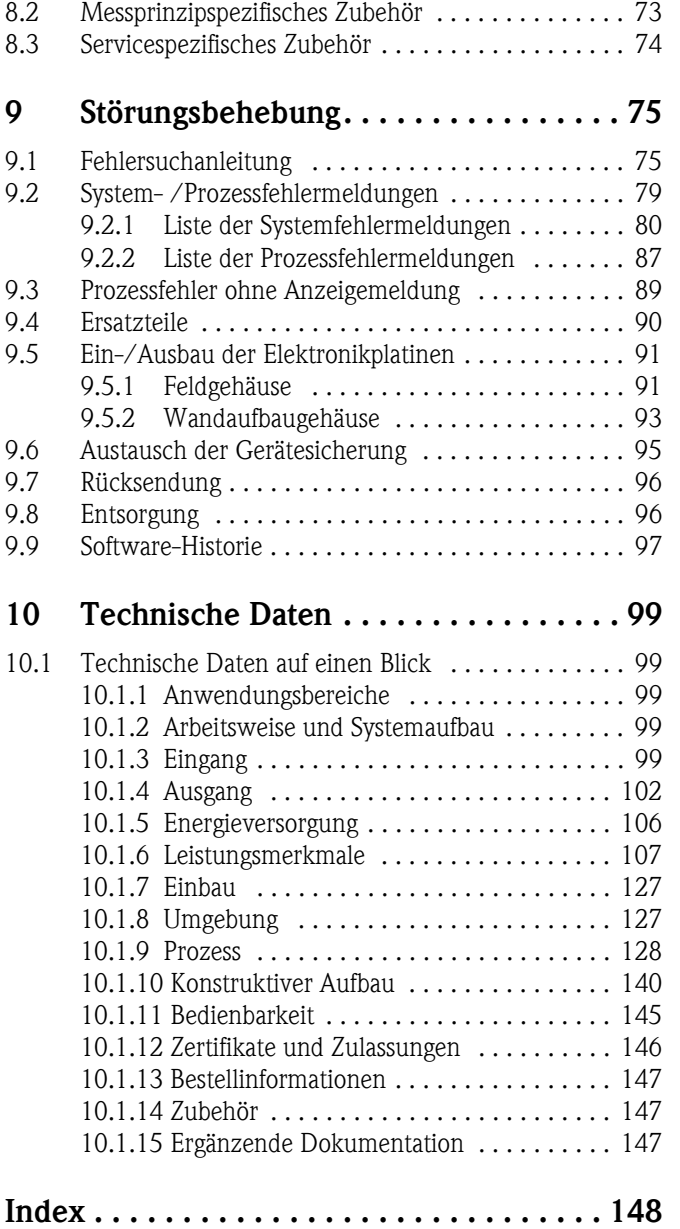

## <span id="page-4-0"></span>1 Sicherheitshinweise

## <span id="page-4-1"></span>1.1 Bestimmungsgemäße Verwendung

<span id="page-4-3"></span>Das in dieser Betriebsanleitung beschriebene Messgerät darf nur für die Massedurchflussmessung von Flüssigkeiten und Gasen verwendet werden. Gleichzeitig misst das System auch Messstoffdichte und Messstofftemperatur. Dadurch lassen sich weitere Messgrößen wie z.B. der Volumendurchfluss berechnen. Messstoffe mit unterschiedlichsten Eigenschaften können gemessen werden.

Beispiele:

- Öle, Fette
- Säuren, Laugen, Lacke, Farben, Lösungs- und Reinigungsmittel
- Pharmaka, Katalysatoren, Inhibitoren
- Suspensionen
- Gase, Flüssiggase, usw.
- Schokolade, Kondensmilch, Flüssigzucker

Bei unsachgemäßem oder nicht bestimmungsgemäßem Gebrauch kann die Betriebssicherheit aufgehoben werden. Der Hersteller haftet für dabei entstehende Schäden nicht.

## <span id="page-4-2"></span>1.2 Montage, Inbetriebnahme, Bedienung

Beachten Sie folgende Punkte:

- Montage, elektrische Installation, Inbetriebnahme und Wartung des Gerätes dürfen nur durch ausgebildetes Fachpersonal erfolgen, das vom Anlagenbetreiber dazu autorisiert wurde. Das Fachpersonal muss diese Betriebsanleitung gelesen und verstanden haben und deren Anweisungen befolgen.
- Das Gerät darf nur durch Personal bedient werden, das vom Anlagenbetreiber autorisiert und eingewiesen wurde. Die Anweisungen in dieser Betriebsanleitung sind unbedingt zu befolgen.
- Bei speziellen Messstoffen, inkl. Medien für die Reinigung, ist Endress+Hauser gerne behilflich, die Korrosionsbeständigkeit messstoffberührender Materialien abzuklären. Kleine Veränderungen der Temperatur, Konzentration oder Grad der Verunreinigung im Prozess können jedoch Unterschiede in der Korrosionsbeständigkeit nach sich ziehen. Daher übernimmt Endress+Hauser keine Garantie oder Haftung hinsichtlich Korrosionsbeständigkeit messstoffberührender Materialien in einer bestimmten Applikation. Für die Auswahl geeigneter messstoffberührender Materialien im Prozess ist der Anwender verantwortlich.
- Bei Schweißarbeiten an der Rohrleitung darf die Erdung des Schweißgerätes nicht über das Messgerät erfolgen.
- Der Installateur hat dafür Sorge zu tragen, dass das Messsystem gemäß den elektrischen Anschlussplänen korrekt angeschlossen ist. Der Messumformer ist zu erden, außer wenn besondere Schutzmassnahmen getroffen wurden, z.B. galvanisch getrennte Energieversorgung SELV oder PELV (SELV = Save Extra Low Voltage; PELV = Protective Extra Low Voltage).
- Beachten Sie grundsätzlich die in Ihrem Land geltenden Vorschriften bezüglich Öffnen und Reparieren von elektrischen Geräten.

## <span id="page-5-0"></span>1.3 Betriebssicherheit

Beachten Sie folgende Punkte:

- Messsystemen, die im explosionsgefährdeten Bereich eingesetzt werden, liegt eine separate Ex-Dokumentation bei, die ein fester Bestandteil dieser Betriebsanleitung ist. Die darin aufgeführten Installationsvorschriften und Anschlusswerte müssen ebenfalls konsequent beachtet werden! Auf der Vorderseite der Ex-Zusatzdokumentation ist je nach Zulassung und Zertifizierungsstelle das entsprechende Symbol abgebildet (z.B.  $\&$  Europa,  $\&$  USA,  $\&$  Kanada).
- Die Messeinrichtung erfüllt die allgemeinen Sicherheitsanforderungen gemäß EN 61010-1 und die EMV-Anforderungen gemäß IEC/EN 61326 sowie die NAMUR-Empfehlung NE 21, NE 43 und NE 53.
- Für Messsysteme die in SIL 2 Anwendungen eingesetzt werden, muss konsequent das separate Handbuch zur Funktionalen Sicherheit beachtet werden.
- Die Erwärmung der äusseren Gehäuseoberflächen beträgt aufgrund des Leistungsumsatzes in den elektronischen Komponenten maximal 10 K. Beim Durchleiten heisser Medien durch das Messrohr erhöht sich die Oberflächentemperatur der Gehäuse, speziell beim Aufnehmer muss mit Temperaturen gerechnet werden, die nahe der Messstofftemperatur liegen können. Stellen Sie bei erhöhter Messstofftemperatur den Schutz vor Verbrennungen sicher.
- Der Hersteller behält sich vor, technische Daten ohne spezielle Ankündigung dem entwicklungstechnischen Fortschritt anzupassen. Über die Aktualität und eventuelle Erweiterungen dieser Betriebsanleitung erhalten Sie bei Ihrer Endress+Hauser-Vertriebsstelle Auskunft.

## <span id="page-5-1"></span>1.4 Rücksendung

- Senden Sie keine Messgeräte zurück, wenn es Ihnen nicht mit letzter Sicherheit möglich ist, gesundheitsgefährdende Stoffe vollständig zu entfernen, z.B. in Ritzen eingedrungene oder durch Kunststoff diffundierte Stoffe.
- Kosten, die aufgrund mangelhafter Reinigung des Gerätes für eine eventuelle Entsorgung oder für Personenschäden (Verätzungen usw.) entstehen, werden dem Betreiber in Rechnung gestellt.
- Beachten Sie bitte die Massnahmen auf  $\rightarrow \Box$  96

## <span id="page-5-2"></span>1.5 Sicherheitszeichen und -symbole

Die Geräte sind nach dem Stand der Technik betriebssicher gebaut und geprüft und haben das Werk in sicherheitstechnisch einwandfreiem Zustand verlassen. Die Geräte berücksichtigen die einschlägigen Normen und Vorschriften nach EN 61010-1 "Sicherheitsbestimmungen für elektrische Mess-, Steuer-, Regel- und Laborgeräte". Wenn die Geräte unsachgemäß oder nicht bestimmungsgemäß eingesetzt werden, können jedoch Gefahren von ihnen ausgehen.

Achten Sie deshalb in dieser Betriebsanleitung konsequent auf Sicherheitshinweise, die mit den folgenden Symbolen gekennzeichnet sind:

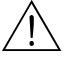

# Warnung! "Warnung" deutet auf Aktivitäten oder Vorgänge, die – wenn sie nicht ordnungsgemäß durchgeführt werden – zu Verletzungen von Personen oder zu einem Sicherheitsrisiko führen können. Beachten Sie die Arbeitsanweisungen genau und gehen Sie mit Sorgfalt vor.

#### Achtung!

"Achtung" deutet auf Aktivitäten oder Vorgänge, die – wenn sie nicht ordnungsgemäß durchgeführt werden – zu fehlerhaftem Betrieb oder zur Zerstörung des Gerätes führen können. Beachten Sie die Anleitung genau.

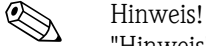

"Hinweis" deutet auf Aktivitäten oder Vorgänge, die – wenn sie nicht ordnungsgemäß durchgeführt werden – einen indirekten Einfluss auf den Betrieb haben, oder eine unvorhergesehene Gerätereaktion auslösen können.

## <span id="page-6-0"></span>2 Identifizierung

Folgende Möglichkeiten stehen zur Identifizierung des Messgeräts zur Verfügung: • Typenschildangaben

- Bestellcode (Order code) mit Aufschlüsselung der Gerätemerkmale auf dem Lieferschein
- Seriennummer von Typenschildern in *W@M Device Viewer* eingeben [\(www.endress.com/deviceviewer](www.endress.com/deviceviewer)):Alle Angaben zum Messgerät werden angezeigt.

Eine Übersicht zum Umfang der mitgelieferten Technischen Dokumentation bieten:

- Kapitel "[Ergänzende Dokumentation"](#page-146-2)  $\rightarrow \Box$  147
- Der *W@M Device Viewer*: Seriennummer vom Typenschild eingeben [\(www.endress.com/deviceviewer](www.endress.com/deviceviewer))

#### Nachbestellung

Die Nachbestellung des Messgeräts erfolgt über den Bestellcode (Order code).

Erweiterter Bestellcode:

- Gerätetyp (Produktwurzel) und Grundspezifikationen (Muss-Merkmale) werden immer aufgeführt.
- Von den optionalen Spezifikationen (Kann-Merkmale) werden nur die sicherheits- und zulassungsrelevanten Spezifikationen aufgeführt (z.B. LA). Wurden noch andere optionale Spezifikationen bestellt, werden diese gemeinsam durch das Platzhaltersymbol # dargestellt  $(z.B. # LA#).$
- Enthalten die bestellten optionalen Spezifikationen keine sicherheits- und zulassungsrelevanten Spezifikationen, werden sie durch das Platzhaltersymbol + dargestellt (z.B. 83F50- AACCCAAD2S1+).

## <span id="page-6-1"></span>2.1 Gerätebezeichnung

Das Durchfluss-Messsystem "Promass 83" besteht aus folgenden Teilen:

- Messumformer Promass 83
- Messaufnehmer Promass F, Promass E, Promass A, Promass H, Promass I, Promass S, Promass P, Promass O oder Promass X

Zwei Ausführungen sind verfügbar:

- Kompaktausführung: Messumformer und Messaufnehmer bilden eine mechanische Einheit.
- Getrenntausführung: Messumformer und Messaufnehmer werden räumlich getrennt montiert.

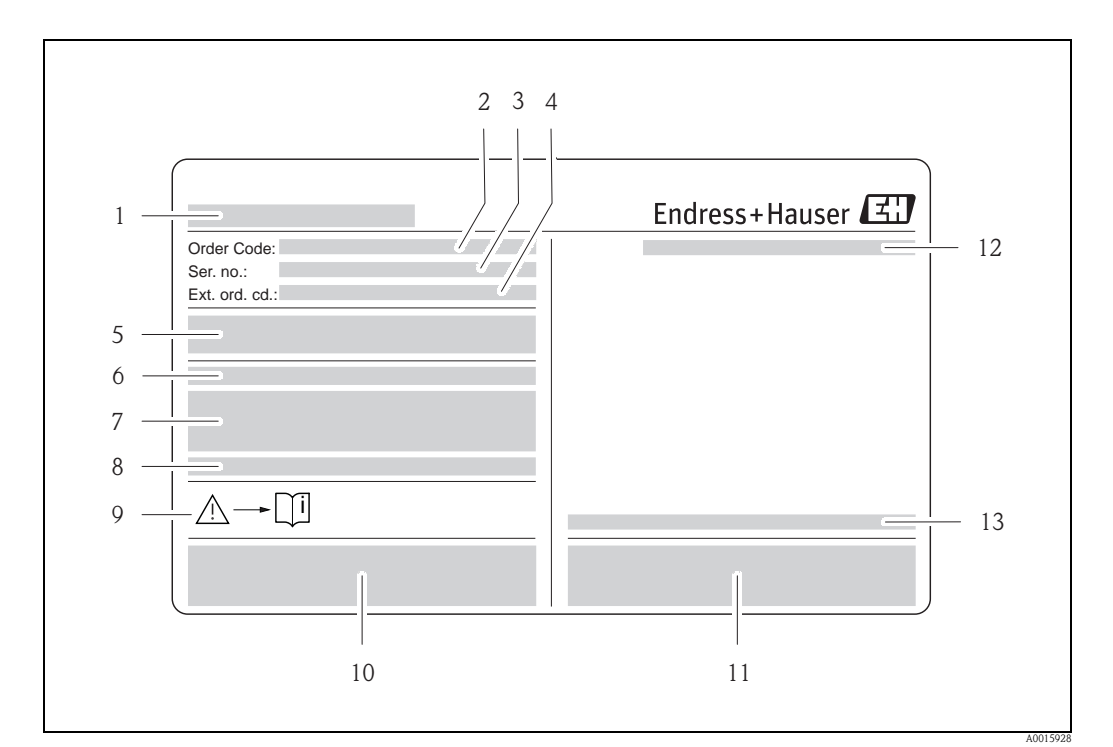

#### <span id="page-7-0"></span>2.1.1 Typenschild Messumformer

*Abb. 1: Beispiel für ein Messumformer-Typenschild*

- *1 Name des Messumformers*
- *2 Bestellcode (Order code)*
- *3 Seriennummer (Ser. no.)*
- *4 Erweiterter Bestellcode (Ext. ord. cd.)*
- *5 Energieversorgung, Frequenz und Leistungsaufnahme*
- *6 Zusatzfunktion und -software*
- *7 Verfügbare Eingänge / Ausgänge*
- *8 Raum für Zusatzinformationen bei Sonderprodukten*
- *9 Gerätedokumentation beachten*
- *10 Raum für Zertifikate, Zulassungen und weitere Zusatzinformationen zur Ausführung*
- *11 Patente*
- *12 Schutzart*
- *13 Zulässige Umgebungstemperatur*

#### <span id="page-8-0"></span>2.1.2 Typenschild Messaufnehmer

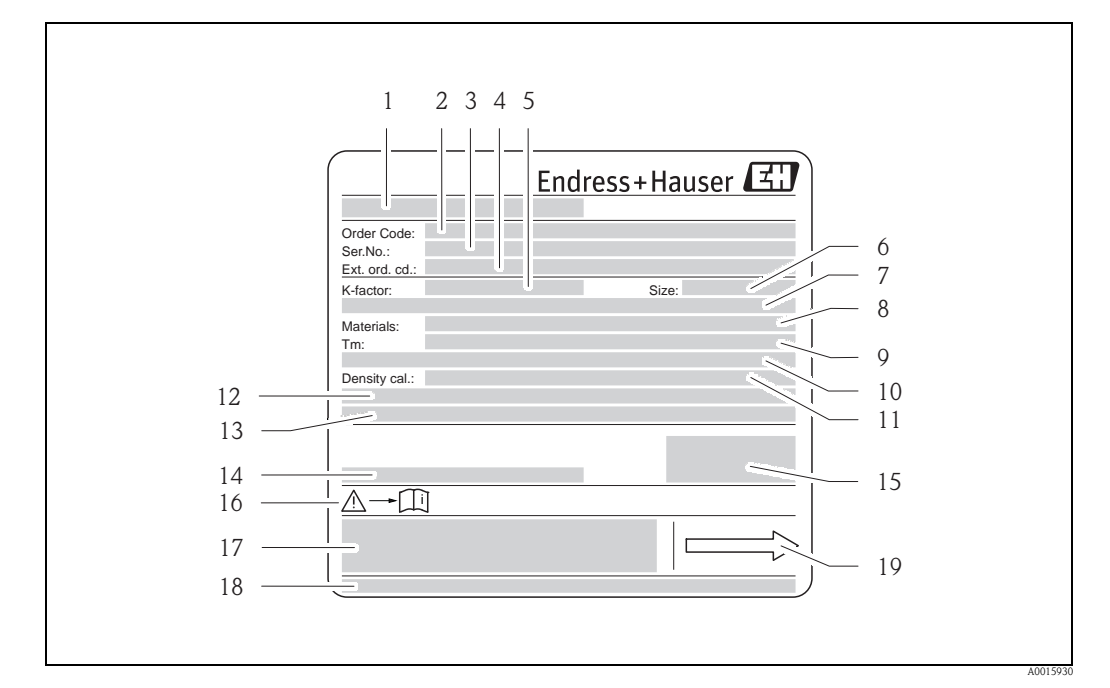

*Abb. 2: Beispiel für ein Messaufnehmer-Typenschild*

- *1 Name des Messaufnehmers*
- *2 Bestellcode (Order code)*
- *3 Seriennummer (Ser. no.)*
- *4 Erweiterter Bestellcode (Ext. ord. cd.)*
- *5 Kalibrierfaktor mit Nullpunkt (K-factor)*
- *6 Geräte-Nennweite (Size)*
- *7 Flansch-Nennweite/Nenndruck*
- *8 Werkstoff Messrohr (Materials)*
- *9 Max. Messstofftemperatur (Tm)*
- *10 Druckbereich Schutzbehälter*
- *11 Messgenauigkeit Dichte (Density cal.)*
- *12 Zusatzangaben*
- *13 Raum für Zusatzinformationen bei Sonderprodukten*
- *14 Zulässige Umgebungstemperatur*
- *15 Schutzart*
- *16 Gerätedokumentation beachten*
- *17 Raum für Zusatzinformationen zur Ausführung (Zulassungen, Zertifikate)*
- *18 Patente*
- *19 Durchflussrichtung*

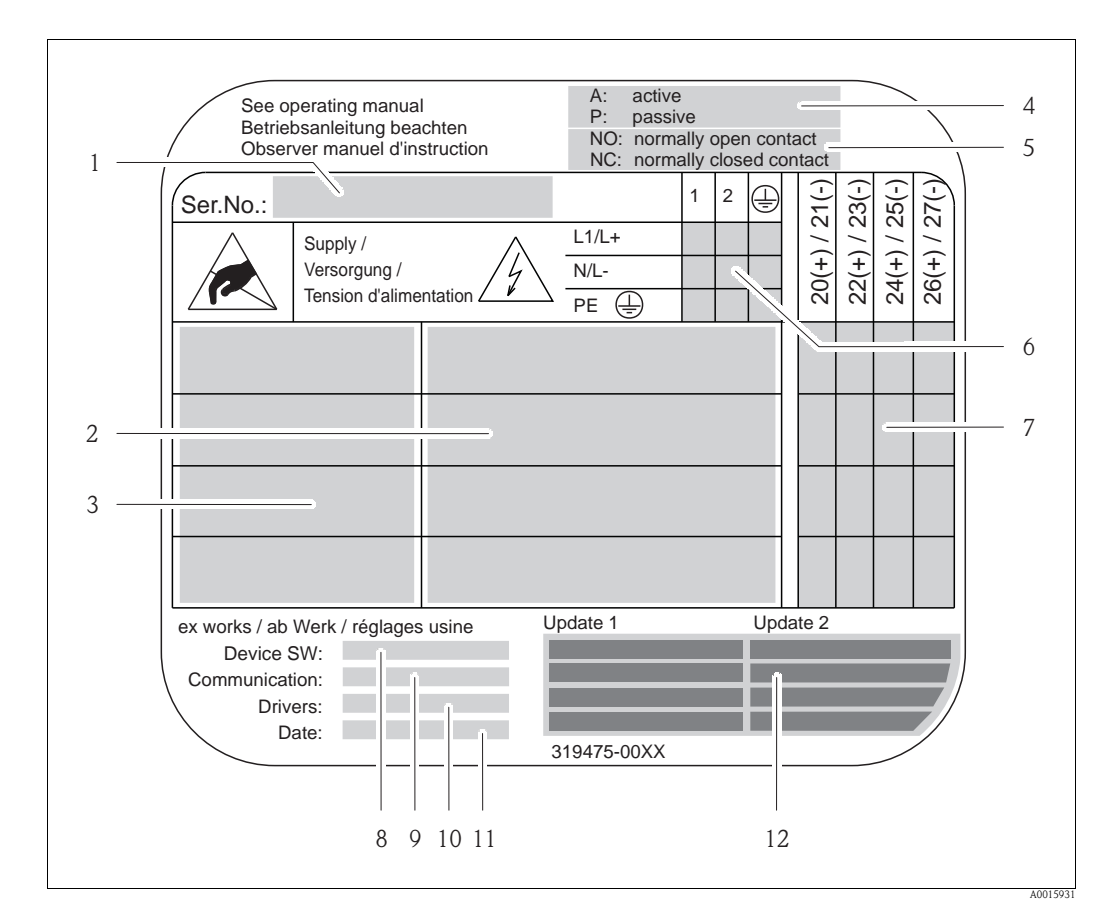

#### <span id="page-9-0"></span>2.1.3 Typenschild Anschlüsse

*Abb. 3: Beispiel für ein Anschluss-Typenschild*

- *1 Seriennummer (Ser. no.)*
- *2 Verfügbare Ein- /Ausgänge*
- *3 Anliegende Signale an den Ein- /Ausgänge*
- *4 Mögliche Konfigurationen des Stromausgangs*
- *5 Mögliche Konfigurationen der Relaiskontakte*
- *6 Klemmenbelegung, Kabel für Energieversorgung*
- *7 Klemmenbelegung und Konfiguration (siehe Punkt 4 und 5) der Ein- oder Ausgänge*
- *8 Version der aktuell installierten Gerätesoftware (Device SW)*
- *9 Installierte Kommunikationsart (Communication)*
- *10 Angaben zur aktuellen Kommunikationssoftware (Drivers: Device Revision and Device Description),*
- *11 Datum der Installation (Date)*
- *12 Aktuelle Updates der in Punkt 8 bis 11 gemachten Angaben (Update1, Update 2)*

## <span id="page-10-0"></span>2.2 Zertifikate und Zulassungen

Die Geräte sind nach dem Stand der Technik und guter Ingenieurspraxis betriebssicher gebaut und geprüft und haben das Werk in sicherheitstechnisch einwandfreiem Zustand verlassen. Siehe auch "[Zertifikate und Zulassungen](#page-145-0)"  $\rightarrow \equiv 146$  $\rightarrow \equiv 146$ .

Die Geräte berücksichtigen die einschlägigen Normen und Vorschriften nach EN 61010-1 "Sicherheitsbestimmungen für elektrische Mess-, Steuer-, Regel- und Laborgeräte" sowie die EMV-Anforderungen gemäß IEC/EN 61326.

Das in dieser Betriebsanleitung beschriebene Messsystem erfüllt somit die gesetzlichen Anforderungen der EG-Richtlinien. Endress+Hauser bestätigt die erfolgreiche Prüfung des Gerätes mit der Anbringung des CE-Zeichens.

Das Messsystem ist in Übereinstimmung mit den EMV-Anforderungen der Behörde "Australian Communications and Media Authority (ACMA)".

## <span id="page-10-1"></span>2.3 Gerätezertifizierung FOUNDATION Fieldbus

Das Durchfluss-Messgerät hat alle durchgeführten Testprozeduren erfolgreich bestanden und ist durch die Fieldbus FOUNDATION zertifiziert und registriert. Das Messgerät erfüllt somit alle Anforderungen der nachfolgend genannten Spezifikationen:

- Zertifiziert nach der FOUNDATION Fieldbus-Spezifikation
- Das Messgerät erfüllt alle Spezifikationen des FOUNDATION Fieldbus-H1.
- Interoperability Test Kit (ITK), Revisionsstand 5.01: Das Messgerät kann auch mit zertifizierten Geräten anderer Hersteller betrieben werden.
- Physical Layer Conformance Test der Fieldbus Foundation.

## <span id="page-10-2"></span>2.4 Eingetragene Marken

KALREZ® und VITON®

Eingetragene Marken der Firma E.I. Du Pont de Nemours & Co., Wilmington, USA

TRI-CLAMP®

Eingetragene Marke der Firma Ladish & Co., Inc., Kenosha, USA

SWAGELOK®

Eingetragene Marke der Firma Swagelok & Co., Solon, USA

FOUNDATION™ Fieldbus

Eingetragene Marke der Fieldbus FOUNDATION, Austin, USA

HistoROM™, S-DAT®, T-DAT™, F-CHIP®, FieldCare®, Fieldcheck®, Applicator® Angemeldete oder eingetragene Marken der Firma Endress+Hauser Flowtec AG, Reinach, CH

## <span id="page-11-0"></span>3 Montage

## <span id="page-11-1"></span>3.1 Warenannahme, Transport, Lagerung

#### <span id="page-11-2"></span>3.1.1 Warenannahme

Kontrollieren Sie nach der Warenannahme folgende Punkte:

- Überprüfen Sie, ob Verpackung oder Inhalt beschädigt sind.
- Überprüfen Sie die gelieferte Ware auf Vollständigkeit und vergleichen Sie den Lieferumfang mit Ihren Bestellangaben.

## <span id="page-11-3"></span>3.1.2 Transport

Beachten Sie beim Auspacken bzw. beim Transport zur Messstelle folgende Hinweise:

- Die Geräte sind im mitgelieferten Behältnis zu transportieren.
- Die auf die Prozessanschlüsse montierten Schutzscheiben oder -kappen verhindern mechanische Beschädigungen an den Dichtflächen sowie Verschmutzungen im Messrohr bei Transport und Lagerung. Entfernen Sie deshalb die Schutzscheiben oder Schutzkappen erst unmittelbar vor der Montage.
- Messgeräte der Nennweiten  $>$  DN 40 ( $>$  1½") dürfen für den Transport nicht am Messumformergehäuse oder am Anschlussgehäuse der Getrenntausführung angehoben werden ( $\rightarrow \Box$ 4). Verwenden Sie für den Transport Tragriemen und legen Sie diese um beide Prozessanschlüsse. Ketten sind zu vermeiden, da diese das Gehäuse beschädigen können.
- Promass X, Promass O: siehe spezielle Transporthinweise  $\rightarrow \Box$  13.

# Warnung! Verletzungsgefahr durch abrutschendes Messgerät! Der Schwerpunkt des gesamten Messgerätes kann höher liegen als die beiden Aufhängepunkte der Tragriemen.

Achten Sie deshalb während des Transports darauf, dass sich das Gerät nicht ungewollt dreht oder abrutscht.

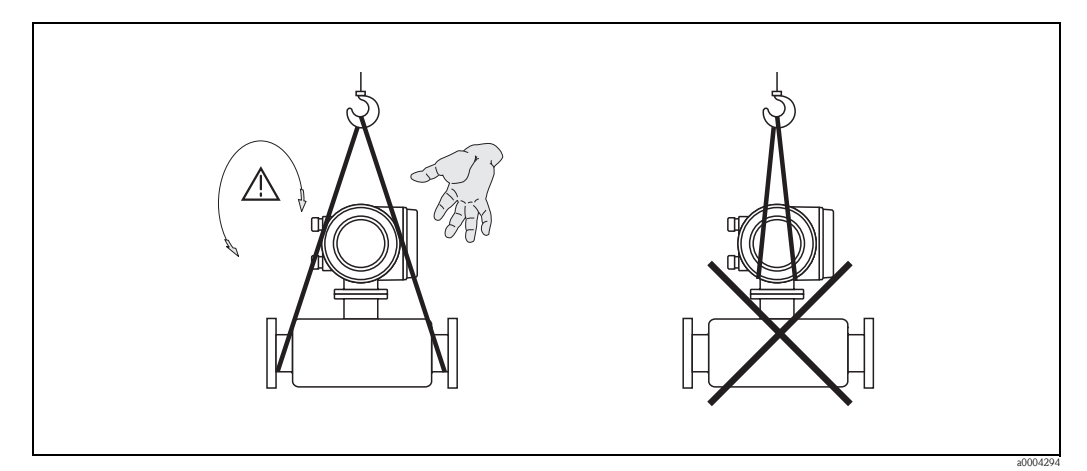

<span id="page-11-4"></span>*Abb. 4: Transporthinweise für Messaufnehmer mit > DN 40 (> 1½")*

A0015790

#### <span id="page-12-1"></span>Spezielle Transporthinweise für Promass X und O

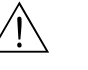

- Warnung! • Für den Transport sind ausschließlich die an den Flanschen angebrachten Hebeösen zu verwenden.
- Das Gerät muss immer an mindestens zwei Hebeösen befestigt werden.

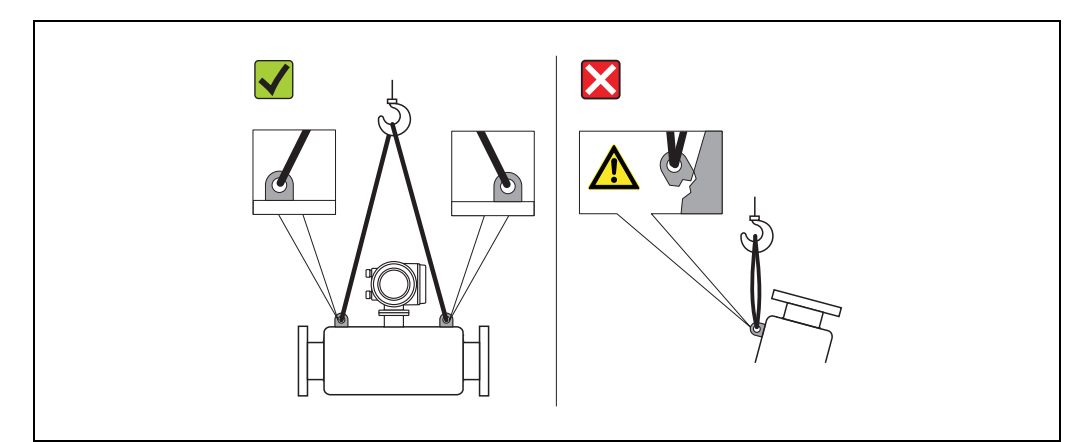

*Abb. 5: Transporthinweise für Promass O*

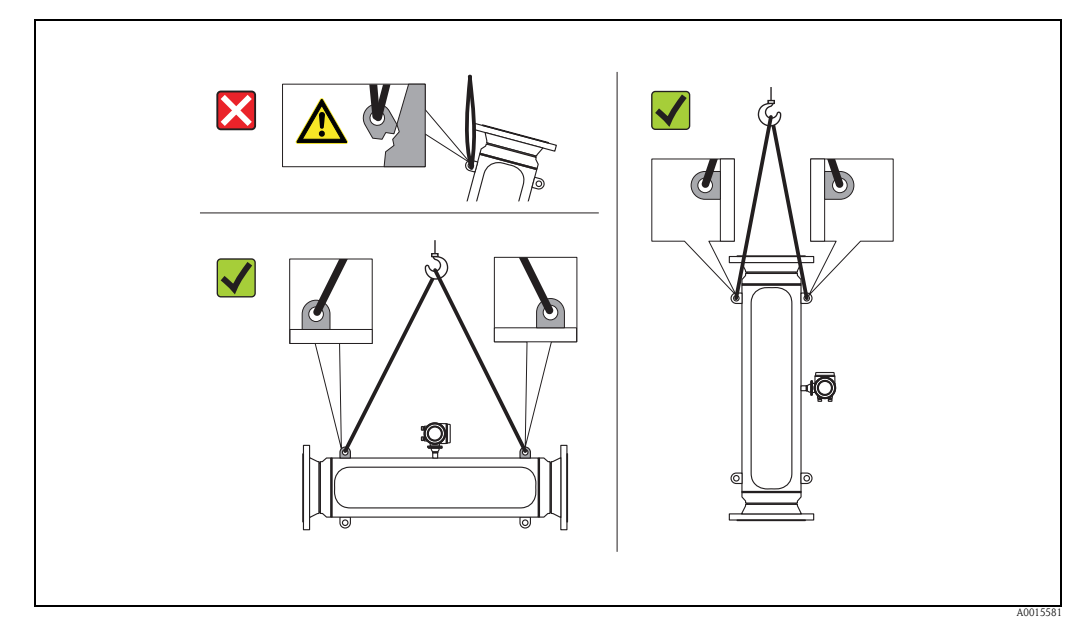

*Abb. 6: Transporthinweise für Promass X* 

## <span id="page-12-0"></span>3.1.3 Lagerung

Beachten Sie folgende Punkte:

- Für Lagerung (und Transport) ist das Messgerät stoßsicher zu verpacken. Dafür bietet die Originalverpackung optimalen Schutz.
- Die zulässige Lagerungstemperatur beträgt: –40…+80 °C (–40 °F…+176 °F), vorzugsweise +20 °C (+68 °F).
- Entfernen Sie die auf die Prozessanschlüsse montierten Schutzscheiben oder Schutzkappen erst unmittelbar vor der Montage.
- Während der Lagerung darf das Messgerät nicht direkter Sonneneinstrahlung ausgesetzt werden, um unzulässig hohe Oberflächentemperaturen zu vermeiden.

## <span id="page-13-0"></span>3.2 Einbaubedingungen

<span id="page-13-3"></span>Beachten Sie folgende Punkte:

- Grundsätzlich sind keine besonderen Montagevorkehrungen wie Abstützungen o.ä. erforderlich. Externe Kräfte werden durch konstruktive Gerätemerkmale, z.B. durch den Schutzbehälter, abgefangen.
- Anlagenvibrationen haben dank der hohen Messrohr-Schwingfrequenz keinen Einfluss auf die Funktionstüchtigkeit des Messsystems.
- Bei der Montage muss keine Rücksicht auf Turbulenz erzeugende Armaturen (Ventile, Krümmer, T-Stücke, usw.) genommen werden, solange keine Kavitationseffekte entstehen.
- Bei Messaufnehmern mit hohem Eigengewicht ist aus mechanischen Gründen und zum Schutz der Rohrleitung eine Abstützung empfehlenswert.

## <span id="page-13-1"></span>3.2.1 Einbaumaße

Alle Abmessungen und Einbaulängen des Messaufnehmer und -umformer finden Sie in der separaten Dokumentation "Technische Information".

## <span id="page-13-2"></span>3.2.2 Einbauort

Luftansammlungen oder Gasblasenbildung im Messrohr können zu erhöhten Messfehlern führen. Vermeiden Sie deshalb folgende Einbauorte in der Rohrleitung:

- Kein Einbau am höchsten Punkt der Leitung. Gefahr von Luftansammlungen!
- Kein Einbau unmittelbar vor einem freien Rohrauslauf in einer Fallleitung

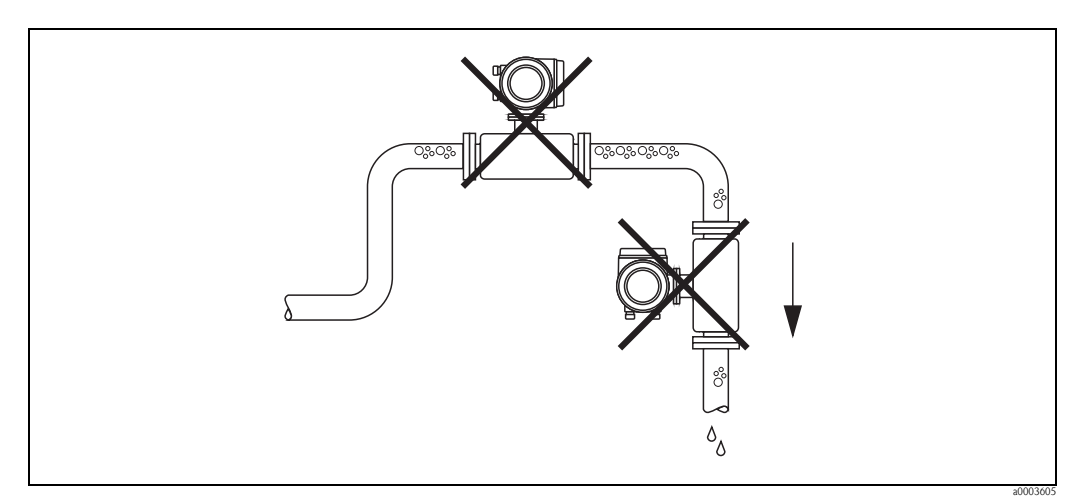

*Abb. 7: Einbauort*

#### Einbau in eine Fallleitung

Der Installationsvorschlag in der nachfolgenden Abbildung ermöglicht dennoch den Einbau in eine offene Fallleitung. Rohrverengungen oder die Verwendung einer Blende mit kleinerem Querschnitt als die Nennweite, verhindern das Leerlaufen des Messaufnehmers während der Messung.

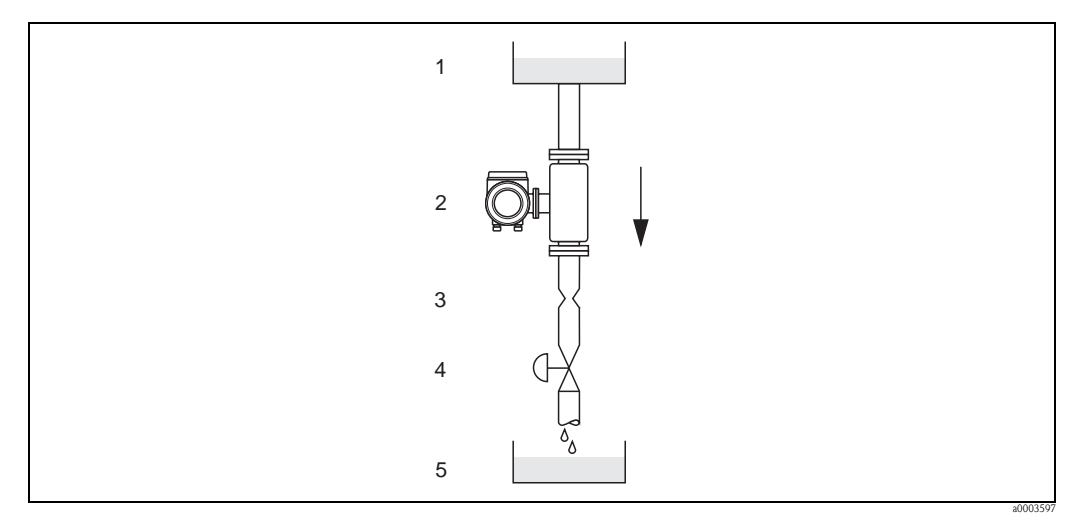

*Abb. 8: Einbau in eine Fallleitung (z.B. bei Abfüllanwendungen)*

*1 = Vorratstank, 2 = Messaufnehmer, 3 = Blende, Rohrverengung (siehe Tabelle), 4 = Ventil, 5 = Abfüllbehälter*

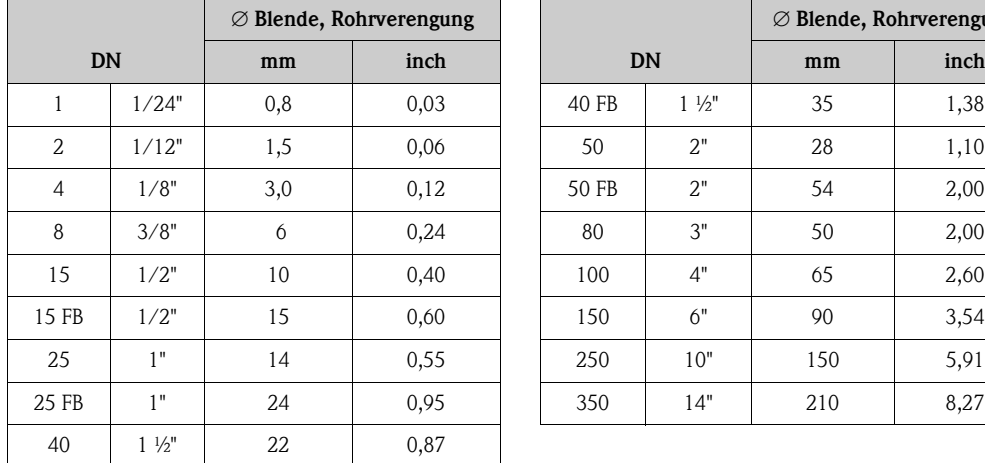

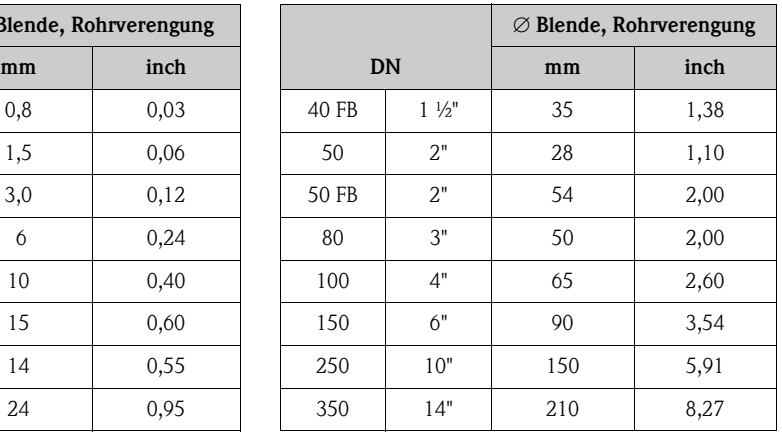

FB = Promass I mit vollem Nennweitenquerschnitt

#### Systemdruck

Es ist wichtig, dass keine Kavitation auftritt, weil dadurch die Schwingung des Messrohres beeinflusst werden kann. Für Messstoffe, die unter Normalbedingungen wasserähnliche Eigenschaften aufweisen, sind keine besonderen Anforderungen zu berücksichtigen.

Bei leicht siedenden Flüssigkeiten (Kohlenwasserstoffe, Lösungsmittel, Flüssiggase) oder bei Saugförderung ist darauf zu achten, dass der Dampfdruck nicht unterschritten wird und die Flüssigkeit nicht zu sieden beginnt. Ebenso muss gewährleistet sein, dass die in vielen Flüssigkeiten natürlich enthaltenen Gase nicht ausgasen. Ein genügend hoher Systemdruck verhindert solche Effekte.

Deshalb sind folgende Montage-Orte zu bevorzugen:

- Auf der Druckseite von Pumpen (keine Unterdruckgefahr)
- Am tiefsten Punkt einer Steigleitung

#### <span id="page-15-0"></span>3.2.3 Einbaulage

Vergewissern Sie sich, dass die Pfeilrichtung auf dem Typenschild des Messaufnehmers mit der Durchflussrichtung (Fließrichtung des Messstoffs durch die Rohrleitung) übereinstimmt.

#### Einbaulage Promass A

#### *Vertikal*

Empfohlene Einbaulage mit Strömungsrichtung nach oben. Bei stehendem Messstoff sinken mitgeführte Feststoffe nach unten und Gase steigen aus dem Messrohrbereich. Die Messrohre können zudem vollständig entleert und vor Ablagerungen geschützt werden.

#### *Horizontal*

Bei korrektem Einbau ist das Messumformergehäuse ober- oder unterhalb der Rohrleitung positioniert. Dadurch können sich im gebogenen Messrohr (Einrohrsystem) keine Gasblasen und keine Feststoffablagerungen bilden.

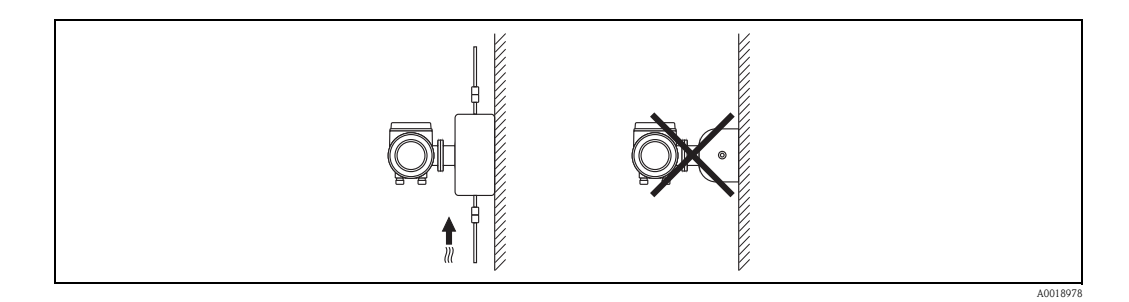

#### Spezielle Montagehinweise zu Promass A

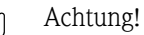

Messrohrbruchgefahr durch falsche Montage!

Der Messaufnehmer darf nicht frei hängend in eine Rohrleitung eingebaut werden:

- Messaufnehmer mit Hilfe der Grundplatte direkt auf dem Boden, an der Wand oder an der Decke montieren.
- Messaufnehmer auf eine fest montierte Unterlage (z.B. Winkel) abstützen.

#### *Vertikal*

Bei vertikalem Einbau empfehlen wir zwei Montagevarianten:

- Mit Hilfe der Grundplatte direkt an eine Wand
- Messgerät abgestützt auf einen an die Wand montierten Winkel

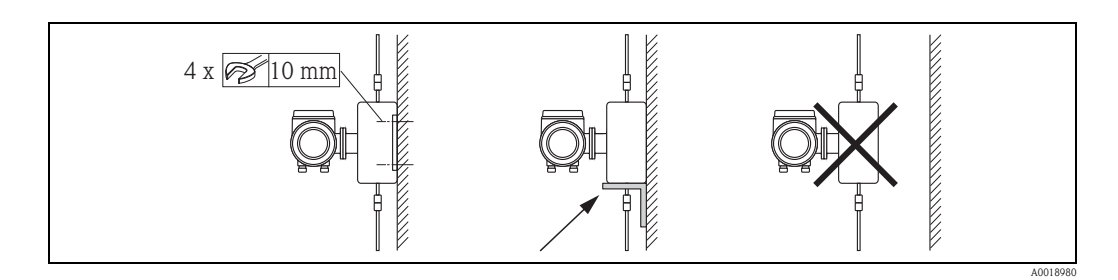

#### *Horizontal*

Bei horizontalem Einbau empfehlen wir folgende Montageausführung:

• Messgerät auf einer festen Unterlage stehend

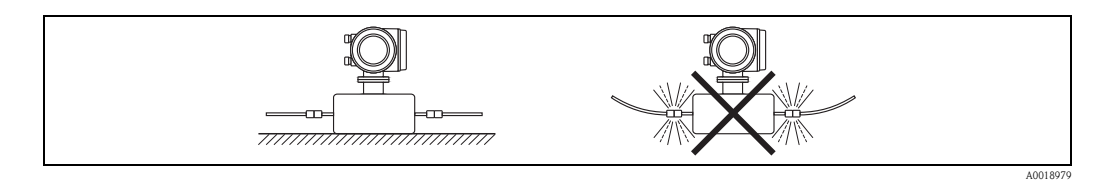

#### Einbaulage Promass F, E, H, I, S, P, O, X

Vergewissern Sie sich, dass die Pfeilrichtung auf dem Typenschild des Messaufnehmers mit der Durchflussrichtung (Fließrichtung des Messstoffs durch die Rohrleitung) übereinstimmt.

#### *Vertikal*:

Empfohlene Einbaulage mit Strömungsrichtung nach oben (Abb. V). Bei stehendem Messstoff sinken mitgeführte Feststoffe nach unten und Gase steigen aus dem Messrohrbereich. Die Messrohre können zudem vollständig entleert und vor Ablagerungen geschützt werden.

#### *Horizontal (Promass F, E, O):*

Die Messrohre von Promass F, E und O müssen horizontal nebeneinander liegen. Bei korrektem Einbau ist das Messumformergehäuse ober- oder unterhalb der Rohrleitung positioniert (Abb. H1/ H2). Vermeiden Sie konsequent eine seitliche Positionierung des Messumformergehäuses! Siehe nachfolgendes Kapitel – Spezielle Einbauhinweise.

#### *Horizontal (Promass H, I, S, P, X):*

Promass H, I, S, P und X können beliebig in eine horizontale Rohrleitung eingebaut werden. Promass H, I, S, P: Siehe nachfolgendes Kapitel – Spezielle Einbauhinweise.

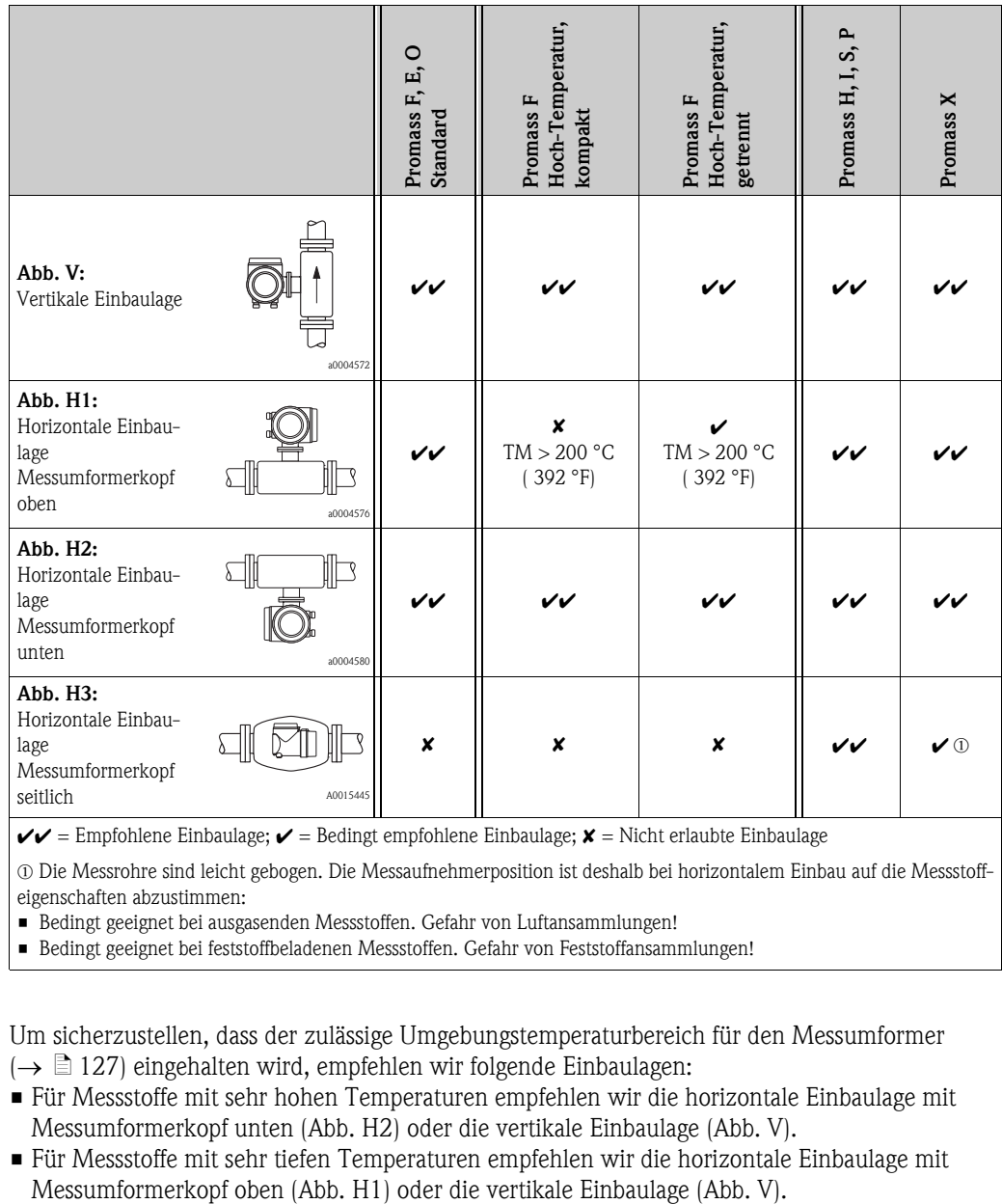

 $\mathcal{V}$  = Empfohlene Einbaulage;  $\mathcal{V}$  = Bedingt empfohlene Einbaulage;  $\mathcal{X}$  = Nicht erlaubte Einbaulage

m Die Messrohre sind leicht gebogen. Die Messaufnehmerposition ist deshalb bei horizontalem Einbau auf die Messstoffeigenschaften abzustimmen:

• Bedingt geeignet bei ausgasenden Messstoffen. Gefahr von Luftansammlungen!

• Bedingt geeignet bei feststoffbeladenen Messstoffen. Gefahr von Feststoffansammlungen!

Um sicherzustellen, dass der zulässige Umgebungstemperaturbereich für den Messumformer  $\rightarrow$  [127\)](#page-126-1) eingehalten wird, empfehlen wir folgende Einbaulagen:

- Für Messstoffe mit sehr hohen Temperaturen empfehlen wir die horizontale Einbaulage mit Messumformerkopf unten (Abb. H2) oder die vertikale Einbaulage (Abb. V).
- Für Messstoffe mit sehr tiefen Temperaturen empfehlen wir die horizontale Einbaulage mit

#### <span id="page-17-0"></span>3.2.4 Spezielle Einbauhinweise

#### Promass F, E, H, S, P und O

#### Achtung!

Bei gebogenem Messrohr und horizontalem Einbau, Messaufnehmerposition auf die Messstoffeigenschaften abstimmen!

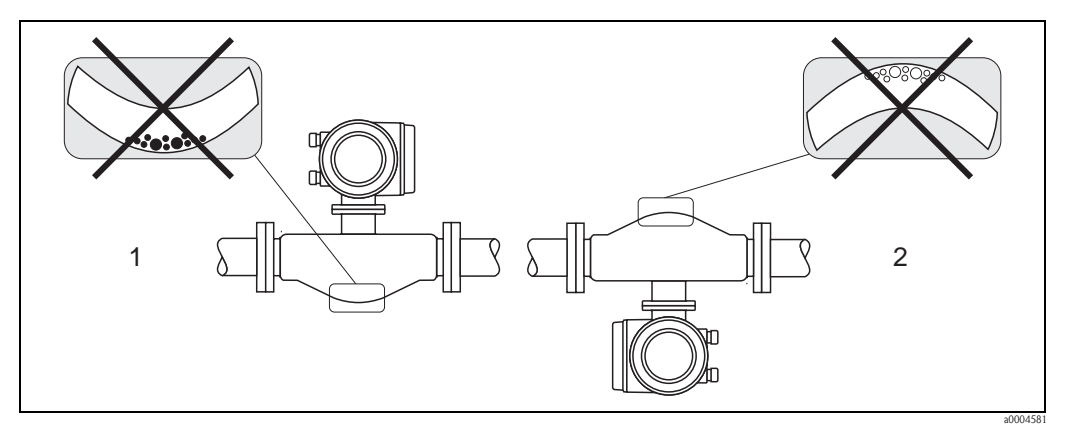

*Abb. 9: Horizontaler Einbau bei Messaufnehmern mit gebogenem Messrohr*

- *1 Nicht geeignet bei feststoffbeladenen Messstoffen. Gefahr von Feststoffansammlungen!*
	- *2 Nicht geeignet bei ausgasenden Messstoffen. Gefahr von Luftansammlungen!*

#### Promass P und I mit exzentrischen Tri-Clamp

Bei einem horizontalen Einbau der Messaufnehmer können zur Gewährleistung der vollständigen Entleerbarkeit exzentrische Tri-Clamp-Anschlüsse verwendet werden. Durch Neigen des Systems in eine bestimmte Richtung und mit einem bestimmten Gefälle kann mittels Schwerkraft eine vollständige Entleerbarkeit erreicht werden. Der Messaufnehmer muss in der korrekten Position montiert sein (Rohrbogenauskleidung ist seitlich liegend), um eine vollständige Entleerbarkeit in der horizontalen Einbaulage zu gewährleisten. Markierungen am Messaufnehmer zeigen die korrekte Einbaulage zur Optimierung der Entleerbarkeit.

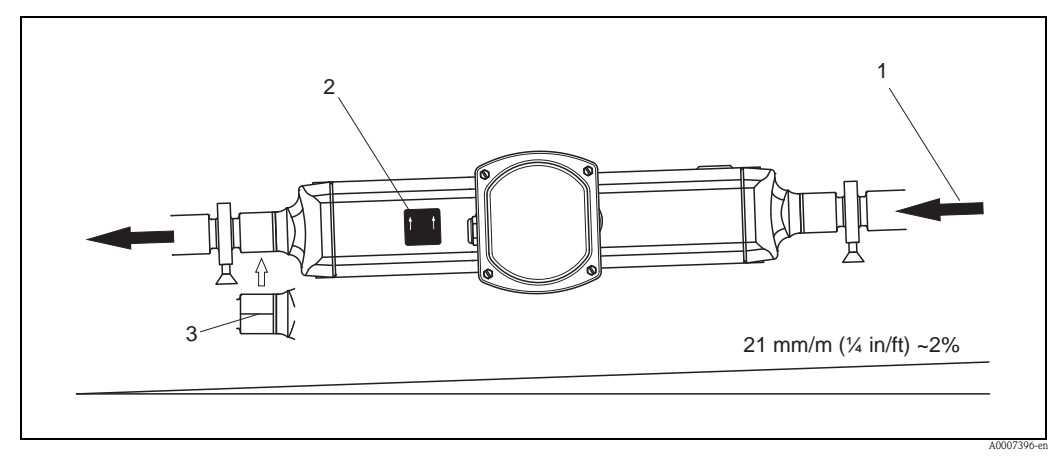

- *Abb. 10: Promass P: Durch Neigen des Systems in eine bestimmte Richtung und mit einem bestimmten Gefälle entsprechend den Hygiene-richtlinien (21 mm/m oder ca. 2 %) kann mittels Schwerkraft eine vollständige Entleerbarkeit erreicht werden.*
- *1 Der Pfeil kennzeichnet die Fließrichtung in der Rohrleitung.*
- *2 Das Hinweisschild zeigt die Einbaulage für horizontale Entleerbarkeit.*
- *3 Auf der Unterseiteseite ist eine Line eingeritzt. Diese kennzeichnet den niedrigsten Punkt beim exzentrischen Prozessanschluss.*

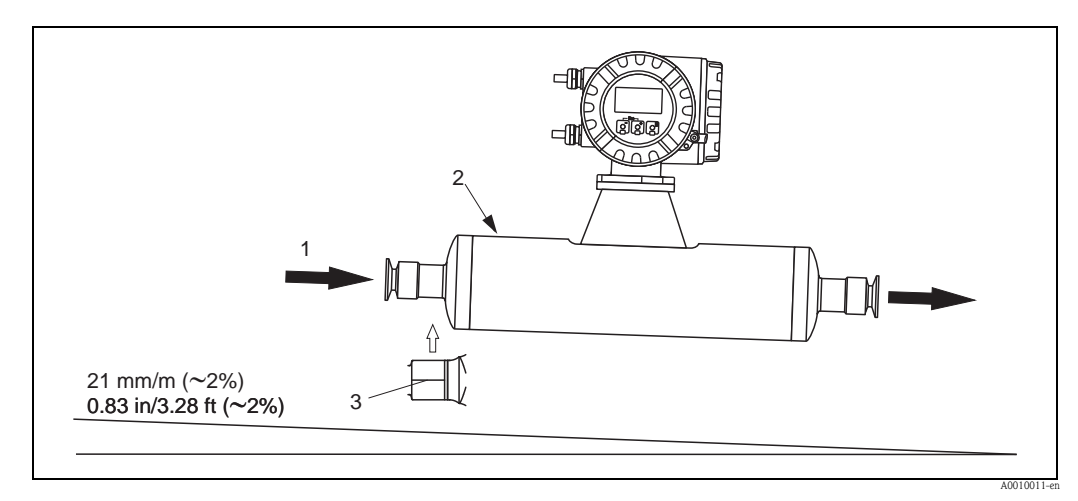

- *Abb. 11: Promass I: Durch Neigen des Systems in eine bestimmte Richtung und mit einem bestimmten Gefälle entsprechend den Hygienerichtlinien (21 mm/m oder ca. 2 %) kann mittels Schwerkraft eine vollständige Entleerbarkeit erreicht werden.*
- *1 Der Pfeil kennzeichnet die Fließrichtung in der Rohrleitung.*
- *2 Das Hinweisschild zeigt die Einbaulage für horizontale Entleerbarkeit.*
- *3 Auf der Unterseiteseite ist eine Line eingeritzt. Diese kennzeichnet den niedrigsten Punkt beim exzentrischen Prozessanschluss.*

#### Promass P und I mit Hygieneanschlüssen (Rohrschelle mit Dämmeinlage zwischen Clamp und Messinstrument)

Es besteht aus prozesstechnischer Sicht keine Notwendigkeit den Messaufnehmer zusätzlich zu befestigen. Ist aus installationstechnischen Gründen eine zusätzliche Abstützung trotzdem notwendig, muss folgende Richtlinie beachtet werden.

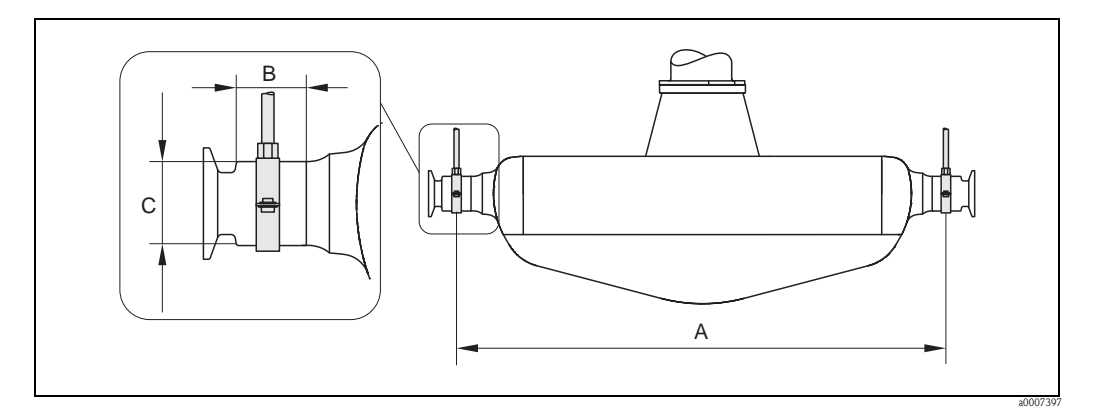

*Abb. 12: Promass P, Befestigung mit Rohrschellen*

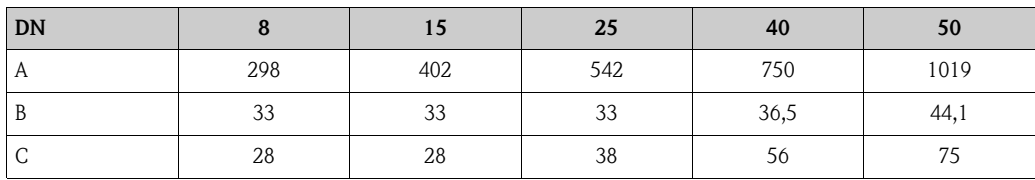

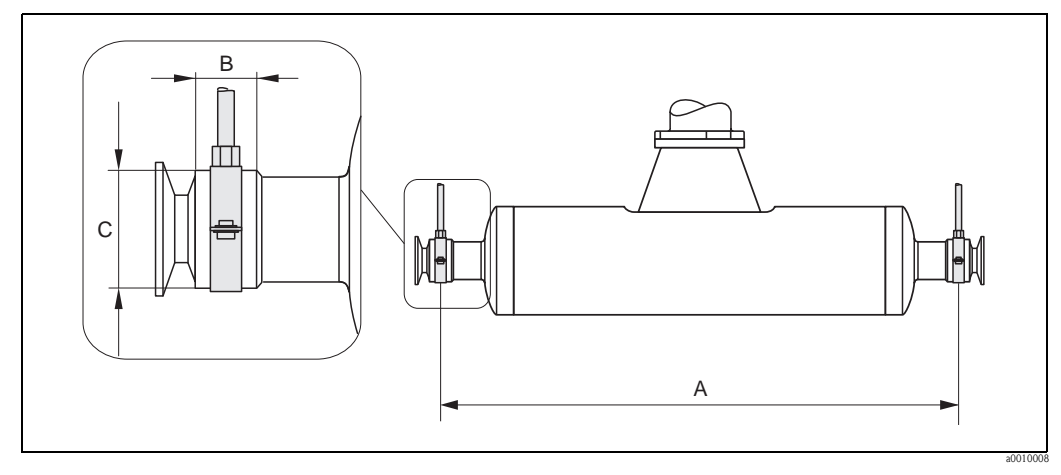

*Abb. 13: Promass I, Befestigung mit Rohrschellen*

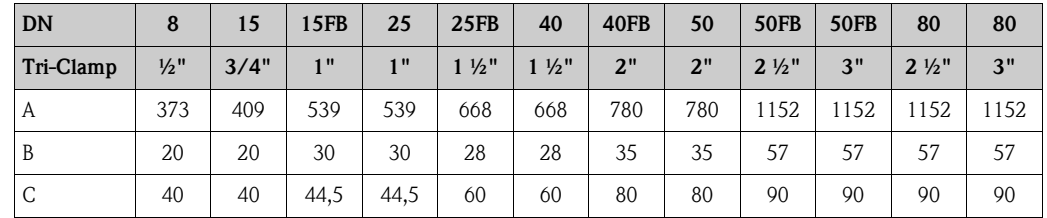

#### <span id="page-19-0"></span>3.2.5 Beheizung

Bei einigen Messstoffen ist darauf zu achten, dass im Bereich des Messaufnehmers kein Wärmeverlust stattfinden kann. Eine Beheizung kann elektrisch, z.B. mit Heizbändern, oder über heißwasserbzw. dampfführende Kupferrohre oder Heizmäntel erfolgen.

- 
- " Achtung! Überhitzungsgefahr der Messelektronik! Stellen Sie sicher, dass die maximal zulässige Umgebungstemperatur für den Messumformer eingehalten wird. Das Verbindungsstück zwischen Messaufnehmer und Messumformer sowie das Anschlussgehäuse der Getrenntausführung sind immer freizuhalten. Je nach Messstofftemperatur sind bestimmte Einbaulagen zu beachten  $\rightarrow \Box$  16. Bei Temperaturen über 150 °C (302 °F) wird die Getrenntvariante mit dem abgesetzten Anschlussgehäuse empfohlen.
	- Bei einer Messstofftemperatur zwischen 200…350 °C (392…662 °F) ist die Getrenntversion der Hochtemperatur-Ausführung vorzuziehen.
	- Bei Verwendung einer elektrischen Begleitheizung, deren Heizregelung über Phasenanschnittsteuerung oder durch Pulspakete realisiert wird, kann auf Grund von auftretenden Magnetfeldern (d.h. bei Werten, die größer als die von der EN-Norm zugelassenen Werte (Sinus 30 A/m) sind), eine Beeinflussung der Messwerte nicht ausgeschlossen werden. In solchen Fällen ist eine magnetische Abschirmung des Aufnehmers erforderlich.

Die Abschirmung des Schutzbehälters kann durch Weißblech oder Elektroblech ohne Vorzugsrichtung (z.B. V330-35A) mit folgenden Eigenschaften vorgenommen werden:

- Relative magnetische Permeabilität  $\mu_r \geq 300$
- Blechdicke d  $\geq 0.35$  mm (0.014")
- Angaben über zulässige Temperaturbereiche  $\rightarrow \Box$  [128](#page-127-1)
- Promass X: Insbesondere unter kritischen klimatischen Verhältnissen ist sicherzustellen, daß die Temperaturdifferenz zwischen Umgebungs- und Messstofftemperatur nicht >100 K beträgt. Geeignete Massnahmen, wie etwa die Beheizung oder Isolation, sind zu treffen.

Für die Messaufnehmer sind spezielle Heizmäntel lieferbar, die bei Endress+Hauser als Zubehörteil bestellt werden können.

#### <span id="page-20-0"></span>3.2.6 Wärmeisolation

Bei einigen Messstoffen ist darauf zu achten, dass im Bereich des Messaufnehmers keine Wärmezufuhr stattfinden kann. Für die erforderliche Isolation sind verschiedenste Materialien verwendbar.

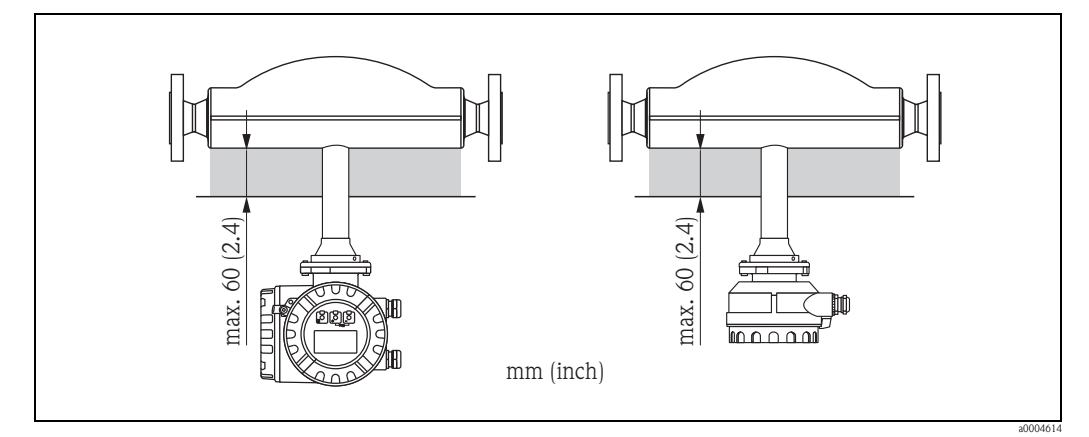

*Abb. 14: Im Falle der Promass F Hochtemperatur-Ausführung ist eine maximale Isolationsdicke von 60 mm (2.4") im Bereich der Elektronik/Hals einzuhalten.*

Bei horizontalem Einbau (mit Messumformerkopf oben), wird zur Verringerung der Konvektion eine Isolationsdicke von min. 10 mm (0,4") empfohlen. Die maximale Isolationsdicke von 60 mm (2,4") darf nicht überschritten werden.

## <span id="page-20-1"></span>3.2.7 Ein- und Auslaufstrecken

Beim Einbau sind keine Ein- und Auslaufstrecken zu beachten. Der Messaufnehmer ist nach Möglichkeit vor Armaturen wie Ventilen, T-Stücken, Krümmern, usw. zu montieren.

#### <span id="page-20-2"></span>3.2.8 Vibrationen

Anlagenvibrationen haben dank der hohen Messrohr-Schwingfrequenz keinen Einfluss auf die Funktionstüchtigkeit des Messsystems. Spezielle Befestigungsmaßnahmen für die Messaufnehmer sind deshalb nicht erforderlich!

#### <span id="page-20-3"></span>3.2.9 Durchflussgrenzen

Angaben zu den Durchflussgrenzen finden Sie in den Technischen Daten unter dem Stichwort "Messbereich"  $\rightarrow \Box$  99 oder "Durchflussgrenze"  $\rightarrow \Box$  [130.](#page-129-0)

## <span id="page-21-0"></span>3.3 Einbau

#### <span id="page-21-1"></span>3.3.1 Messumformergehäuse drehen

#### Aluminium-Feldgehäuse drehen

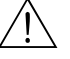

Warnung!

Bei Geräten mit der Zulassung EEx d/de bzw. FM/CSA Cl. I Div. 1 ist die Drehmechanik anders als hier beschrieben. Die entsprechende Vorgehensweise ist in der Ex-spezifischen Dokumentation dargestellt.

- 1. Lösen Sie beide Befestigungsschrauben.
- 2. Bajonettverschluss bis zum Anschlag drehen.
- 3. Messumformergehäuse vorsichtig bis zum Anschlag anheben.
- 4. Messumformergehäuse in die gewünschte Lage drehen (max.  $2 \times 90^{\circ}$  in jede Richtung).
- 5. Gehäuse wieder aufsetzen und Bajonettverschluss wieder einrasten.
- 6. Beide Befestigungsschrauben fest anziehen.

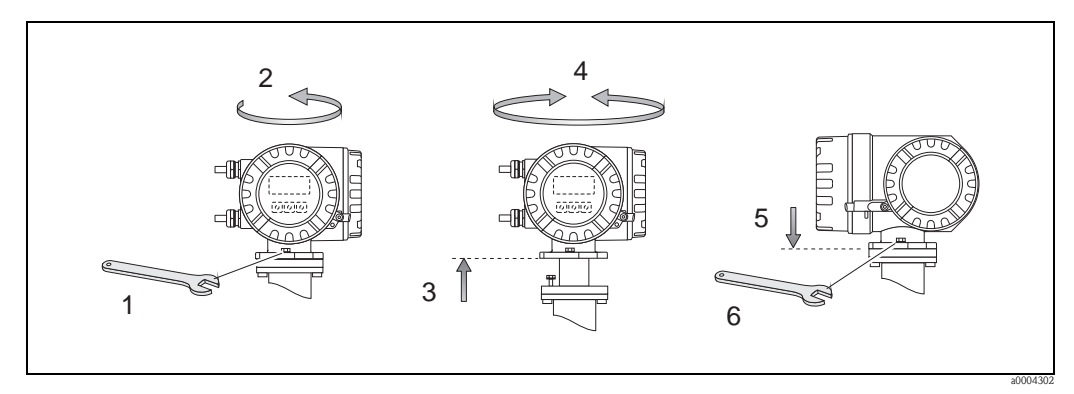

*Abb. 15: Drehen des Messumformergehäuses (Aluminium-Feldgehäuse)*

#### Edelstahl-Feldgehäuse drehen

- 1. Lösen Sie beide Befestigungsschrauben.
- 2. Messumformergehäuse vorsichtig bis zum Anschlag anheben.
- 3. Messumformergehäuse in die gewünschte Lage drehen (max.  $2 \times 90^\circ$  in jede Richtung).
- 4. Gehäuse wieder aufsetzen.
- 5. Beide Befestigungsschrauben fest anziehen.

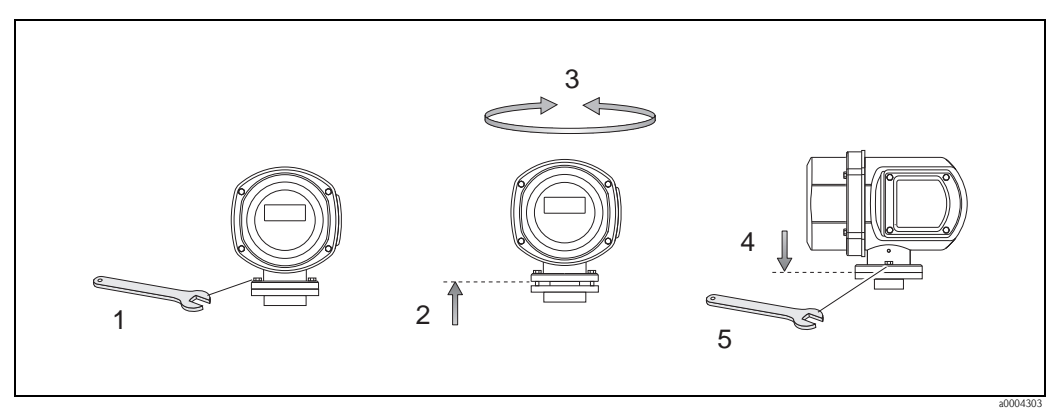

*Abb. 16: Drehen des Messumformergehäuses (Edelstahl-Feldgehäuse)*

### <span id="page-22-0"></span>3.3.2 Montage Wandaufbaugehäuse

Das Wandaufbaugehäuse kann auf folgende Arten montiert werden:

- Direkte Wandmontage
- Schalttafeleinbau (mit separatem Montageset, Zubehör)  $\rightarrow \Box$  24
- Rohrmontage (mit separatem Montageset, Zubehör)  $\rightarrow \Box$  24

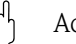

- " Achtung! Achten Sie beim Einbauort darauf, dass der zulässige Umgebungstemperaturbereich –20…+60 °C (–4…+ °140 F), optional –40…+60 °C (–40…+140 °F) nicht überschritten wird. Montieren Sie das Gerät an einer schattigen Stelle. Direkte Sonneneinstrahlung ist zu vermeiden.
	- Das Wandaufbaugehäuse ist so zu montieren, dass die Kabeleinführungen nach unten gerichtet sind.

#### Direkte Wandmontage

- 1. Bohrlöcher gemäss Abbildung vorbereiten.
- 2. Anschlussklemmenraumdeckel (a) abschrauben.
- 3. Beide Befestigungsschrauben (b) durch die betreffenden Gehäusebohrungen (c) schieben. – Befestigungsschrauben (M6): max. Ø 6,5 mm (0.26")
	- Schraubenkopf: max.  $\varnothing$  10,5 mm (0.41")
- 4. Messumformergehäuse wie abgebildet auf die Wand montieren.
- 5. Anschlussklemmenraumdeckel (a) wieder auf das Gehäuse schrauben.

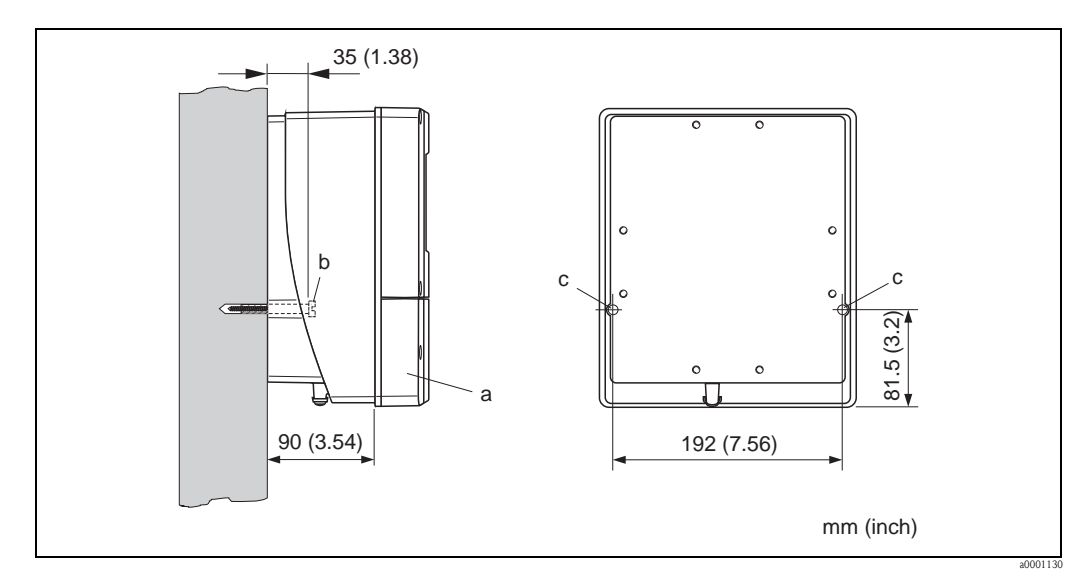

*Abb. 17: Direkte Wandmontage* 

#### Schalttafeleinbau

- <span id="page-23-0"></span>1. Einbauöffnung in der Schalttafel gemäss Abbildung vorbereiten.
- 2. Gehäuse von vorne durch den Schalttafel-Ausschnitt schieben.
- 3. Halterungen auf das Wandaufbaugehäuse schrauben.
- 4. Gewindestangen in die Halterungen einschrauben und solange anziehen, bis das Gehäuse fest auf der Schalttafelwand sitzt. Gegenmuttern anziehen. Eine weitere Abstützung ist nicht notwendig.

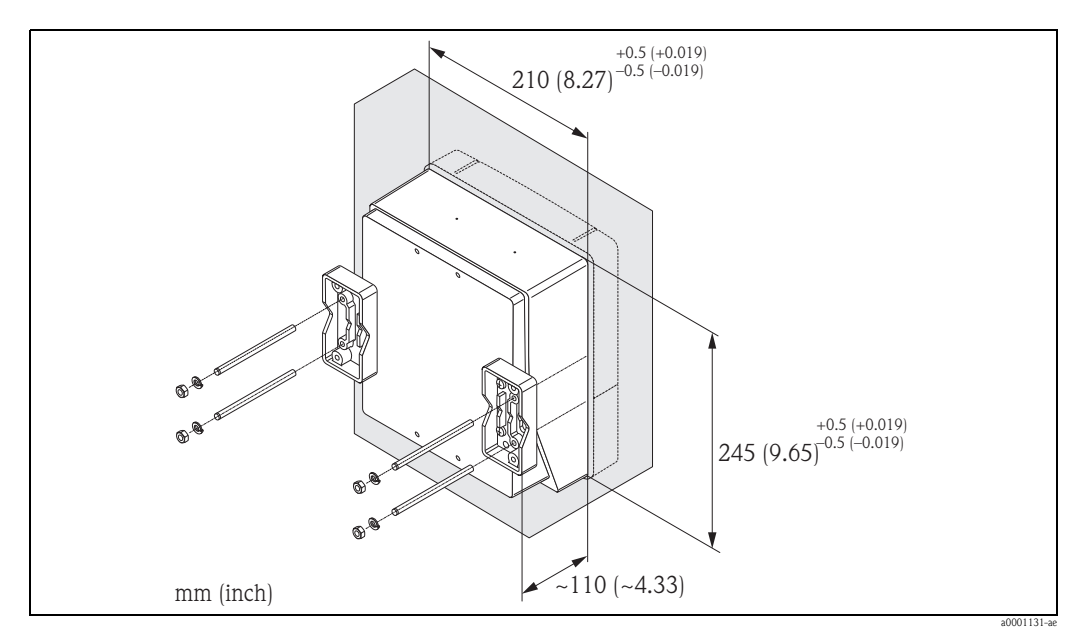

*Abb. 18: Schalttafeleinbau (Wandaufbaugehäuse)*

#### Rohrmontage

<span id="page-23-1"></span>Die Montage erfolgt gemäß den Vorgaben in der Abbildung.

#### Achtung!

Wird für die Montage eine warme Rohrleitung verwendet, so ist darauf zu achten, dass die Gehäusetemperatur den max. zulässigen Wert von +60 °C (+140 °F) nicht überschreitet.

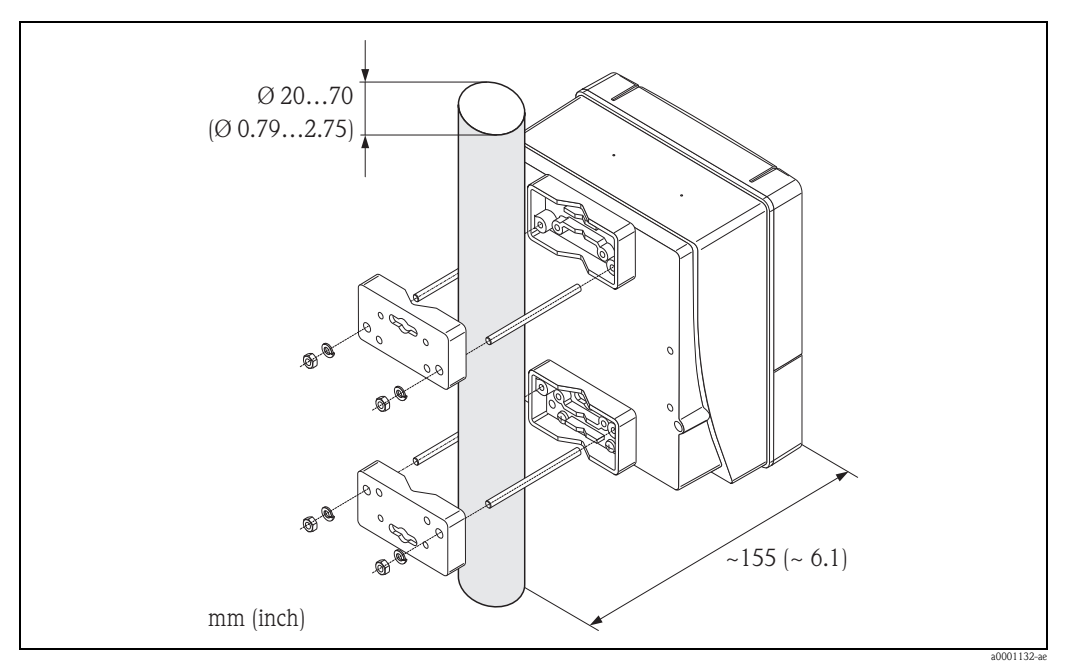

*Abb. 19: Rohrmontage (Wandaufbaugehäuse)*

#### <span id="page-24-0"></span>3.3.3 Vor-Ort-Anzeige drehen

- 1. Schrauben Sie den Elektronikraumdeckel vom Messumformergehäuse ab.
- 2. Drücken Sie die seitlichen Verriegelungstasten des Anzeigemoduls und ziehen Sie das Modul aus der Elektronikraumabdeckplatte heraus.
- 3. Drehen Sie die Anzeige in die gewünschte Lage (max. 4 × 45° in beide Richtungen) und setzen Sie sie wieder auf die Elektronikraumabdeckplatte auf.
- 4. Schrauben Sie den Elektronikraumdeckel wieder fest auf das Messumformergehäuse.

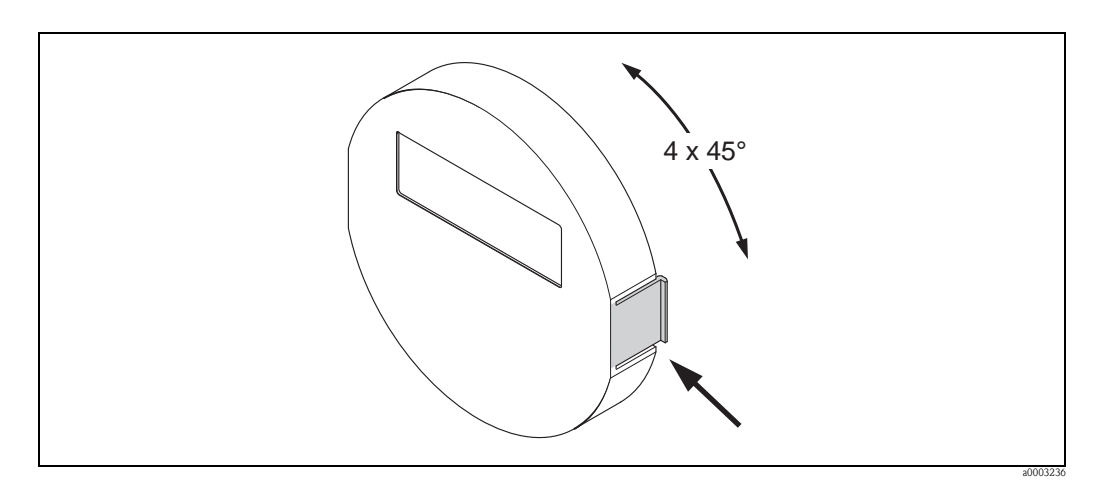

*Abb. 20: Drehen der Vor-Ort-Anzeige (Feldgehäuse)*

## <span id="page-24-1"></span>3.4 Einbaukontrolle

Führen Sie nach dem Einbau des Messgerätes in die Rohrleitung folgende Kontrollen durch:

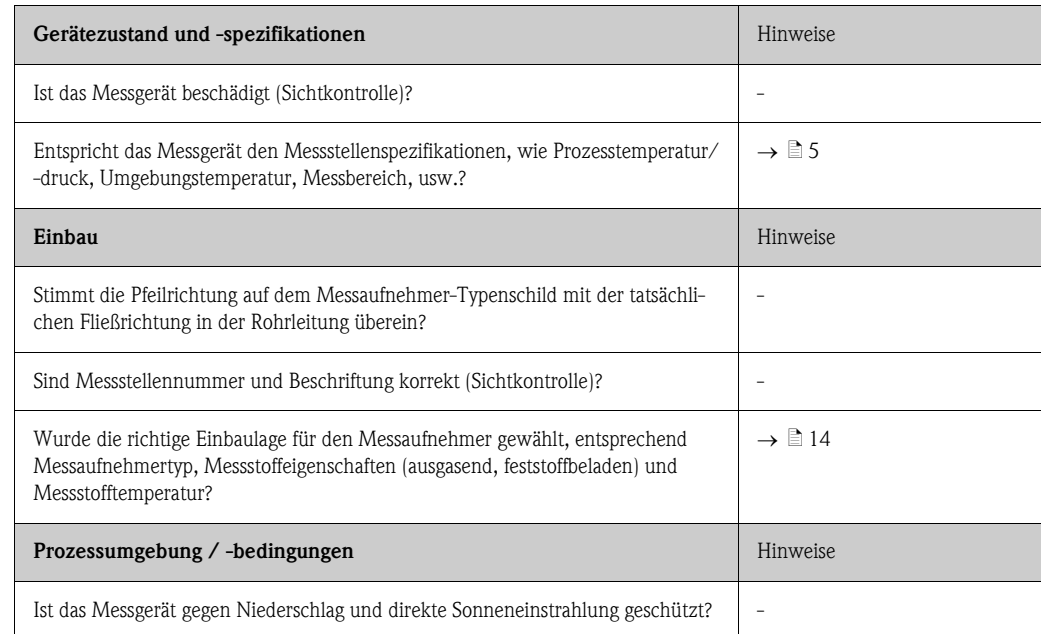

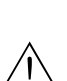

## <span id="page-25-0"></span>4 Verdrahtung

#### Warnung!

Beachten Sie für den Anschluss von Ex-zertifizierten Geräten die entsprechenden Hinweise und Anschlussbilder in den spezifischen Ex-Zusatzdokumentationen zu dieser Betriebsanleitung. Bei Fragen steht Ihnen Ihre Endress+Hauser-Vertretung gerne zur Verfügung.

## $\bigotimes$  Hinweis!

Das Gerät besitzt keine interne Trennvorrichtung. Ordnen Sie deshalb dem Gerät einen Schalter oder Leistungsschalter zu, mit welchem die Versorgungsleitung vom Netz getrennt werden kann.

## <span id="page-25-1"></span>4.1 Kabelspezifikation FOUNDATION Fieldbus

#### <span id="page-25-2"></span>4.1.1 Kabeltyp

Für den Anschluss des Messgerätes an den FOUNDATION Fieldbus-H1 sind grundsätzlich zweiadrige Kabel empfehlenswert. In Anlehnung an die IEC 61158-2 (MBP) können beim FOUNDATION Fieldbus vier unterschiedliche Kabeltypen (A, B, C, D) verwendet werden, wobei nur die Kabeltypen A und B abgeschirmt sind.

- Speziell bei Neuinstallationen ist der Kabeltyp A oder B zu bevorzugen. Nur diese Typen besitzen einen Kabelschirm, der ausreichenden Schutz vor elektromagnetischen Störungen und damit höchste Zuverlässigkeit bei der Datenübertragung gewährleistet. Beim Kabeltyp B dürfen mehrere Feldbusse (gleicher Schutzart) in einem Kabel betrieben werden. Andere Stromkreise im gleichen Kabel sind unzulässig.
- Erfahrungen aus der Praxis haben gezeigt, dass die Kabeltypen C und D wegen der fehlenden Abschirmung nicht verwendet werden sollten, da die Störsicherheit oftmals nicht den im Standard beschriebenen Anforderungen genügt.

Die elektrischen Kenndaten des Feldbuskabels sind nicht festgelegt, bei der Auslegung des Feldbusses bestimmen diese jedoch wichtige Eigenschaften wie z.B. überbrückbare Entfernungen, Anzahl Teilnehmer, elektromagnetische Verträglichkeit, usw.

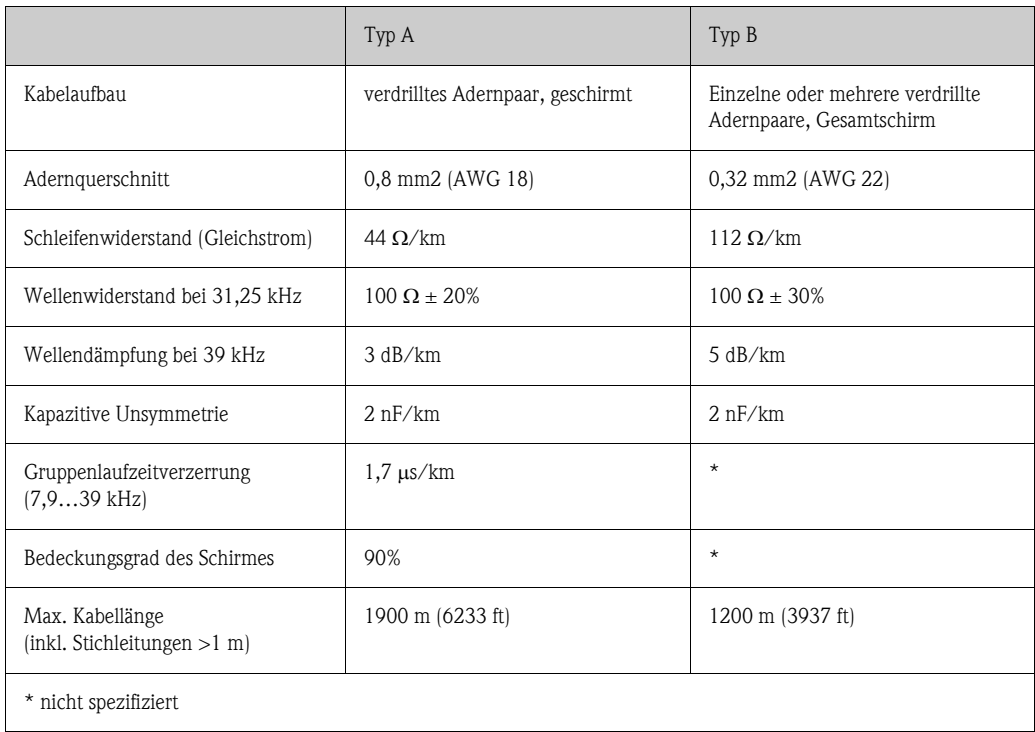

Nachfolgend sind geeignete Feldbuskabel (Typ A) verschiedener Hersteller für den Nicht-Ex-Bereich aufgelistet:

- Siemens: 6XV1 830-5BH10
- Belden: 3076F
- Kerpen: CeL-PE/OSCR/PVC/FRLA FB-02YS(ST)YFL

#### <span id="page-26-0"></span>4.1.2 Maximale Gesamtkabellänge

Die maximale Netzwerkausdehnung ist von der Zündschutzart und den Kabelspezifikationen abhängig. Die Gesamtkabellänge setzt sich aus der Länge des Hauptkabels und der Länge aller Stichleitungen >1 m (3,28 ft) zusammen.

Beachten Sie folgende Punkte:

- Die hochstzulässige Gesamtkabellänge ist vom verwendeten Kabeltyp abhängig  $\rightarrow \Box$  26.
- Falls Repeater eingesetzt werden, verdoppelt sich die zulässige max. Kabellänge! Zwischen Teilnehmer und Master sind max. drei Repeater erlaubt.

#### <span id="page-26-1"></span>4.1.3 Maximale Stichleitungslänge

Als Stichleitung wird die Leitung zwischen Verteilerbox und Feldgerät bezeichnet. Bei Nicht-Ex-Anwendungen ist die max. Länge einer Stichleitung von der Anzahl der Stichleitungen >1 m (3,28 ft) abhängig:

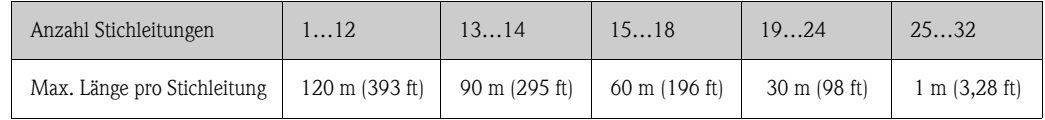

#### <span id="page-26-2"></span>4.1.4 Anzahl Feldgeräte

Nach IEC 61158-2 (MBP) können pro Feldbussegment max. 32 Feldgeräte angeschlossen werden. Diese Anzahl wird allerdings unter bestimmten Randbedingungen (Zündschutzart, Busspeisung, Stromaufnahme Feldgerät) eingeschränkt.

An eine Stichleitung sind max. vier Feldgeräte anschließbar.

### <span id="page-26-3"></span>4.1.5 Schirmung und Erdung

Eine optimale Elektromagnetische Verträglichkeit des Feldbussystems ist nur dann gewährleistet, wenn Systemkomponenten und insbesondere Leitungen abgeschirmt sind und die Abschirmung eine möglichst lückenlose Hülle bildet. Ideal ist ein Schirmabdeckungsgrad von 90%.

Für eine optimale Wirkung der Abschirmung, ist diese so oft wie möglich mit der Bezugserde zu verbinden. Gegebenenfalls sind nationale Installationsvorschriften und Richtlinien zu beachten! Bei großen Potentialunterschieden zwischen den einzelnen Erdungspunkten wird nur ein Punkt der Abschirmung direkt mit der Bezugserde verbunden. In Anlagen ohne Potentialausgleich sollten Kabelschirme von Feldbussystemen deshalb nur einseitig geerdet werden, beispielsweise beim Feldbusspeisegerät oder bei Sicherheitsbarrieren.

Achtung!

Falls in Anlagen ohne Potentialausgleich der Kabelschirm an mehreren Stellen geerdet wird, können netzfrequente Ausgleichströme auftreten, welche das Buskabel bzw. die Busabschirmung beschädigen bzw. die Signalübertragung wesentlich beeinflussen.

#### <span id="page-27-0"></span>4.1.6 Busabschluss

Anfang und Ende eines jeden Feldbussegments sind grundsätzlich durch einen Busabschluss zu terminieren. Bei verschiedenen Anschlussboxen (Nicht-Ex) kann der Busabschluss über einen Schalter aktiviert werden. Ist dies nicht der Fall, muss ein separater Busabschluss installiert werden. Beachten Sie zudem Folgendes:

- Bei einem verzweigten Bussegment stellt das Messgerät, das am weitesten vom Segmentkoppler entfernt ist, das Busende dar.
- Wird der Feldbus mit einem Repeater verlängert, dann muss auch die Verlängerung an beiden Enden terminiert werden.

#### <span id="page-27-1"></span>4.1.7 Weiterführende Informationen

Allgemeine Informationen und weitere Hinweise zur Verdrahtung finden Sie auf der Webseite (www.fieldbus.org) der Fieldbus Foundation oder in der Betriebsanleitung "FOUNDATION Fieldbus Overview" (Bezugsquelle:  $\rightarrow$  www.endress.com  $\rightarrow$  Download).

## <span id="page-28-0"></span>4.2 Anschluss Getrenntausführung

#### <span id="page-28-1"></span>4.2.1 Anschluss Verbindungskabel Messaufnehmer/-umformer

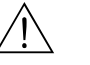

- Warnung! • Stromschlaggefahr! Schalten Sie die Energieversorgung aus, bevor Sie das Messgerät öffnen. Installieren bzw. verdrahten Sie das Messgerät nicht unter Netzspannung. Ein Nichtbeachten kann zur Zerstörung von Teilen der Elektronik führen.
- Stromschlaggefahr! Verbinden Sie den Schutzleiter mit dem Gehäuse-Erdanschluss, bevor die Energieversorgung angelegt wird.
- Es dürfen immer nur Messaufnehmer und -umformer mit der gleichen Seriennummer miteinander verbunden werden. Wird dies beim Anschluss nicht beachtet, können Kommunikationsprobleme auftreten.
- 1. Deckel (d) vom Anschlussklemmenraum bzw. Messaufnehmergehäuse entfernen.
- 2. Verbindungskabel (e) durch die entsprechenden Kabelführungen legen.
- 3. Verdrahtung zwischen Messaufnehmer und Messumformer gemäß elektrischem Anschlussplan vornehmen (siehe  $\rightarrow \Box$  21 oder Anschlussbild im Schraubdeckel).
- 4. Anschlussklemmenraum bzw. Messumformergehäuse wieder verschließen.

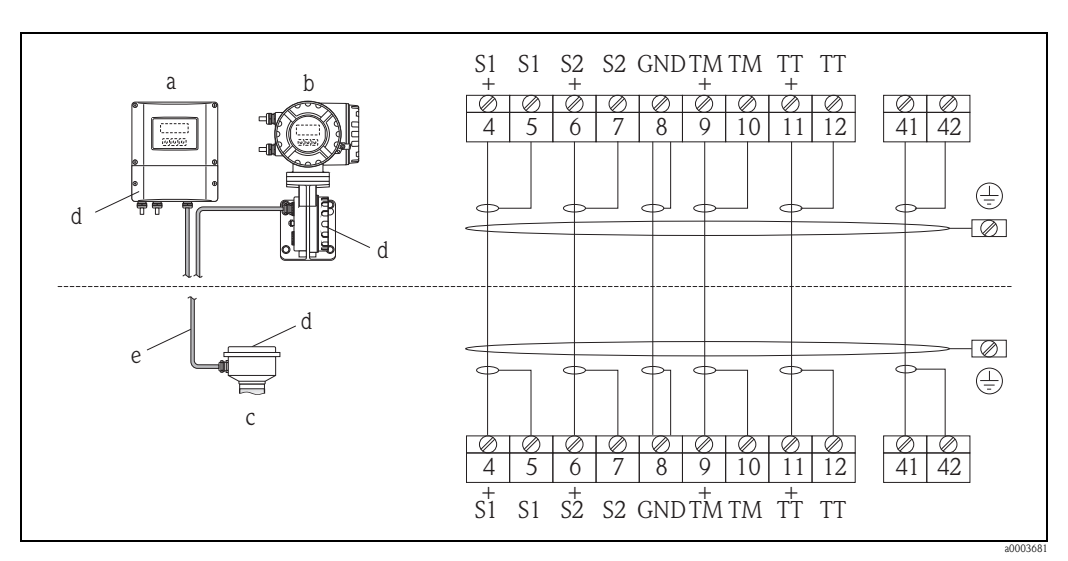

<span id="page-28-2"></span>*Abb. 21: Anschluss der Getrenntausführung*

- *a Wandaufbaugehäuse: Ex-freier Bereich und ATEX II3G / Zone 2 siehe separate Ex-Dokumentation*
- *b Wandaufbaugehäuse: ATEX II2G / Zone 1 /FM/CSA siehe separate Ex-Dokumentation*

*c Getrenntausführung (Messaufnehmer)*

*d Deckel Anschlussklemmenraum bzw. Anschlussgehäuse* 

*e Verbindungskabel*

*Klemmen-Nr.: 4/5 = grau; 6/7 = grün; 8 = gelb; 9/10 = rosa; 11/12 = weiß; 41/42 = braun*

### <span id="page-29-0"></span>4.2.2 Kabelspezifikation Verbindungskabel

Bei der Getrenntausführung besitzt das Verbindungskabel zwischen Messumformer und Messaufnehmer folgende Spezifikationen:

- $\bullet$  6  $\times$  0,38 mm<sup>2</sup> (PVC-Kabel mit gemeinsamem Schirm und einzeln abgeschirmten Adern)
- **•** Leiterwiderstand:  $\leq 50 \Omega/km$
- **Kapazität Ader/Schirm:**  $\leq 420 \text{ pF/m}$
- **•** Kabellänge: max. 20 m  $(65 \text{ ft})$
- Dauerbetriebstemperatur: max. +105 °C (+221 °F)

 $\bigotimes$  Hinweis!

Das Kabel muss in einer festen Verlegungsart installiert werden.

## <span id="page-29-1"></span>4.3 Anschluss der Messeinheit

Der Anschluss von Feldgeräten an den FOUNDATION Fieldbus kann auf zwei Arten erfolgen:

- Verdrahtung über herkömmliche Kabelverschraubung  $\rightarrow \Box$  30
- Anschluss über vorkonfektionierte Feldbus-Gerätestecker (Option)  $\rightarrow \Box$  32

#### <span id="page-29-2"></span>4.3.1 Anschlussklemmenbelegung

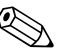

! Hinweis! Die elektrischen Kenngrößen finden Sie im Kapitel "Technische Daten".

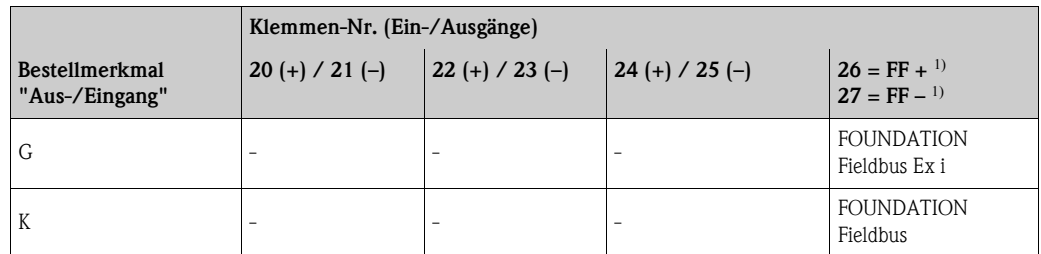

 $<sup>1</sup>$  mit integriertem Verpolungsschutz</sup>

### <span id="page-29-3"></span>4.3.2 Anschluss Messumformer

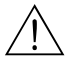

Warnung! • Stromschlaggefahr!

Schalten Sie die Energieversorgung aus, bevor Sie das Messgerät öffnen. Installieren bzw. verdrahten Sie das Gerät nicht unter Spannung. Ein Nichtbeachten kann zur Zerstörung von Teilen der Elektronik führen.

• Stromschlaggefahr!

Verbinden Sie den Schutzleiter mit dem Gehäuse-Erdanschluss, bevor die Energieversorgung angelegt wird (bei galvanisch getrennter Energieversorgung nicht erforderlich).

• Vergleichen Sie die Typenschildangaben mit der ortsüblichen Versorgungsspannung und Frequenz. Beachten Sie auch die national gültigen Installationsvorschriften.

Vorgehensweise ( $\rightarrow \Box$  22):

- 1. Schrauben Sie den Anschlussklemmenraumdeckel (a) vom Messumformergehäuse ab.
- 2. Legen Sie das Energieversorgungskabel (b) und das Feldbus-Kabel (d) durch die betreffenden Kabeleinführungen.

**&** Hinweis!

Optional ist das Gerät auch mit bereits montiertem Feldbus-Gerätestecker lieferbar. Weitere Informationen  $\rightarrow \equiv 32$ .

3. Nehmen Sie die Verdrahtung gemäß der jeweiligen Anschlussklemmenbelegung und dem zugehörigen Anschlussschema vor.

#### (<sup>1</sup>) Achtung!

– Beschädigungsgefahr des Feldbus-Kabels!

Beachten Sie die Informationen zur Schirmung und Erdung des Feldbuskabels  $\rightarrow \Box$  27.

– Es ist nicht empfehlenswert, den Feldbus über die herkömmlichen Kabelverschraubungen zu schleifen. Falls Sie später ein Messgerät austauschen, muss die Buskommunikation unterbrochen werden.

**Inweis!** 

- Die Klemmen für den Feldbus-Anschluss (26/27) verfügen über einen integrierten Verpolungsschutz. Dieser gewährleistet, dass auch bei vertauschtem Leitungsanschluss eine korrekte Signalübertragung über den Feldbus erfolgt.
- Leitungsquerschnitt: max. 2,5 mm
- Der Kabelschirm darf zwischen dem abisolierten Feldbuskabelschirm und der Erdungsklemme (e) eine Länge von 5 mm (0,20 in) nicht überschreiten.
- 4. Schrauben Sie den Anschlussklemmenraumdeckel (a) wieder auf das Messumformergehäuse.

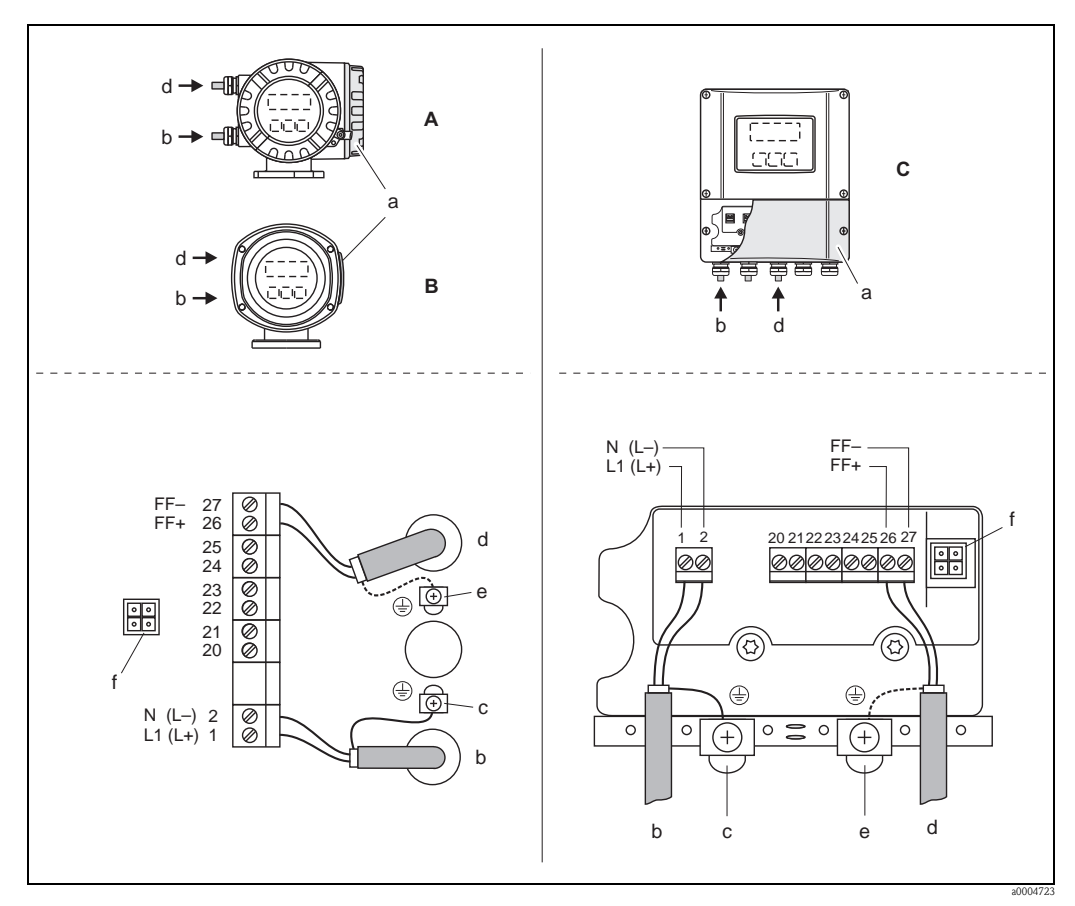

*Abb. 22: Anschließen des Messumformers; Leitungsquerschnitt: max. 2,5 mm*

- <span id="page-30-0"></span>*A Ansicht A (Feldgehäuse)*
- *B Ansicht B (Edelstahlfeldgehäuse)*
- *C Ansicht C (Wandaufbaugehäuse)*
- *a Anschlussklemmenraumdeckel*
- *b Kabel für Energieversorgung: 20…260 V AC, 20…64 V DC*
- *Klemme Nr. 1: L1 für AC, L+ für DC; Klemme Nr. 2: N für AC, L- für DC*
- *c Erdungsklemme für Schutzleiter*
- *d Feldbuskabel: Klemme Nr. 26: FF + (mit Verpolungsschutz); Klemme Nr. 27: FF (mit Verpolungsschutz)*
- *e Erdungsklemme Feldbuskabelschirm Beachten Sie folgendes:*
	- *die Schirmung und Erdung des Feldbuskabels* ä *27*
	- *dass die abisolierten und verdrillten Kabelschirmstücke bis zur Erdungsklemme eine Länge von 5 mm (0,20 in) nicht überschreiten.*
- *f Servicestecker für den Anschluss des Serviceinterface FXA193 (Fieldcheck, FieldCare)*

#### <span id="page-31-0"></span>4.3.3 Feldbus-Gerätestecker

Die Anschlusstechnik beim FOUNDATION Fieldbus ermöglicht es, Messgeräte über einheitliche mechanische Anschlüsse wie T-Abzweiger, Verteilerbausteine usw. an den Feldbus anzuschließen.

Diese Anschlusstechnik mit vorkonfektionierten Verteilerbausteinen und Steckverbindern besitzt gegenüber der konventionellen Verdrahtung erhebliche Vorteile:

- Feldgeräte können während des normalen Messbetriebes jederzeit entfernt, ausgetauscht oder neu hinzugefügt werden. Die Kommunikation wird nicht unterbrochen.
- Installation und Wartung sind wesentlich einfacher.
- Vorhandene Kabelinfrastrukturen sind sofort nutz- und erweiterbar, z.B. beim Aufbau neuer Sternverteilungen mit Hilfe von 4- oder 8-kanaligen Verteilerbausteinen.

Optional ist das Gerät deshalb mit einem bereits montierten FOUNDATION Fieldbus Gerätestecker ab Werk lieferbar. FOUNDATION Fieldbus Gerätestecker für die nachträgliche Montage können bei Endress+Hauser als Ersatzteil bestellt werden  $\rightarrow \equiv 73$ .

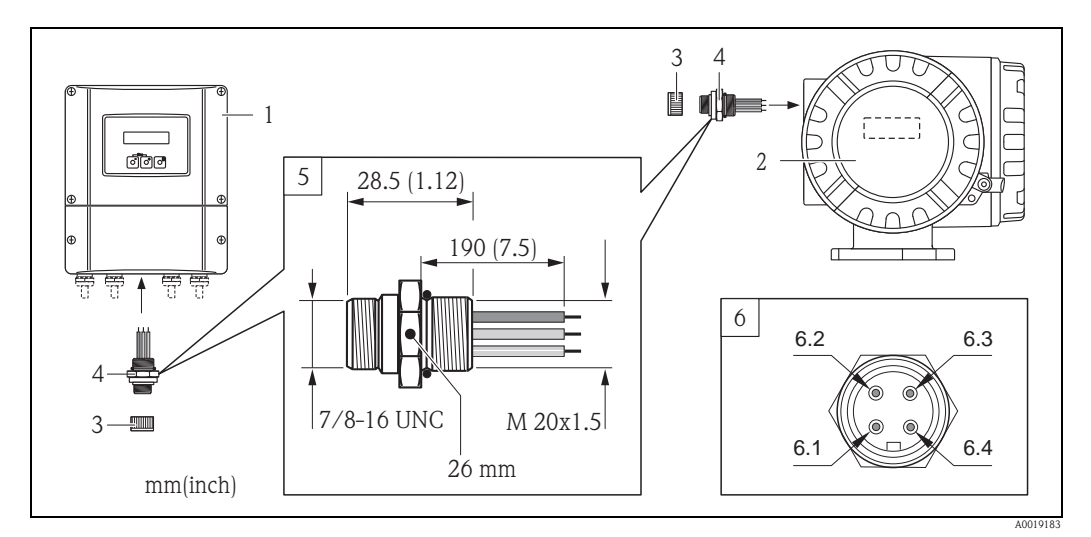

*Abb. 23: Gerätestecker für den Anschluss an den FOUNDATION Fieldbus*

- *1 Wandaufbaugehäuse*
- *2 Feldgehäuse*
- *3 Schutzkappe für Gerätestecker*
- *4 FOUNDATION Fieldbus Gerätestecker*
- *5 Abmessungen*
- *6 FOUNDATION Fieldbus Gerätestecker (Pinbelegung/Farbcodes)*
- *6.1 Braune Leitung: FOUNDATION Fieldbus + (Klemme 26)*
- *6.2 Blaue Leitung: FOUNDATION Fieldbus (Klemme 27)*
- *6.3* Graue Leitung: Schirmung, Anschluss an Erde (Hinweise für den Anschluss  $\rightarrow \Box$  27,  $\rightarrow \Box$  30)<br>*6.4* Nicht belegt
- *6.4 Nicht belegt*

#### Technische Daten

Umgebungstemperatur: –40 … +105 °C (–40 … +221 °F) Schutzart: IP 67 (Verschraubung) Adernquerschnitt: 3 x 0.8 mm Gehäuse: Edelstahl, 1.4401, 316 Kontakte: Metall, CuZn, vergoldet Kontaktträger: Kunststoff, TPU, schwarz

## <span id="page-32-0"></span>4.4 Schutzart

<span id="page-32-2"></span>Das Messgerät erfüllt alle Anforderungen gemäß der Schutzart IP 67.

Um nach erfolgter Montage im Feld oder nach einem Servicefall die Schutzart IP 67 zu gewährleisten, müssen folgende Punkte zwingend beachtet werden:

- Die Gehäusedichtungen müssen sauber und unverletzt in die Dichtungsnuten eingelegt sein. Gegebenenfalls sind die Dichtungen zu trocknen, zu reinigen oder zu ersetzen.
- Die Gehäuseschrauben und Schraubdeckel müssen fest angezogen sein.
- Die für den Anschluss verwendeten Kabel müssen den spezifizierten Außendurchmesser aufweisen  $\rightarrow \Box$  [106](#page-105-1), Kabeleinführungen.
- **•** Die Kabeleinführungen müssen fest angezogen sein (Punkt  $a \rightarrow \Box$  24).
- Das Kabel muss vor der Kabeleinführung in einer Schlaufe ("Wassersack") verlegt sein (Punkt  $\mathbf{b} \to \mathbb{Z}$ ). Auftretende Feuchtigkeit kann so nicht zur Einführung gelangen.

#### **\** Hinweis!

Die Kabeleinführungen dürfen nicht nach oben gerichtet sein.

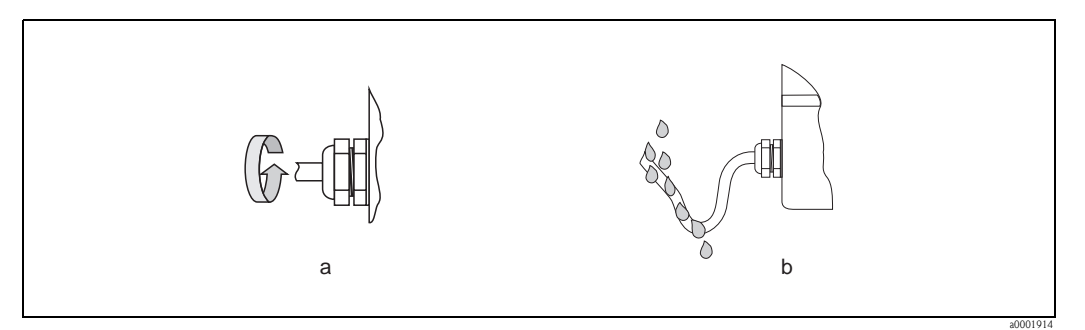

*Abb. 24: Montagehinweise für Kabeleinführungen*

- Nicht benutzte Kabeleinführungen sind durch einen Blindstopfen zu ersetzen.
- Die verwendete Schutztülle darf nicht aus der Kabeleinführung entfernt werden.
- <span id="page-32-1"></span> $\lceil r^4 \rceil$  Achtung!

Die Schrauben des Messaufnehmergehäuses dürfen nicht gelöst werden, da sonst die von Endress+Hauser garantierte Schutzart erlischt.

## <span id="page-33-0"></span>4.5 Anschlusskontrolle

Führen Sie nach der elektrischen Installation des Messgerätes folgende Kontrollen durch:

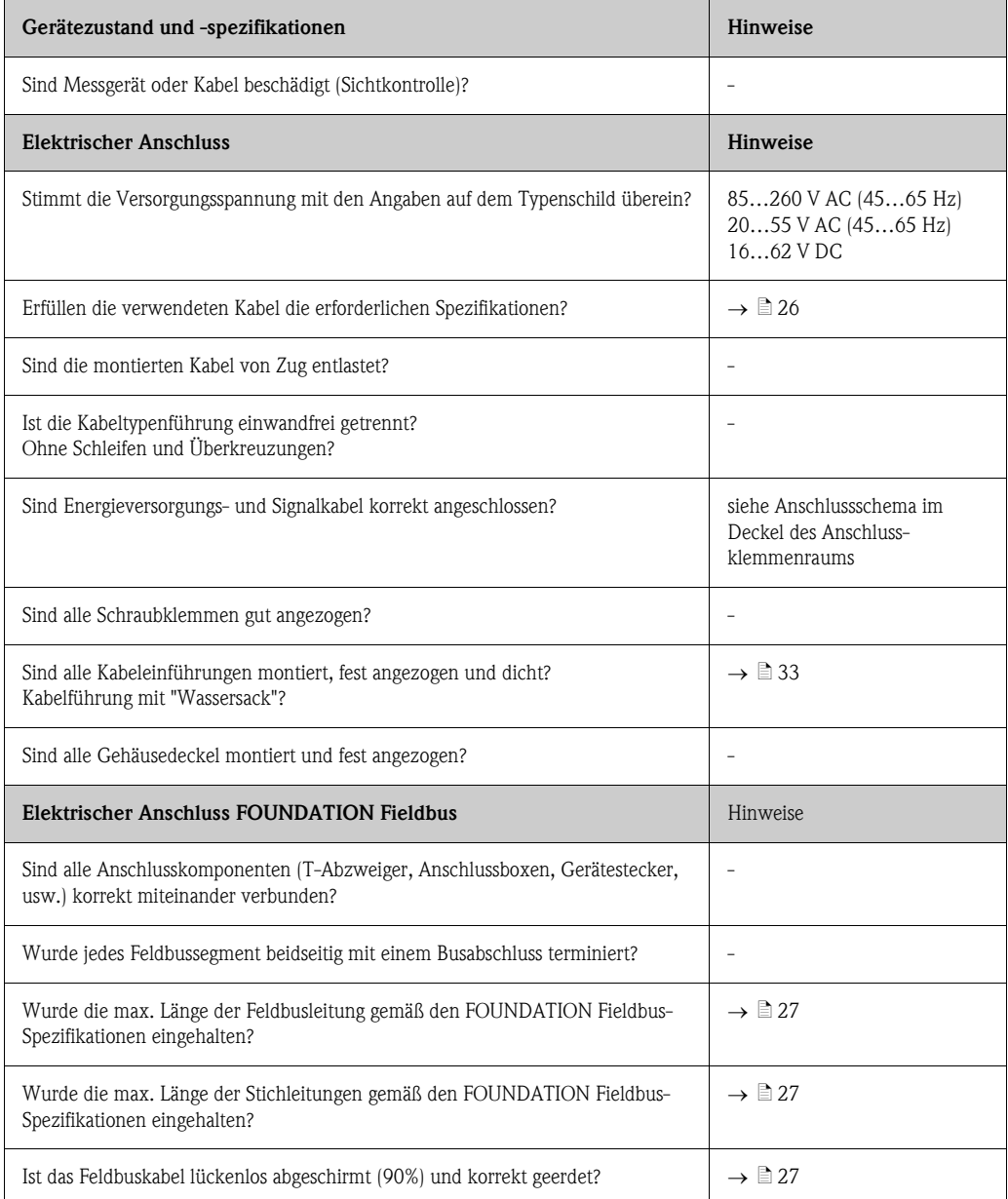

## <span id="page-34-0"></span>5 Bedienung

## <span id="page-34-1"></span>5.1 Bedienung auf einen Blick

Für die Konfiguration und die Inbetriebnahme des Messgerätes stehen dem Bediener verschiedene Möglichkeiten zur Verfügung:

- 1. Vor-Ort-Anzeige (Option)  $\rightarrow \Box$  36 Mit der Vor-Ort-Anzeige können Sie wichtige Kenngrößen direkt an der Messstelle ablesen, gerätespezifische Parameter im Feld konfigurieren und die Inbetriebnahme durchführen.
- 2. Bedienprogramme  $\rightarrow \Box$  43 Die Konfiguration von FOUNDATION Fieldbus Funktionen sowie gerätespezifischen Parametern erfolgt in erster Linie über die Feldbus-Schnittstelle. Dafür stehen dem Benutzer spezielle, von unterschiedlichen Herstellern angebotene Konfigurations- bzw. Bedienprogramme zur Verfügung.
- 3. Steckbrücken für diverse Hardwareeinstellungen  $\rightarrow \Box$  45

Über Steckbrücken auf der I/O-Platine können Sie folgende Hardware-Einstellungen für den FOUNDATION Fieldbus vornehmen:

- Freigabe/Sperren des Simulationsmodus in den Funktionsblöcken (z.B. AI-, DO Funktionsblock)
- Ein-/Ausschalten des Hardware-Schreibschutzes

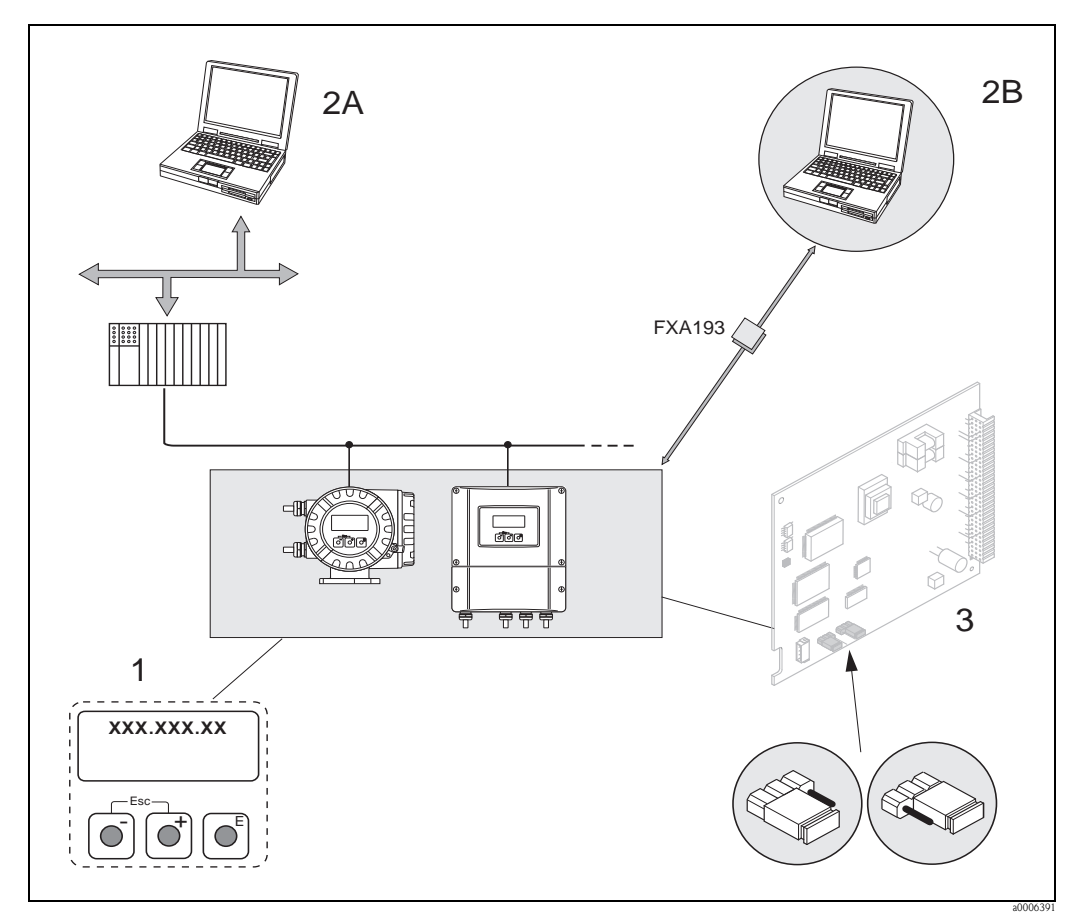

*Abb. 25: Bedienungsmöglichkeiten von FOUNDATION Fieldbus*

- *1 Vor-Ort-Anzeige für die Gerätebedienung im Feld (Option)*
- *2A Konfigurations-/Bedienprogramme für die Bedienung über FOUNDATION Fieldbus (FF-Funktionen, Geräteparameter)*
- *2B Konfigurations-/Bedienprogramm für die Bedienung über das Serviceinterface FXA193 (z.B. FieldCare)*
- *3 Steckbrücke/Miniaturschalter für Hardware-Einstellungen (Schreibschutz, Simulationsmodus)*

## <span id="page-35-0"></span>5.2 Vor-Ort-Anzeige

#### <span id="page-35-1"></span>5.2.1 Anzeige- und Bedienelemente

<span id="page-35-2"></span>Mit der Vor-Ort-Anzeige können Sie wichtige Kenngrößen direkt an der Messstelle ablesen oder Ihr Gerät über das "Quick Setup" bzw. die Funktionsmatrix konfigurieren.

Das Anzeigefeld besteht aus vier Zeilen, auf denen Messwerte und/oder Statusgrößen (Durchflussrichtung, Teilfüllung Rohr, Bargraph, usw.) angezeigt werden. Der Anwender hat die Möglichkeit, die Zuordnung der Anzeigezeilen zu bestimmten Anzeigegrößen beliebig zu ändern und nach seinen Bedürfnissen anzupassen  $(\rightarrow$  siehe Handbuch "Beschreibung Gerätefunktionen").

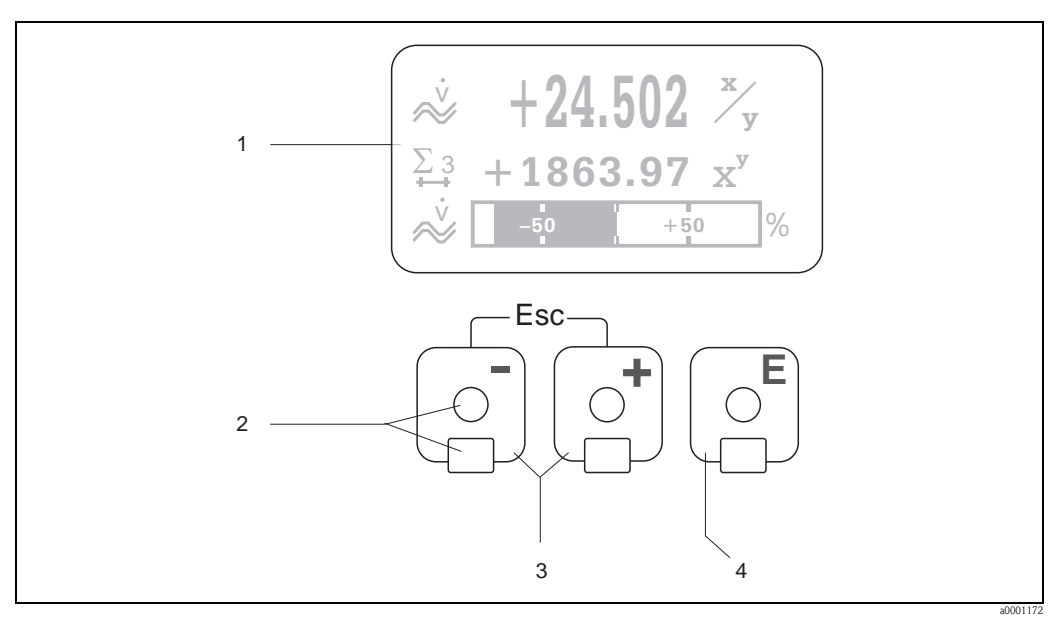

*Abb. 26: Anzeige- und Bedienelemente*

*1 Flüssigkristall-Anzeige*

*Auf der beleuchteten, vierzeiligen Flüssigkristall-Anzeige werden Messwerte, Dialogtexte, sowie Stör- und Hinweismeldungen angezeigt. Als HOME-Position (Betriebsmodus) wird die Anzeige während des normalen Messbetriebs bezeichnet.*

- *Anzeigedarstellung 2 Optische Bedienelemente für "Touch Control"*
- 3 **b**  $\rightarrow$  /  $\Box$  -Tasten
	- *HOME-Position Direkter Abruf von Summenzählerständen sowie Istwerten der Ein-/Ausgänge*
	- *Zahlenwerte eingeben, Parameter auswählen*
	- *Auswählen verschiedener Blöcke, Gruppen und Funktionsgruppen innerhalb der Funktionsmatrix*
	- *Durch das gleichzeitige Betätigen der* X *Tasten werden folgende Funktionen ausgelöst:*
	- *Schrittweises Verlassen der Funktionsmatrix HOME-Position*
	- *–* X *Tasten länger als 3 Sekunden betätigen direkter Rücksprung zur HOME-Position*
	- *Abbrechen der Dateneingabe*
- *4* F*-Taste*
	- *HOME-Position Einstieg in die Funktionsmatrix*
	- *Abspeichern von eingegebenen Zahlenwerten oder geänderten Einstellungen*
## 5.2.2 Anzeigedarstellung (Betriebsmodus)

Das Anzeigefeld besteht aus insgesamt drei Zeilen, auf denen Messwerte und/oder Statusgrößen (Durchflussrichtung, Bargraph, usw.) angezeigt werden. Der Anwender hat die Möglichkeit, die Zuordnung der Anzeigezeilen zu bestimmten Anzeigegrößen beliebig zu ändern und nach seinen Bedürfnissen anzupassen  $\rightarrow$  siehe Handbuch "Beschreibung Gerätefunktionen").

#### *Multiplexbetrieb:*

Jeder Zeile können max. zwei verschiedene Anzeigegrößen zugeordnet werden. Diese erscheinen auf der Anzeige wechselweise alle 10 Sekunden.

#### *Fehlermeldungen:*

Anzeige und Darstellung von System-/Prozessfehlern  $\rightarrow \Box$  42

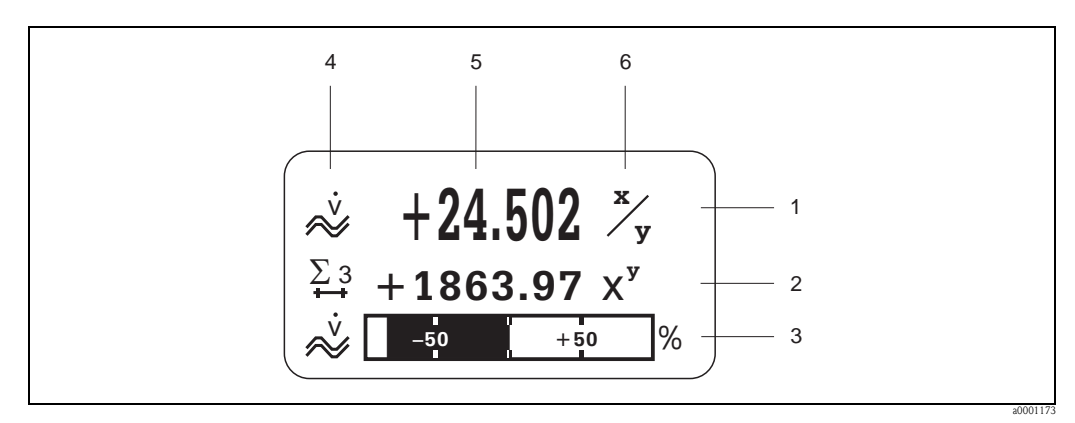

*Abb. 27: Anzeigebeispiel für den Betriebsmodus (HOME-Position)*

- *1 Hauptzeile: Darstellung von Haupt-Messwerten*
- *2 Zusatzzeile: Darstellung zusätzlicher Mess- bzw. Statusgrößen*
- *3 Informationszeile: Darstellung weiterer Informationen zu den Mess- bzw. Statusgrößen, z.B. Bargraph-Darstellung*
- *4 Anzeigefeld "Info-Symbole": In diesem Anzeigefeld erscheinen in Form von Symbolen zusätzliche Informationen zu den angezeigten Messwerten* ä *38.*
- *5 Anzeigefeld "Messwerte": In diesem Anzeigefeld erscheinen die aktuellen Messwerte*
- *6 Anzeigefeld "Maßeinheit": In diesem Anzeigefeld erscheinen die eingestellten Maß-/Zeiteinheiten der aktuellen Messwerte*

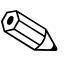

Hinweis!<br>Aus der HOME-Position heraus können Sie durch Betätigen der D/O Tasten eine Liste mit folgenden Informationen aufrufen:

- Summenzählerstände (inkl. Überlauf)
- Messstellenbezeichnung (Device PD-TAG)
- $\mathbb{B} \rightarrow$  Abfrage einzelner Werte innerhalb der Liste
- $\Box$  (Esc-Taste)  $\rightarrow$  Zurück zur HOME-Position

## <span id="page-37-0"></span>5.2.3 Anzeigesymbole

Die im linken Anzeigefeld dargestellten Symbole erleichtern dem Anwender vor Ort das Ablesen und Erkennen von Messgrößen, Gerätestatus und Fehlermeldungen.

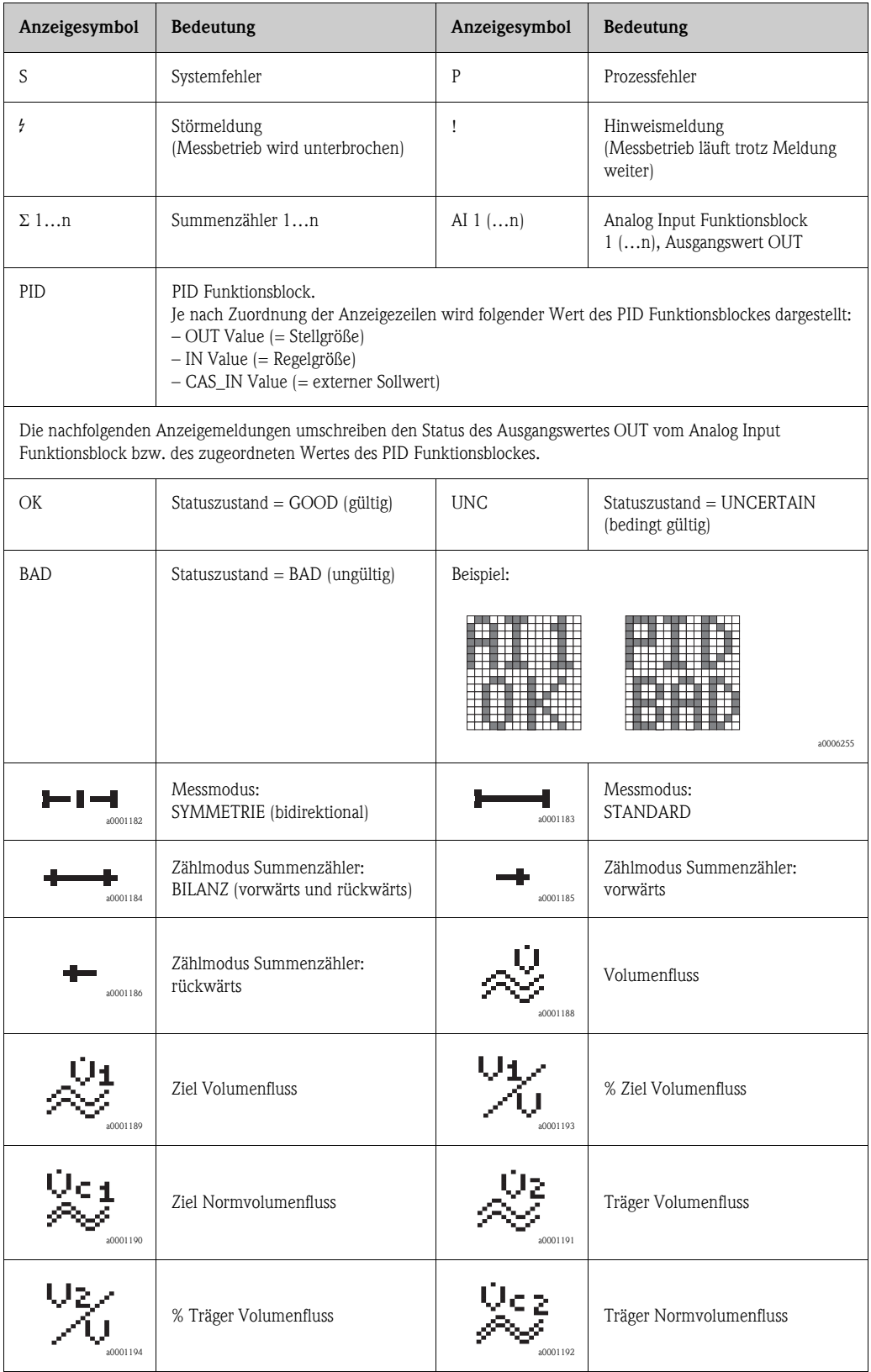

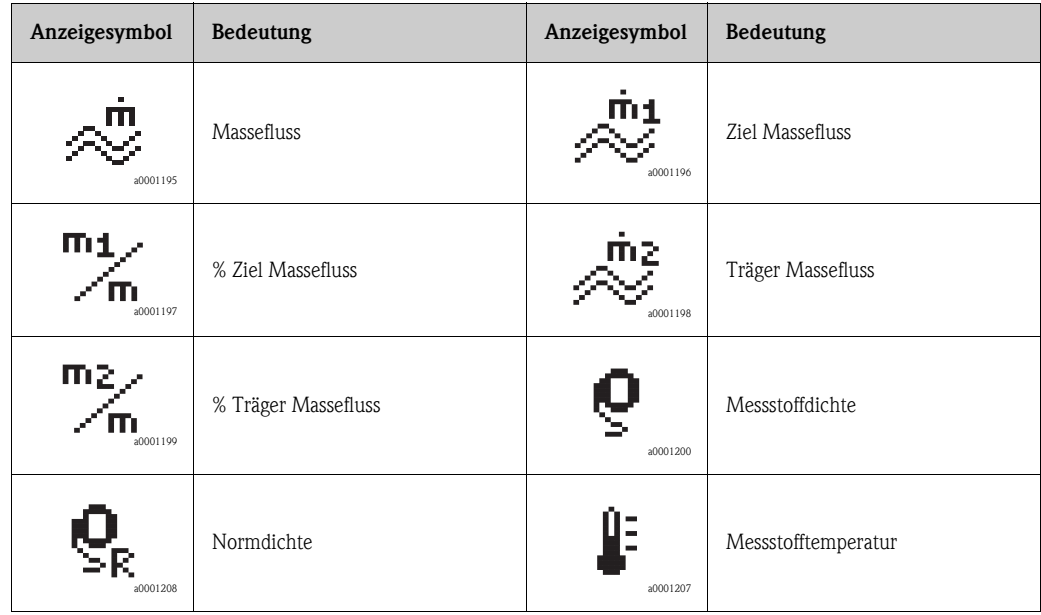

## 5.3 Kurzanleitung zur Funktionsmatrix

# <span id="page-39-0"></span> $\bigotimes$  Hinweis!

- Beachten Sie unbedingt die allgemeinen Hinweise  $\rightarrow \Box$  41
- $\blacksquare$  Funktionsbeschreibungen  $\rightarrow$  Handbuch "Beschreibung Gerätefunktionen"
- 1. HOME-Position  $\rightarrow \mathbb{F} \rightarrow$  Einstieg in die Funktionsmatrix
- 2. Block auswählen (z.B. MESSGRÖSSEN)
- 3. Gruppe auswählen (z.B. SYSTEMEINHEITEN)
- 4. Funktionsgruppe auswählen (z.B. EINSTELLUNGEN)
- 5. Funktion auswählen (z.B. EINHEIT VOLUMENFLUSS)
	- Parameter ändern / Zahlenwerte eingeben:
	- $\mathbb{B} \rightarrow$  Auswahl bzw. Eingabe von Freigabecode, Parametern, Zahlenwerten
	- $E \rightarrow$  Abspeichern der Eingaben
- 6. Verlassen der Funktionsmatrix:
	- Esc-Taste ( $\Box$ ) länger als 3 Sekunden betätigen  $\rightarrow$  HOME-Position
	- Esc-Taste  $(\bigcup_{i=1}^{k} m_i)$  mehrmals betätigen  $\rightarrow$  schrittweiser Rücksprung zur HOME-Position

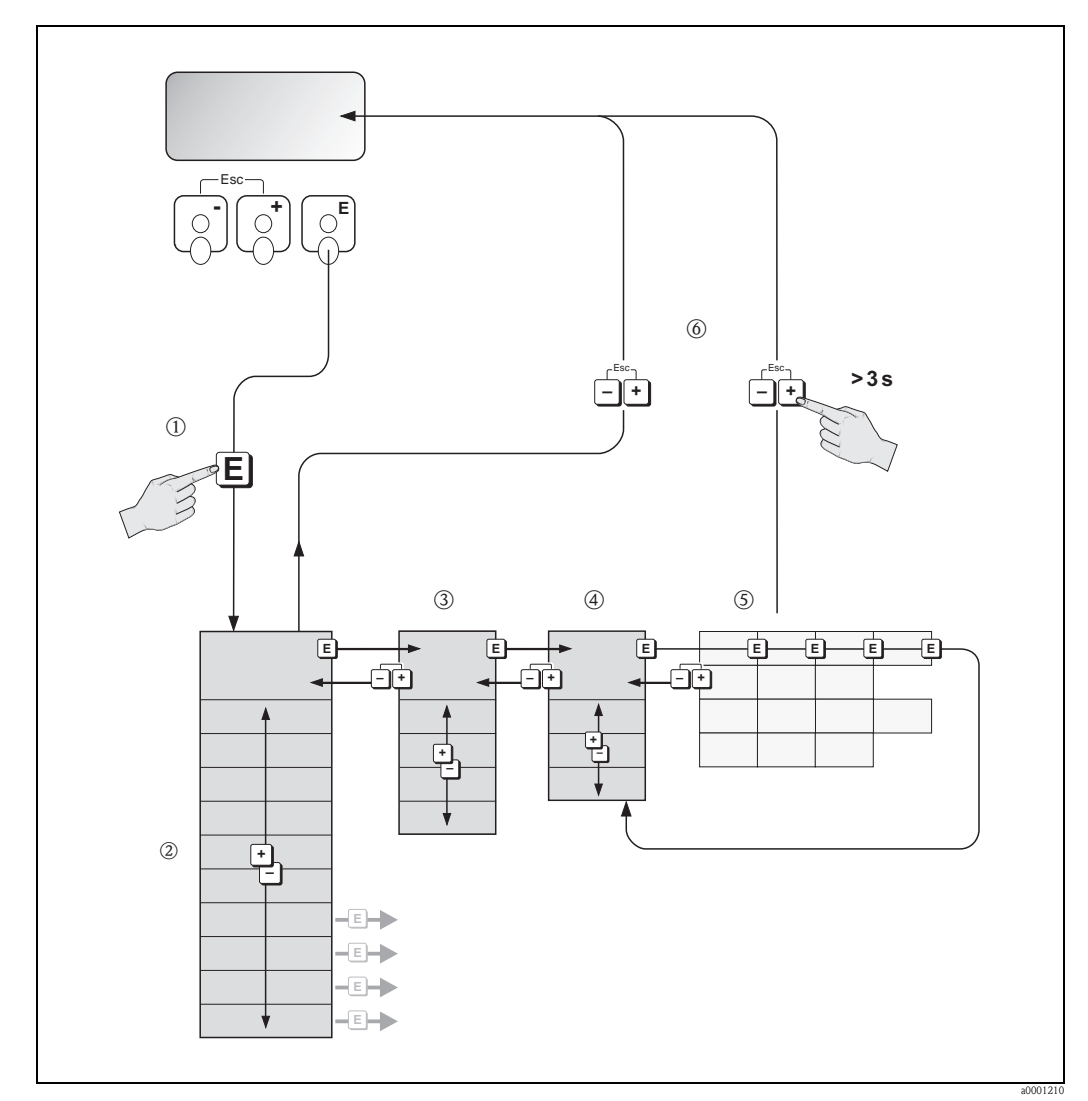

*Abb. 28: Funktionen auswählen und konfigurieren (Funktionsmatrix)*

## 5.3.1 Allgemeine Hinweise

<span id="page-40-0"></span>Das Quick Setup-Menü ist für die Inbetriebnahme mit den dazu notwendigen Standardeinstellungen ausreichend. Demgegenüber erfordern komplexe Messaufgaben zusätzliche Funktionen, die der Anwender individuell einstellen und auf seine Prozessbedingungen anpassen kann. Die Funktionsmatrix umfasst deshalb eine Vielzahl weiterer Funktionen, die aus Gründen der Übersicht in verschiedenen Menüebenen (Blöcke, Gruppen, Funktionsgruppen) angeordnet sind.

Beachten Sie beim Konfigurieren der Funktionen folgende Hinweise:

- Das Anwählen von Funktionen erfolgt wie beschrieben  $\rightarrow \Box$  40. Jede Zelle der Funktionsmatrix ist auf der Anzeige durch einen entsprechenden Zahlen- oder Buchstabencode gekennzeichnet.
- Gewisse Funktionen können ausgeschaltet werden (AUS). Dies hat zur Folge, dass dazugehörige Funktionen in anderen Funktionsgruppen nicht mehr auf der Anzeige erscheinen.
- In bestimmten Funktionen erscheint nach der Dateneingabe eine Sicherheitsabfrage. Mit  $\div$   $\Box$  "SICHER [ JA ]" wählen und nochmals mit  $\Box$  bestätigen. Die Einstellung ist nun definitiv abgespeichert bzw. eine Funktion wird gestartet.
- Falls die Tasten während 5 Minuten nicht betätigt werden, erfolgt ein automatischer Rücksprung zur HOME-Position.
- Nach einem Rücksprung in die HOME-Position wird der Programmiermodus automatisch gesperrt, falls Sie die Bedientasten während 60 Sekunden nicht mehr betätigen.

" Achtung! Eine ausführliche Beschreibung aller Funktionen sowie eine Detailübersicht der Funktionsmatrix finden Sie im Handbuch "Beschreibung Gerätefunktionen", das ein separater Bestandteil dieser Betriebsanleitung ist!

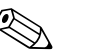

### Hinweis!

- Während der Dateneingabe misst der Messumformer weiter, d.h. die aktuellen Messwerte werden über die Signalausgänge bzw. die Feldbus-Kommunikation normal ausgegeben.
- Bei Ausfall der Speisespannung bleiben alle eingestellten und parametrierten Werte sicher im EEPROM gespeichert.

## 5.3.2 Programmiermodus freigeben

Die Funktionsmatrix kann gesperrt werden. Ein unbeabsichtigtes Ändern von Gerätefunktionen, Zahlenwerten oder Werkeinstellungen ist dadurch nicht mehr möglich. Erst nach der Eingabe eines Zahlencodes (Werkeinstellung =  $83$ ) können Einstellungen wieder geändert werden. Das Verwenden einer persönlichen, frei wählbaren Codezahl schließt den Zugriff auf Daten durch unbefugte Personen aus ( $\rightarrow$  Handbuch "Beschreibung Gerätefunktionen").

Beachten Sie bei der Code-Eingabe folgende Punkte:

- Ist die Programmierung gesperrt und werden in einer beliebigen Funktion die  $\pm \equiv$  Bedienelemente betätigt, erscheint auf der Anzeige automatisch eine Aufforderung zur Code-Eingabe.
- Wird als Kundencode "0" eingegeben, so ist die Programmierung immer freigegeben!
- Falls Sie den persönlichen Code nicht mehr greifbar haben, kann Ihnen Ihre Endress+Hauser-Serviceorganisation weiterhelfen.

### Achtung!

- Das Abändern bestimmter Parameter, z.B. sämtliche Messaufnehmer-Kenndaten, beeinflusst zahlreiche Funktionen der gesamten Messeinrichtung und vor allem auch die Messgenauigkeit! Solche Parameter dürfen im Normalfall nicht verändert werden und sind deshalb durch einen speziellen, nur der Endress+Hauser-Serviceorganisation bekannten Service-Code geschützt. Setzen Sie sich bei Fragen bitte zuerst mit Endress+Hauser in Verbindung.
- Die Freischaltung der Programmierung erfolgt beim FOUNDATION Fieldbus separat über den Transducer Block.

## 5.3.3 Programmiermodus sperren

Nach einem Rücksprung in die HOME-Position wird die Programmierung nach 60 Sekunden wieder gesperrt, falls Sie die Bedienelemente nicht mehr betätigen.

Die Programmierung kann auch gesperrt werden, indem Sie in der Funktion "CODE-EINGABE" eine beliebige Zahl (außer dem Kundencode) eingeben.

## 5.4 Fehlermeldungen

## 5.4.1 Fehlerart

<span id="page-41-0"></span>Fehler, die während der Inbetriebnahme oder des Messbetriebs auftreten, werden sofort angezeigt. Liegen mehrere System- oder Prozessfehler vor, so wird immer derjenige mit der höchsten Priorität angezeigt!

Das Messsystem unterscheidet grundsätzlich zwei Fehlerarten:

- *Systemfehler:*
	- Umfasst alle Gerätefehler, z.B. Kommunikationsfehler, Hardwarefehler, usw.  $\rightarrow \mathbb{B}$  80
- *Prozessfehler:*

Umfasst alle Applikationsfehler, z.B. Messstoff inhomogen, usw.  $\rightarrow \Box$  87

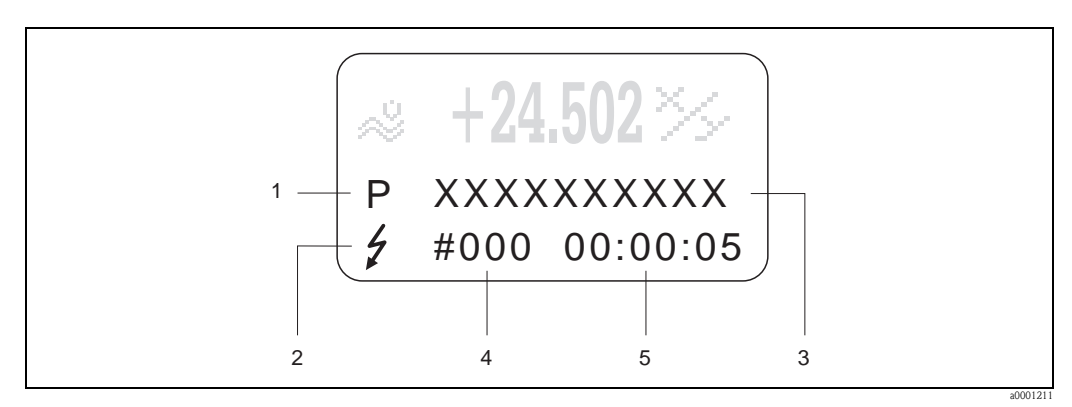

*Abb. 29: Anzeige von Fehlermeldungen (Beispiel)*

- *1 Fehlerart: P = Prozessfehler, S = Systemfehler*
- *2 Fehlermeldungstyp:* \$ *= Störmeldung, ! = Hinweismeldung*
- *3 Fehlerbezeichnung*
- *4 Fehlernummer*
- *5 Dauer des zuletzt aufgetretenen Fehlers (Stunden:Minuten:Sekunden)*

## 5.4.2 Fehlermeldungstypen

System- und Prozessfehler werden vom Messgerät grundsätzlich zwei Fehlermeldetypen (Störoder **Hinweismeldung**) fest zugeordnet und damit unterschiedlich gewichtet  $\rightarrow \Box$  79. Schwerwiegende Systemfehler, z.B. Elektronikmoduldefekte, werden vom Messgerät immer als "Störmeldung" erkannt und angezeigt!

*Hinweismeldung (!)*

- Der betreffende Fehler hat keine Auswirkungen auf den aktuellen Messbetrieb.
- Anzeige  $\rightarrow$  Ausrufezeichen (!), Fehlerart (S: Systemfehler, P: Prozessfehler)
- $\blacktriangleright$  FOUNDATION Fieldbus  $\rightarrow$  Hinweismeldungen werden über den Statuszustand "UNCERTAIN" des Ausgangswertes OUT (AI-Block) an nachgeschaltete Funktionsblöcke bzw. übergeordnete Leitsysteme übermittelt.

*Störmeldung (*\$*)*

- Der betreffende Fehler unterbricht bzw. stoppt den laufenden Messbetrieb.
- Anzeige  $\rightarrow$  Blitzsymbol ( $\sharp$ ), Fehlerart (S: Systemfehler, P: Prozessfehler)
- $\bullet$  FOUNDATION Fieldbus  $\rightarrow$  Störmeldungen werden über den Statuszustand "BAD" des Ausgangswertes OUT (AI-Block) an nachgeschaltete Funktionsblöcke bzw. übergeordnete Leitsysteme übermittelt.

## 5.5 Bedienprogramme

## 5.5.1 Bedienprogramm "FieldCare"

FieldCare ist Endress+Hauser's FDT-basierendes Anlagen-Asset-Management-Tool und ermöglicht die Konfiguration und Diagnose von intelligenten Feldgeräten. Durch Nutzung von Zustandinformationen verfügen Sie zusätzlich über ein einfaches aber effektives Tool zur Überwachung der Geräte. Der Zugriff auf die Proline Durchfluss-Messgeräte erfolgt über eine Serviceschnittstelle bzw. über das Serviceinterface FXA193.

## <span id="page-42-0"></span>5.5.2 Bedienung über FOUNDATION Fieldbus Konfigurationsprogramme

Für die Konfiguration stehen dem Benutzer spezielle, von unterschiedlichen Herstellern angebotene Konfigurations- und Bedienprogramme zur Verfügung. Damit können sowohl die FOUNDATION Fieldbus Funktionen, als auch alle gerätespezifischen Parameter konfiguriert werden. Über die vordefinierten Funktionsblöcke ist ein einheitlicher Zugriff auf alle Netzwerk- und Feldbusgerätedaten möglich.

Auf  $\rightarrow \Box$  46 ist das schrittweise Vorgehen für die Erst-Inbetriebnahme der FOUNDATION Fieldbus Funktionen ausführlich beschrieben; ebenso die Konfiguration gerätespezifischer Parameter. Allgemeine Erläuterungen zum FOUNDATION Fieldbus finden Sie in der Betriebsanleitung "FOUNDATION Fieldbus Overview" (BA013S) Bezugsquelle:  $\rightarrow$  www.endress.com  $\rightarrow$  Download.

### Systemdateien

Für die Inbetriebnahme und die Netzwerkprojektierung benötigen Sie folgende Dateien:

- Inbetriebnahme  $\rightarrow$  Gerätebeschreibung (Device Description: \*.sym, \*.ffo)
- Netzwerkprojektierung  $\rightarrow$  CFF-Datei (Common File Format:  $\star$ .cff)

Diese Dateien können wie folgt bezogen werden:

- $\blacksquare$  Kostenlos über das Internet  $\rightarrow$  www.endress.com
- Bei Endress+Hauser unter Angabe der Bestellnummer (Nr. 56003896)
- $\Box$  Über die Fieldbus Foundation Organisation  $\rightarrow$  www.fieldbus.org

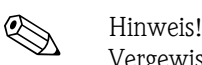

Vergewissern Sie sich, dass Sie für die Einbindung von Feldgeräten ins Hostsystem die richtigen Systemdateien verwenden. Entsprechende Versionsangaben können über folgende Funktionen/ Parameter abgefragt werden:

Vor-Ort-Anzeige:

- $\blacktriangleright$  HOME  $\rightarrow$  GRUNDFUNKTIONEN  $\rightarrow$  FOUND. FIELDBUS  $\rightarrow$  INFORMATION  $\rightarrow$  DEVICE REVISION (6243)
- $\blacktriangleright$  HOME  $\rightarrow$  GRUNDFUNKTIONEN  $\rightarrow$  FOUND. FIELDBUS  $\rightarrow$  INFORMATION  $\rightarrow$  DD REVISION (6244)

FOUNDATION Fieldbus-Schnittstelle:

- $\blacksquare$  Resource Block  $\rightarrow$  Parameter DEV\_REV
- $\blacksquare$  Resource Block  $\rightarrow$  Parameter DD\_REV

Beispiel (Vor-Ort-Anzeige):

Anzeige in der Funktion DEVICE REVISION  $(6243) \rightarrow 04$ 

Anzeige in der Funktion DD REVISION (6244)  $\rightarrow$  01

Benötigte Gerätebeschreibungsdatei (DD)  $\rightarrow$  0401.sym / 0401.ffo

## 5.5.3 Gerätebeschreibungsdateien für Bedienprogramme

Nachfolgend wird die passende Gerätebeschreibungsdatei für das jeweilige Bedienprogramm sowie die Bezugsquelle ersichtlich.

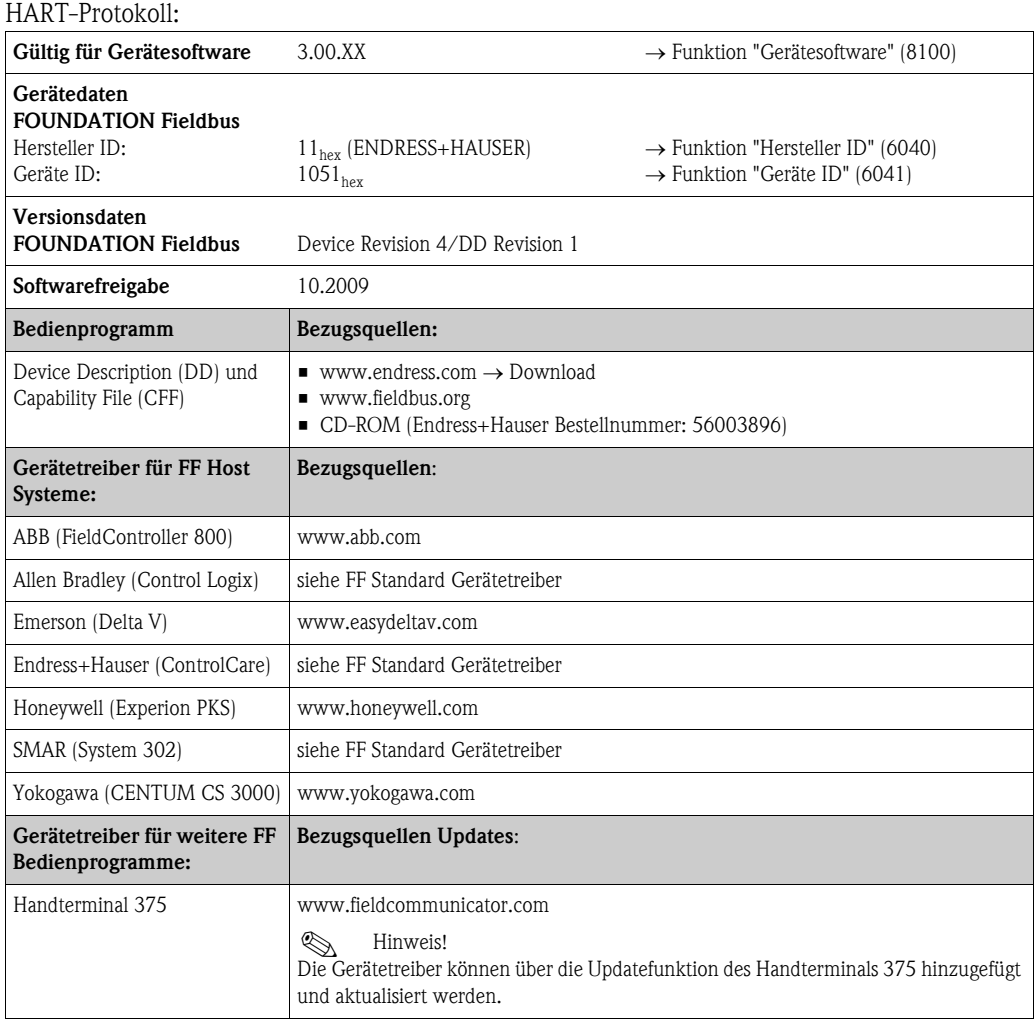

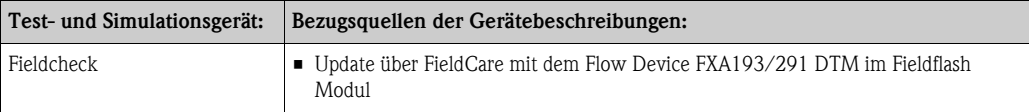

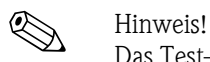

Das Test- und Simulationsgerät Fieldcheck wird für die Überprüfung von Durchfluss-Messgeräten im Feld eingesetzt. Zusammen mit dem Softwarepaket "FieldCare" können Testergebnisse in eine Datenbank übernommen, ausgedruckt und für Zertifizierungen durch Behörden weiter verwendet werden. Weitere Informationen erhalten Sie bei Ihrer zuständigen Endress+Hauser Vertretung.

## 5.6 Hardware-Einstellungen FOUNDATION Fieldbus

## <span id="page-44-0"></span>5.6.1 Hardware-Schreibschutz ein-/ausschalten

Der Hardware-Schreibschutz kann über eine Steckbrücke auf der I/O-Platine ein- oder ausgeschaltet werden.

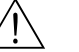

#### Warnung!

Stromschlaggefahr! Offenliegende Bauteile mit berührungsgefährlicher Spannung. Vergewissern Sie sich, dass die Energieversorgung ausgeschaltet ist, bevor Sie die Elektronikraumabdeckung entfernen.

- 1. Energieversorgung ausschalten.
- 2. I/O-Platine ausbauen  $\rightarrow \Box$  91
- 3. Hardware-Schreibschutz und Simulationsmodus mit Hilfe der Steckbrücken entsprechend konfigurieren (siehe Abbildung).
- 4. Der Einbau der I/O-Platine erfolgt in umgekehrten Reihenfolge.

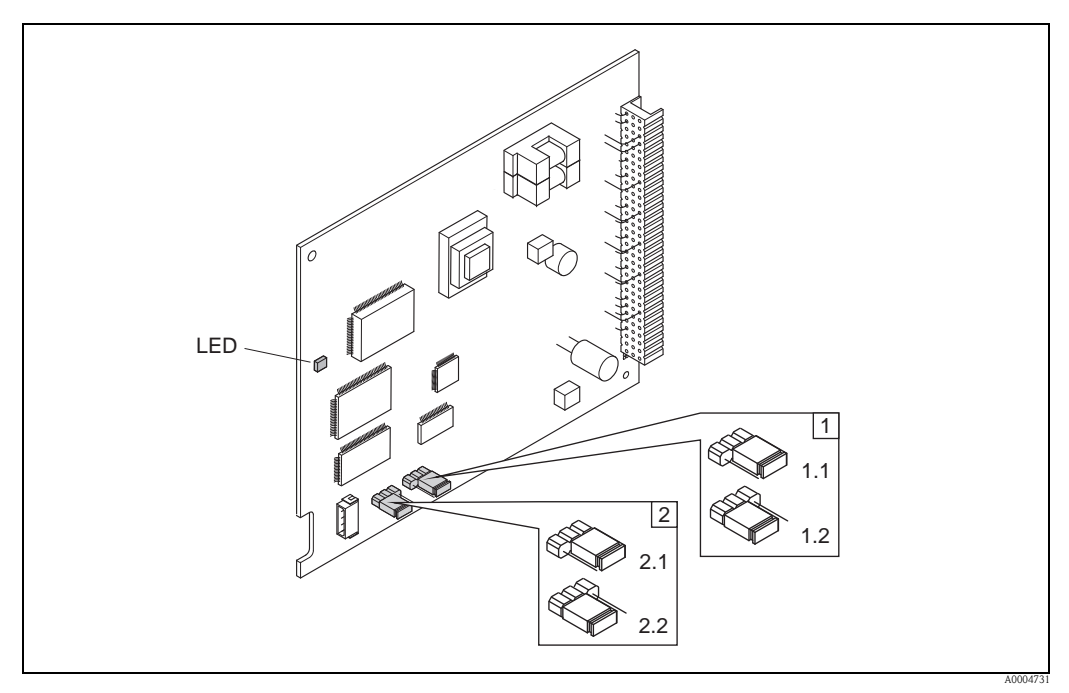

*Abb. 30: Hardware-Einstellungen (I/O-Platine)*

- *1 Steckbrücke zum Ein-/Ausschalten des Schreibschutz:*
- *1.1 Schreibschutz ausgeschaltet (Werkeinstellung) = der Schreibzugriff auf Gerätefunktionen via FF-Schnittstelle ist möglich*
- *1.2 Schreibschutz eingeschaltet = der Schreibzugriff auf die Gerätefunktionen via FF-Schnittstelle ist nicht möglich*
- *2 Steckbrücke für Simulationsmodus:*
- *2.1 Simulationsmodus freigegeben (Werkeinstellung) = Simulation im Analog Input Funktionsblock bzw. im Discrete Output Funktionsblock möglich*
- *2.2 Simulaionsmodus gesperrt = Simulation im Analog Input Funktionsblock bzw. im Discrete Output Funktionsblock nicht möglich*
- *LED (Leuchtdiode):*
	- *leuchtet dauernd betriebsbereit (keine Kommunikation über FF aktiv)*
	- *leuchtet nicht nicht betriebsbereit*
	- *blinkt langsam betriebsbereit (Kommunikation über FF aktiv)*
	- *blinkt schnell Gerätefehler vorhanden (Fehlermeldetyp "Störmeldung")* ä *75*

# <span id="page-45-0"></span>6 Inbetriebnahme

## 6.1 Installations- und Funktionskontrolle

Vergewissern Sie sich, dass die folgenden Installations- und Funktionskontrollen erfolgreich durchgeführt wurden, bevor Sie die Versorgungsspannung für das Messgerät einschalten:

- Checkliste "Einbaukontrolle"  $\rightarrow \Box$  25
- Checkliste "Anschlusskontrolle"  $\rightarrow \Box$  34

# 6.2 Einschalten des Messgerätes

Nach erfolgreicher Installations- und Funktionskontrolle ist das Messgerät betriebsbereit und kann über die Versorgungsspannung eingeschaltet werden. Danach durchläuft das Messgerät interne Testfunktionen und auf der Vor-Ort-Anzeige erscheinen folgende Meldungen:

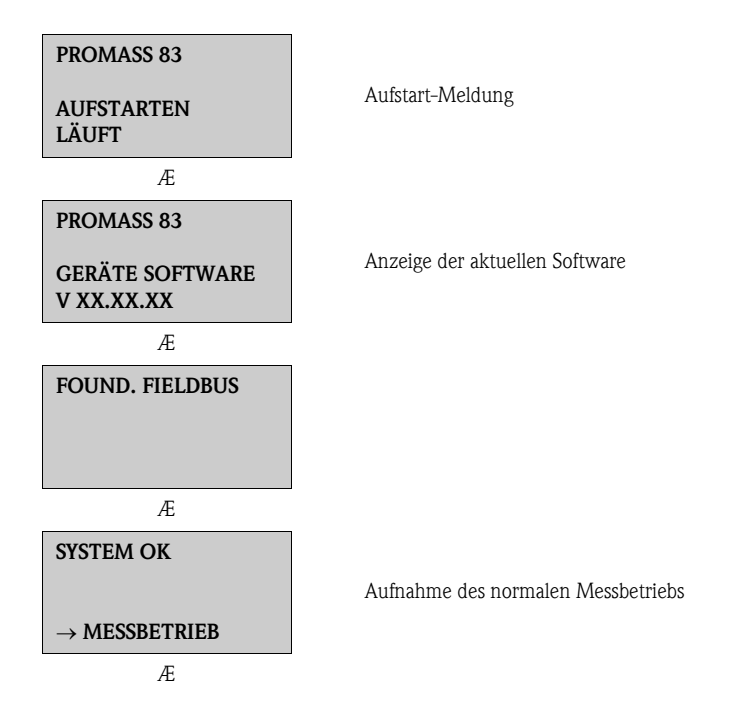

Nach erfolgreichem Aufstarten wird der normale Messbetrieb aufgenommen.

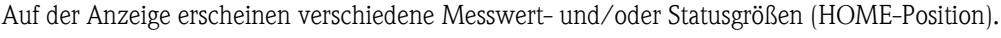

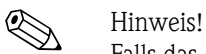

Falls das Aufstarten nicht erfolgreich ist, wird je nach Ursache eine entsprechende Fehlermeldung angezeigt.

## 6.3 Inbetriebnahme über FOUNDATION Fieldbus

Beachten Sie folgende Punkte:

- Die für Inbetriebnahme und Netzwerkprojektierung erforderlichen Dateien können wie auf  $\rightarrow$   $\equiv$  43 beschrieben bezogen werden.
- Die Identifizierung des Gerätes erfolgt beim FOUNDATION Fieldbus im Host- oder Konfigurationssystem über die Gerätekennung (DEVICE\_ID). Die DEVICE\_ID ist eine Kombination aus Herstellerkennung, und Geräte-Seriennummer. Sie ist eindeutig und kann niemals doppelt vergeben werden.

Die DEVICE\_ID von Promass 83 setzt sich wie folgt zusammen:

452B48 1051- XXXXXXXXXXX

Geräte-Seriennummer (11-stellig)

Gerätetyp (Promass 83)

Endress+Hauser

#### Erst-Inbetriebnahme:

Die nachfolgende Beschreibung ermöglicht die schrittweise Inbetriebnahme des Messgerätes sowie alle notwendigen Konfigurationen für den FOUNDATION Fieldbus:

- 1. Schalten Sie das Messgerät ein.
- 2. Notieren Sie die DEVICE\_ID vom Gerätetypenschild  $(\rightarrow \Box$  8).
- 3. Öffnen Sie das Konfigurationsprogramm.
- 4. Laden Sie die Gerätebeschreibungsdateien bzw. CFF-Datei in das Hostsystem bzw. in das Konfigurationsprogramm. Vergewissern Sie sich, dass Sie die richtigen Systemdateien verwenden. Beachten Sie dazu das Beispiel auf  $\rightarrow \Box$  43. Beim ersten Verbindungsaufbau meldet sich das Messgerät wie folgt:
	- EH\_PROMASS\_83\_ xxxxxxxxxxx (Messstellenbezeichnung PD-TAG)
	- 452B481051- xxxxxxxxxxx (Device\_ID)
	- Blockstruktur:

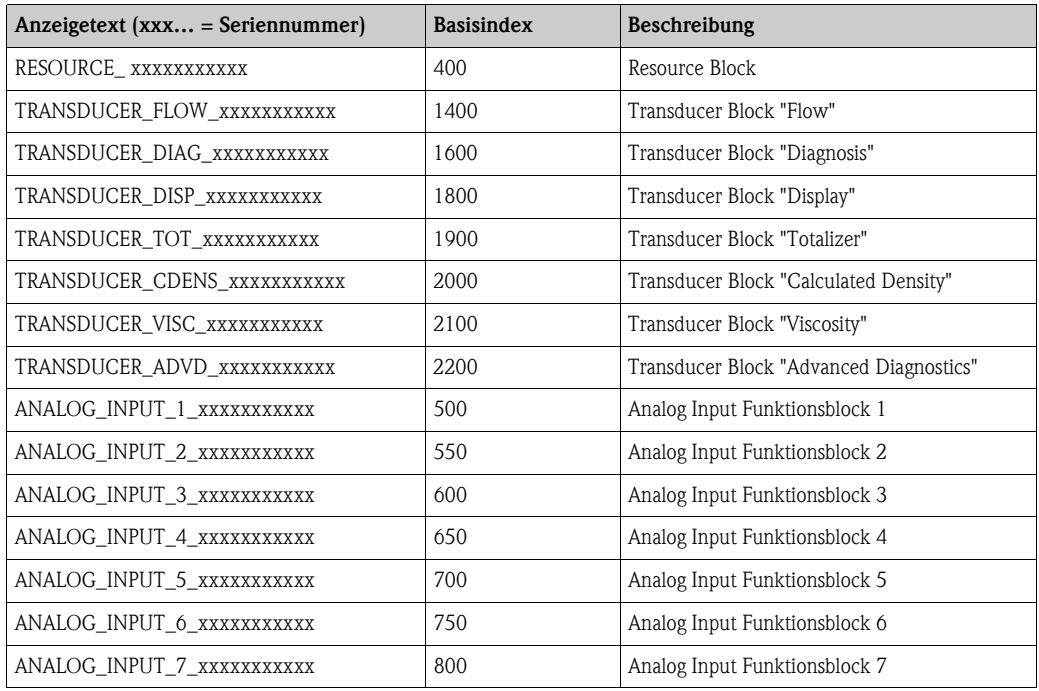

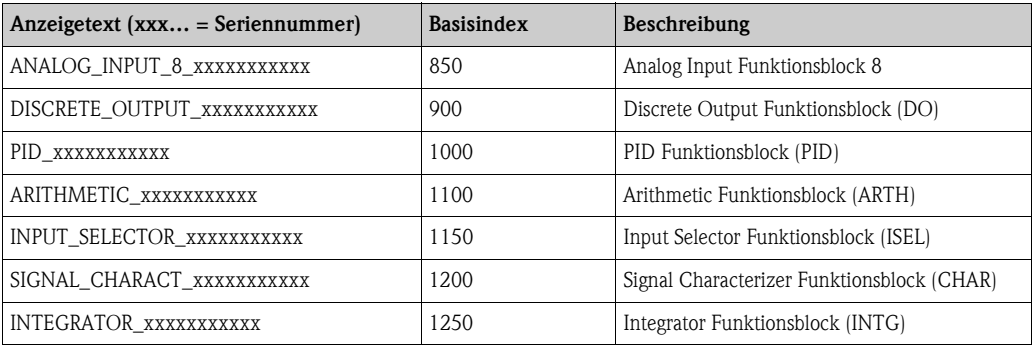

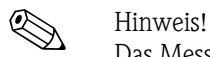

Das Messgerät wird ab Werk mit der Busadresse "250" ausgeliefert und befindet sich somit in dem für die Umadressierung der Feldgeräte reservierten Adressbereich zwischen 248…251. Dies bedeutet, dass der LAS (Link Active Scheduler) dem Gerät in der Initialisierungsphase automatisch eine nicht belegte Busadresse zuordnet.

5. Identifizieren Sie anhand der notierten DEVICE\_ID das Feldgerät und ordnen Sie dem betreffenden Feldbusgerät die gewünschte Messstellenbezeichnung (PD\_TAG) zu. Werkeinstellung: EH\_PROMASS\_83\_xxxxxxxxxxx

### *Parametrierung des "Resource Block" (Basisindex 400)*

- 6. Öffnen Sie den Resource Block.
- 7. Bei ausgelieferten Geräten ist der Hardware-Schreibschutz deaktiviert, damit auf die Schreibparameter über den FOUNDATION Fieldbus zugegriffen werden kann. Kontrollieren Sie diesen Zustand über den Parameter WRITE\_LOCK:
	- Schreibschutz aktiviert = LOCKED
	- Schreibschutz deaktiviert = NOT LOCKED

Deaktivieren Sie den Schreibschutz, falls notwendig  $\rightarrow \Box$  45.

- 8. Geben Sie die gewünschte Blockbezeichnung ein (optional). Werkeinstellung: RESOURCE\_xxxxxxxxxxx
- 9. Setzen Sie die Betriebsart in der Parametergruppe MODE\_BLK (Parameter TARGET) auf AUTO.

### *Parametrierung der "Transducer Blöcke"*

Die einzelnen Transducer-Blöcke umfassen verschiedene, nach gerätespezifischen Funktionen geordnete Parametergruppen:

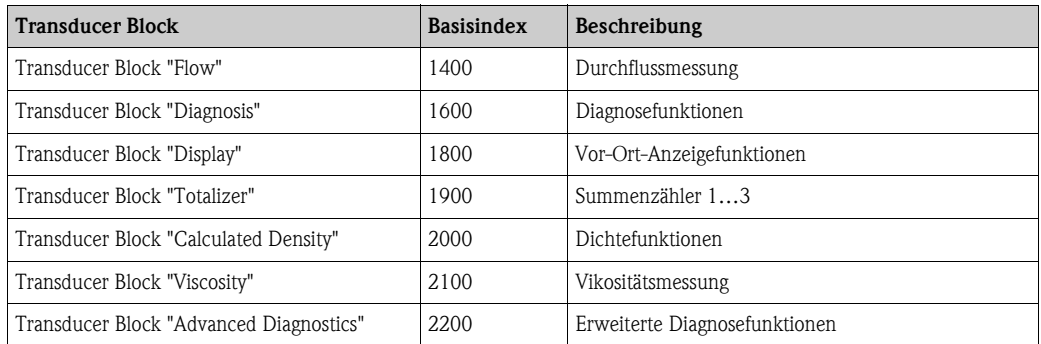

Die nachfolgende Beschreibung gilt exemplarisch für den Transducer Block "Flow" (Basisindex: 1400).

10. Geben Sie die gewünschte Blockbezeichnung ein (optional). Werkeinstellung: TRANSDUCER\_FLOW\_xxxxxxxxxxx

- 11. Öffnen Sie den Transducer Block "Flow".
- 12. Konfigurieren Sie nun die für Ihre Applikation relevanten gerätespezifischen Parameter:

**&** Hinweis!

- Beachten Sie, dass Änderungen von Geräteparametern nur nach Eingabe eines gültigen Freigabecodes im Parameter "Access – Code" möglich sind.
- Die Auswahl der Systemeinheiten im Transducer Block "Flow" hat keinen Einfluss auf den Ausgangswert OUT (AI Block). Einheiten der Prozessgrößen, die via FOUNDATION Fieldbus-Schnittstelle übertragen werden, sind separat im Analog Input Funktionsblock über die Parametergruppe XD\_SCALE und OUT\_SCALE festzulegen.
- 13. Setzen Sie die Transducer Blöcke "Flow" und "Totalizer" in der Parametergruppe MODE\_BLK (Parameter TARGET) in die Betriebsart AUTO. Nur dann ist gewährleistet, dass die Prozessgrößen vom nachgeschalteten AI-Funktionsblock korrekt verarbeitet werden können.

#### *Parametrierung der "Analog Input Funktionsblöcke"*

Das Messgerät verfügt über sieben Analog Input Funktionsblöcke, die wahlweise den verschiedenen Prozessgrößen zugeordnet werden können. Die nachfolgende Beschreibung gilt exemplarisch für den Analog Input Funktionsblock 1 (Basisindex: 500).

- 14. Geben Sie die gewünschte Bezeichnung für den Analog Input Funktionsblock ein (optional). Werkeinstellung: ANALOG\_INPUT\_1xxxxxxxxxxx
- 15. Öffnen Sie den Analog Input Funktionsblock 1.
- 16. Setzen Sie die Betriebsart in der Parametergruppe MODE\_BLK (Parameter TARGET) auf OOS, d.h. Block außer Betrieb.
- 17. Wählen Sie über den Parameter CHANNEL diejenige Prozessgröße aus, die als Eingangswert für den Funktionsblockalgorithmus (Skalierungs- und Grenzwertüberwachungsfunkionen) verwendet werden soll. Folgende Einstellungen sind möglich:

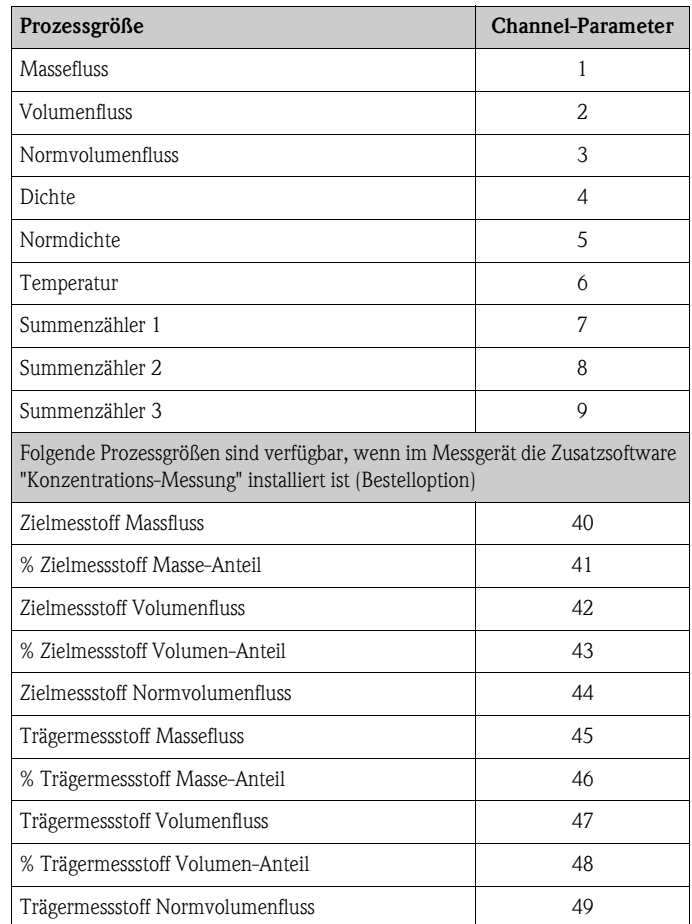

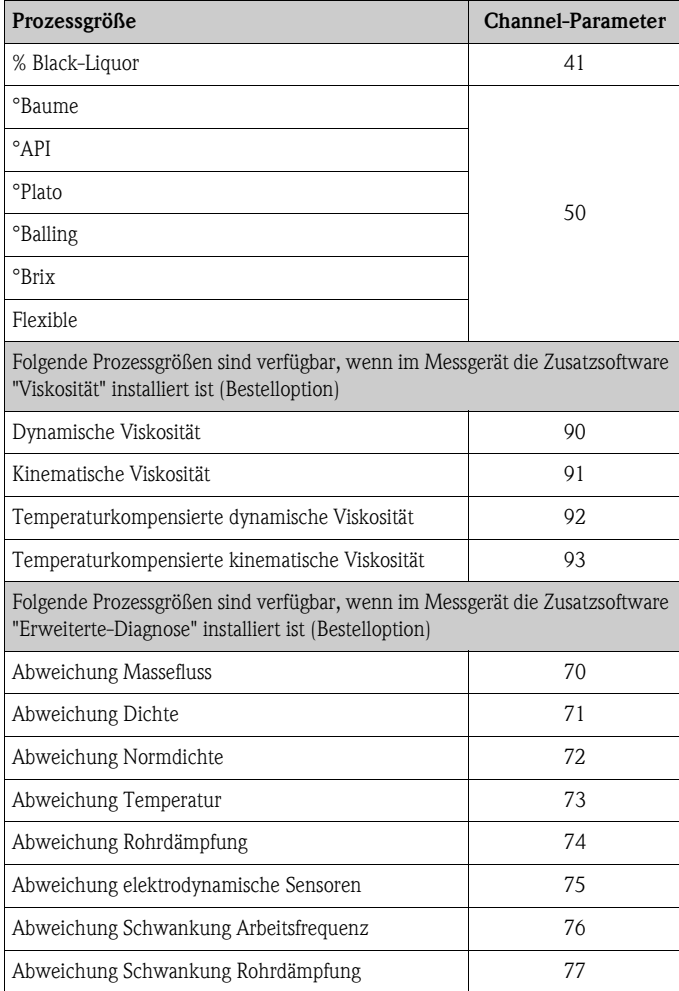

18. Wählen Sie in der Parametergruppe XD\_SCALE die gewünschte Maßeinheit sowie den Block-Eingangsbereich (Messbereich der Durchflussapplikation) für die betreffende Prozessgröße aus (siehe nachfolgendes Beispiel).

(<sup>1</sup>) Achtung!

Achten Sie darauf, dass die gewählte Maßeinheit zur Messgröße der selektierten Prozessgröße passt. Ansonsten wird im Parameter BLOCK\_ERROR die Fehlermeldung "Block Configuration Error" angezeigt und die Betriebsart des Blockes kann nicht in den Modus AUTO gesetzt werden.

19. Wählen Sie im Parameter L\_TYPE die Linearisierungsart für die Eingangsgröße aus (Direct, Indirect, Indirect Sq Root) Handbuch "Beschreibung Gerätefunktionen"

#### $\binom{4}{1}$  Achtung!

Beachten Sie, dass bei der Linearisierungsart "Direct" die Einstellungen in der Parametergruppe OUT\_SCALE mit den Einstellungen der Parametergruppe XD\_SCALE übereinstimmen müssen. Andernfalls kann die Betriebsart des Blockes nicht in den Modus AUTO gesetzt werden. Eine solche Fehlkonfiguration wird über die Fehlermeldung "Block Configuration Error" im Parameter BLOCK\_ERR angezeigt.

Beispiel:

- Der Messbereich des Sensors beträgt 0…30 kg/h.
- Der Ausgangsbereich zum Automatisierungssystem soll ebenfalls 0…30 kg/h betragen.
- Folgende Einstellungen müssen vorgenommen werden:
- Analog Input Funktionsblock / Parameter CHANNEL (Auswahl Eingangswert), Auswahl: 1  $\rightarrow$  Massefluss
- Parameter L\_TYPE  $\rightarrow$  Direkt
- Parametergruppe XD\_SCALE
- $XD$  SCALE  $0\% = 0$
- $XD$  SCALE  $100\% = 30$
- $XD$ <sub>\_SCALE</sub> UNIT =  $kg/h$
- Parametergruppe OUT\_SCALE OUT SCALE  $0\% = 0$ OUT\_SCALE 100% = 30 OUT SCALE UNIT  $=$  kg/h
- 20. Mit Hilfe der folgenden Parameter definieren Sie die Grenzwerte für Alarm- und Vorwarnmeldungen:
	- HI\_HI\_LIM Grenzwert für den oberen Alarm
	- $-$  HI\_LIM  $\rightarrow$  Grenzwert für den oberen Vorwarnalarm
	- $-$  LO LIM  $\rightarrow$  Grenzwert für den unteren Vorwarnalarm
	- LO\_LO\_LIM Grenzwert für den unteren Alarm

Die eingegebenen Grenzwerte müssen innerhalb des in der Parametergruppe OUT\_SCALE festgelegten Wertebereichs liegen.

- 21. Neben den eigentlichen Grenzwerten muss auch das Verhalten bei einer Grenzwertüberschreitung durch so genannte "Alarmprioritäten" (Parameter HI\_HI\_PRI, HI\_PRI, LO\_PR, LO\_LO\_PRI) festgelegt werden Handbuch "Beschreibung Gerätefunktionen". Eine Protokollierung an das Feldbus-Hostsystem erfolgt nur bei einer Alarmpriorität größer 2.
- 22. Systemkonfiguration / Verschaltung von Funktionsblöcken: Eine abschließende "Gesamtsystemkonfiguration" ist zwingend erforderlich, damit die Betriebsart des Analog Input Funktionsblocks auf den Modus AUTO gesetzt werden kann und das Feldgerät in die Systemanwendung eingebunden ist. Dazu werden mit Hilfe einer Konfigurationssoftware, die Funktionsblöcke meist graphisch zur gewünschten Regelstrategie verschaltet und anschließend die zeitliche Abarbeitung der einzelnen Prozessregelfunktionen festgelegt.
- 23. Laden Sie nach der Festlegung des aktiven LAS alle Daten und Parameter in das Feldgerät herunter.
- 24. Setzen Sie die Betriebsart in der Parametergruppe MODE\_BLK (Parameter TARGET) auf AUTO. Dies ist allerdings nur unter zwei Voraussetzungen möglich:
	- Die Funktionsblöcke sind korrekt miteinander verschaltet.
	- Der Resource Block befindet sich in der Betriebsart AUTO.

#### *Parametrierung des "Analog Output Funktionsblock" (Basisindex 2300)*

Das Messgerät verfügt über einen Analog Output Funktionsblock, der wahlweise den verschiedenen Prozessgrößen zugeordnet werden kann.

Mit Hilfe des folgenden Beispiels soll dargestellt werden, wie über den Analog Output Funktionsblock eines Dichte-Messgeräts (z. B. Gammapilot M) der Wert für die Betriebsdichte (Parameter "System Value - Fixed Density") eingelesen werden kann. Im ersten Schritt muss die Verbindung zwischen dem Analog Output Funktionsblock und dem Parameter "System Value - Fixed Density") im Transducer Block "Flow" hergestellt werden. Dazu muss dem Parameter CHANNEL der Wert "4" (Dichte) zugewiesen werden.

- 25. Geben Sie die gewünschte Bezeichnung für den Analog Output Funktionsblock ein (optional). Werkeinstellung: ANALOG\_OUTPUT\_xxxxxxxxxxx
- 26. Öffnen Sie den Analog Output Funktionsblock.
- 27. Setzen Sie die Betriebsart in der Parametergruppe MODE\_BLK (Parameter TARGET) auf OOS, d. h. Block außer Betrieb.
- 28. Wählen Sie über den Parameter CHANNEL "Dichte" aus, die als Eingangswert für den Transducerblockalgorhytmus (Skalierungsfunktion) verwendet werden soll. Folgende Einstellunen sind möglich:

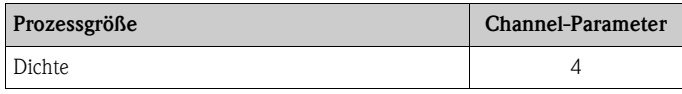

29. Wählen Sie in der Parametergruppe PV\_SCALE die gewünschte Maßeinheit sowie den Block-Eingangsbereich (Messbereich der Dichteapplikation) für die betreffenden Prozessgröße aus (siehe nachfolgendes Beispiel).

#### " Achtung!

Achten Sie darauf, dassdie gewählte Maßeinheit zur Messgröße der selektierten Prozessgröße passt. Ansonsten wird im Parameter BLOCK\_ERROR die Fehlermeldung "Block Configuration Error" angezeigt und die Betriebsart des Blockes kann nicht in den Modus AUTO gesetzt werden.

#### Beispiel:

- Der Messbereich der Dichteapplikation beträgt 0…30 kg/l.
- Der Ausgangsbereich zum Automatisierungssystem soll ebenfalls 0…30 kg/l betragen.
- Folgende Einstellungen müssen vorgenommen werden:
	- Analog Output Funktionsblock / Parameter CHANNEL (Auswahl Ausgangswert),
	- Auswahl  $4 =$  Dichte
	- Parameter SHED\_OPTIONS  $\rightarrow$  z. B. Normal Shed Normal Return
	- Parametergruppe PV\_SCALE
		- $PV$  SCALE  $0\% = 0$
		- $PV$  SCALE  $100\% = 30$
	- $PV$ \_SCALE UNIT =  $kg/l$
	- Parametergruppe OUT\_SCALE
		- $-$  OUT SCALE 0%  $= 0$
		- OUT\_SCALE 100% = 30
		- $-$  OUT\_SCALE UNIT  $=$  kg/l
- 30. Setzen Sie die Betriebsart in der Parametergruppe MODE\_BLK (Parameter TARGET ) auf AUTO.
- 31. Systemkonfiguration / Verschaltung von Funktionsblöcken:
	- Eine abschließende "Gesamtsystemkonfiguration" ist zwingend erforderlich, damit die Betriebsart des Analog Output Funktionsblocks auf den Modus AUTO gesetzt werden kann und das Gerät in die Systemanwendung eingebunden ist. Dazu werden mit Hilfe einer Konfigurationssoftware die Funktionsblöcke meist grafisch zur gewünschten Regelstrategie verschaltet und anschließend die zeitliche Abarbeitung der einzelnen Prozessregelfunktionen festgelegt.

## <span id="page-51-0"></span>6.4 Quick Setup

Bei Messgeräten ohne Vor-Ort-Anzeige, sind die einzelnen Parameter und Funktionen über das Bedienprogramm, z. B. FieldCare zu konfigurieren.

Falls das Messgerät mit einer Vor-Ort-Anzeige ausgestattet ist, können über die folgenden Quick Setup-Menüs alle für den Standard-Messbetrieb wichtigen Geräteparameter sowie Zusatzfunktionen schnell und einfach konfiguriert werden.

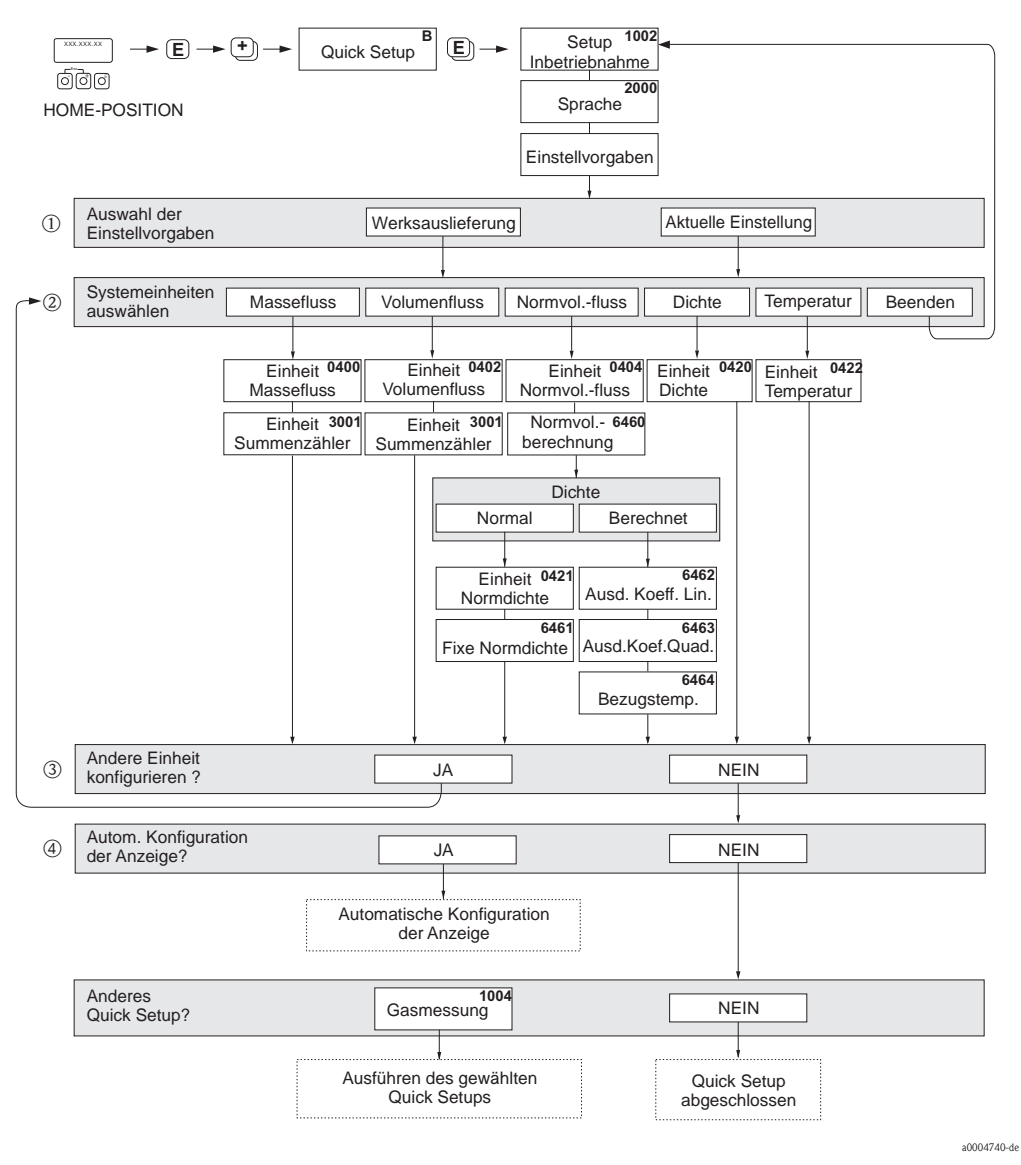

### <span id="page-52-0"></span>6.4.1 Quick Setup "Inbetriebnahme"

*Abb. 31: Quick Setup "Inbetriebnahme" (nur über Vor-Ort-Anzeige)*

**8 Hinweis!** 

- Wird bei einer Abfrage die Tastenkombination X gedrückt, erfolgt ein Rücksprung in die Zelle SETUP INBETRIEB-NAHME (1002). Die bereits vorgenommene Konfiguration bleibt jedoch gültig.
- Die über das Quick Setup ausgewählten Systemeinheiten sind nur für die Darstellung auf der Vor-Ort-Anzeige sowie für Parameter in den Transducer Blöcken gültig. Sie haben keinen Einfluss auf die Prozessgrößen, die via FOUNDATION Fieldbus übertragen werden.
- m Die Auswahl WERKSAUSLIEFERUNG setzt jede angewählte Einheit auf die Werkseinstellung. Die Auswahl AKUTELLE EINSTELLUNG übernimmt die von Ihnen zuvor eingestellten Einheiten.
- n Es sind bei jedem Umlauf nur noch die Einheiten anwählbar, die im laufenden Setup noch nicht konfiguriert wurden. Die Masse-, Volumen und Normvolumeneinheit wird aus der entsprechenden Durchflusseinheit abgeleitet.
- o Die Auswahl JA erscheint, solange noch nicht alle Einheiten parametriert wurden. Steht keine Einheit mehr zur Verfügung, erscheint nur noch die Auswahl NEIN.
- p Die Auswahl "Automatische Konfiguration der Anzeige" beinhaltet folgende Grundeinstellungen/Werkeinstellungen:
	- JA Hauptzeile = Massefluss Zusatzzeile = Summenzähler 1 Infozeile = Betriebs-/Systemzustand
	- NEIN Die bestehenden (gewählten) Einstellungen bleiben erhalten.

## <span id="page-53-0"></span>6.4.2 Quick Setup "Gasmessung"

Das Messgerät ist nicht nur für die Messung von Flüssigkeiten geeignet. Die vom Coriolisprinzip abgeleitete direkte Massemessung ist auch für die Erfassung von Gasen möglich.

- ! Hinweis! Vor der Durchführung des Quick Setup "Gasmessung" ist das Quick Setup "Inbetriebnahme" auszuführen  $\rightarrow \Box$  52.
	- Mit der Gasmessung können nur der Masse- und Normvolumenfluss erfasst und ausgegeben werden. Eine direkte Dichte- und/oder Volumenmessung ist nicht möglich!
	- Im Gegensatz zu Flüssigkeiten sind bei der Gasmessung andere Durchflussbereiche und Genauigkeiten zu beachten.
	- Soll anstelle des Massedurchflusses (z.B. in kg/h) der Normvolumenfluss (z.B. in Nm<sup>3</sup>/h) angezeigt und ausgegeben werden, so ist im Quick Setup "Inbetriebnahme" die Funktion NORMVOLUMEN BERECHNUNG auf "FIXE NORMDICHTE" einzustellen.

#### Durchführen des Quick Setups "Gasmessung"

Mit Hilfe dieses Quick Setups wird der Anwender systematisch durch alle Gerätefunktionen geführt, die für Gasmessungen angepasst und konfiguriert werden müssen.

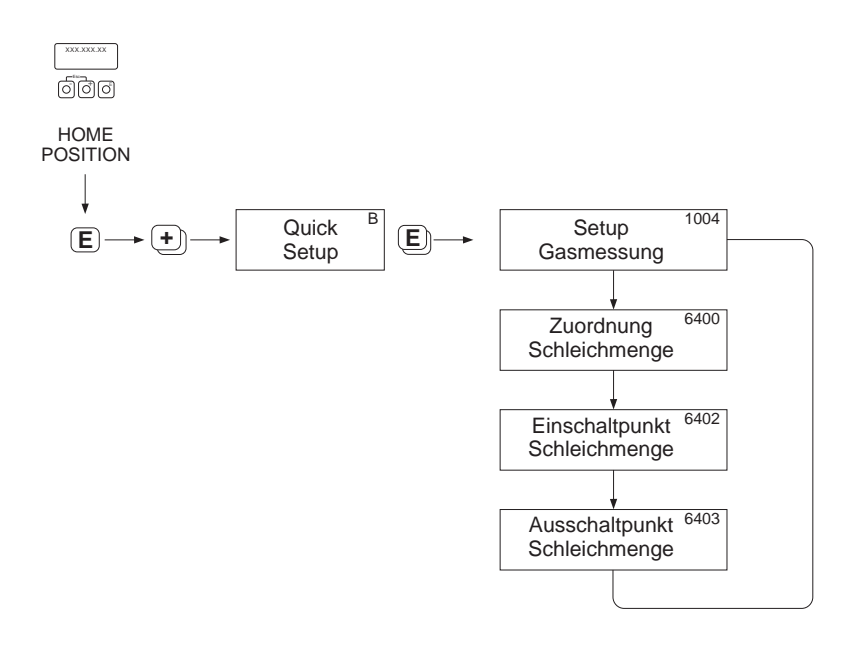

*Abb. 32: Quick Setup "Gasmessung"*

*Empfohlene Einstellungen finden Sie auf der folgenden Seite.*

a0002618-de

#### Empfohlene Einstellungen:

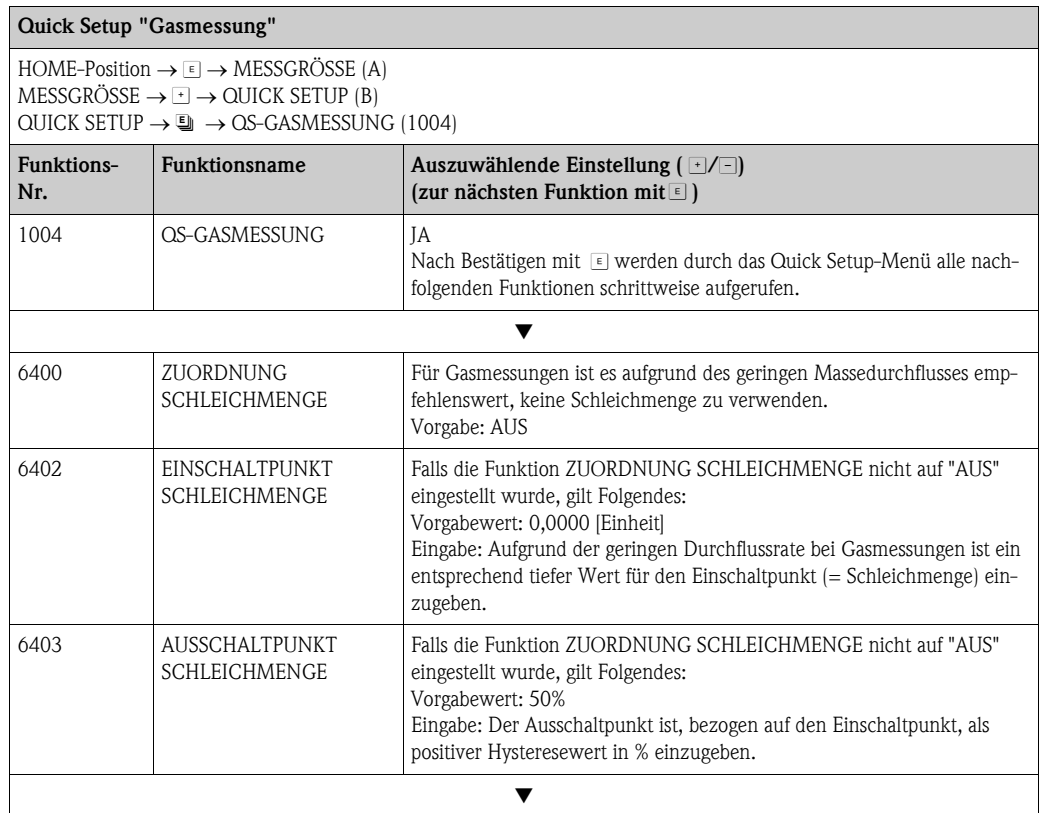

Zurück zur HOME-Position:

 $\rightarrow$  Esc-Tasten FE länger als drei Sekunden betätigen oder

 $\rightarrow$  Esc-Tasten  $\Box$  mehrmals kurz betätigen  $\rightarrow$  schrittweises Verlassen der Funktionsmatrix

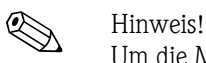

Um die Messung auch bei niedrigen Gasdrücken zu ermöglichen, wird die Funktion MESSSTOFF-ÜBERWACHUNG (6420) durch das Quick Setup automatisch ausgeschaltet.

*Normvolumenmessung mit Gas:*

Gehen Sie wie folgt vor, falls anstelle des Massedurchflusses (z.B. in kg/h) der Normvolumenfluss  $(z.B. in Nm<sup>3</sup>/h)$  angezeigt und ausgegeben werden soll:

- 1. Wählen Sie über die Funktionsmatrix das Quick Setup "Inbetriebnahme" ( $\rightarrow \Box$  53).
- 2. Wählen Sie unter "Einstellvorgaben" die Systemeinheit "Normvolumenfluss" aus und konfigurieren Sie die Funktionen wie folgt:

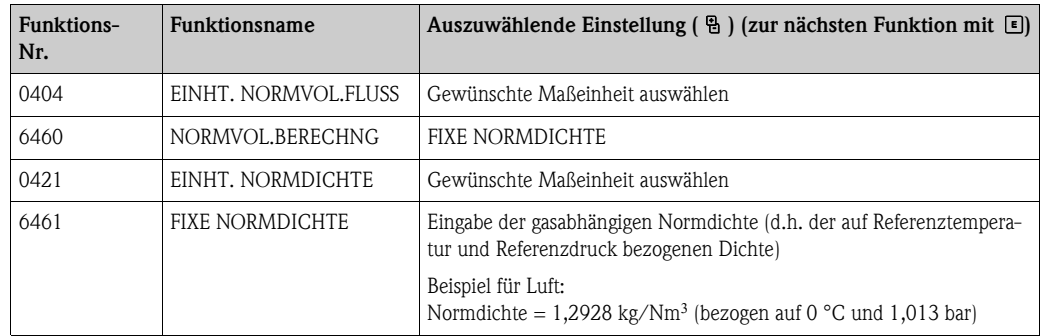

3. Verlassen Sie das Quick Setup-Menü "Inbetriebnahme" und kehren Sie zur HOME-Position zurück.

## <span id="page-55-0"></span>6.4.3 Datensicherung/-übertragung

Mit der Funktion T-DAT VERWALTEN können Sie Daten (Geräteparameter und -einstellungen) zwischen dem T-DAT (auswechselbarer Datenspeicher) und dem EEPROM (Gerätespeicher) übertragen.

Für folgende Anwendungsfälle ist dies notwendig:

- Backup erstellen: aktuelle Daten werden von einem EEPROM in den T-DAT übertragen.
- Messumformer austauschen: aktuelle Daten werden von einem EEPROM in den T-DAT kopiert und anschließend in den EEPROM des neuen Messumformers übertragen.
- Daten duplizieren: aktuelle Daten werden von einem EEPROM in den T-DAT kopiert und anschließend in EEPROMs identischer Messstellen übertragen.

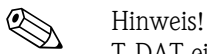

T-DAT ein- und ausbauen  $\rightarrow \Box$  91

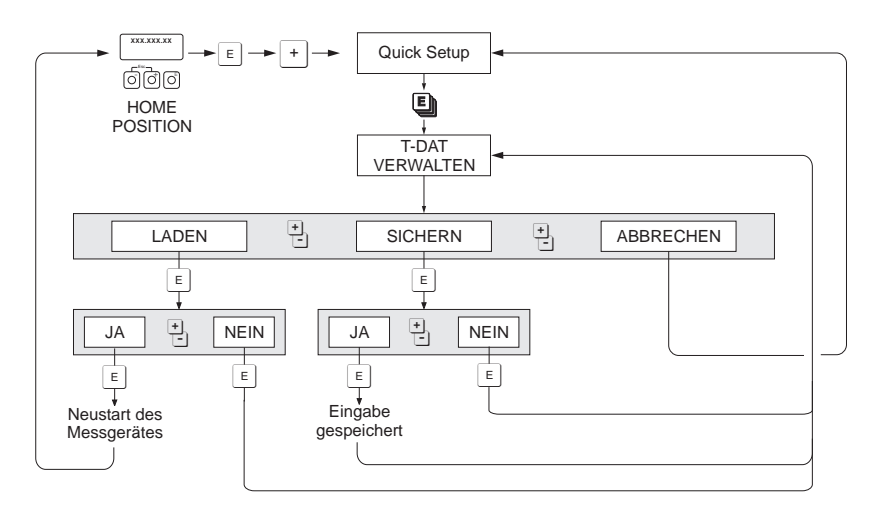

*Abb. 33: Datensicherung/-übertragung mit der Funktion T-DAT VERWALTEN*

a0001221-de

Anmerkungen zu den Auswahlmöglichkeiten LADEN und SICHERN:

#### LADEN:

Daten werden vom T-DAT in den EEPROM übertragen.

# Ex Hinweis!

- Zuvor gespeicherte Einstellungen auf dem EEPROM werden gelöscht.
- Diese Auswahl ist nur verfügbar, wenn der T-DAT gültig Daten enthält.
- Diese Auswahl kann nur durchgeführt werden, wenn der T-DAT einen gleichen oder einen neueren Softwarestand aufweist, als der EEPROM. Andernfalls erscheint nach dem Neustart die Fehlermeldung "TRANSM. SW-DAT" und die Funktion LADEN ist danach nicht mehr verfügbar.

### SICHERN:

Daten werden vom EEPROM in den T-DAT übertragen.

## 6.5 Gerätekonfiguration

## 6.5.1 Konzentrationsmessung

Das Messgerät erfasst gleichzeitig 3 primäre Messgrößen:

- Massedurchfluss
- Messstoffdichte
- Messstofftemperatur

Diese Messgrößen ermöglichen standardmäßig die Berechnung weiterer Prozessgrößen wie z.B. Volumenfluss, Normdichte (Dichte bei Normtemperatur) und Normvolumenfluss.

Das optionale Softwarepaket "Konzentrationsmessung" (F-CHIP, Zubehör) bietet eine Vielzahl zusätzlicher Dichtefunktionen. Dadurch eröffnen sich weitere Auswertemöglichkeiten, insbesondere für spezielle Dichte-Berechnungen in verschiedensten Anwendungsbereichen:  $\rightarrow \Box$  73

- Berechnen von Konzentrationsanteilen, Masse- und Volumenfluss in zweiphasigen Messstoffen (Ziel- und Trägermedium),
- Umrechnender gemessenen Messstoffdichte in spezielle Dichteeinheiten (°Brix, °Baumé, °API, usw.).

#### Konzentrationsmessung mit fester Berechnungsfunktion

Über die Funktion "DICHTEFUNKTION (7000)" können unterschiedliche Dichtefunktionen ausgewählt werden, die mit einem fest vorgegebenen Berechnungsmodus für die Konzentrationsberechnung arbeiten:

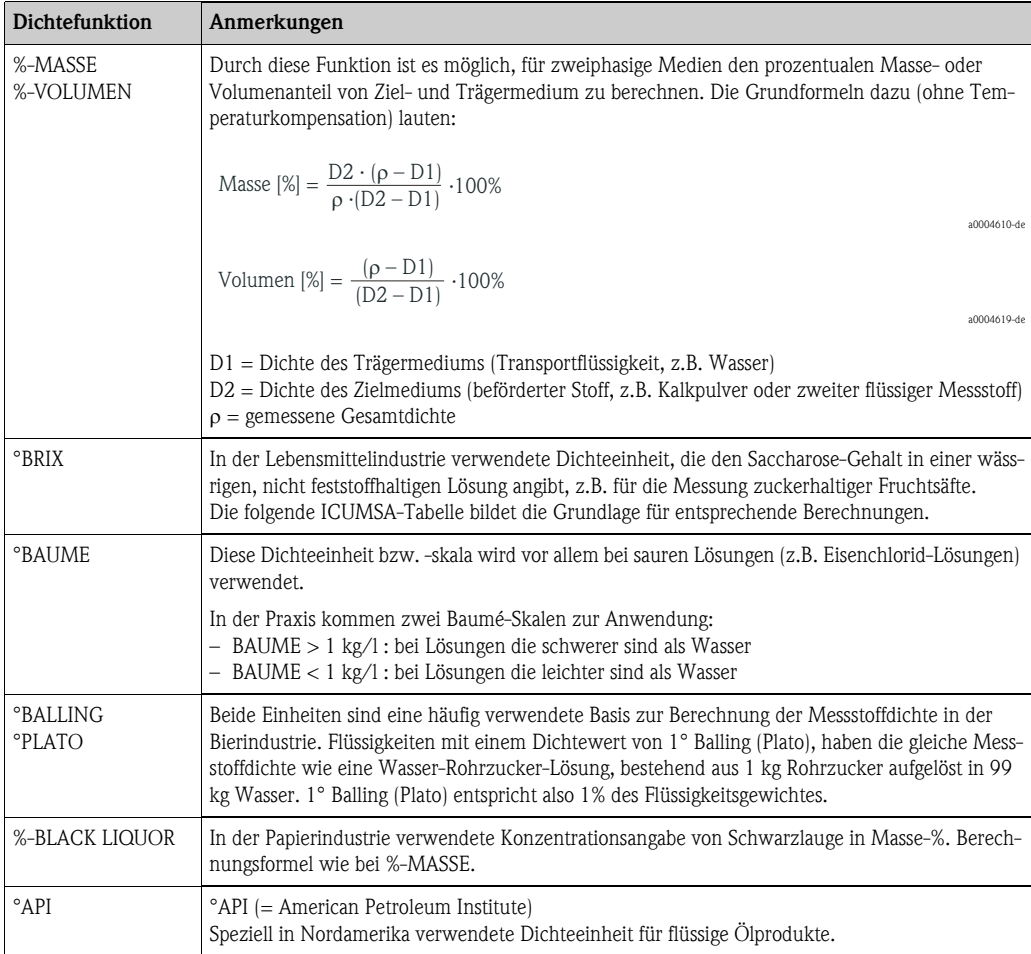

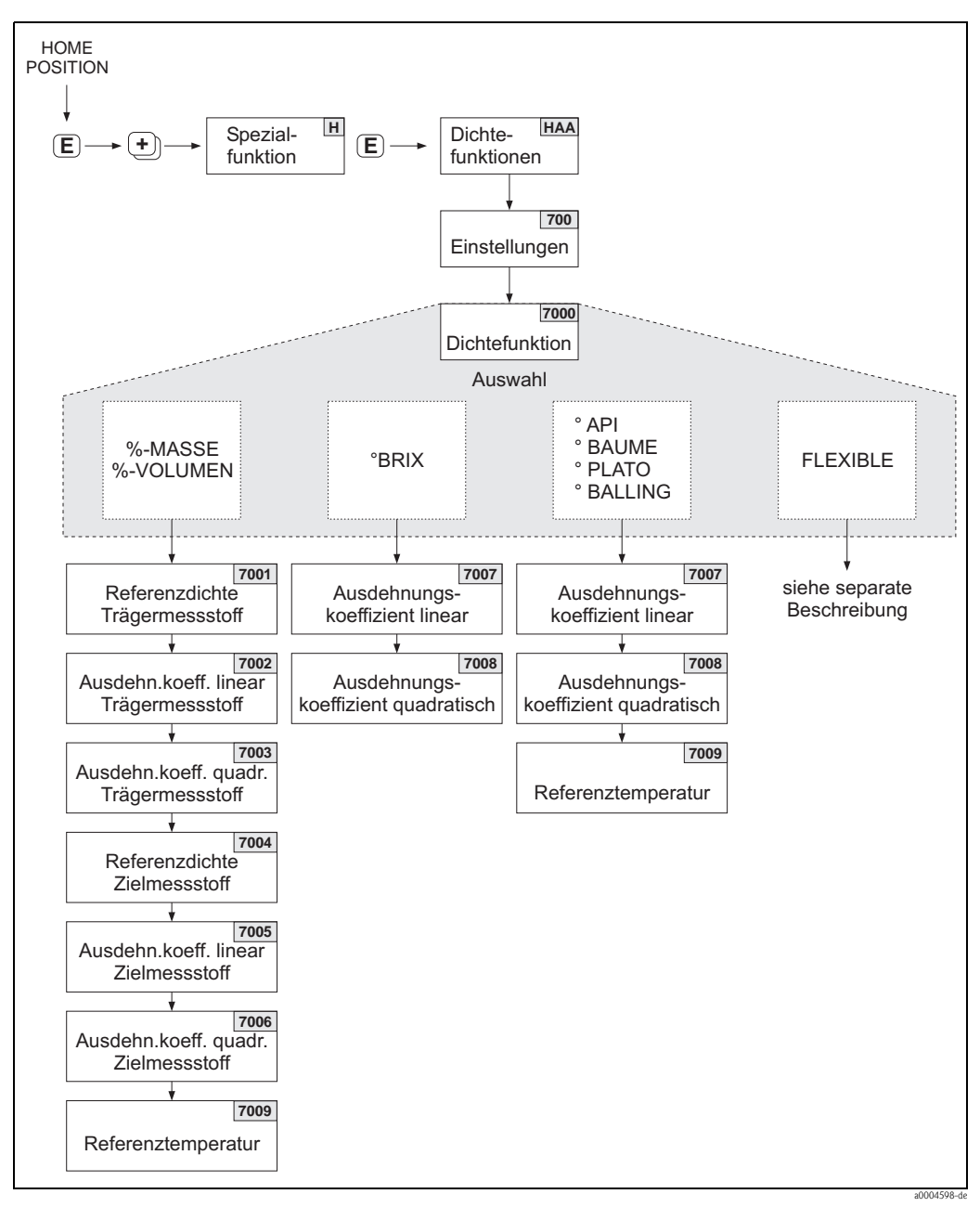

*Abb. 34: Auswählen und Konfigurieren verschiedener Dichtefunktionen über die Funktionsmatrix*

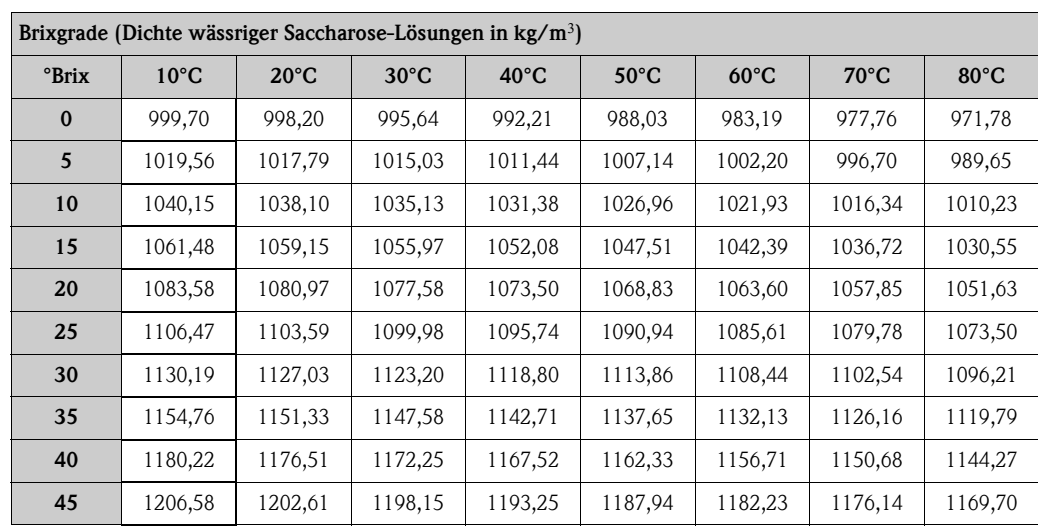

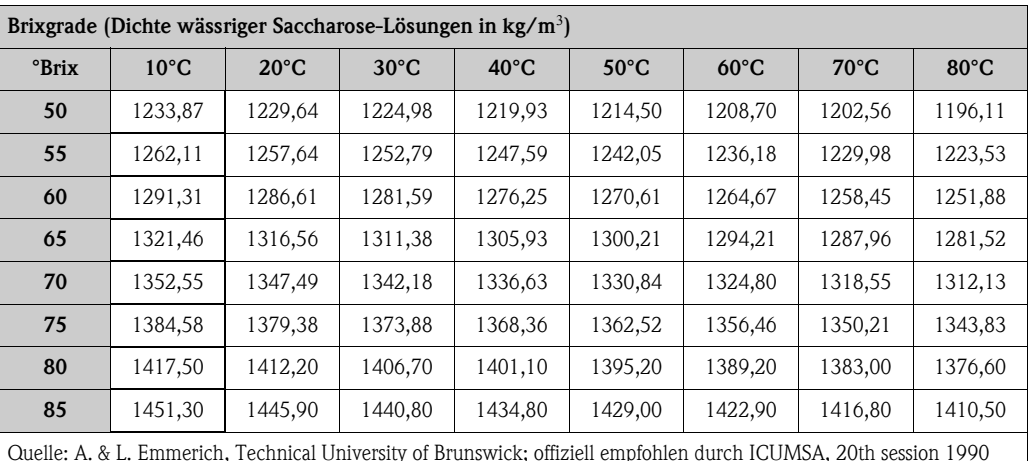

#### Konzentrationsmessung mit flexibler Berechnungsfunktion

Unter gewissen Applikationsbedingungen können Dichtefunktionen mit fester Berechnungsfunktion (%-Masse, °Brix, usw.) nicht angewendet werden. In der Funktion "DICHTEFUNKTION (7000)" sind mit Hilfe der Einstellung "FLEXIBEL" aber benutzer- bzw. applikationsspezifische Konzentrationsberechnungen möglich.

In der Funktion "MODUS (7021)" sind folgende Berechnungsarten wählbar:

- % MASSE 3D
- % VOLUMEN 3D
- % MASSE 2D
- % VOLUMEN 2D

#### *Berechnungsart "% MASSE 3D" oder "% VOLUMEN 3D"*

Für diese Berechnungsart muss der Zusammenhang zwischen den drei Größen Konzentration, Dichte und Temperatur bekannt sein (3-dimensional), z.B. in Form einer Tabelle. Damit kann die Konzentration aus den gemessenen Dichte- und Temperaturwerten mit folgender Formel berechnet werden (die Koeffizienten AO, A1, usw. sind durch eigene Erhebungen des Anwenders zu ermitteln):

 $K = AO + A1 \cdot \rho + A2 \cdot \rho^2 + A3 \cdot \rho^3 + A4 \cdot \rho^4 + B1 \cdot T + B2 \cdot T^2 + B3 \cdot T^3$ 

a0004620

- *K Konzentration*
- *aktuell gemessene Dichte*
- *A0 Wert aus Funktion (KOEFFIZIENT A0 (7032))*
- *A1 Wert aus Funktion (KOEFFIZIENT A1 (7033)*
- *A2 Wert aus Funktion (KOEFFIZIENT A2 (7034)*
- *A3 Wert aus Funktion (KOEFFIZIENT A3 (7035)*
- *Wert aus Funktion (KOEFFIZIENT A4 (7036)*
- *B1 Wert aus Funktion (KOEFFIZIENT B1 (7037)*
- *B2 Wert aus Funktion (KOEFFIZIENT B2 (7038)*
- *B3 Wert aus Funktion (KOEFFIZIENT B3 (7039)*
- *T aktuell gemessene Temperatur in °C*

### *Beispiel:*

Die nachfolgende Konzentrationstabelle dient nur als Beispiel.

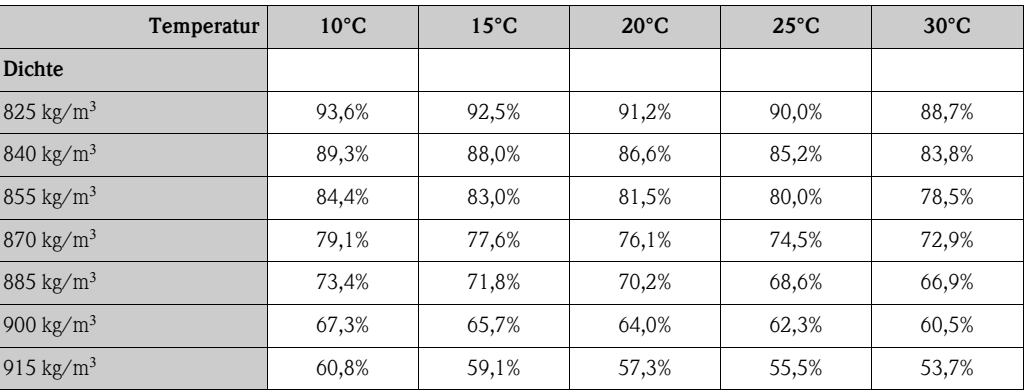

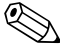

# $\bigotimes$  Hinweis!

Zur Ermittlung der Koeffizienten zur Konzentrationsberechnung beim Messgerät muss die Einheit der Dichte kg/l und die Einheit der Temperatur °C sein, die Konzentration muss als Dezimalzahl (z.B. 0,5 statt 50%) eingegeben werden. Die Koeffizienten B1, B2 und B3 sind in wissenschaftlicher Schreibweise als Produkt mit  $10^{-3}$ ,  $10^{-6}$  bzw.  $10^{-9}$  in die Matrixpositionen 7037, 7038 und 7039 einzugeben.

Annahme: Dichte ( $\rho$ ): 870 kg/m<sup>3</sup>  $\rightarrow$  0,870 kg/l Temperatur (T): 20°C

Ermittelte Koeffizienten laut oben stehender Tabelle:

 $A0 = -2,6057$  $A1 = 11,642$  $A2 = -8,8571$  $A3 = 0$  $A4 = 0$  $B1 = -2,7747 \cdot 10^{-3}$  $B2 = -7,3469 \cdot 10^{-6}$  $B3 = 0$ 

Berechnung:

 $K = AO + A1 \cdot p + A2 \cdot p^2 + A3 \cdot p^3 + A4 \cdot p^4 + B1 \cdot T + B2 \cdot T^2 + B3 \cdot T^3$ 

- *= 2,6057 + 11,642 · 0,870 + (8,8571) · 0,870 + 0 · 0,870 + 0 · 0,870 + (2,7747) · 10 · 20*   $+$   $(-7,3469) \cdot 10^{-6} \cdot 20^2 + 0 \cdot 20^3$
- *= 0,7604*
- *= 76,04%*

a0004620

a0004621

#### *Berechnungsart "% MASSE 2D" oder "% VOLUMEN 2D"*

Für diese Berechnungsart muss der Zusammenhang zwischen den zwei Größen Konzentration und Normdichte bekannt sein (2-dimensional), z.B. in Form einer Tabelle. Damit kann die Konzentration aus den gemessenen Dichte- und Temperaturwerten mit folgender Formel berechnet werden (die Koeffizienten AO, A1, usw. sind durch eigene Erhebungen des Anwenders zu ermitteln):

 $K = AO + A1 \cdot \rho_{ref} + A2 \cdot \rho_{ref}^2 + A3 \cdot \rho_{ref}^3 + A4 \cdot \rho_{ref}^4$ 

*K Konzentration*

- *ref aktuell gemessene Normdichte*
- *A0 Wert aus Funktion (KOEFFIZIENT A0 (7032))*
- *A1 Wert aus Funktion (KOEFFIZIENT A1 (7033)*
- *A2 Wert aus Funktion (KOEFFIZIENT A2 (7034)*
- *A3 Wert aus Funktion (KOEFFIZIENT A3 (7035)*
- *A4 Wert aus Funktion (KOEFFIZIENT A4 (7036)*

 $\bigotimes$  Hinweis!

Die Normdichte wird vom Messgerät über die aktuell gemessene Dichte und Temperaturermittelt. Dazu sind sowohl Referenztemperatur (Funktion REFERENZTEMPERATUR) als auch die entsprechenden Ausdehnungskoeffizienten (Funktion AUSDEHNUNGSKOEFF.) ins Messsystem einzugeben.

Die für die Normdichtemessung wichtigen Parameter können auch direkt über das Quick Setup-Menü "Inbetriebnahme" eingegeben werden.

## 6.5.2 Erweiterte Diagnosefunktionen

Mit Hilfe des optionalen Softwarepakets "Erweiterte Diagnose" (F-CHIP, Zubehör  $\rightarrow \Box$  73) können frühzeitig Veränderungen am Messsystem, z.B. durch Belagsbildung oder durch Korrosion und Abrasion von Messrohren, erkannt werden. Solche Einflüsse vermindern im Normalfall die Messgenauigkeit oder führen in extremen Fällen zu Systemfehlern.

Mit Hilfe der Diagnosefunktionen ist es nun möglich, verschiedene Prozess- und Geräteparameter während des Messbetriebes aufzuzeichnen, z.B. Massefluss, Dichte, Normdichte, Temperaturmesswerte, Messrohrdämpfung, usw.

Über eine Trendanalyse dieser Messwerte können Abweichungen des Messsystems gegenüber einem "Referenzzustand" frühzeitig erkannt und Gegenmaßnahmen ergriffen werden.

### Referenzwerte als Grundlage für Trendanalysen

Für Trendanalysen müssen immer Referenzwerte der betreffenden Parameter aufgezeichnet werden, die unter reproduzierbaren, konstanten Bedingungen ermittelt werden. Solche Referenzwerte werden erstmalig während der Werkskalibrierung aufgezeichnet und im Messgerät abgespeichert. Referenzdaten können aber auch unter kundenspezifischen Prozessbedingungen erhoben werden, z.B. während der Inbetriebnahme oder während bestimmter Prozessabläufe (Reinigungszyklen,  $11SW$ ).

Die Erfassung und Abspeicherung von Referenzwerten im Messsystem erfolgt grundsätzlich über die Gerätefunktion REFERENZZUSTAND ANWENDER (7401).

Achtung!

Eine Trendanalyse von Prozess-/Geräteparametern ohne Referenzwerte ist nicht möglich! Referenzwerte können grundsätzlich nur unter konstanten, gleichbleibenden Prozessbedingungen ermittelt werden.

### Art der Datenerhebung

Die Aufzeichnung von Prozess- und Geräteparametern ist auf zwei unterschiedliche Arten möglich, die Sie in der Funktion AKQUISITION MODUS (7410) festlegen können:

- Auswahl PERIODISCH: Datenerfassung erfolgt periodisch durch das Messgerät. Über die Funktion AKQUISITION PERIODE (7411) erfolgt die Eingabe des gewünschten Zeitabstandes.
- Auswahl MANUELL: Datenerfassung erfolgt manuell, zu frei wählbaren Zeitpunkten durch den Anwender selbst.

Achten Sie darauf, dass während der Datenaufzeichnung die Prozessbedingungen immer dem Referenzzustand entsprechen. Nur so können Abweichungen vom Referenzzustand sicher und eindeutig festgestellt werden.

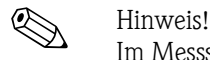

Im Messsystem werden chronologisch die letzten zehn Einträge festgehalten. Die "Historie" solcher Werte kann über verschiedene Funktionen abgerufen werden:

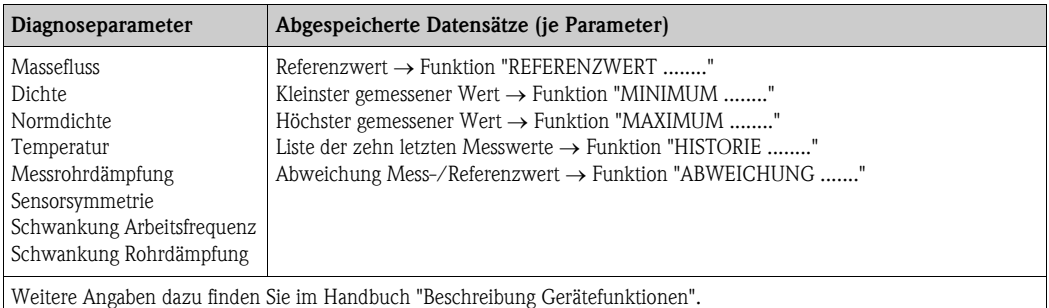

#### Warnmeldungen auslösen

Allen für die Diagnose relevanten Prozess-/Geräteparametern kann bei Bedarf ein Grenzwert zugeordnet werden, bei dessen Überschreitung eine Warnmeldung ausgelöst wird  $\rightarrow$  Funktion WARN-MODUS (7403).

Der Grenzwert wird als absolute (+/–) oder relative Abweichung gegenüber dem Referenzwert ins Messsystem eingegebenen  $\rightarrow$  Funktion WARNPEGEL (74....).

Auftretende und vom Messsystem erfasste Abweichungen können auch über die Strom-, Relaisausgänge oder den Feldbus ausgegeben werden.

#### Interpretation von Daten

Die Interpretation der vom Messsystem aufgezeichneten Datensätze ist stark von der jeweiligen Applikation abhängig. Dies erfordert vom Benutzer eine genaue Kenntnis seiner Prozessbedingungen und den damit verbundenen Abweichungstoleranzen im Prozess, die im Einzelfall von ihm selber zu ermitteln sind.

Für die Anwendung der Grenzwertfunktion beispielsweise ist die Kenntnis der erlaubten minimalen und maximalen Abweichungstoleranzen besonders wichtig. Ansonsten besteht die Gefahr, dass bei "normalen" Prozessschwankungen unbeabsichtigt eine Warnmeldung ausgelöst wird.

Abweichungen vom Referenzzustand können verschiedene Ursachen haben. Die nachfolgende Tabelle enthält Beispiele und Hinweise für jeden der sechs aufgezeichneten Diagnoseparameter:

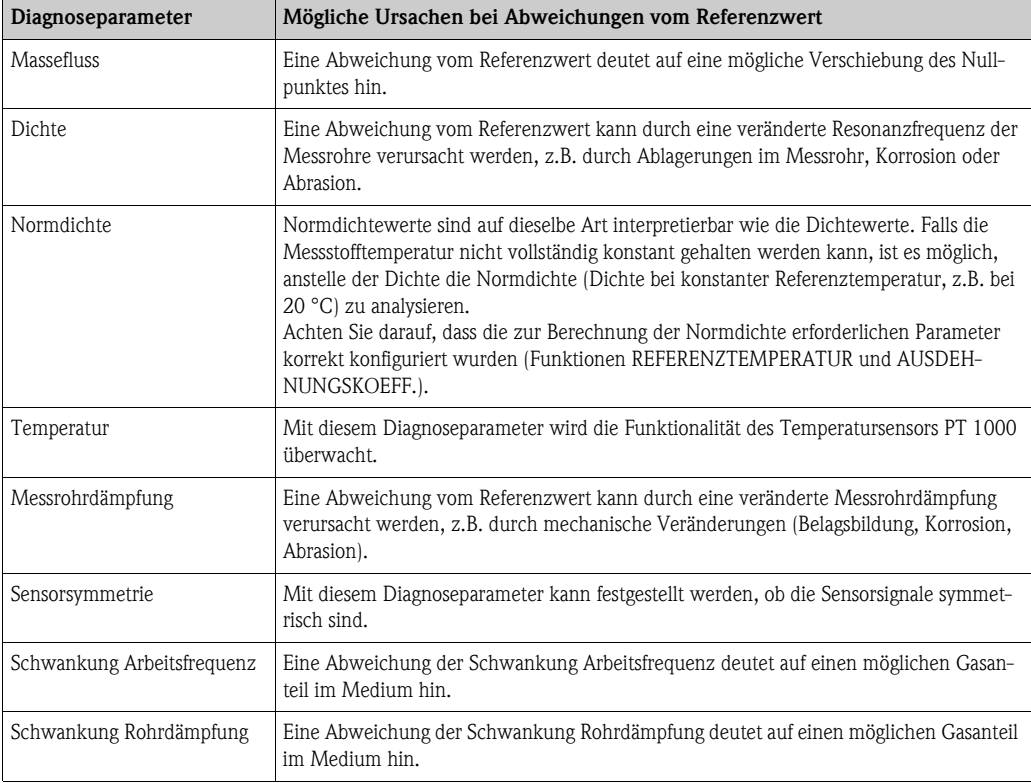

# 6.6 Abgleich

## 6.6.1 Nullpunktabgleich

Das Messgerät wird nach dem neusten Stand der Technik kalibriert. Der dabei ermittelte Nullpunkt ist auf dem Typenschild aufgedruckt.

Die Kalibrierung erfolgt unter Referenzbedingungen  $\rightarrow \Box$  [107.](#page-106-0) Ein Nullpunktabgleich ist deshalb grundsätzlich nicht erforderlich!

Ein Nullpunktabgleich ist erfahrungsgemäß nur in speziellen Fällen empfehlenswert:

- Bei höchsten Ansprüchen an die Messgenauigkeit und sehr geringen Durchflussmengen
- Bei extremen Prozess- oder Betriebsbedingungen, z.B. bei sehr hohen Prozesstemperaturen oder sehr hoher Viskosität des Messstoffes.

### Voraussetzungen für den Nullpunktabgleich

Beachten Sie folgende Punkte, bevor Sie den Abgleich durchführen:

- Der Abgleich kann nur bei Messstoffen ohne Gas- oder Feststoffanteile durchgeführt werden
- Der Nullpunktabgleich findet bei vollständig gefüllten Messrohren und Nulldurchfluss statt  $(v = 0 \text{ m/s})$ . Dazu können z.B. Absperrventile vor bzw. hinter dem Messaufnehmer vorgesehen werden oder bereits vorhandene Ventile und Schieber benutzt werden.
	- Normaler Messbetrieb  $\rightarrow$  Ventile 1 und 2 offen
	- Nullpunktabgleich *mit* Pumpendruck Ventil 1 offen / Ventil 2 geschlossen
	- Nullpunktabgleich *ohne* Pumpendruck Ventil 1 geschlossen / Ventil 2 offen

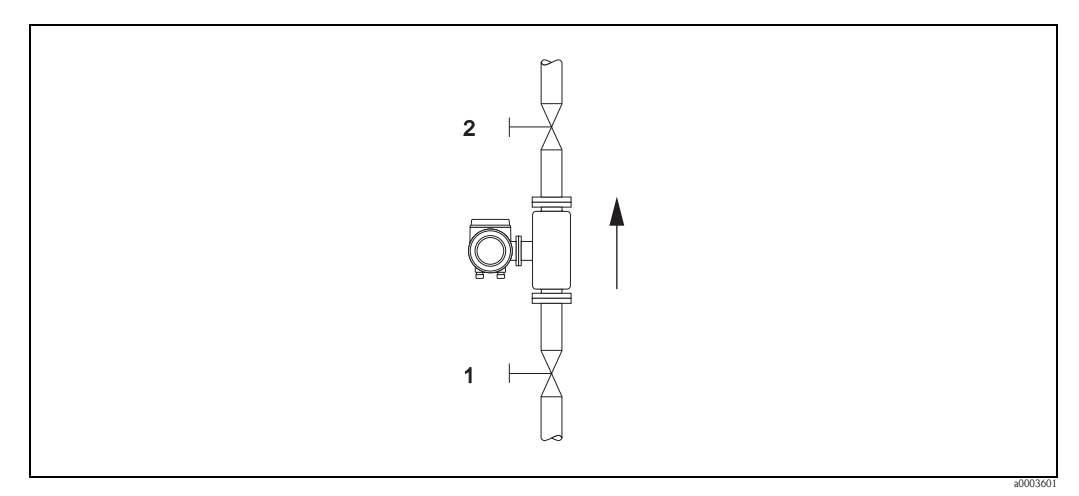

*Abb. 35: Nullpunktabgleich und Absperrventile*

## Achtung!

- Bei sehr schwierigen Messstoffen (z.B. feststoffbeladen oder ausgasend) ist es möglich, dass trotz mehrmaligem Nullpunktabgleich kein stabiler Nullpunkt erreicht werden kann. Setzen Sie sich bitte in solchen Fällen mit Ihrer Endress+Hauser Servicestelle in Verbindung.
- Den aktuell gültigen Nullpunktwert können Sie über folgende Funktion abfragen:).
	- $-$  Vor-Ort-Anzeige: HOME  $\rightarrow \textcircled{\texttt{H}} \rightarrow \text{GRUNDFUNKTIONEN} \rightarrow \text{ABGLEICH NULLPUNKT}$
	- FOUNDATION Fieldbus-Schnittstelle/Konfigruationsprogramm: Transducer Block Parameter "Sensor Data - Zeropoint"

# $\begin{matrix} \bigotimes \mathbf{H} \\ \hline \end{matrix}$  Hinweis!

Der Nullpunktabgleich kann folgendermaßen durchgeführt werden:

- über das FOUNDATION Fieldbus-Konfigurationsprogramm im Transducer Block
- über den Discrete Output Funktionsblock
- über die Vor-Ort-Anzeige (Option)

### Durchführung des Nullpunktabgleichs mit Vor-Ort-Anzeige

- 1. Lassen Sie die Anlage so lange laufen, bis normale Betriebsbedingungen herrschen.
- 2. Stoppen Sie den Durchfluss ( $v = 0$  m/s).
- 3. Kontrollieren Sie die Absperrventile auf Leckagen.
- 4. Kontrollieren Sie den erforderlichen Betriebsdruck.
- 5. Führen Sie nun den Abgleich wie folgt durch:

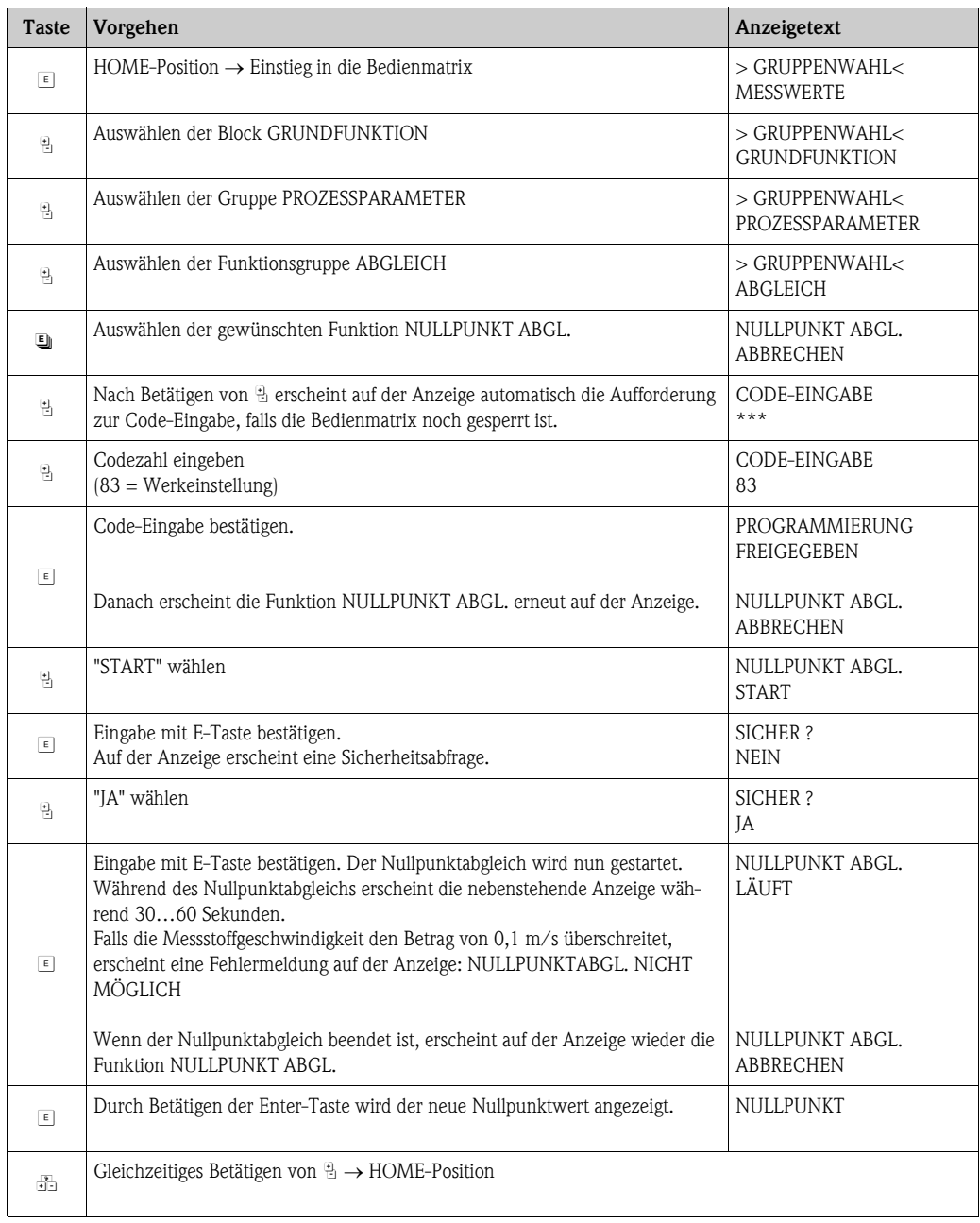

#### Durchführung des Nullpunktabgleichs mit Konfigurationsprogramm

- 1. Lassen Sie die Anlage so lange laufen, bis normale Betriebsbedingungen herrschen.
- 2. Stoppen Sie den Durchfluss ( $v = 0$  m/s).
- 3. Kontrollieren Sie die Absperrventile auf Leckagen.
- 4. Kontrollieren Sie den erforderlichen Betriebsdruck.
- 5. Öffnen Sie das Konfigurationsprogramm und danach den Resource Block.
- 6. Kontrollieren Sie über den Parameter WRITE\_LOCK, ob der Hardware-Schreibschutz deaktiviert ist:
	- $-$  Schreibschutz aktiviert  $=$  LOCKED
	- Schreibschutz deaktiviert = NOT LOCKED

Deaktivieren Sie den Schreibschutz, falls notwendig  $\rightarrow \Box$  45

- 7. Öffnen Sie den Transducer Block.
- 8. Geben Sie die Programmierebene frei:
	- Freigabe-Code im Parameter "Access Code" eingeben (Werkeinstellung = 83).
	- Im Parameter "Access Status" sollte nun die Anzeige "Unlocked Customer" erscheinen.
- 9. Nullpunktabgleich starten:
	- Wählen Sie im Parameter "Zeropoint Adjustment" die Einstellung "START" aus.
	- Starten Sie den Abgleich, indem Sie diese Einstellung an das Feldgerät senden. Falls die Messstoffgeschwindigkeit den Betrag von 0,1 m/s überschreitet, erscheint im Parameter "Diag. - Act.Sys.Condition" die Fehlermeldung #731 (Abgleich ist nicht möglich).
- 10. Schließen Sie das Konfigurationsprogramm.

## 6.6.2 Dichteabgleich

Ein Dichteabgleich ist immer dann empfehlenswert, wenn für die Berechnung dichteabhängiger Werte eine optimale Messgenauigkeit erreicht werden soll.

#### *1-Punkt-Dichteabgleich (mit einem Messstoff):*

Diese Art des Dichteabgleichs ist unter folgenden Voraussetzungen erforderlich:

- Der Messaufnehmer misst nicht genau den Dichtewert, welchen der Anwender aufgrund von Laboruntersuchungen erwartet.
- Die Messstoffeigenschaften liegen außerhalb der werkseitig verwendeten Messpunkte bzw. Referenzbedingungen, mit denen das Messgerät kalibriert wurde.
- Die Anlage dient ausschließlich der Messung eines Mediums, dessen Dichte unter konstanten Bedingungen sehr genau erfasst werden soll. Beispiel: Brix-Dichtemessung bei Apfelsaft

### *2-Punkt-Dichteabgleich (mit zwei Messstoffen):*

Dieser Abgleich ist immer dann durchzuführen, wenn die Messrohre mechanisch verändert werden, z.B. durch Ablagerungen, Abrasion und Korrosion. In solchen Fällen ist die davon beeinflusste Resonanzfrequenz der Messrohre mit den werkseitig ermittelten Kalibrierdaten nicht mehr kompatibel. Der 2-Punkte-Dichteabgleich berücksichtigt diese mechanisch bedingten Veränderungen und berechnet neue, darauf abgestimmte Kalibrierdaten.

### Durchführen des 1- oder 2-Punkt-Dichteabgleichs über die Vor-Ort-Anzeige

### Achtung!

- Ein Dichteabgleich vor Ort setzt grundsätzlich voraus, dass der Anwender seine Messstoffdichte sehr genau kennt, beispielsweise durch exakte Laboruntersuchungen.
- Der hier vorgegebene Soll-Dichtewert darf vom aktuell gemessenen Messstoffdichtewert um max. ±10% abweichen.
- Fehler bei der Eingabe des Soll-Dichtewertes wirken sich auf alle berechneten Dichte- und Volumenfunktionen aus.
- Ein 2-Punkt-Dichteabgleich ist nur möglich, falls sich die beiden Soll-Dichtewerte um mindestens 0,2 kg/l unterscheiden, ansonsten erscheint auf der Anzeige die Fehlermeldung #731 (Abgleich ist nicht möglich).
- Der Dichteabgleich verändert die werkseitig oder vom Servicetechniker eingestellten Dichtekalibrierwerte.
- Die in der nachfolgenden Handlungsanweisung aufgeführten Funktionen sind ausführlich im Handbuch "Beschreibung Gerätefunktionen" erläutert.
- 1. Füllen Sie den Messaufnehmer mit Messstoff. Achten Sie darauf, dass die Messrohre vollständig gefüllt sind und der Messstoff frei von Gaseinschlüssen ist.
- 2. Warten Sie solange, bis die Temperatur zwischen eingefülltem Messstoff und Messrohr ausgeglichen ist. Die abzuwartende Zeitspanne ist abhängig vom Messstoff und vom aktuellen Temperaturniveau.
- 3. Wählen Sie nun mit Hilfe der Vor-Ort-Anzeige die Funktion MODE DICHTEABGLEICH in der Funktionsmatrix an und führen Sie den Abgleich wie folgt durch:

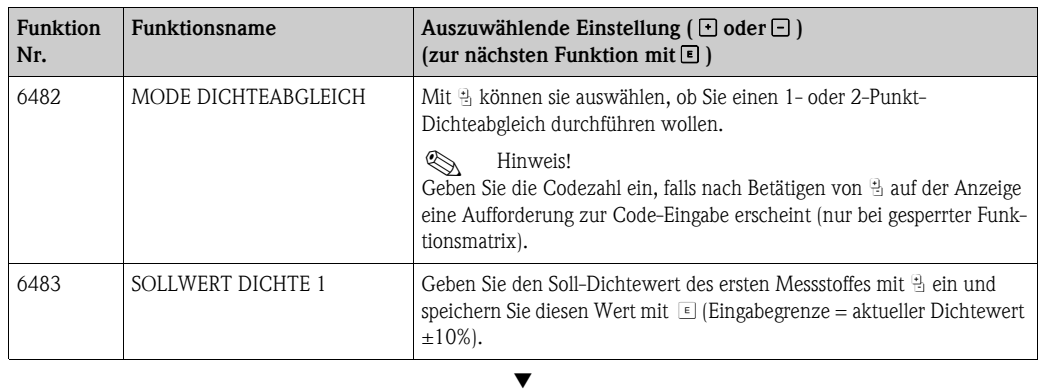

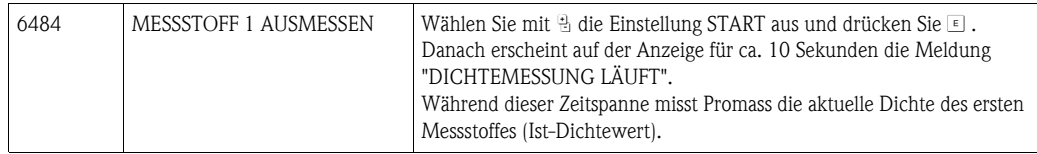

Æ

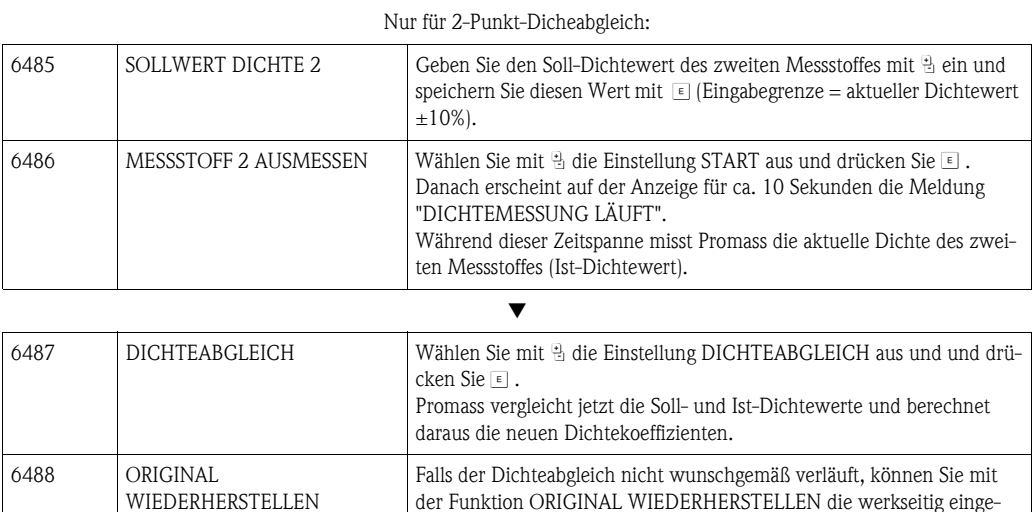

Æ

stellten Dichtekoeffizienten aktivieren.

Zurück zur HOME-Position:

 $\rightarrow$  Esc-Tasten ( $\Box$ ) länger als drei Sekunden betätigen oder

 $\rightarrow$  Esc-Tasten ( $\Box$ ) mehrmals kurz betätigen  $\rightarrow$  schrittweises Verlassen der Funktionsmatrix

#### Durchführen des 1-oder 2-Punkt-Dichteabgleichs mit FF-Konfigurationsprogramm

## Achtung!

- Ein Dichteabgleich setzt grundsätzlich voraus, dass der Anwender seine Messstoffdichte genau kennt, beispielsweise durch exakte Laboruntersuchungen.
- Der hier vorgegebene Soll-Dichtewert darf vom aktuell gemessenen Messstoffdichtewert um max. ±10% abweichen.
- Fehler bei der Eingabe des Soll-Dichtewertes wirken sich auf alle berechneten Dichte- und Volumenfunktionen aus.
- Der Dichteabgleich verändert die werkseitig oder vom Servicetechniker eingestellten Dichtekalibrierwerte.
- Ein 2-Punkt-Dichteabgleich ist nur möglich, falls sich die beiden Soll-Dichtewerte um mindestens 0,2 kg/l unterscheiden, ansonsten erscheint im Parameter "Diag. - Act.Sys.Condition" die Fehlermeldung #731 (Abgleich ist nicht möglich).
- Die in der nachfolgenden Handlungsanweisung aufgeführten Funktionen sind ausführlich im Handbuch "Beschreibung Gerätefunktionen" erläutert.
- 1. Füllen Sie den Messaufnehmer mit Messtoff. Achten Sie darauf, dass die Messrohre vollständig gefüllt sind und der Messstoff frei von Gaseinschlüssen ist.
- 2. Warten Sie solange, bis die Temperatur zwischen eingefülltem Messstoff und Messrohr ausgeglichen ist. Die abzuwartende Zeitspanne ist abhängig vom Messstoff und vom aktuellen Temperaturniveau.
- 3. Öffnen Sie das Konfigurationsprogramm und danach den Resource Block.
- 4. Kontrollieren Sie über den Parameter WRITE\_LOCK, ob der Hardware-Schreibschutz ausgeschaltet ist:
	- $-$  Schreibschutz aktiviert = LOCKED
	- Schreibschutz deaktiviert = NOT LOCKED
	- Deaktivieren Sie den Schreibschutz, falls notwendig  $\rightarrow \Box$  45.
- 5. Öffnen Sie den Transducer Block.
- 6. Geben Sie die Programmierebene frei:
	- Freigabe-Code im Parameter "Access Code" eingeben (Werkeinstellung = 83).
	- Im Parameter "Access Stauts" sollte nun die Anzeige "Unlocked Customer" erscheinen.
- 7. Wählen Sie im Parameter "Adj. Dens.Adj.Mode" die Einstellung "1-Point" (für 1-Punkt-Dichteabgleich) oder "2-Point" (für 2-Punkt-Dichteabgleich) aus und senden Sie diese Einstellung an das Feldgerät.
- 8. Geben Sie im Parameter "Adj. Dens.Set.Value 1" den gewünschten Soll-Dichtewert ein (Eingabegrenze = aktueller Dichtewert  $\pm 10\%$ ). Senden Sie diesen Wert an das Feldgerät.
- 9. Wählen Sie im Parameter "Adj. Meas.Fluid 1" die Einstellung "START" aus und senden Sie diese Einstellung an das Feldgerät. Das Messgerät misst nun während ca. 10 Sekunden die aktuelle Dichte des Messstoffes (Ist-Dichtewert).
- 10. Nur für 2-Punkt-Dichteabgleich: Geben Sie im Parameter "Adj. Dens.Set.Value 2" den gewünschten Soll-Dichtewert des zweiten Messstoffes ein (Eingabegrenze = aktueller Dichtewert ±10%). Senden Sie diesen Wert an das Felgerät.
- 11. Nur für 2-Punkt-Dichteabgleich: Wählen Sie im Parameter "Adj. Meas.Fluid 2" die Einstellung "START" aus und senden Sie diese Einstellung an das Feldgerät. Das Messgäert misst nun während ca. 10 Sekunden die aktuelle Dichte des zweiten Messstoffes (Ist-Dichtewert)
- 12. Wählen Sie im Parameter "Adj. Dens.Adjustment" die Einstellung "START" aus. Starten Sie den Dichteabgleich, indem Sie diese Einstellung an das Feldgerät senden. Das Messgerät vergleicht jetzt die Soll- und Ist-Dichtewerte des Messstoffes und berechnet daraus die neuen Dichtekoeffizienten.
- 13. Falls der Dichteabgleich nicht wunschgemäß verläuft, können Sie mit dem Parameter "Density Adjustment - Restore Original" die werkseitig eingestellten Dichtekoeffizienten aktivieren.
- 14. Schließen Sie das Konfigurationsprogramm.

## 6.7 Gasmessung

Dieses Messgerät ist nicht nur für die Messung von Flüssigkeiten geeignet. Die vom Coriolisprinzip abgeleitete direkte Massemessung ist auch für die Erfassung von Gasen möglich.

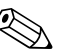

- ! Hinweis! Mit der Gasmessung können nur der Masse- und Normvolumenfluss erfasst und ausgegeben werden. Eine direkte Dichte- und/oder Volumenmessung ist nicht möglich!
	- Im Gegensatz zu Flüssigkeiten sind bei der Gasmessung andere Durchflussbereiche und Genauigkeiten zu beachten.

#### Funktionseinstellungen Gasmessung mit Vor-Ort-Anzeige

Siehe Quick Setup "Gasmessung"  $\rightarrow \Box$  54

#### Funktionseinstellungen Gasmessung mit FF-Konfigurationsprogramm

- 1. Öffnen Sie das Konfigurationsprogramm und danach den Resource Block.
- 2. Kontrollieren Sie über den Parameter WRITE\_LOCK, ob der Hardware-Schreibschutz ausgeschaltet ist:
	- Schreibschutz aktiviert = LOCKED
	- Schreibschutz deaktiviert = NOT LOCKED

Deaktivieren Sie den Schreibschutz, falls notwendig  $\rightarrow \Box$  45.

- 3. Öffnen Sie den Transducer Block.
- 4. Geben Sie die Programmierebene frei:
	- Freigabe-Code im Parameter "Access Code" eingeben (Werkeinstellung  $= 83$ ).
	- Im Parameter "Access Status" sollte nun die Anzeige "Unlocked Customer" erscheinen.
- 5. Damit die Messung auch bei niedrigen Gasdrücken möglich ist, muss die Messstoffüberwachung ausgeschaltet werden. Setzen Sie den Parameter "EPD - Empty Pipe Detection" deshalb auf OFF.
- 6. Für Gasmessungen ist es aufgrund des geringen Massedurchflusses empfehlenswert, keine Schleichmenge zu verwenden. Setzen Sie den Parameter "Low Flow Cut Off - Assign" deshalb auf OFF.
- 7. Falls der Parameter "Low Flow Cut Off Assign" nicht auf OFF eingestellt wurde, sind folgende Parameter wie folgt zu konfigurieren:
	- Parameter "Low Flow Cut Off On-Value": Aufgrund des geringen Massedurchflusses bei Gasmessungen ist ein entsprechend tiefer Wert für den Einschaltpunkt (= Schleichmenge) einzugeben. Empfohlener Wert: 0,0000 [Einheit]
	- Parameter "Low Flow Cut Off Off-Value": Der Ausschaltpunkt ist, bezogen auf den Einschaltpunkt, als positiver Hysteresewert in % einzugeben. Vorgabewert: 50%

### *Normvolumenmessung mit Gas:*

Soll anstelle des Massedurchflusses (z.B. in kg/h) der Normvolumenfluss (z.B. in Nm<sup>3</sup>/h) angezeigt und ausgegeben werden, sind zusätzliche Parameter zu konfigurieren. Gehen Sie wie folgt vor:

- 8. Wählen Sie im Parameter "System Unit Corr.Volume Flow" die gewünschte Maßeinheit für das Normvolumen aus.
- 9. Wählen Sie im Parameter "System Unit Ref. Density" die gewünschte Maßeinheit für die Normdichte aus.
- 10. Setzen Sie den Parameter "Ref.Param. Corr.Vol.Calculation" auf "Fixed Ref.Density".

11. Geben Sie im Parameter "Reference Param. - Fixed Reference Density" einen Wert für die gasabhängige Normdichte ein (Normdichte = auf Referenztemperatur und Referenzdichte bezogene Dichte).

Beispiel für Luft: Normdichte = 1,2928 kg/Nm<sup>3</sup> (bezogen auf 0 °C und 1,013 bar)

**Ilinweis!** 

Der Normvolumenfluss kann als Prozessgröße auch an nachfolgende Funktionsblöcke bzw. auch an übergeordnete Leitsysteme weitergeleitet werden. Beachten Sie dazu die erforderlichen Einstellungen im Analog Input Funktionsblock (siehe Handbuch "Beschreibung Gerätefunktionen").

12. Schließen Sie das Konfigurationsprogramm.

## 6.8 Berstelement

Optional sind Messaufnehmergehäuse mit eingebautem Berstelement erhältlich.

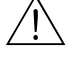

# Warnung! • Stellen Sie sicher, dass die Funktion des Berstelements durch den Einbau nicht behindert wird. Der Auslöseüberdruck im Gehäuse ist auf dem Hinweisschild angegeben. Treffen Sie Vorkehrungen, dass im Fall des Auslösens der Berstscheibe kein Schaden entstehen kann und die Gefährdung von Personen ausgeschlossen ist.

Auslösedruck im Gehäuse 10…15 bar (145…218 psi)

(Promass X: 5,5…6,5 bar (80…94 psi))

- Beachten Sie, dass bei Einsatz einer Berstscheibe das Gehäuse keine Schutzbehälterfunktion mehr übernehmen kann.
- Ein Öffnen der Anschlüsse oder ein Entfernen der Berstscheibe ist nicht erlaubt.
- Achtung!
	- Der Einsatz von Berstelementen kann nicht mit dem separat erhältlichen Heizmantel kombiniert werden (außer Promass A).
	- Die vorhandenen Anschlussstutzen sind nicht für eine Spül- oder Drucküberwachungsfunktion vorgesehen.

- ! Hinweis! Der Transportschutz der Berstscheibe ist vor der Inbetriebnahme zu entfernen.
	- Hinweisschilder sind zu beachten.

## 6.9 Spül- und Drucküberwachungsanschlüsse

Das Gehäuse des Messaufnehmers dient dem Schutz der innen liegenden Elektronik und Mechanik und ist mit trockenem Stickstoff gefüllt. Darüber hinaus erfüllt es bis zu einem spezifizierten Messdruck eine zusätzliche Schutzbehälterfunktion.

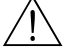

Warnung!<br>Bei Prozessdrücken oberhalb des spezifizierten Schutzbehälterdrucks erfüllt das Gehäuse keine zusätzliche Schutzfunktion. Falls aufgrund der Prozesseigenschaften, z.B. bei korrosiven Messstoffen, die Gefahr eines Messrohrbruches besteht, empfehlen wir die Verwendung von Messaufnehmern, deren Gehäuse mit speziellen "Drucküberwachungsanschlüssen" ausgestattet ist (Bestelloption). Mit Hilfe dieser Anschlüsse kann im Fall eines Messrohrbruchs der im Gehäuse angesammelte Messstoff abgeführt werden. Dies verringert die Gefahr einer mechanischen Überlastung des Gehäuses, die zu einem Gehäusebruch führen kann und daher mit einem erhöhten Gefahrenpotenzial verbunden ist. Die Anschlüsse können auch für Gasspülungen (Gasdetektion) verwendet werden.

Beachten Sie beim Umgang mit Spül- und Drucküberwachungsanschlüssen folgende Punkte:

- Spülanschlüsse nur öffnen, wenn anschliessend sofort mit einem trockenen, inerten Gas befüllt werden kann.
- Nur mit leichtem Überdruck spülen. Maximaldruck 5 bar (72,5 psi).

## 6.10 Datenspeicher (HistoROM), F-CHIP

Bei Endress+Hauser umfasst die Bezeichnung HistoROM verschiedene Typen von Datenspeichermodulen, auf denen Prozess- und Messgerätedaten abgelegt sind. Durch das Umstecken solcher Module lassen sich u. a. Gerätekonfigurationen auf andere Messgeräte duplizieren, um nur ein Beispiel zu nennen.

## 6.10.1 HistoROM/S-DAT (Sensor-DAT)

Der S-DAT ist ein auswechselbarer Datenspeicher, in dem alle Kenndaten des Messaufnehmers abgespeichert sind, z.B. Nennweite, Seriennummer, Kalibrierfaktor, Nullpunkt.

## 6.10.2 HistoROM/T-DAT (Messumformer-DAT)

Der T-DAT ist ein auswechselbarer Datenspeicher, in dem alle Parameter und Einstellungen des-Messumformers abgespeichert sind.

Das Sichern spezifischer Parametrierwerte vom EEPROM ins T-DAT und umgekehrt ist vom Benutzer selbst durchzuführen (= manuelle Sicherungsfunktion). Eine Beschreibung der zugehörigen Funktion (T-DAT VERWALTEN) sowie die genaue Vorgehensweise bei der Datenverwaltung finden Sie auf  $\rightarrow \Box$  56.

## 6.10.3 F-CHIP (Funktions-Chip)

Der F-CHIP ist ein Mikroprozessor-Baustein, der zusätzliche Softwarepakete enthält, mit denen die Funktionalität und damit auch die Anwendungsmöglichkeiten des Messumformers erweitert werden können.

Der F-CHIP ist im Falle einer nachträglichen Aufrüstung als Zubehörteil bestellbar und kann einfach auf die I/O-Platine gesteckt werden. Nach dem Aufstarten kann der Messumformer sofort auf diese Software zugreifen.

- Zubehör  $\rightarrow \Box$  73
- Aufstecken auf die I/O Platine  $\rightarrow \Box$  90

" Achtung! Für die eindeutige Zuordnung wird der F-CHIP nach dem Aufstecken auf die I/O-Platine mit der Seriennummer des Messumformers gekennzeichnet, d.h. der F-CHIP kann danach nicht mehr für ein anderes Messgerät verwendet werden.

# 7 Wartung

Es sind grundsätzlich keine speziellen Wartungsarbeiten erforderlich.

# 7.1 Außenreinigung

Bei der Außenreinigung von Messgeräten ist darauf zu achten, dass das verwendete Reinigungsmittel die Gehäuseoberfläche und die Dichtungen nicht angreift.

# 7.2 Reinigung mit Molchen (Promass H, I, S, P)

Bei der Reinigung mit Molchen sind unbedingt die Innendurchmesser von Messrohr und Prozessanschluss zu beachten. Technische Informationen  $\rightarrow \Box$  [147](#page-146-0).

# 7.3 Austausch von Dichtungen

Messstoffberührende Dichtungen des Messaufnehmers Promass A müssen im Normalfall nicht ausgetauscht werden! Ein Austausch ist nur in speziellen Fällen erforderlich, beispielsweise dann, wenn aggressive oder korrosive Messstoffe nicht mit dem Dichtungswerkstoff kompatibel sind.

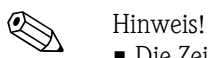

- Die Zeitspanne zwischen den Auswechslungen ist abhängig von den Messstoffeigenschaften oder bei einer CIP-/SIP-Reinigung von der Häufigkeit der Reinigungszyklen.
- Ersatzdichtungen (Zubehörteil)
# 8 Zubehör

Für Messumformer und Messaufnehmer sind verschiedene Zubehörteile lieferbar, die bei Endress+Hauser separat bestellt werden können. Ausführliche Angaben zum betreffenden Bestellcode erhalten Sie von Ihrer Endress+Hauser Vertretung.

# 8.1 Gerätepezifisches Zubehör

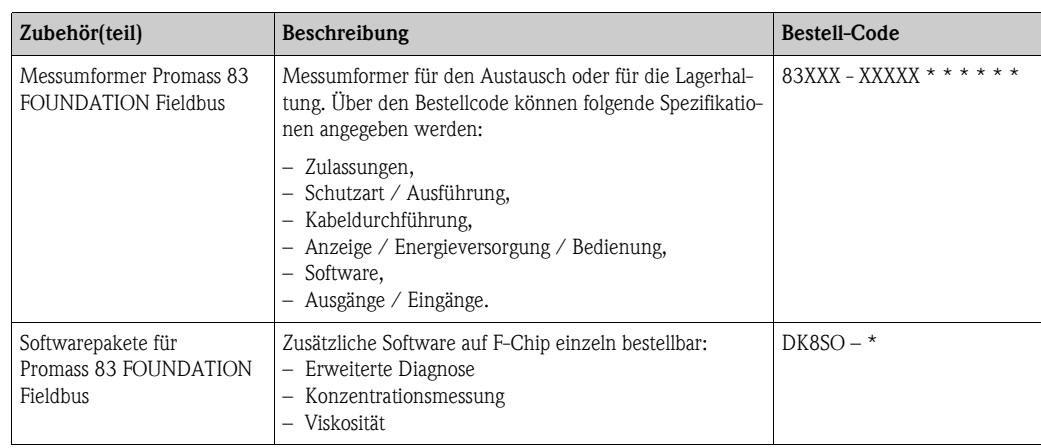

# 8.2 Messprinzipspezifisches Zubehör

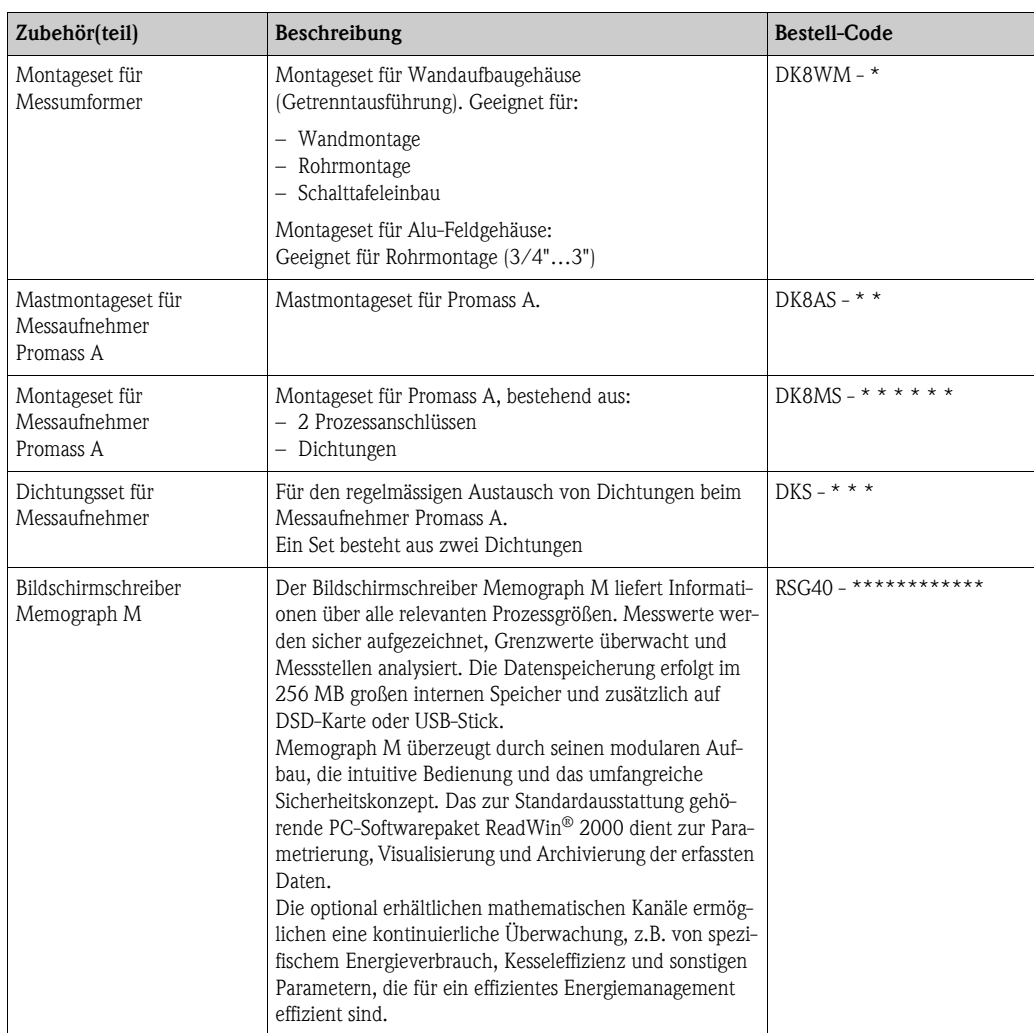

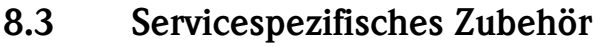

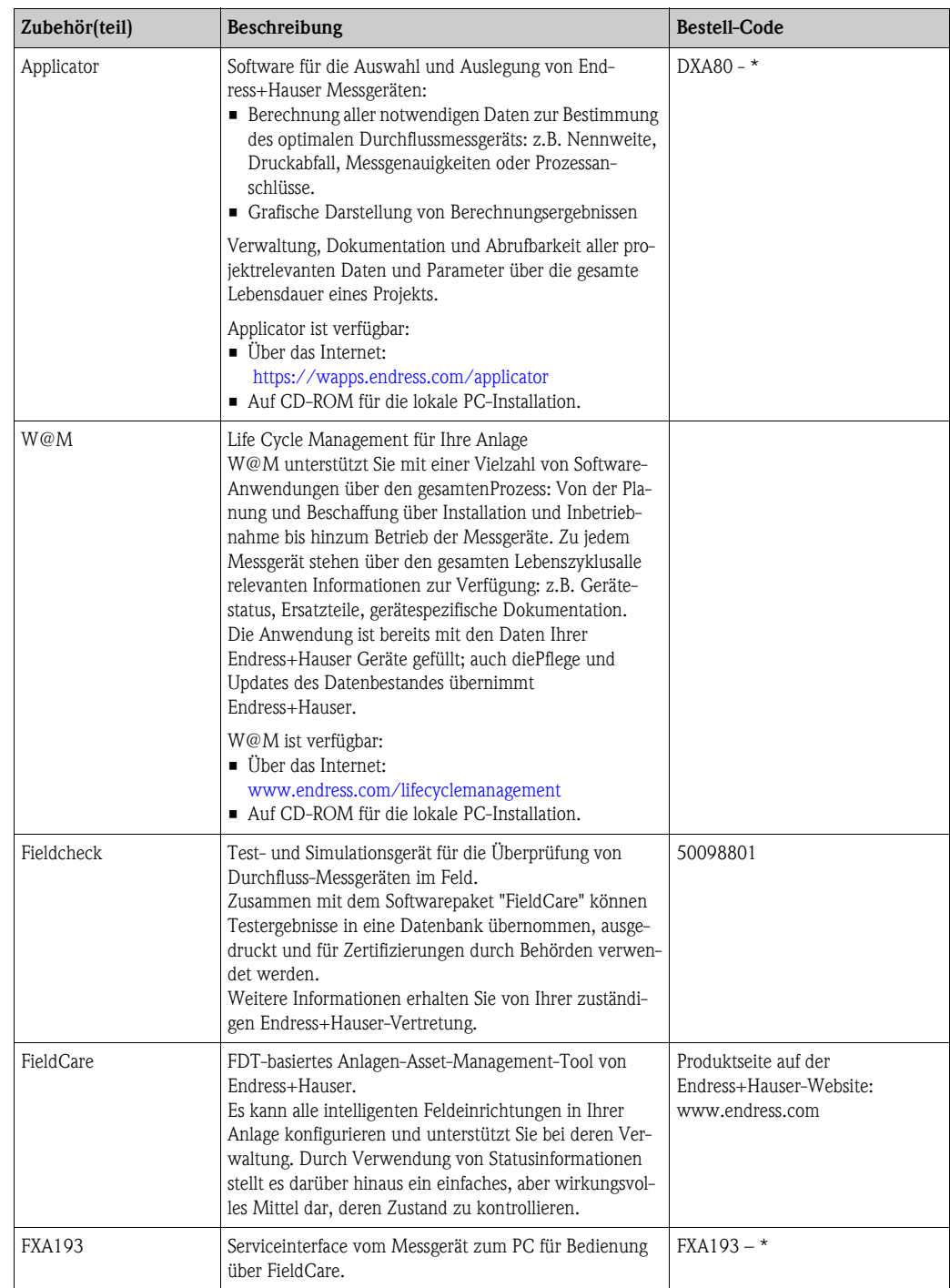

# 9 Störungsbehebung

## 9.1 Fehlersuchanleitung

<span id="page-74-0"></span>Beginnen Sie die Fehlersuche in jedem Fall mit der nachfolgenden Checkliste, falls nach der Inbetriebnahme oder während des Messbetriebs Störungen auftreten. Über die verschiedenen Abfragen werden Sie gezielt zur Fehlerursache und den entsprechenden Behebungsmaßnahmen geführt.

Achtung!

Es ist möglich, dass ein Durchfluss-Messgerät nur durch eine Reparatur wieder instand gesetzt werden kann. Beachten Sie unbedingt die notwendigen Maßnahmen, bevor Sie das Messgerät an Endress+Hauser zurücksenden  $\rightarrow \Box$  6.

Legen Sie dem Gerät in jedem Fall ein vollständig ausgefülltes Formular "Erklärung zur Kontamination" bei. Eine entsprechende Kopiervorlage befindet sich am Schluss dieser Betriebsanleitung!

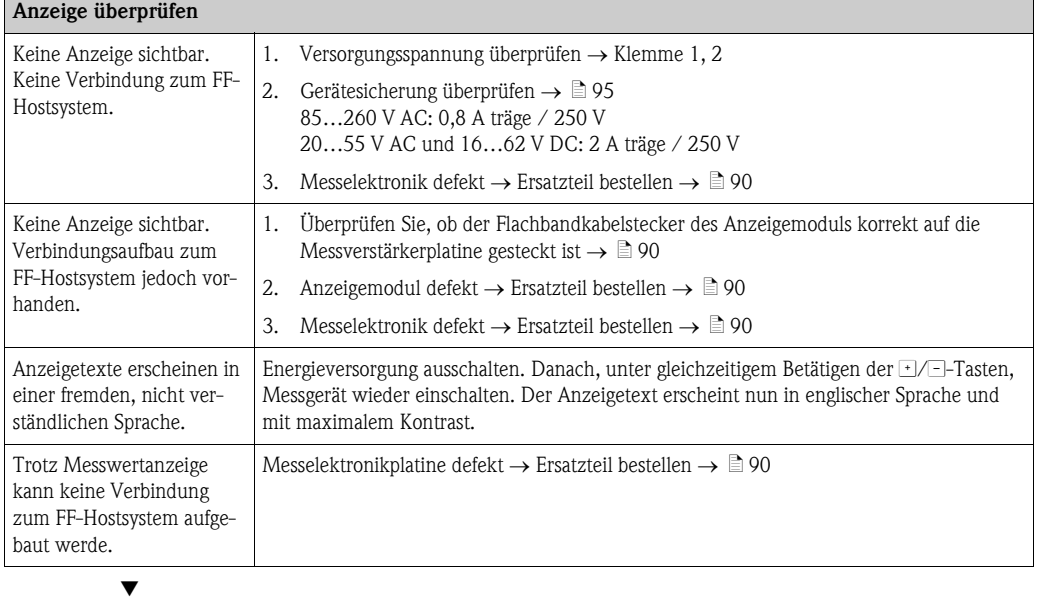

#### Fehlermeldungen auf der Anzeige

Fehler, die während der Inbetriebnahme oder des Messbetriebs auftreten, werden sofort angezeigt. Fehlermeldungen bestehen aus verschiedenen Anzeigesymbolen, die folgende Bedeutung haben (Beispiel):

- Fehlerart:  $S =$  Systemfehler,  $P =$  Prozessfehler
- $-$  Fehlermeldungstyp:  $t =$  Störmeldung,  $!$  = Hinweismeldung
- $-$  **MEDIUM INHOM.** = Fehlerbezeichnung (z.B. Messstoff ist inhomogen)
- $-$  03:00:05 = Dauer des aufgetretenen Fehlers (in Stunden, Minuten und Sekunden)
- $-$  #702 = Fehlernummer

Achtung!

Beachten Sie dazu auch die Ausführungen  $\rightarrow \Box$  42

Systemfehler (Gerätefehler) vorhanden  $\rightarrow \Box$  80

Prozessfehler (Applikatonsfehler) vorhanden  $\rightarrow \Box$  87

Æ

#### Fehlerhafte Verbindung zum Feldbus-Hostsystem

Zwischen dem Feldbus-Hostsystem und dem Messgerät kann keine Verbindung aufgebaut werden. Prüfen Sie folgende Punkte:

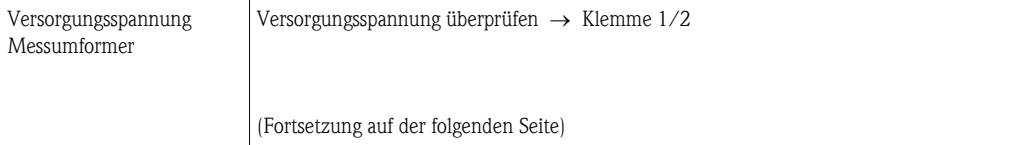

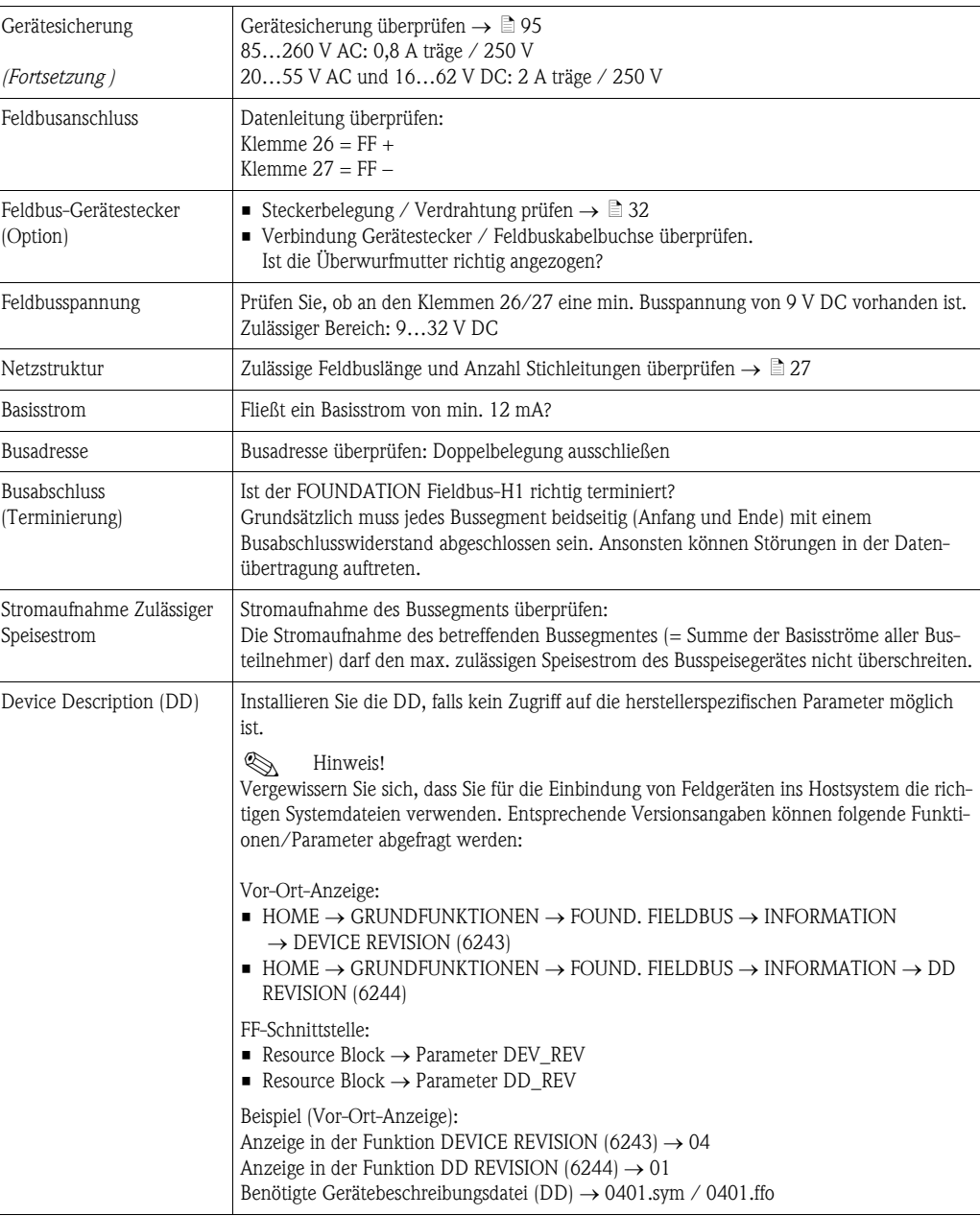

# Probleme bei der Konfiguration von Funktionsblöcken

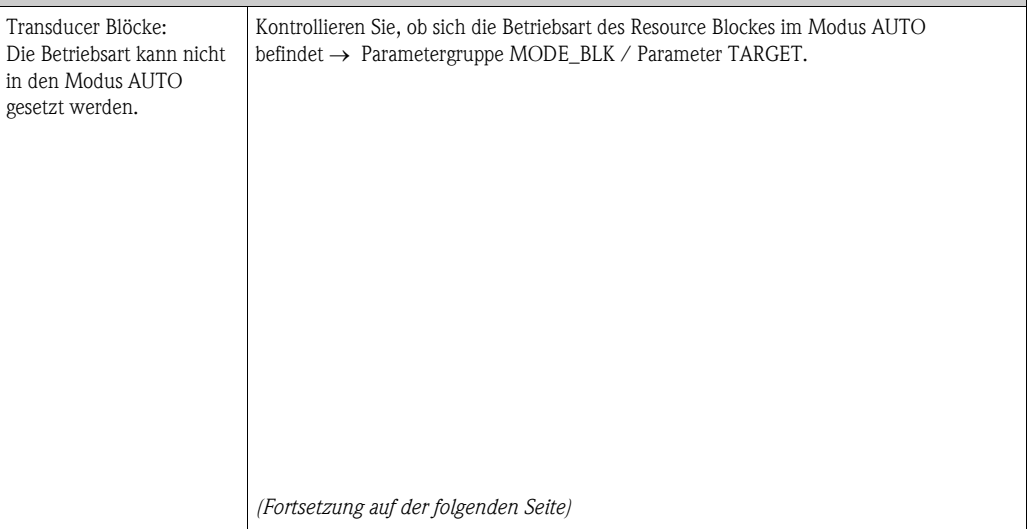

Æ

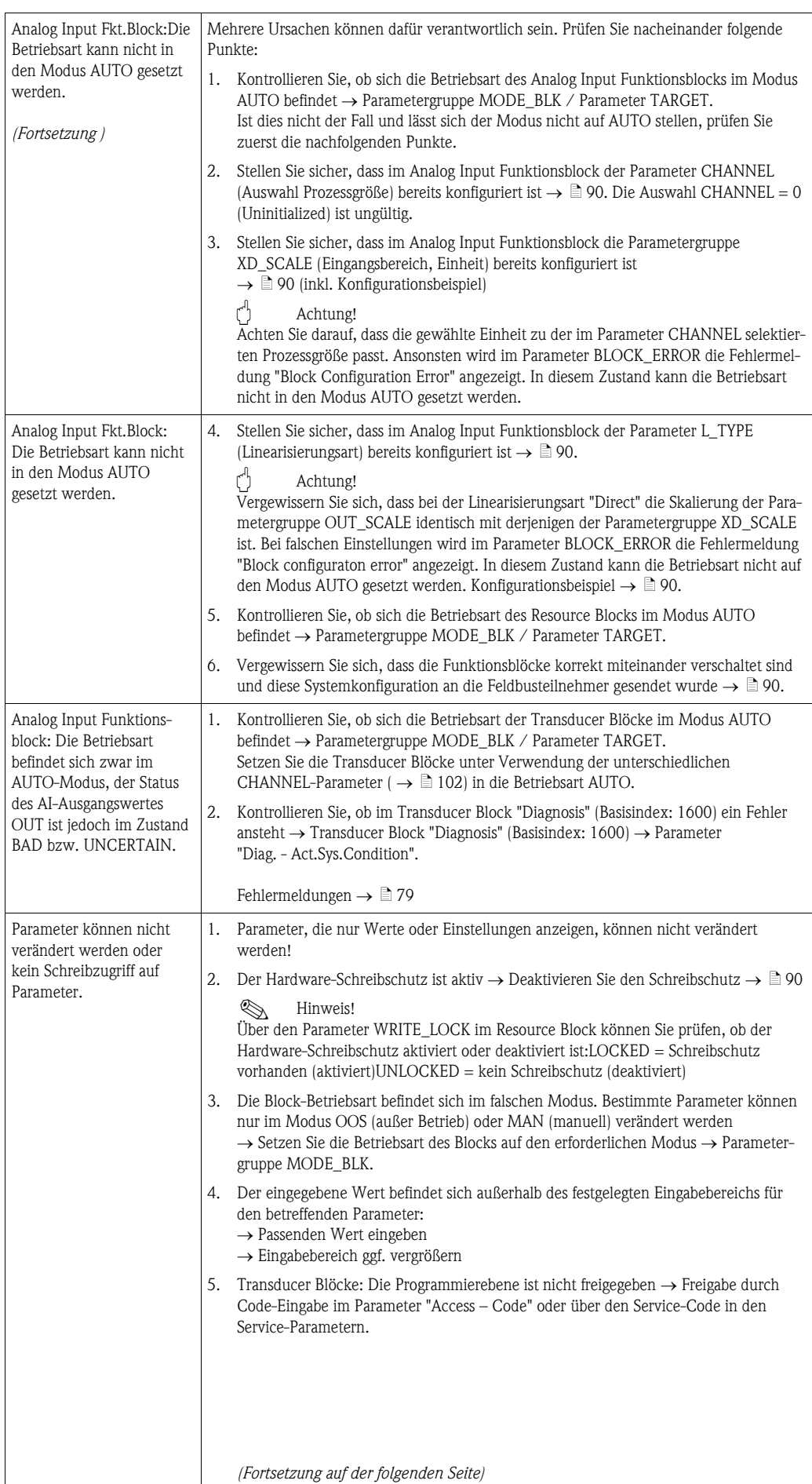

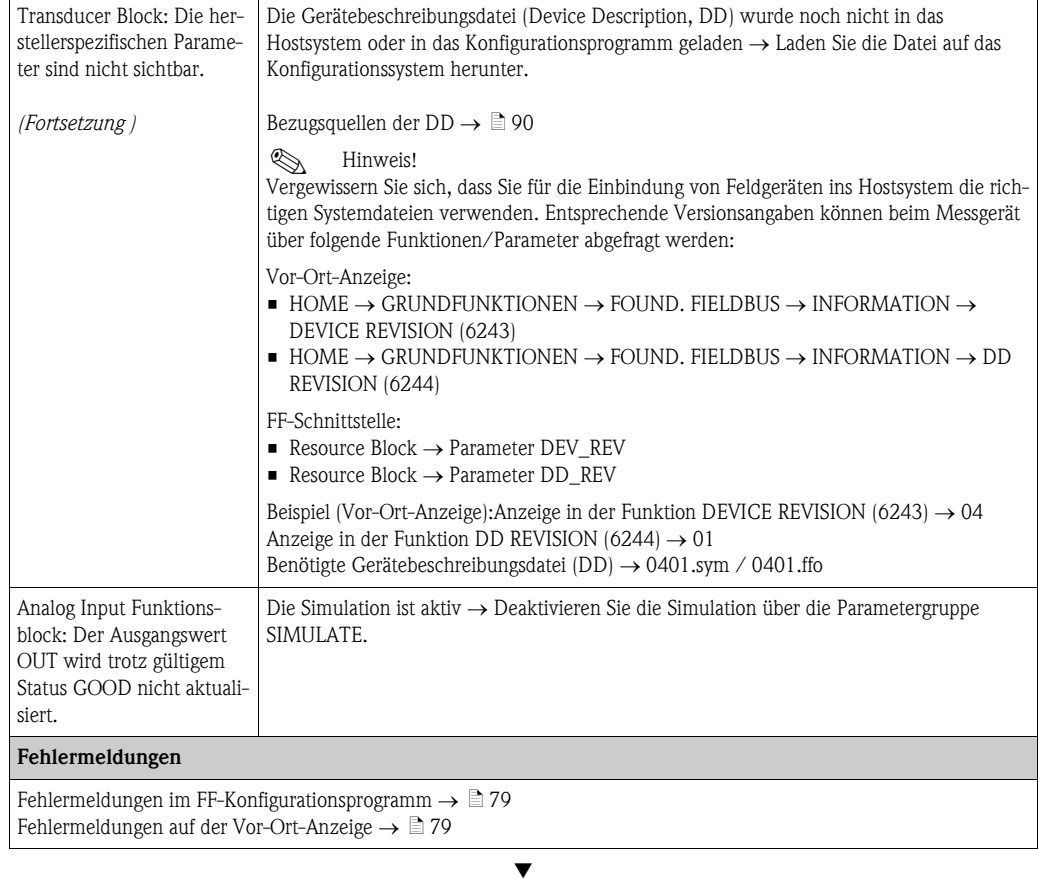

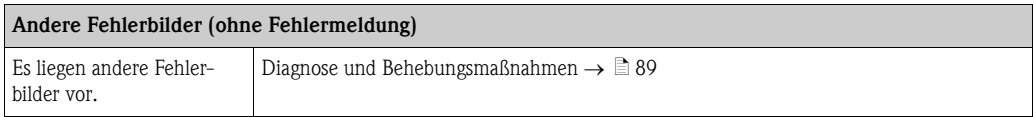

# <span id="page-78-0"></span>9.2 System- /Prozessfehlermeldungen

#### Allgemeine Hinweise

Auftretende System- und Prozessfehler werden vom Messgerät grundsätzlich zwei Fehlermeldetypen fest zugeordnet und damit unterschiedlich gewichtet:

Fehlermeldetyp "Störmeldung":

- Der Messbetrieb wird bei dieser Meldung sofort unterbrochen bzw. gestoppt!
- $\Box$  Darstellung auf dem FOUNDATION Fieldbus  $\rightarrow$  Störmeldungen werden über den Statuszustand "BAD" des AI-Ausgangparameters OUT an nachgeschaltete Funktionsblöcke bzw. übergeordnete Leitsysteme übermittelt.
- Vor-Ort-Anzeige  $\rightarrow$  Es erscheint ein blinkendes Blitzsymbol  $\langle t \rangle$

Fehlermeldetyp "Hinweismeldung":

- Der Messbetrieb läuft trotz dieser Meldung normal weiter!
- $\blacksquare$  Darstellung auf dem FOUNDATION Fieldbus  $\rightarrow$  Hinweismeldungen werden über den Statuszustand "UNCERTAIN" des AI-Ausgangparameters OUT an nachgeschaltete Funktionsblöcke bzw. übergeordnete Leitsysteme übermittelt.
- $\blacktriangleright$  Vor-Ort-Anzeige  $\rightarrow$  Es erscheint ein blinkendes Ausrufezeichen (!).

Schwerwiegende Systemfehler, z.B. Elektronikmoduldefekte, werden vom Messgerät immer als "Störmeldung" eingestuft und angezeigt. Simulationen im Transducer Block "Flow", sowie die Messwertunterdrückung erkennt das Messsystem dagegen nur als "Hinweismeldung".

#### <span id="page-78-1"></span>Fehlermeldungen in FF-Konfigurationsprogrammen  $\rightarrow \Box$  80

Das Erkennen und Melden von System-/Prozessfehlern erfolgt in den Transducer Blöcken. Angezeigt werden solche Fehler über folgende in der FOUNDATION Fieldbus-Spezifikation festgelegten Parameter:

- **BLOCK ERR**
- **Transducer Error**

Im Transducer Block "Diagnosis" (Basisindex: 1600) werden über den Parameter "Diag. - Act.Sys.Condition" (herstellerspezifisch) detaillierte Fehlerursachen bzw. Gerätestatusmeldungen angezeigt  $\rightarrow$  Tabelle.

#### <span id="page-78-2"></span>Fehlermeldungen auf der Vor-Ort-Anzeige  $\rightarrow \Box$  80

Ausführliche Erläuterungen zur Darstellung von Fehlermeldungen finden Sie auf  $\rightarrow \Box$  42.

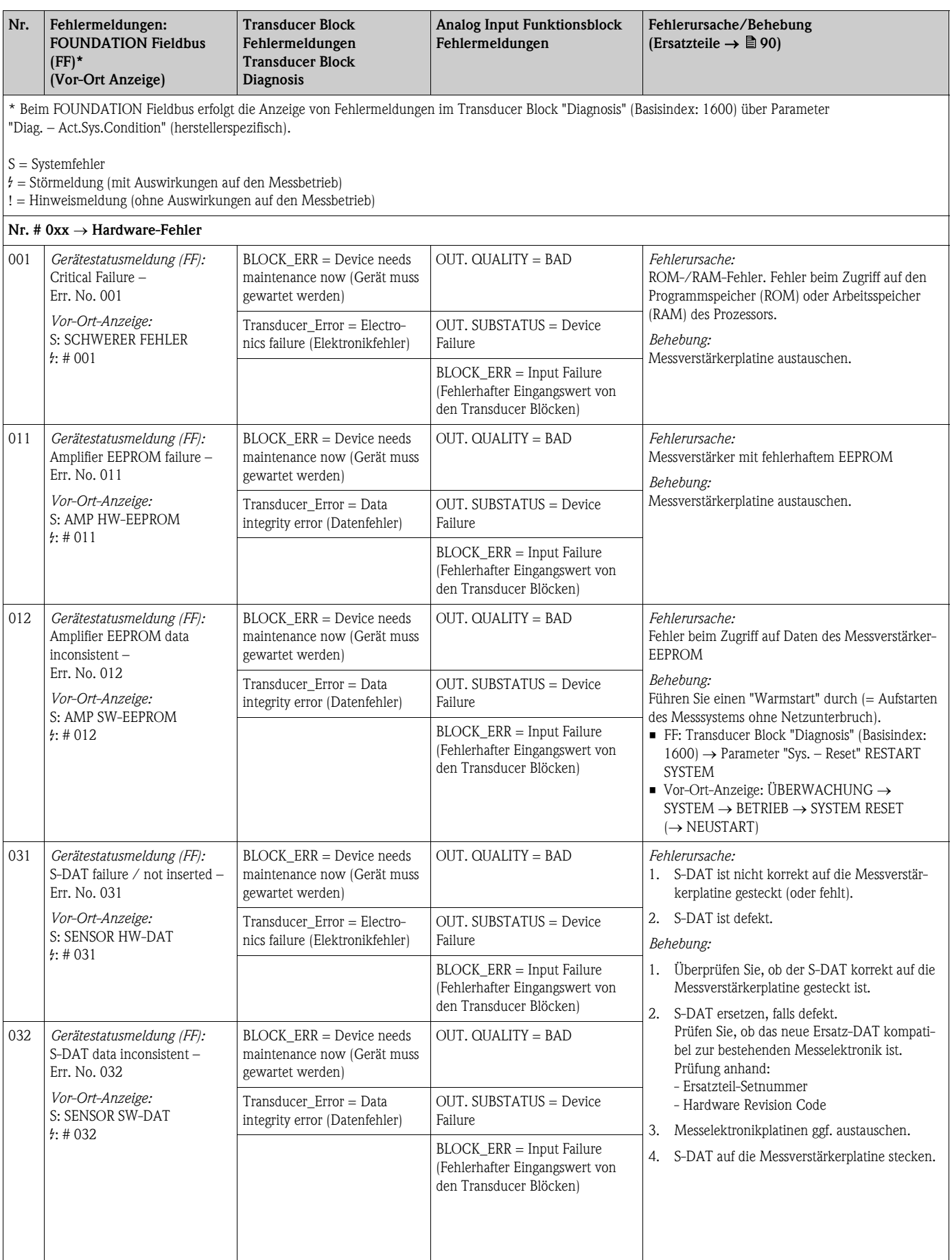

## <span id="page-79-0"></span>9.2.1 Liste der Systemfehlermeldungen

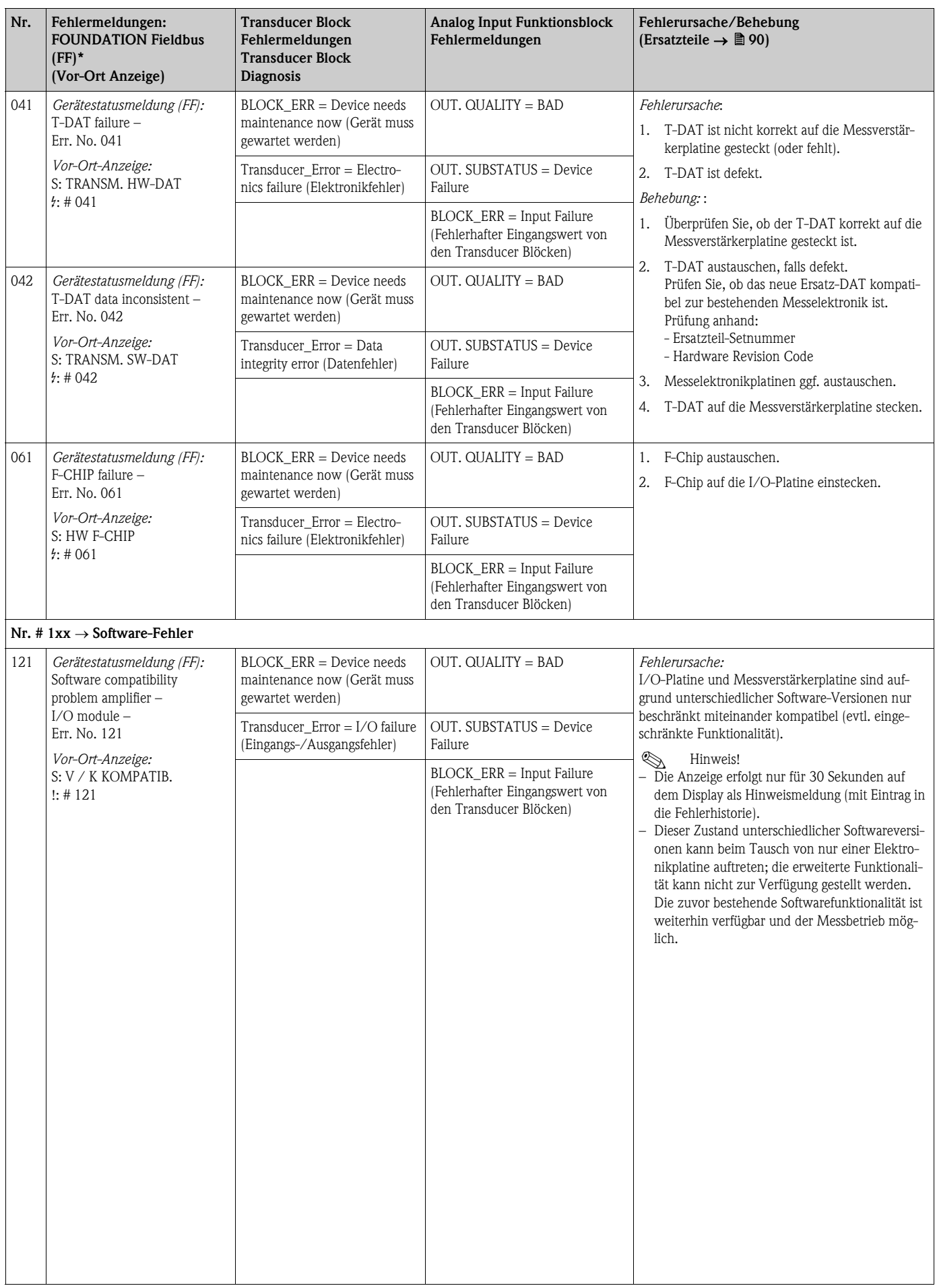

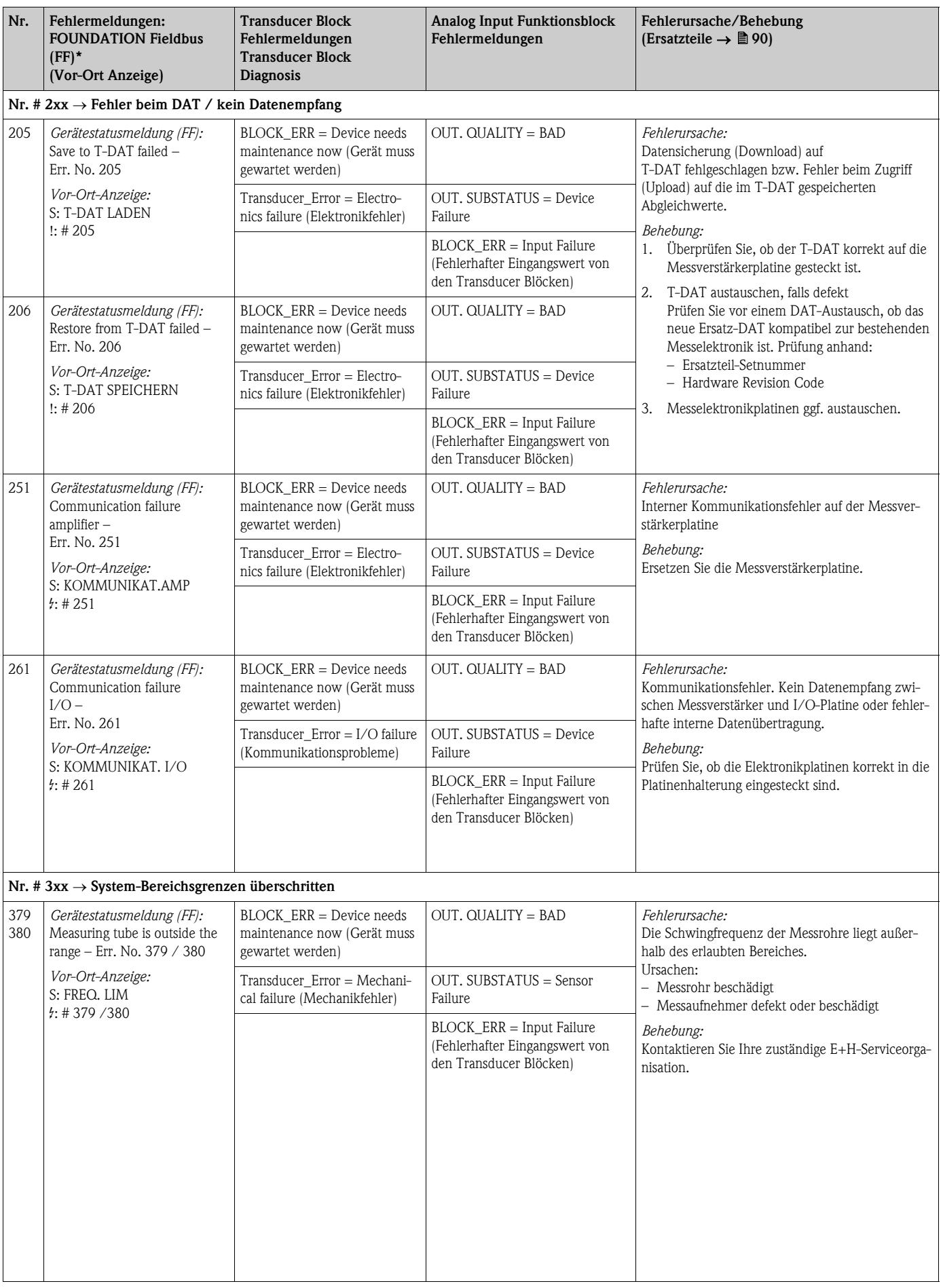

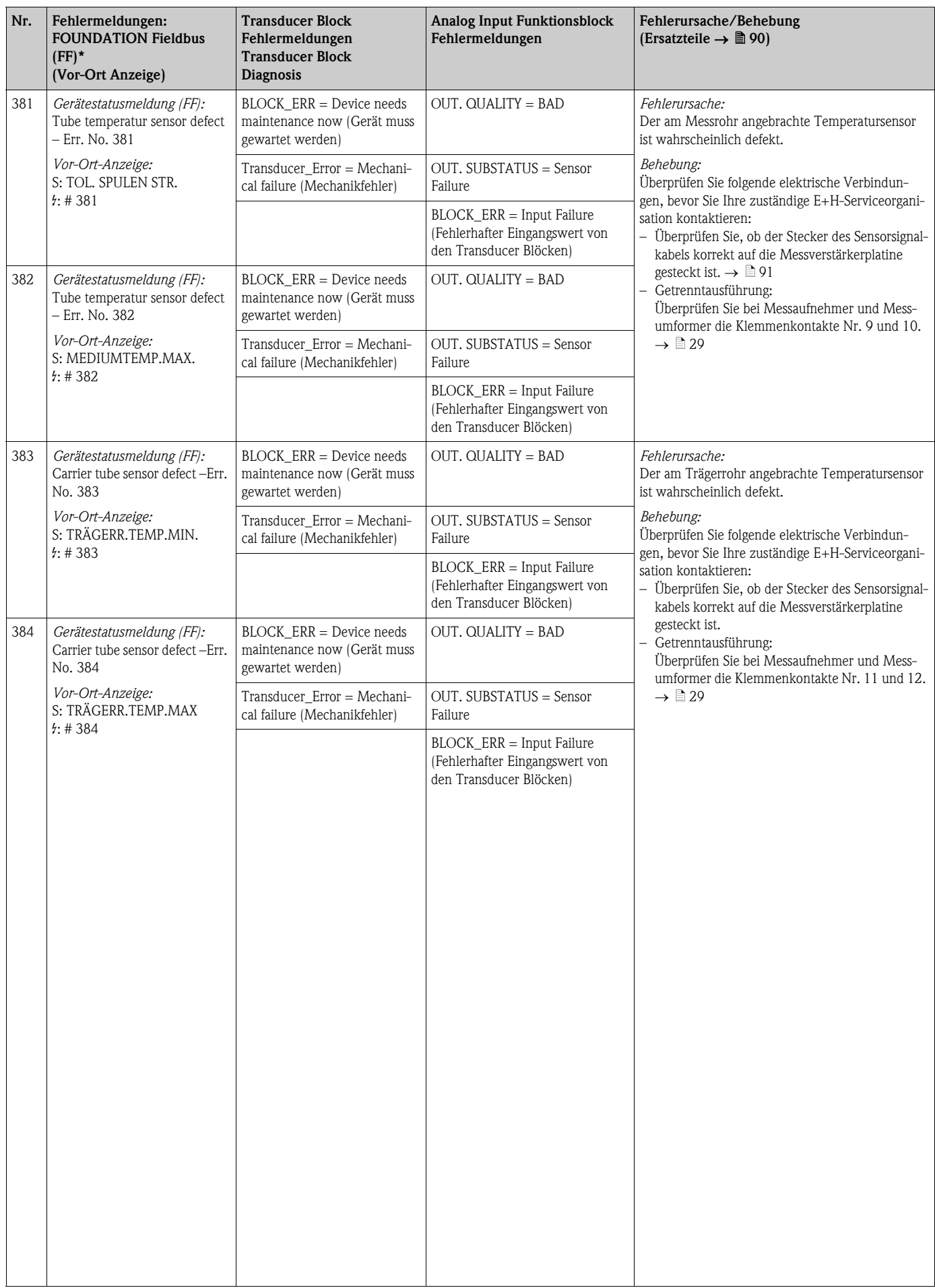

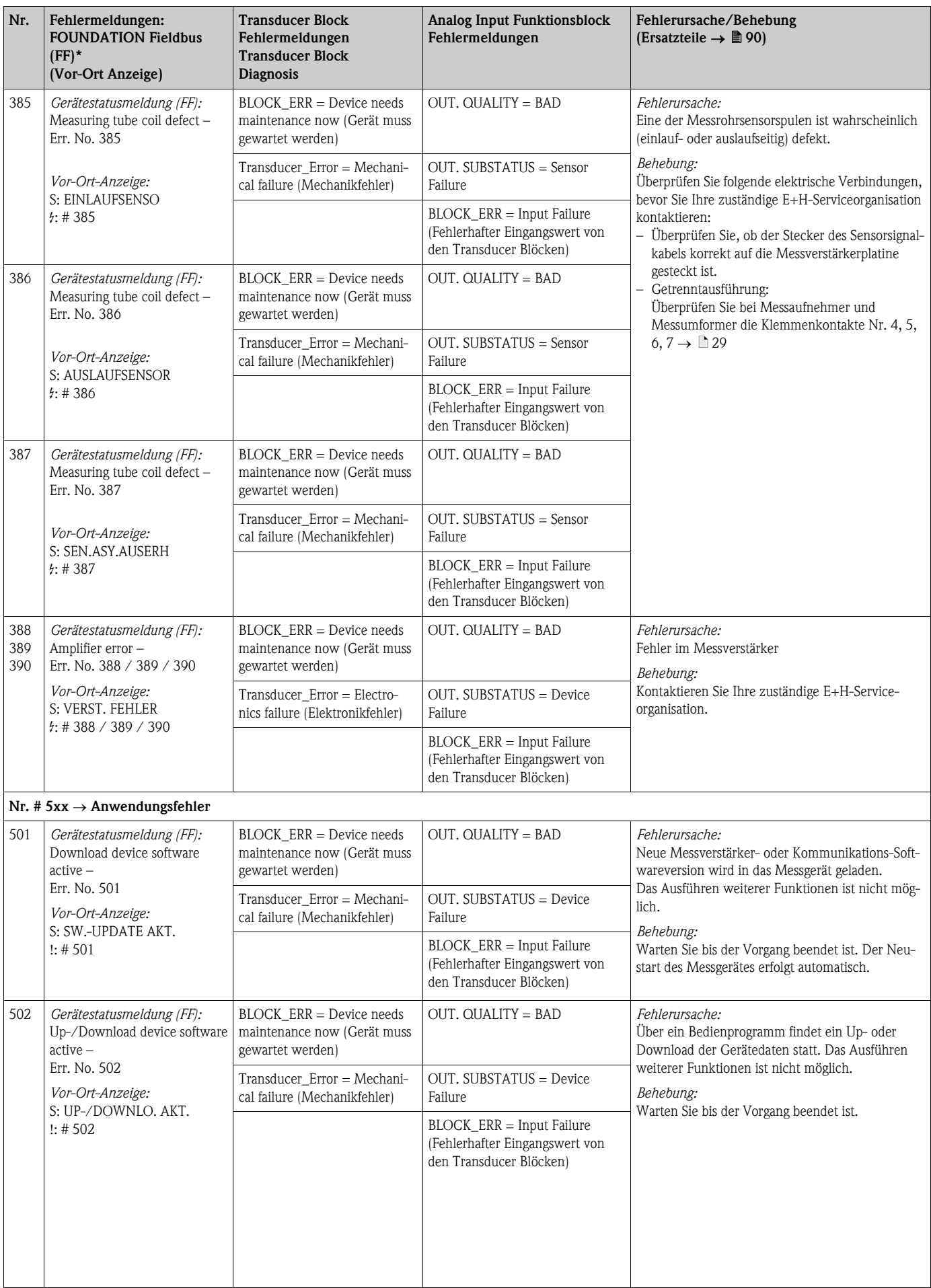

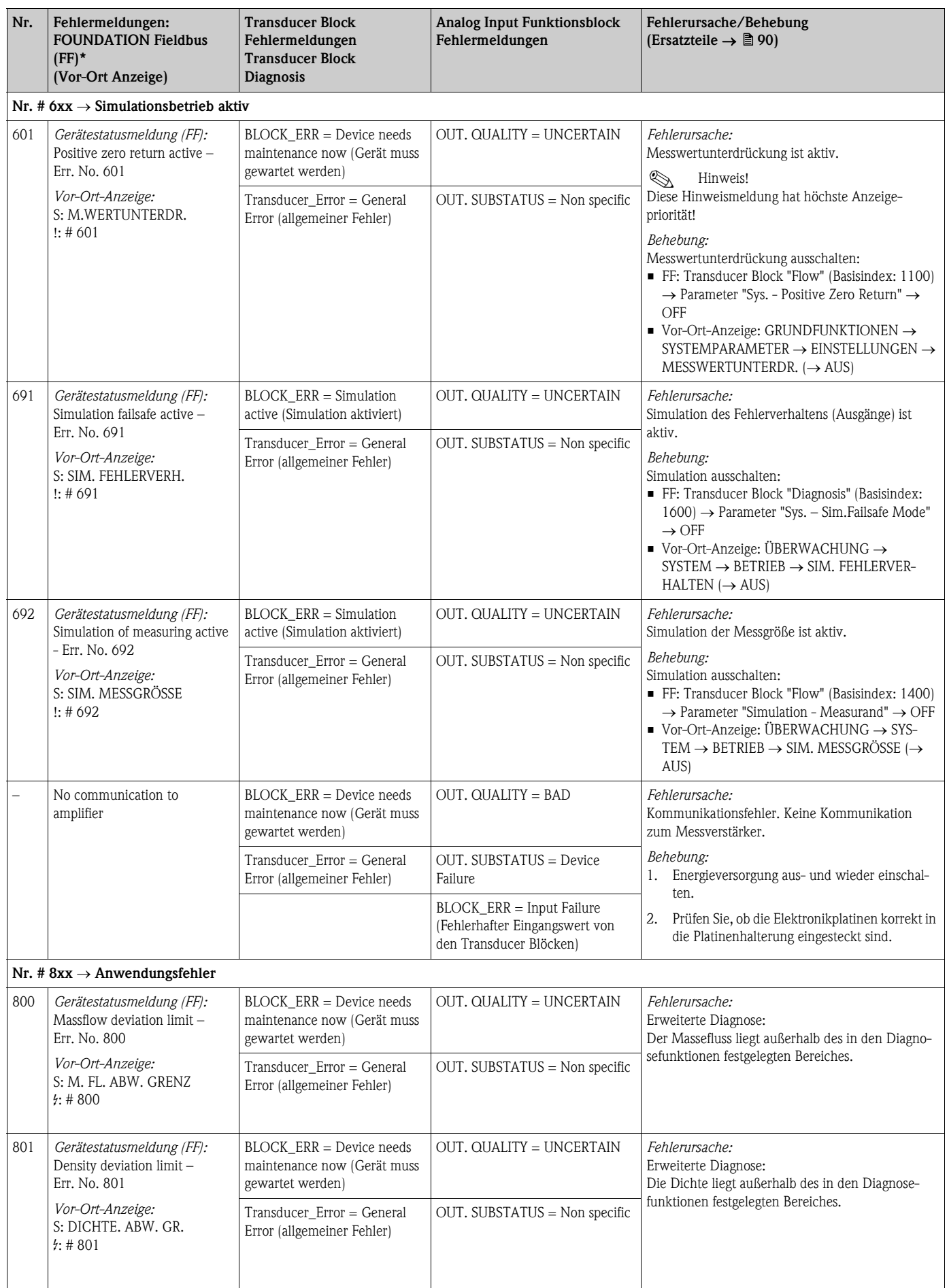

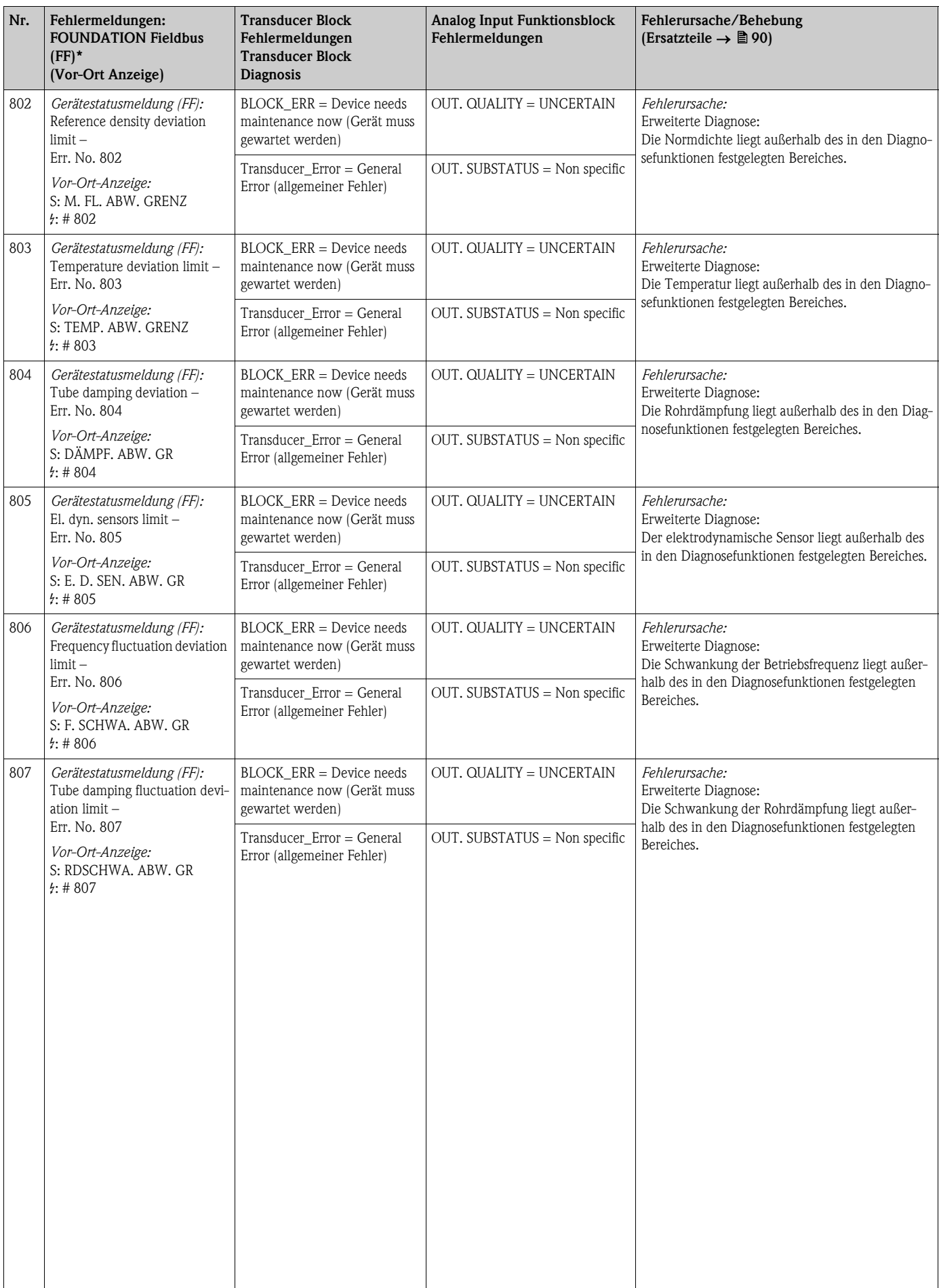

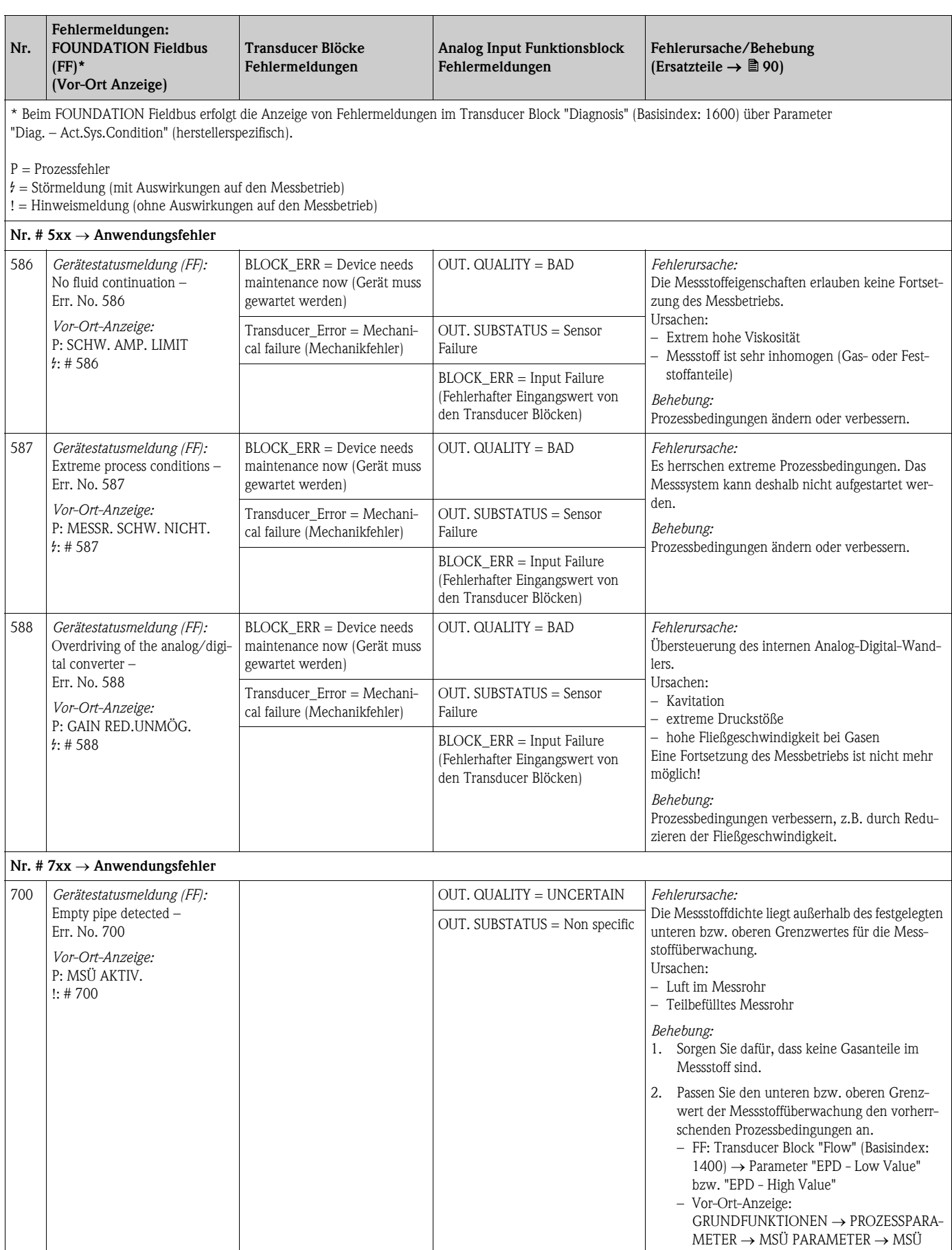

## <span id="page-86-0"></span>9.2.2 Liste der Prozessfehlermeldungen

WERT TIEF bzw. MSÜ WERT HOCH

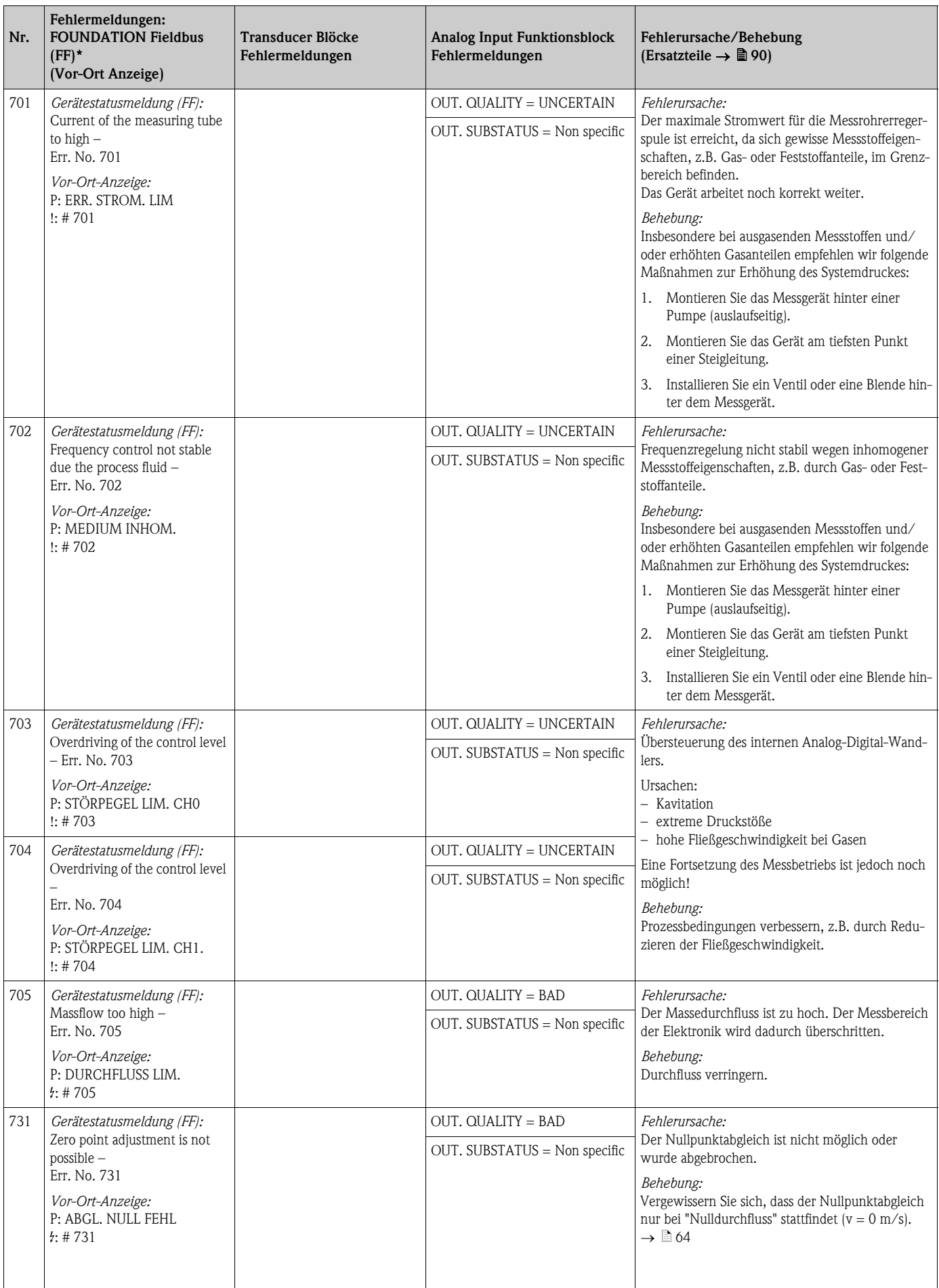

# <span id="page-88-0"></span>9.3 Prozessfehler ohne Anzeigemeldung

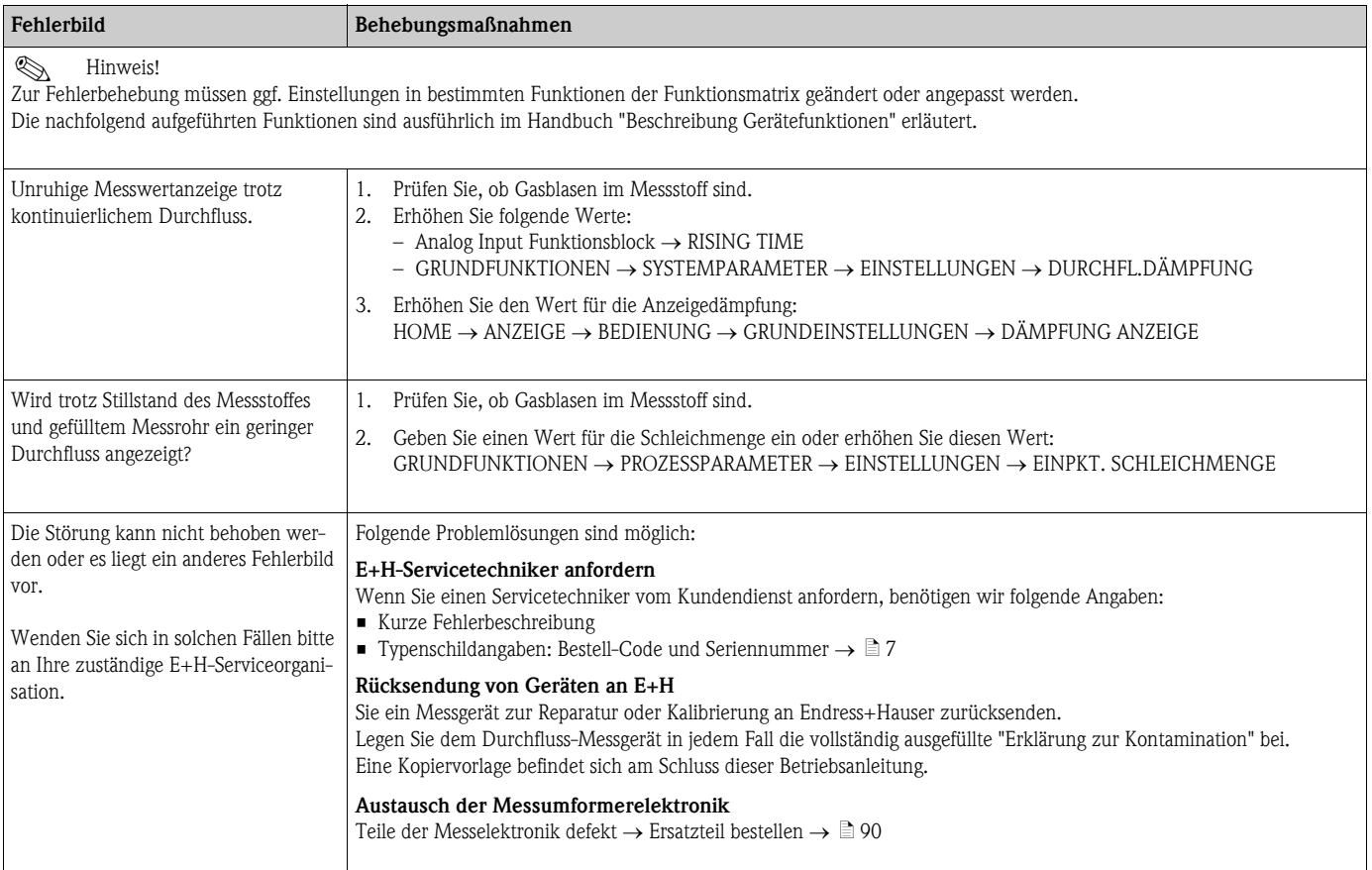

## <span id="page-89-1"></span>9.4 Ersatzteile

<span id="page-89-0"></span>Sie finden eine ausführliche Fehlersuchanleitung in den vorhergehenden Kapiteln  $\rightarrow \Box$  75. Darüber hinaus unterstützt Sie das Messgerät durch eine permanente Selbstdiagnose und durch die Anzeige aufgetretener Fehler.

Es ist möglich, dass die Fehlerbehebung den Austausch defekter Geräteteile durch geprüfte Ersatzteile erfordert. Die nachfolgende Abbildung gibt eine Übersicht der lieferbaren Ersatzteile.

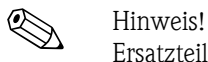

Ersatzteile können Sie direkt bei Ihrer Endress+Hauser-Serviceorganisation bestellen, unter Angabe der Seriennummer, die auf dem Messumformer-Typenschild aufgedruckt ist  $\rightarrow \Box 8$ .

Ersatzteile werden als "Set" ausgeliefert und beinhalten folgende Teile:

- Ersatzteil
- Zusatzteile, Kleinmaterialien (Schrauben, usw.)
- Einbauanleitung
- Verpackung

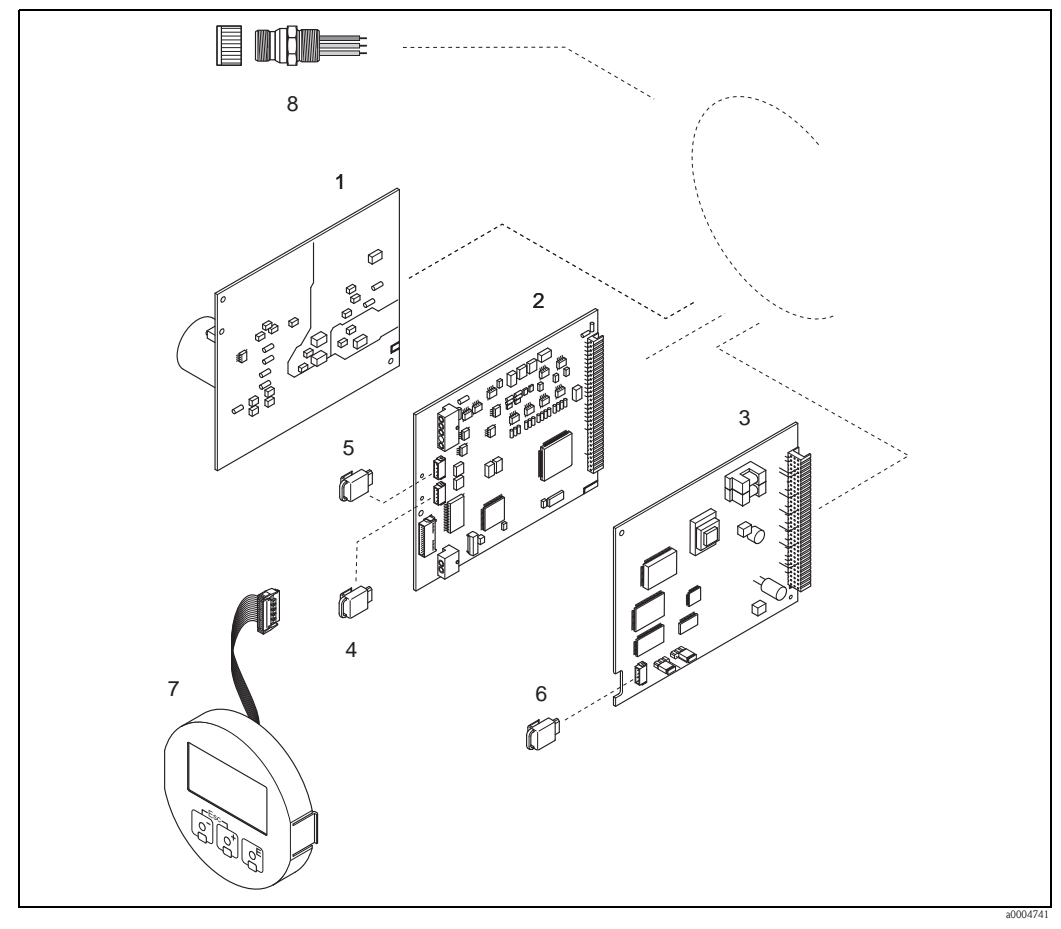

*Abb. 36: Ersatzteile für Messumformer (Feld- und Wandaufbaugehäuse)*

- *1 Netzteilplatine (85…260 V AC, 20…55 V AC, 16…62 V DC)*
- *2 Messverstärkerplatine*
- *3 I/O-Platine FOUNDATION Fieldbus (COM Modul)*
- *4 S-DAT (Sensor-Datenspeicher)*
- *5 T-DAT (Messumformer-Datenspeicher)*
- *6 F-CHIP (Funktions-Chip für optionale Software)*
- *7 Anzeigmodul*
- *8 Feldbus-Gerätestecker bestehend aus: Schutzkappe und Stecker*

# <span id="page-90-0"></span>9.5 Ein-/Ausbau der Elektronikplatinen

### 9.5.1 Feldgehäuse

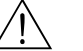

- # Warnung! Stromschlaggefahr!
	- Offenliegende Bauteile mit berührungsgefährlicher Spannung. Vergewissern Sie sich, dass die Energieversorgung ausgeschaltet ist, bevor Sie die Elektronikraumabdeckung entfernen.
	- Beschädigungsgefahr elektronischer Bauteile (ESD-Schutz)! Durch statische Aufladung können elektronischer Bauteile beschädigt oder in ihrer Funktion beeinträchtigt werden. Verwenden Sie einen ESD-gerechten Arbeitsplatz mit geerdeter Arbeitsfläche!
	- Kann bei den nachfolgenden Arbeitsschritten nicht sichergestellt werden, dass die Spannungsfestigkeit des Gerätes erhalten bleibt, ist eine entsprechende Prüfung gemäß Angaben des Herstellers durchzuführen.

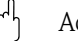

Achtung!

Verwenden Sie nur Originalteile von Endress+Hauser.

 $\rightarrow \Box$  37, Ein- und Ausbau:

- 1. Elektronikraumdeckel vom Messumformergehäuse abschrauben.
- 2. Entfernen Sie die Vor-Ort-Anzeige (1) wie folgt:
	- Seitliche Verriegelungstasten (1.1) drücken und Anzeigemodul entfernen.
	- Flachbandkabel (1.2) des Anzeigemoduls von der Messverstärkerplatine abziehen.
- 3. Schrauben der Elektronikraumabdeckung (2) lösen und Abdeckung entfernen.
- 4. Ausbau von Netzteilplatine (4) und I/O-Platine (6): Dünnen Stift in die dafür vorgesehene Öffnung (3) stecken und Platine aus der Halterung ziehen.
- 5. Ausbau der Messverstärkerplatine (5):
	- Stecker des Signalkabels (5.1) inkl. S-DAT (5.3) von der Platine abziehen.
	- Stecker des Erregerstromkabels (5.2) sorgfältig, d. h. ohne ihn hin- und herzubewegen, von der Platine abziehen.
	- Dünnen Stift in die dafür vorgesehene Öffnung (3) stecken, und Platine aus der Halterung ziehen.
- 6. Der Zusammenbau erfolgt in umgekehrter Reihenfolge.

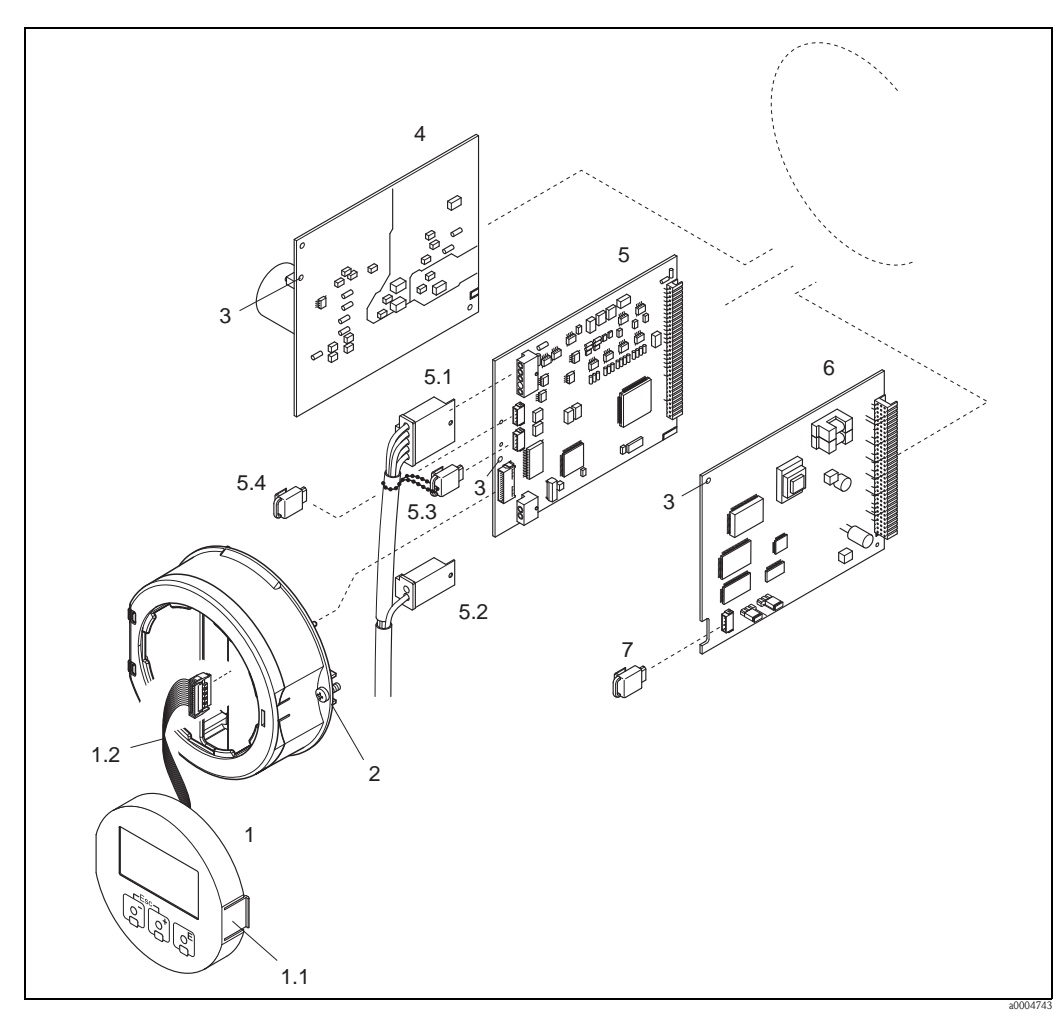

<span id="page-91-0"></span>*Abb. 37: Feldgehäuse: Ein- und Ausbau von Elektronikplatinen*

- *1 Vor-Ort-Anzeige*
- *1.1 Verriegelungstaste*
- *1.2 Flachbandkabel (Anzeigemodul)*
- 
- *2 Schrauben Elektronikraumabdeckung 3 Hilfsöffnung für den Ein-/Ausbau von Platinen*
- 
- *4 Netzteilplatine*
- *5 Messverstärkerplatine 5.1 Signalkabel (Sensor)*
- 
- *5.2 Erregerstromkabel (Sensor)*
- *5.3 S-DAT (Sensor-Datenspeicher) 5.4 T-DAT (Messumformer-Datenspeicher)*
- *6 I/O-Platine (Typ FOUNDATION Fieldbus)*
- *7 F-CHIP (Funktions-Chip für optionale Software)*

### 9.5.2 Wandaufbaugehäuse

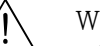

# # Warnung! • Stromschlaggefahr!

Offenliegende Bauteile mit berührungsgefährlicher Spannung. Vergewissern Sie sich, dass die Energieversorgung ausgeschaltet ist, bevor Sie die Elektronikraumabdeckung entfernen.

- Beschädigungsgefahr elektronischer Bauteile (ESD-Schutz)! Durch statische Aufladung können elektronischer Bauteile beschädigt oder in ihrer Funktion beeinträchtigt werden. Verwenden Sie einen ESD-gerechten Arbeitsplatz mit geerdeter Arbeitsfläche!
- Kann bei den nachfolgenden Arbeitsschritten nicht sichergestellt werden, dass die Spannungsfestigkeit des Gerätes erhalten bleibt, ist eine entsprechende Prüfung gemäß Angaben des Herstellers durchzuführen.

### Achtung!

Verwenden Sie nur Originalteile von Endress+Hauser.

- $\rightarrow \Box$  38, Ein- und Ausbau:
- 1. Schrauben lösen und Gehäusedeckel (1) aufklappen.
- 2. Schrauben des Elektronikmoduls (2) lösen. Elektronikmodul zuerst nach oben schieben und danach soweit als möglich aus dem Wandaufbaugehäuse herausziehen.
- 3. Folgende Kabelstecker sind nun von der Messverstärkerplatine (7) abzuziehen:
	- Stecker des Signalkabels (7.1) inkl. S-DAT (7.3)
	- Stecker des Erregerstromkabels (7.2):
	- Stecker sorgfältig, d. h. ohne ihn hin- und herzubewegen, abziehen.
	- Flachbandkabelstecker (3) des Anzeigemoduls
- 4. Schrauben der Elektronikraumabdeckung (4) lösen und Abdeckung entfernen.
- 5. Ausbau von Platinen (6, 7, 8): Dünnen Stift in die dafür vorgesehenen Öffnung (5) stecken und Platine aus der Halterung ziehen.
- 6. Der Zusammenbau erfolgt in umgekehrter Reihenfolge.

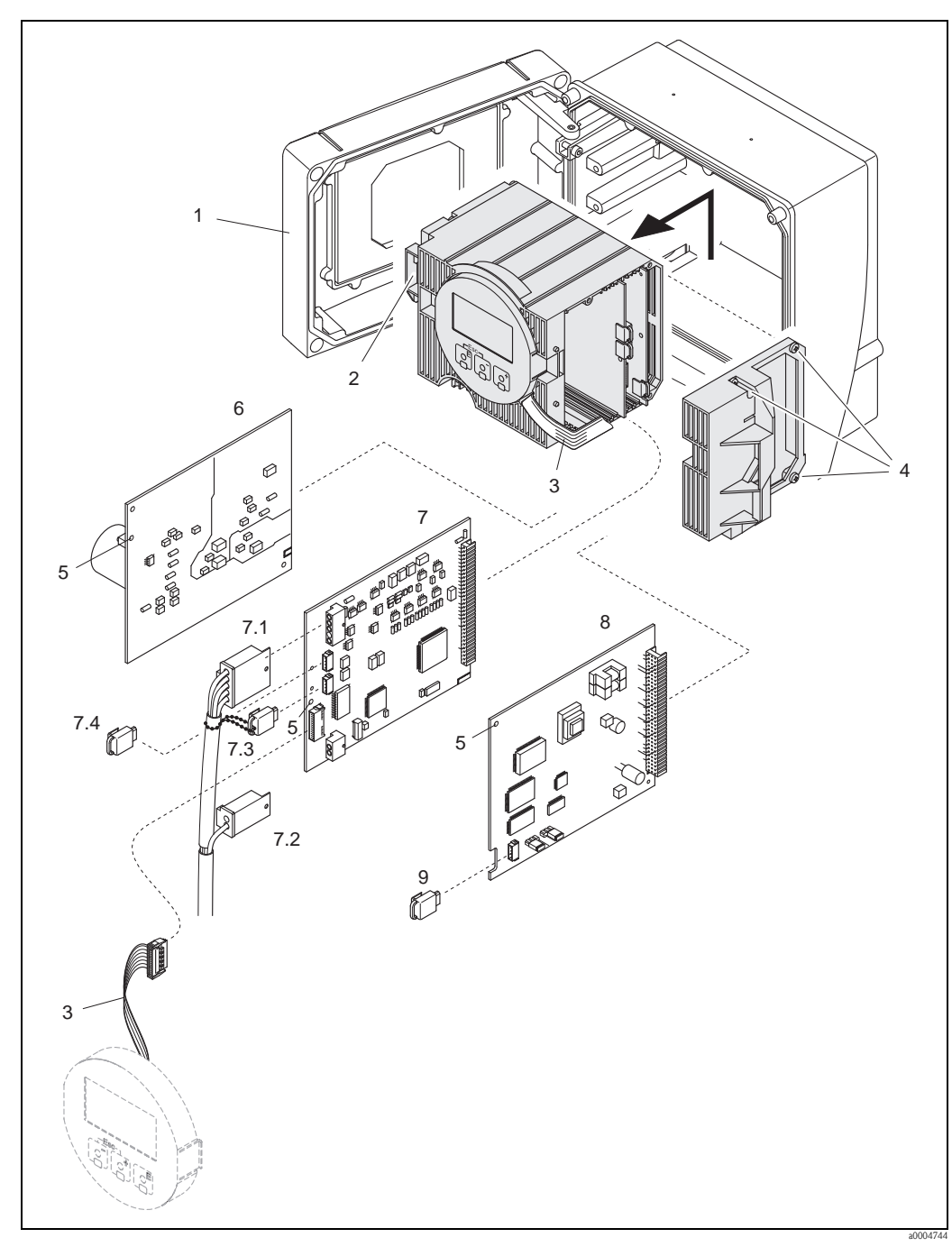

<span id="page-93-0"></span>*Abb. 38: Wandaufbaugehäuse: Ein- und Ausbau von Elektronikplatinen*

- *1 Gehäusedeckel*
- *2 Elektronikmodul*
- *3 Flachbandkabel (Anzeigemodul)*
- *4 Schrauben Elektronikraumabdeckung*
- *5 Hilfsöffnung für den Ein-/Ausbau von Platinen*
- *6 Netzteilplatine*
- *7 Messverstärkerplatine*
- 
- *7.1 Signalkabel (Sensor) 7.2 Erregerstromkabel (Sensor)*
- *7.3 S-DAT (Sensor-Datenspeicher)*
- *7.4 T-DAT (Messumformer-Datenspeicher)*
- *8 I/O-Platine (Typ FOUNDATION Fieldbus)*
- *9 F-CHIP (Funktions-Chip für optionale Software)*

## <span id="page-94-0"></span>9.6 Austausch der Gerätesicherung

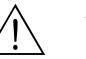

#### Warnung!

Stromschlaggefahr! Offenliegende Bauteile mit berührungsgefährlicher Spannung. Vergewissern Sie sich, dass die Energieversorgung ausgeschaltet ist, bevor Sie die Elektronikraumabdeckung entfernen.

Die Gerätesicherung befindet sich auf der Netzteilplatine  $\rightarrow \Box$  39. Tauschen Sie die Sicherung wie folgt aus:

- 1. Energieversorgung ausschalten.
- 2. Netzteilplatine ausbauen  $\rightarrow \Box$  [9.5](#page-90-0)
- 3. Schutzkappe (1) entfernen und Gerätesicherung (2) ersetzen. Verwenden Sie ausschließlich folgenden Sicherungstyp:
	- Energieversorgung 20...55 V AC / 16...62 V DC  $\rightarrow$  2,0 A träge / 250 V; 5,2  $\times$  20 mm
	- Energieversorgung 85...260 V AC  $\rightarrow$  0,8 A träge / 250 V; 5,2  $\times$  20 mm
	- $-$  Ex-Geräte  $\rightarrow$  siehe entsprechende Ex-Dokumentation
- 4. Der Zusammenbau erfolgt in umgekehrter Reihenfolge.
- Achtung!

Verwenden Sie nur Originalteile von Endress+Hauser.

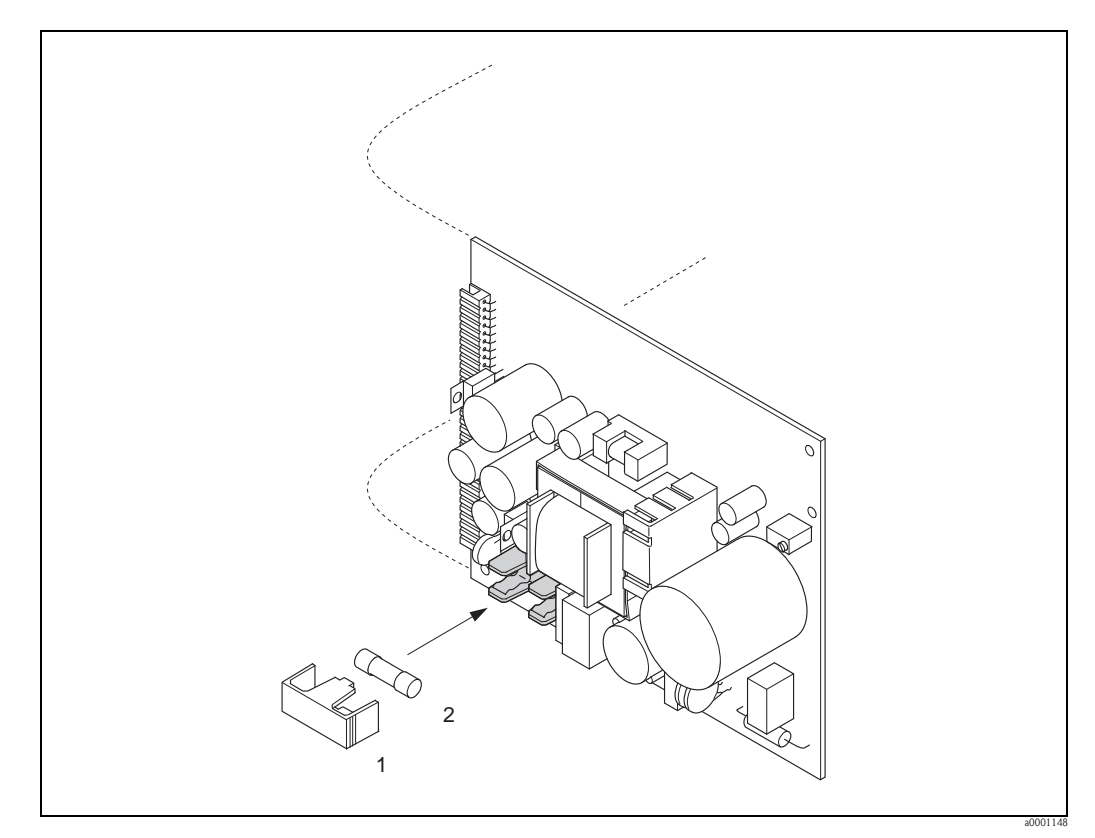

<span id="page-94-1"></span>*Abb. 39: Austausch der Gerätsicherung auf der Netzteilplatine*

- *1 Schutzkappe*
- *2 Gerätesicherung*

# 9.7 Rücksendung

#### Achtung!

Senden Sie keine Messgeräte zurück, wenn es Ihnen nicht mit letzter Sicherheit möglich ist, gesundheitsgefährdende Stoffe vollständig zu entfernen, z.B. in Ritzen eingedrungene oder durch Kunststoff diffundierte Stoffe.

Kosten, die aufgrund mangelhafter Reinigung des Gerätes für eine eventuelle Entsorgung oder für Personenschäden (Verätzungen usw.) entstehen, werden dem Betreiber in Rechnung gestellt.

Folgende Maßnahmen müssen ergriffen werden, bevor Sie ein Durchfluss-Messgerät an Endress+Hauser zurücksenden, z.B. für eine Reparatur oder Kalibrierung:

- Legen Sie dem Gerät in jedem Fall ein vollständig ausgefülltes Formular "Erklärung zur Kontamination" bei. Nur dann ist es Endress+Hauser möglich, ein zurückgesandtes Gerät zu transportieren, zu prüfen oder zu reparieren.
- Legen Sie der Rücksendung spezielle Handhabungsvorschriften bei, wenn dies notwendig ist, z.B. ein Sicherheitsdatenblatt gemäß Verordnung (EG) Nr. 1907/2006 REACH.
- Entfernen Sie alle anhaftenden Messstoffreste. Beachten Sie dabei besonders Dichtungsnuten und Ritzen, in denen Messstoffreste haften können. Dies ist besonders wichtig, wenn der Messstoff gesundheitsgefährdend ist, z.B. brennbar, giftig, ätzend, krebserregend, usw.

# $\bigotimes$  Hinweis!

Eine Kopiervorlage des Formulars "Erklärung zur Kontamination" befindet sich am Schluss dieser Betriebsanleitung.

# 9.8 Entsorgung

Beachten Sie die in Ihrem Land gültigen Vorschriften!

# 9.9 Software-Historie

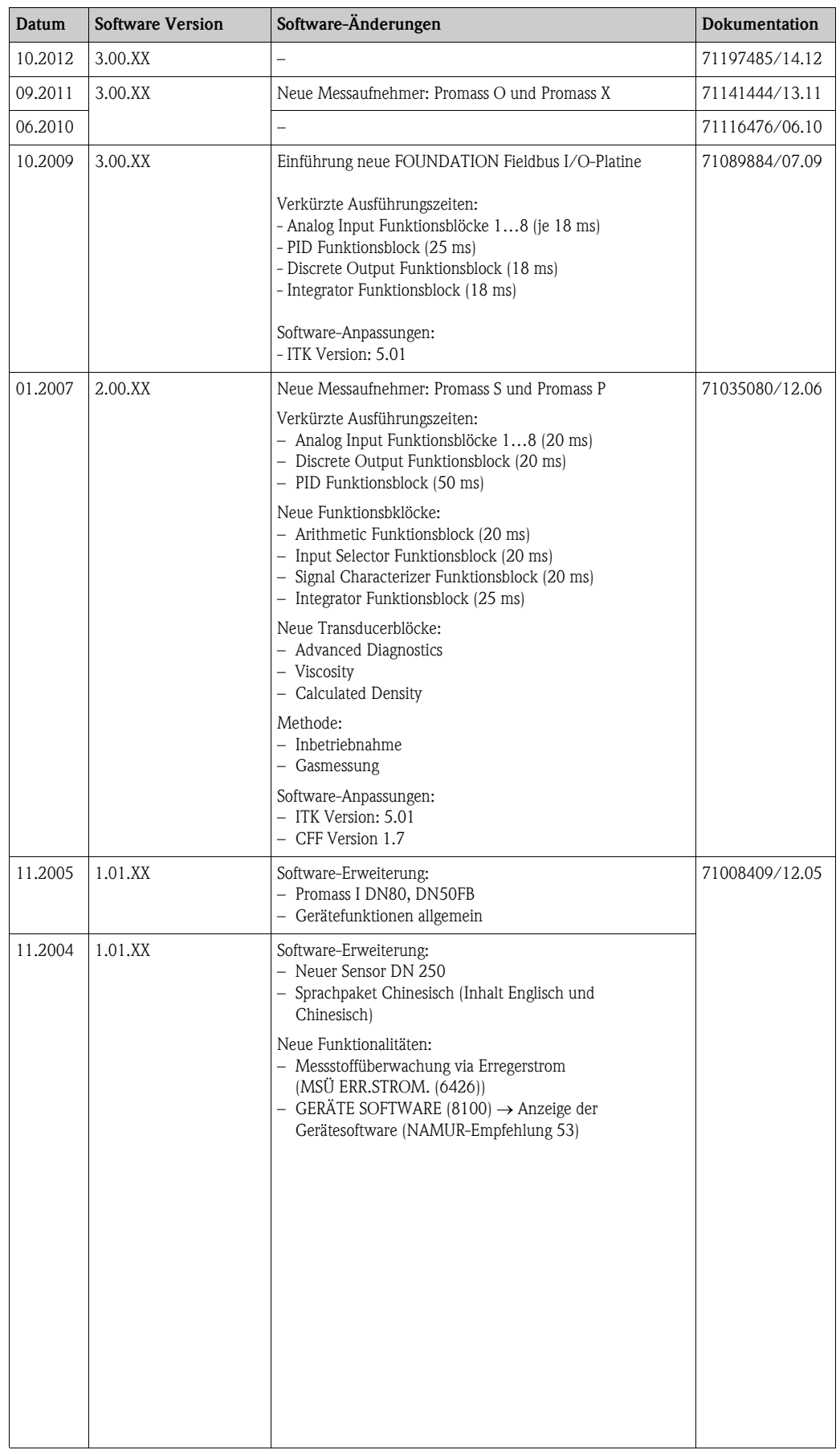

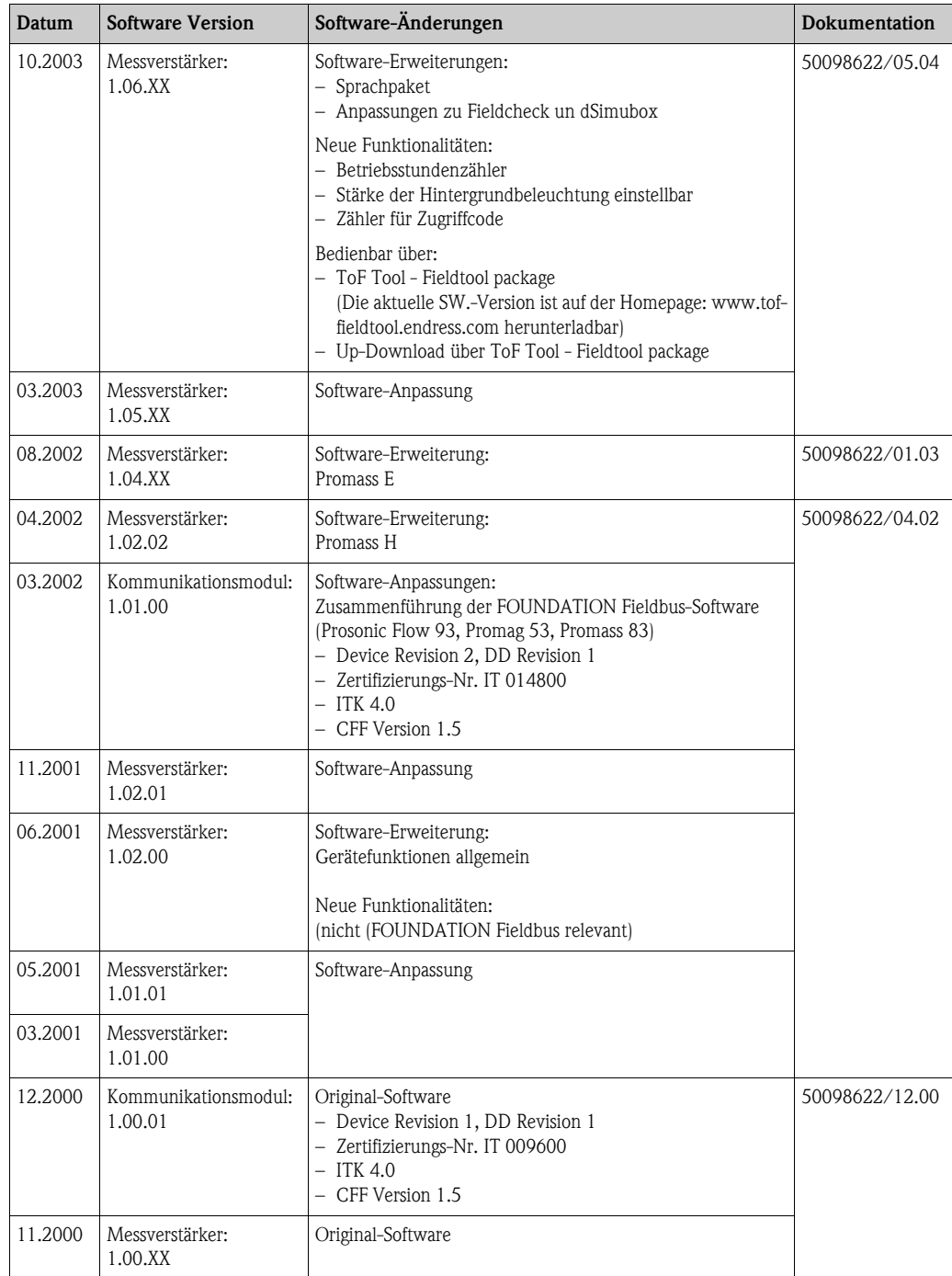

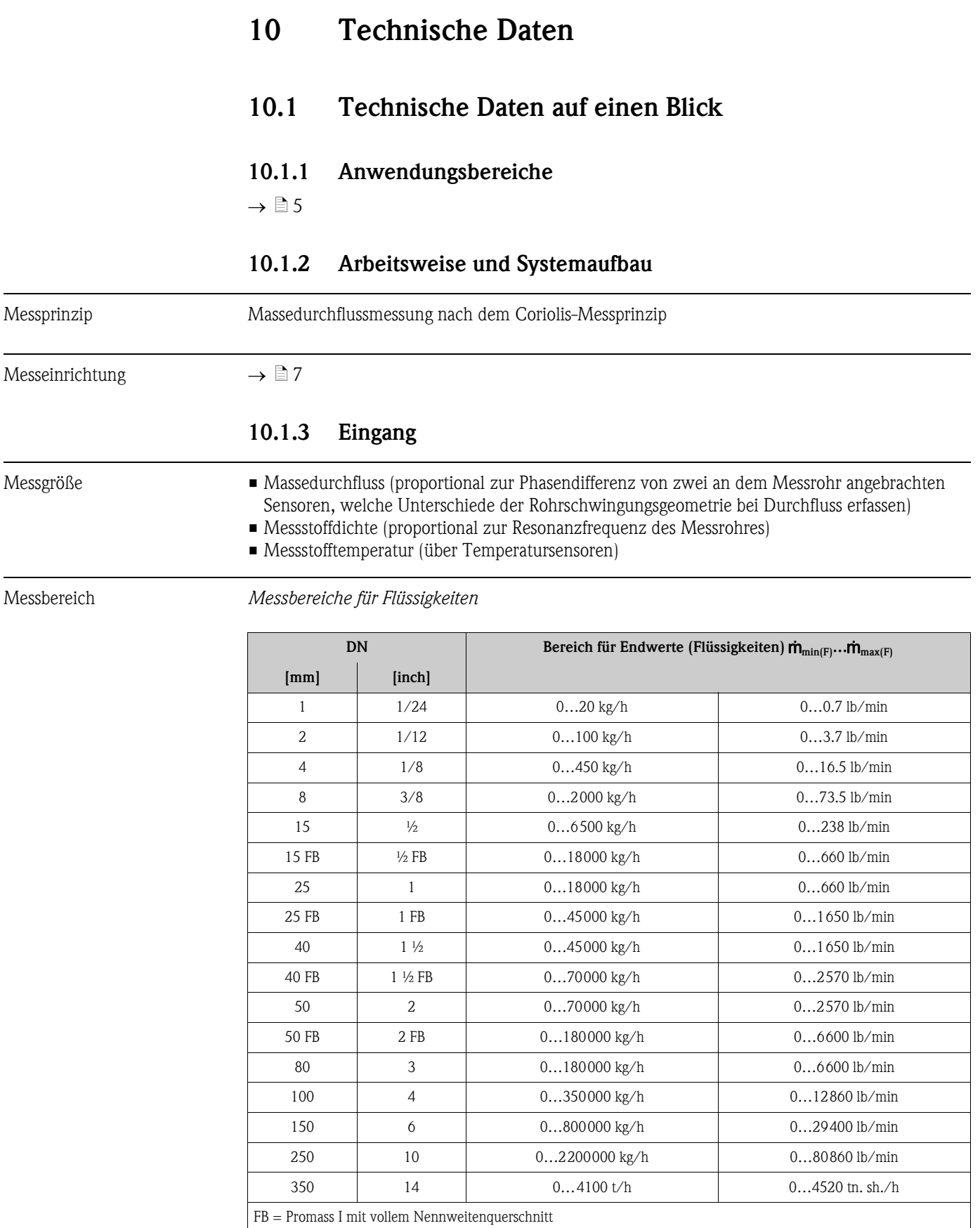

#### *Messbereiche für Gase, Allgemein (außer Promass H (Zr))*

Die Endwerte sind abhängig von der Dichte des verwendeten Gases. Sie können die Endwerte mit der folgenden Formel berechnen:

 $\dot{\mathbf{m}}_{\text{max}(G)} = \dot{\mathbf{m}}_{\text{max}(F)} \cdot \rho_{(G)} : x$  [kg/m<sup>3</sup> (lb/ft<sup>3</sup>)]  $\dot{\mathbf{m}}_{\text{max}(G)} = \text{Max. Endwert für Gas [kg/h (lb/min)]}$  $\dot{\mathbf{m}}_{\text{max}(F)} = \text{Max. Endwert für Flüssigkeit [kg/h (lb/min)]}$  $\rho_{(G)} =$  Gasdichte in [kg/m<sup>3</sup> (lb/ft<sup>3</sup>)] bei Prozessbedingungen

Dabei kann nie  $\dot{m}_{\text{max}(G)}$  größer werden als  $\dot{m}_{\text{max}(F)}$ 

*Messbereiche für Gase (Promass F, O)*

| ${\bf DN}$ |                  | $\boldsymbol{\textbf{X}}$ |
|------------|------------------|---------------------------|
| [mm]       | [inch]           |                           |
| $\,8\,$    | 3/8              | 60                        |
| 15         | $\frac{1}{2}$    | 80                        |
| $25\,$     | $\mathbf{1}$     | $90\,$                    |
| $40\,$     | $1\frac{1}{2}$   | 90                        |
| $50\,$     | $\sqrt{2}$       | 90                        |
| 80         | 3                | $110\,$                   |
| 100        | $\sqrt{4}$       | 130                       |
| 150        | $\boldsymbol{6}$ | 200                       |
| 250        | $10$             | 200                       |

*Messbereiche für Gase (Promass E)*

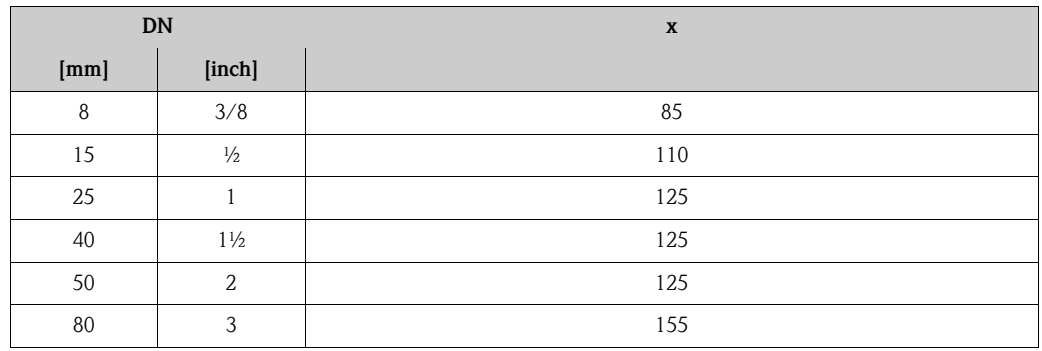

*Messbereiche für Gase (Promass P, S, H (Ta))*

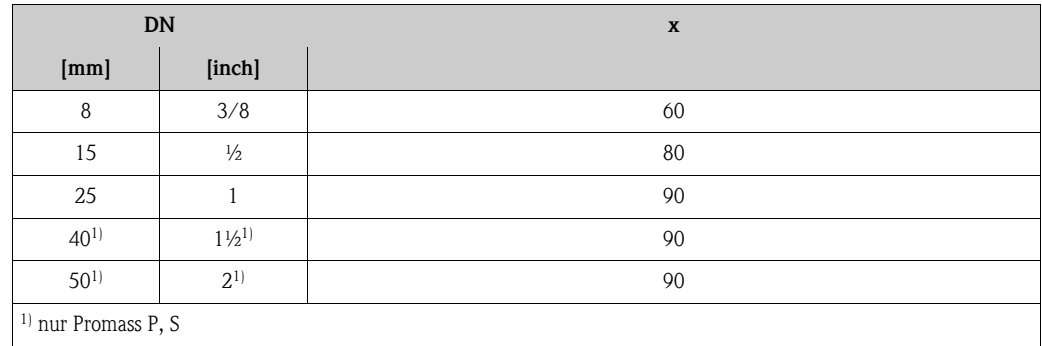

*Messbereiche für Gase (Promass A)*

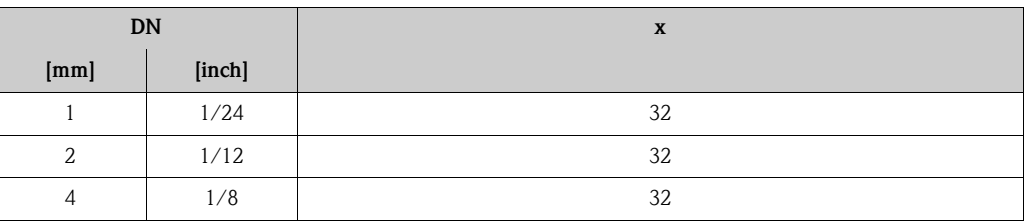

*Messbereiche für Gase (Promass I)*

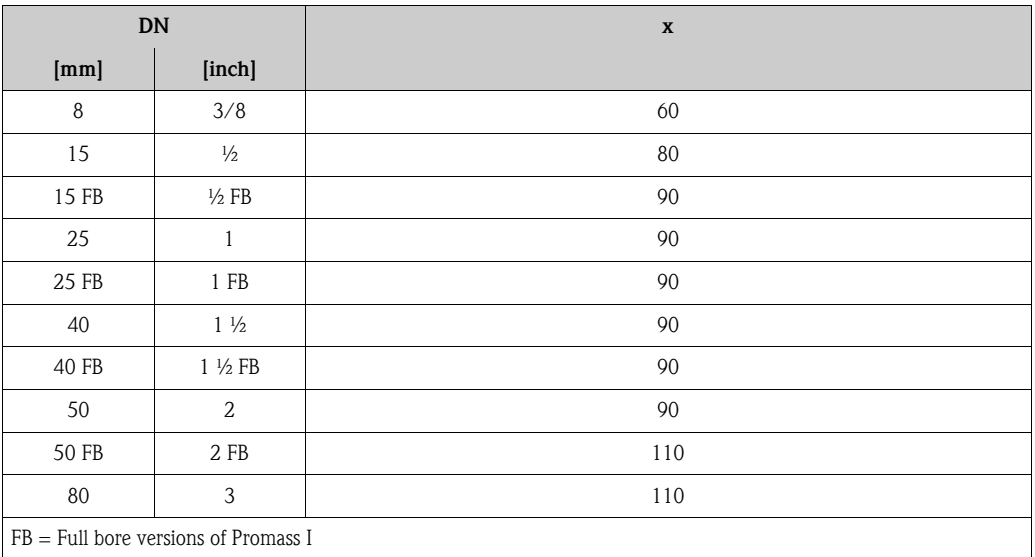

*Messbereiche für Gase (Promass X)*

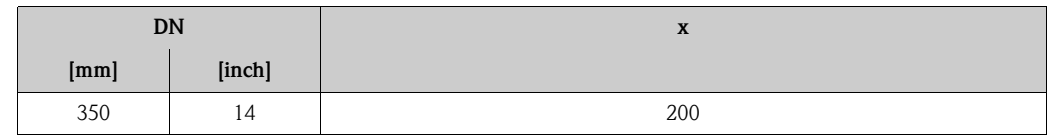

*Berechnungsbeispiel für Gas:*

- Messgerät: Promass F, DN 50
- Gas: Luft mit einer Dichte von 60,3 kg/m<sup>3</sup> bei 20 °C und 50 bar
- Messbereich: 70000 kg/h
- $\blacksquare$  x = 90 (für Promass F DN 50)
- Max. möglicher Endwert:

 $\mathbf{\dot{m}}_{\text{max(G)}} = \mathbf{\dot{m}}_{\text{max(F)}} \cdot \rho_{\text{(G)}}: \text{x [kg/m$^3$]} = 70\,000 \text{ kg/h} \cdot 60,3 \text{ kg/m$^3$}: 90 \text{ kg/m$^3$} = 46900 \text{ kg/h}$ 

#### *Empfohlene Endwerte*

Siehe Angaben auf  $\rightarrow \equiv 130$  $\rightarrow \equiv 130$  ("Durchflussgrenze")

Messdynamik Über 1 000 : 1. Durchflüsse oberhalb des eingestellten Endwertes übersteuern den Verstärker nicht, d.h. die aufsummierte Durchflussmenge wird korrekt erfasst.

<span id="page-101-0"></span>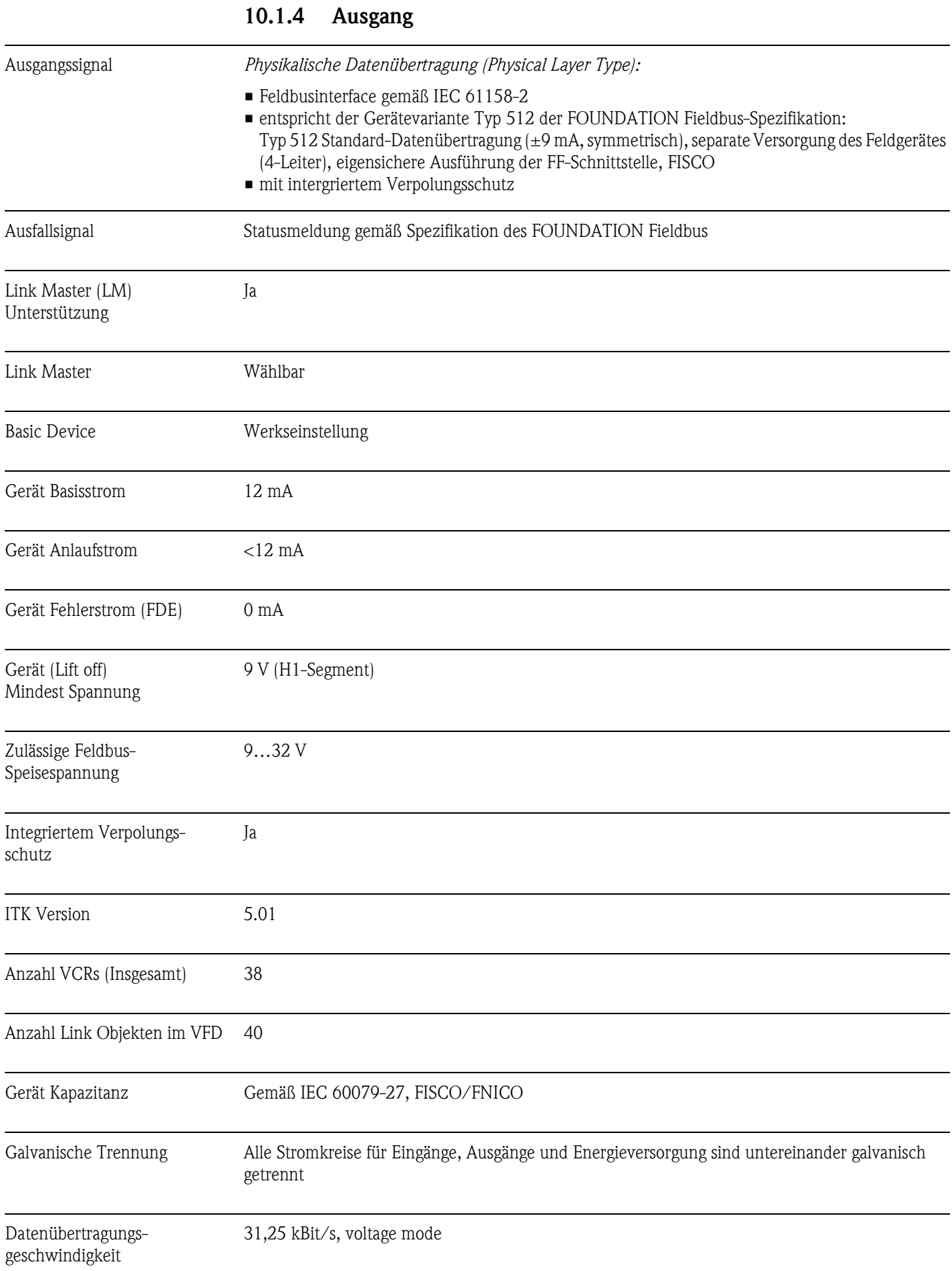

#### Signalcodierung Manchester II

Buszeiten Min. Ruhezeit zwischen zwei Telegrammen: MIN\_INTER\_PDU\_DELAY = 6 octet time (Übertragungszeit pro octet)

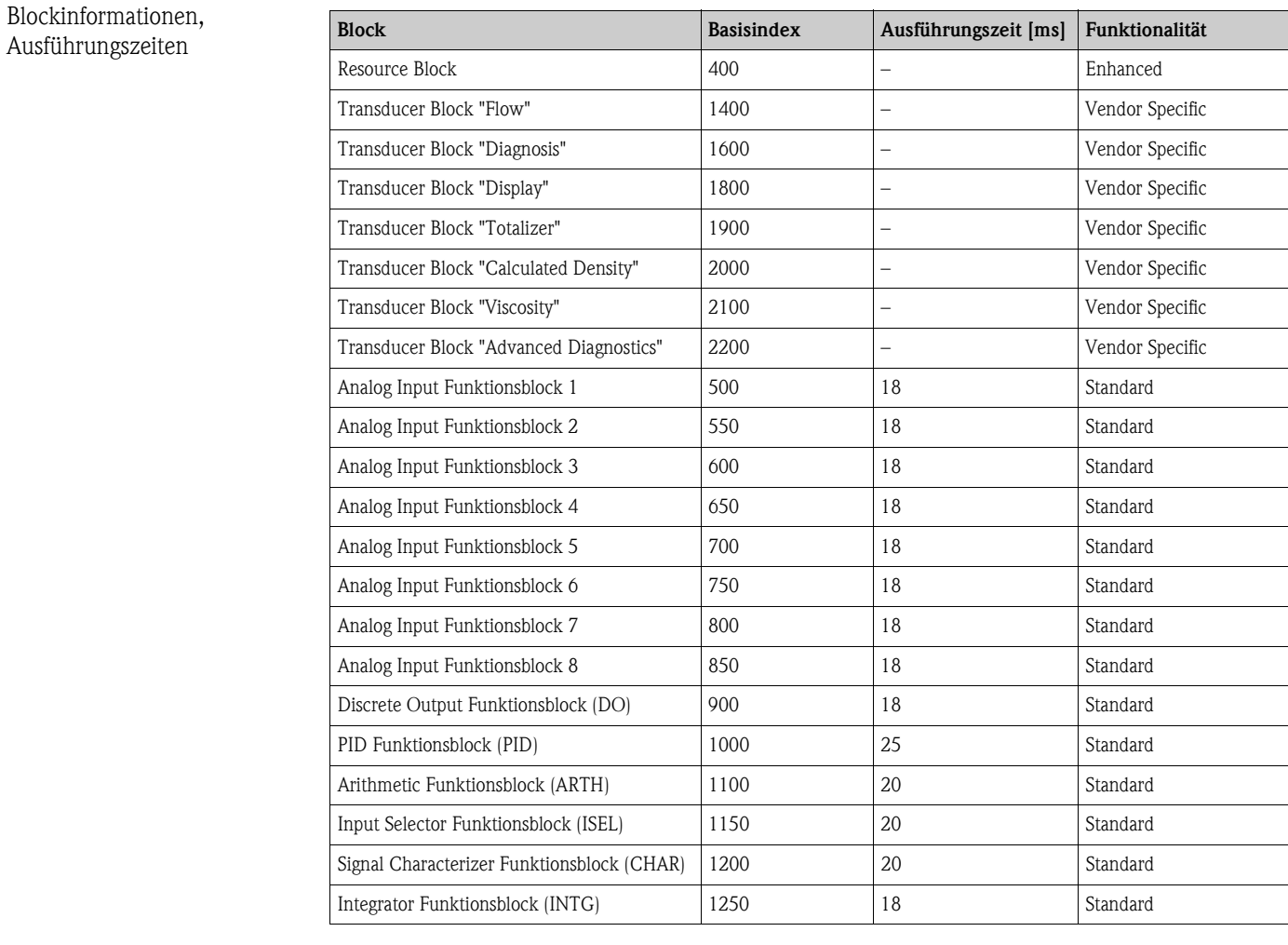

Ausgangsdaten Transducer Blöcke / Analog Input Funktionsblöcke

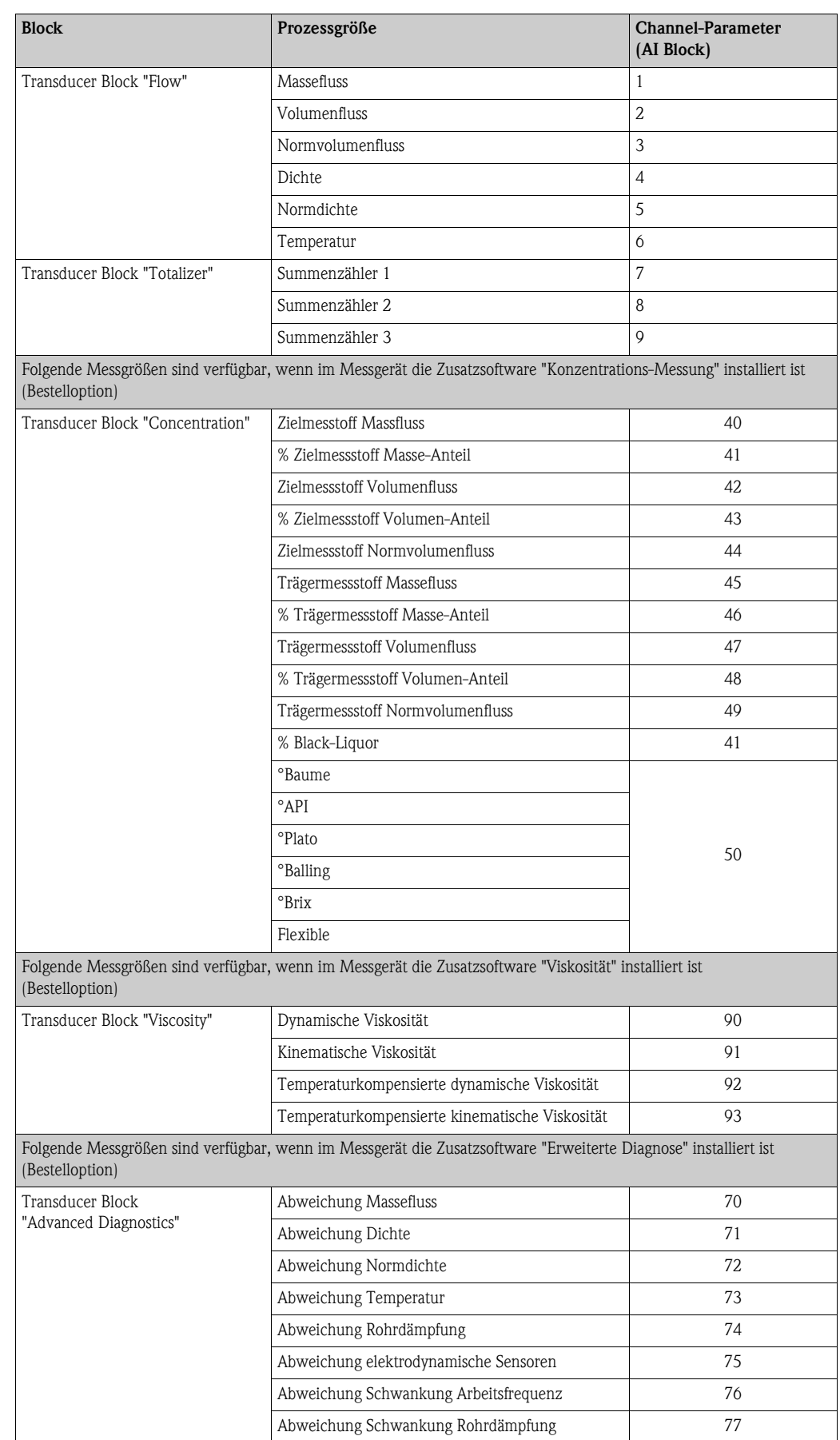

Eingangsdaten Discrete Output Funktionsblock (Kanal 16)

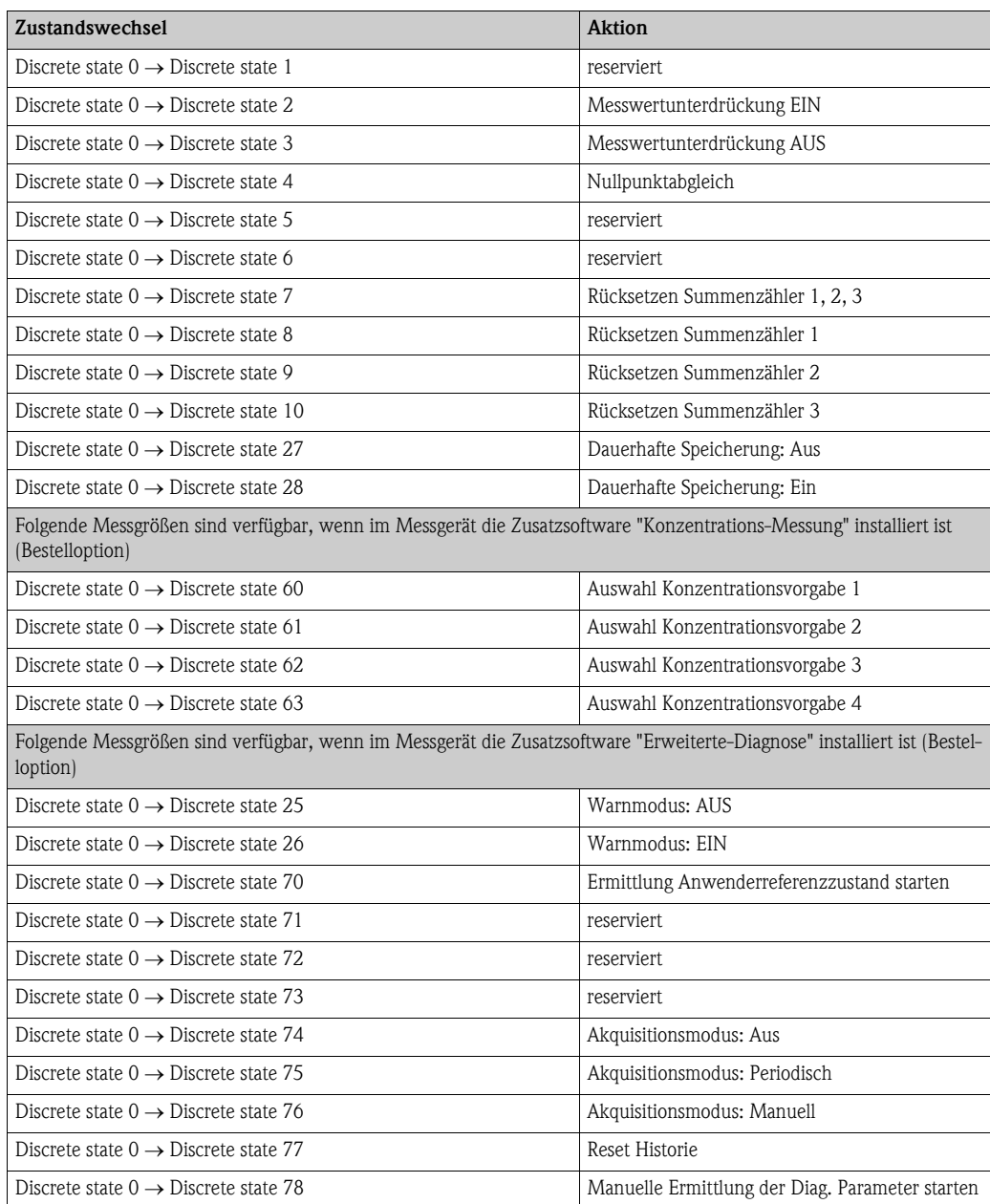

#### VCRs

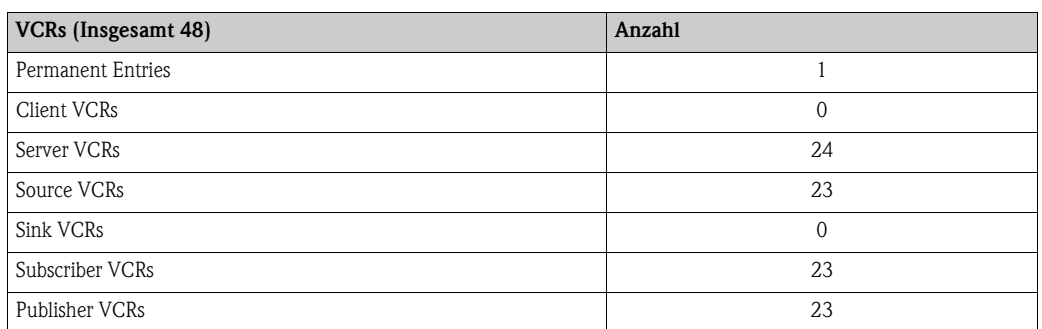

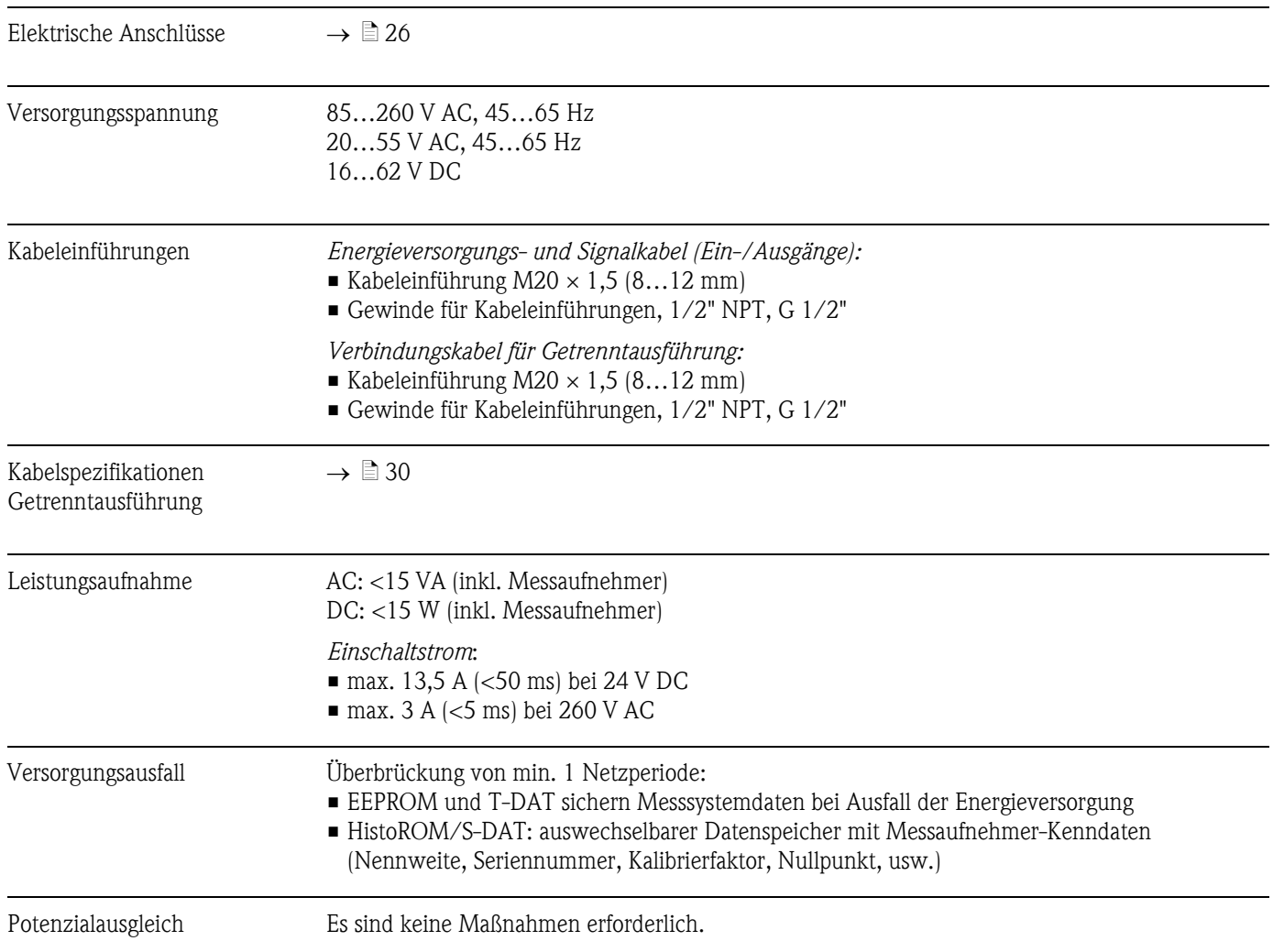

## 10.1.5 Energieversorgung

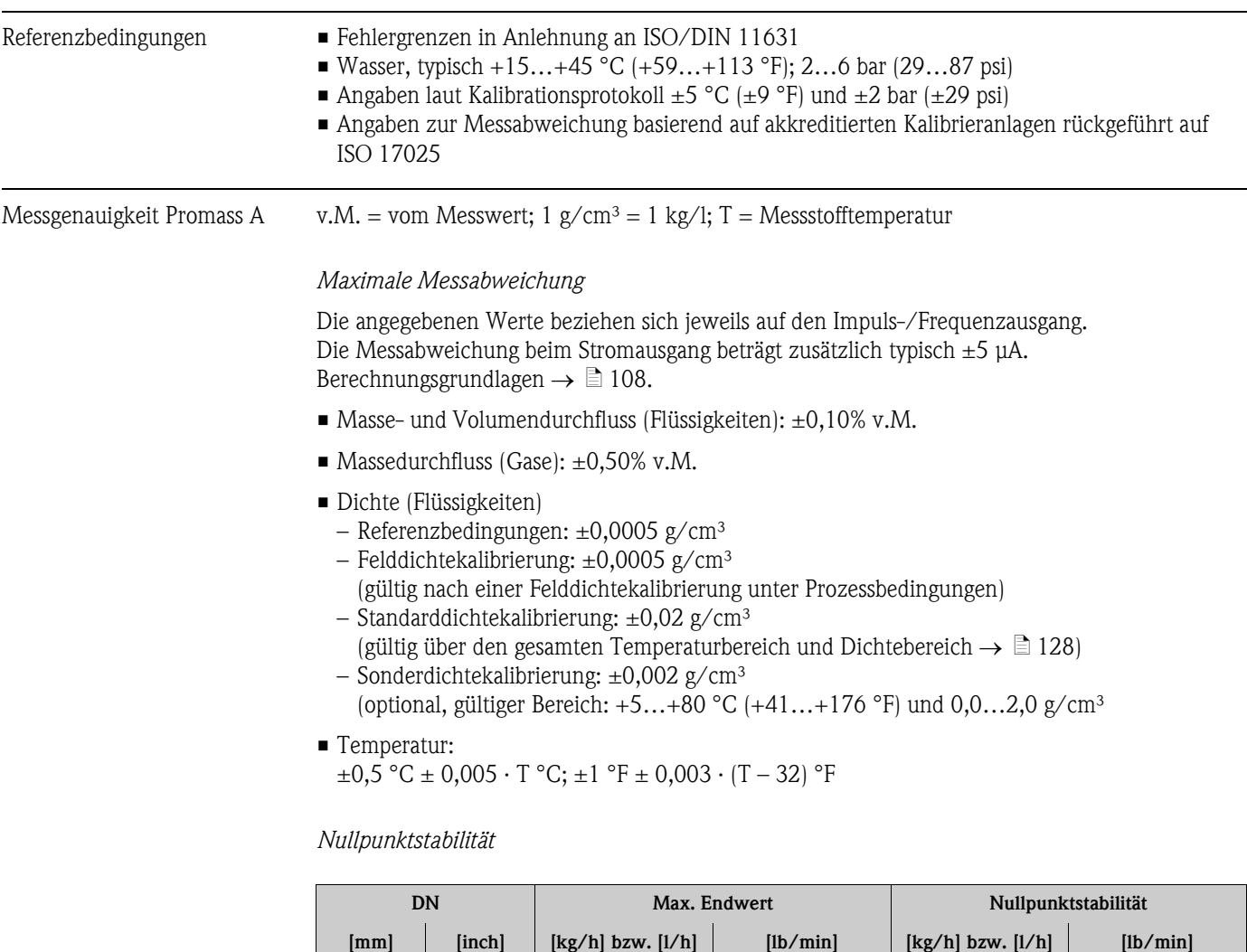

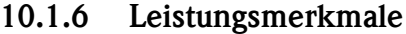

*Beispiel maximale Messabweichung*

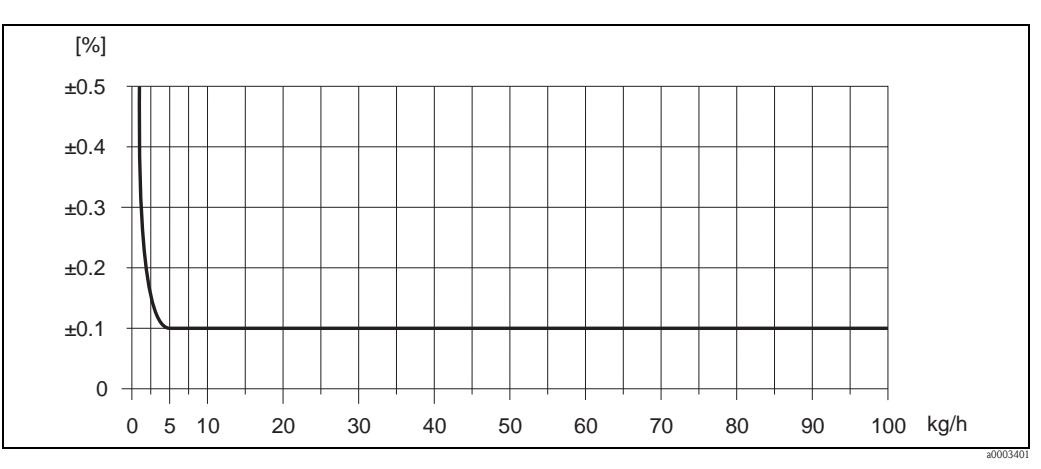

1 | 1/24 | 20 | 0,73 | 0,0010 | 0,000036 2 1/12 100 3,70 0,0050 0,00018 4 1/8 450 16,5 0,0225 0,0008

*Abb. 40: Max. Messabweichung in % v.M. (Beispiel: Promass A, DN 2)*

#### *Durchflusswerte (Beispiele)*

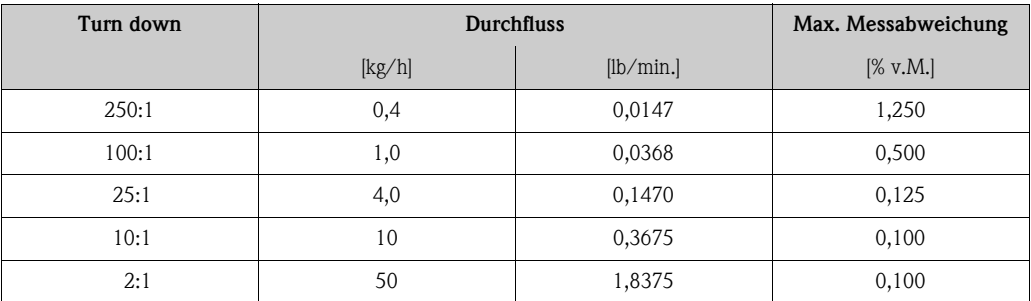

Berechnungsgrundlagen  $\rightarrow \Box$  [108](#page-107-0)

#### *Wiederholbarkeit*

Berechnungsgrundlagen  $\rightarrow \Box$  [108](#page-107-0)

- Masse- und Volumendurchfluss (Flüssigkeiten):  $\pm 0.05\%$  v.M.
- Massedurchfluss (Gase): ±0,25% v.M.
- Dichte (Flüssigkeiten):  $\pm 0,00025$  g/cm<sup>3</sup>
- Temperatur:  $\pm 0.25$  °C  $\pm 0.0025 \cdot T$  °C;  $\pm 0.5$  °F  $\pm 0.0015 \cdot (T 32)$  °F

#### *Einfluss Messstofftemperatur*

Bei einer Temperaturdifferenz zwischen der Temperatur beim Nullpunktabgleich und der Prozesstemperatur, beträgt die Messabweichung der Messaufnehmer typisch ±0,0002% vom Endwert/°C  $(\pm 0,0001\%$  vom Endwert/°F).

#### *Einfluss Messstoffdruck*

Eine Druckdifferenz zwischen Kalibrierdruck und Prozessdruck hat keinen Einfluss auf die Messgenauigkeit.

#### <span id="page-107-0"></span>*Berechnungsgrundlagen*

Abhängig vom Durchfluss:

- Durchfluss  $\geq$  Nullpunktstabilität  $\div$  (Grundgenauigkeit  $\div$  100)
	- Max. Messabweichung: ±Grundgenauigkeit in % v.M.
	- Wiederholbarkeit:  $\pm \frac{1}{2}$  · Grundgenauigkeit in % v.M.
- Durchfluss < Nullpunktstabilität ÷ (Grundgenauigkeit ÷ 100)
	- Max. Messabweichung: ± (Nullpunktstabilität ÷ Messwert) · 100% v.M.
	- Wiederholbarkeit: ± ½ · (Nullpunktstabilität ÷ Messwert) · 100% v.M.

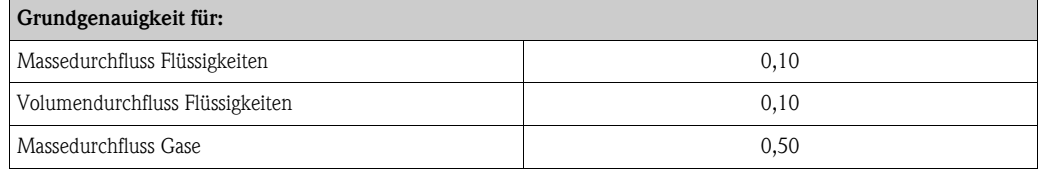
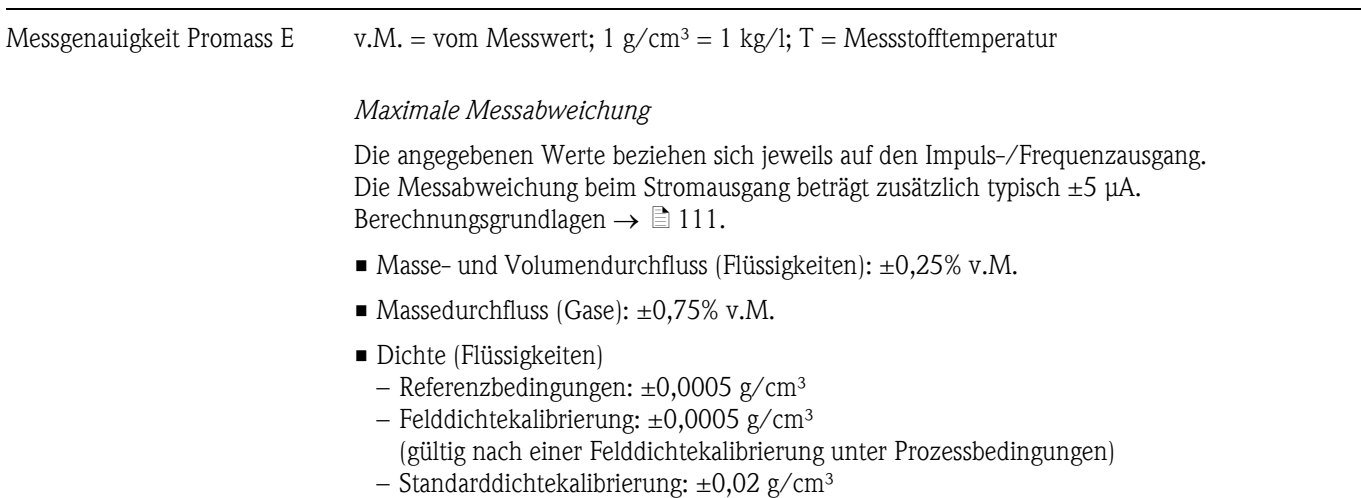

- (gültig über den gesamten Temperaturbereich und Dichtebereich  $\rightarrow \ \blacksquare$  [128](#page-127-0))
- Temperatur:  $\pm 0.5$  °C  $\pm$  0.005  $\cdot$  T °C;  $\pm 1$  °F  $\pm$  0.003  $\cdot$  (T 32) °F

## *Nullpunktstabilität*

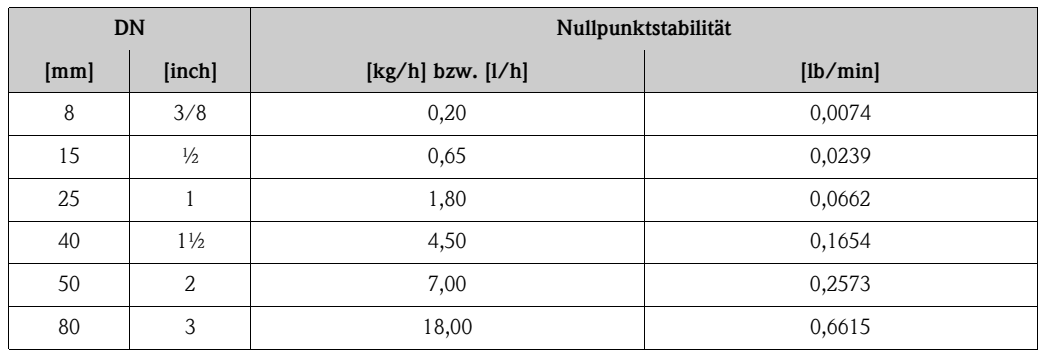

*Beispiel maximale Messabweichung*

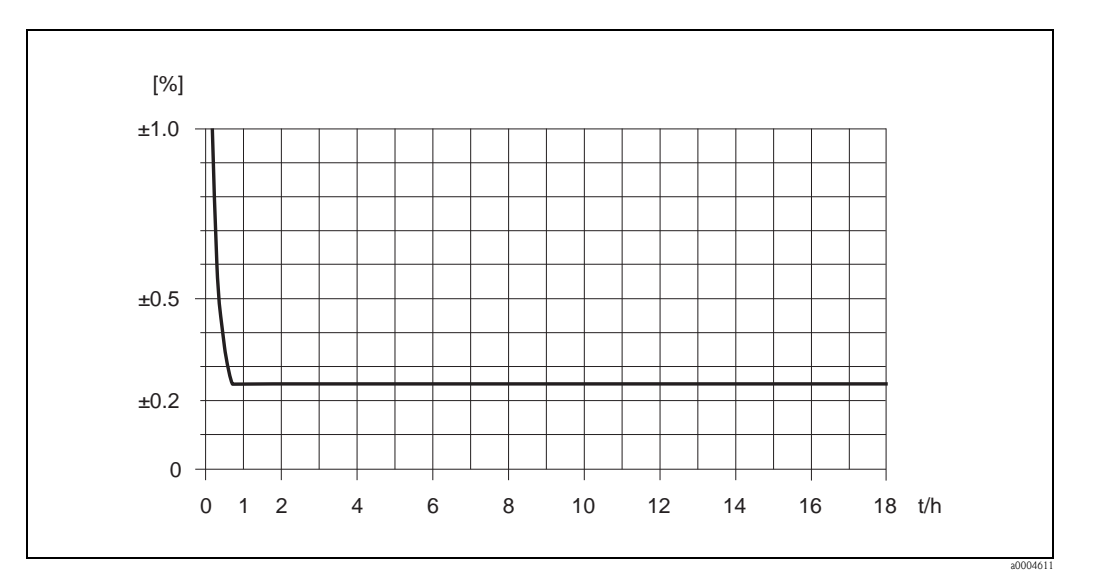

*Abb. 41: Max. Messabweichung in % v.M. (Beispiel: Promass E, DN 25)*

## *Durchflusswerte (Beispiele)*

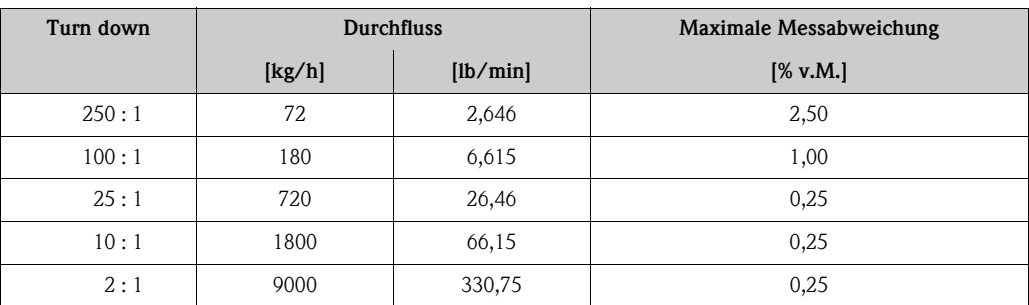

Berechnungsgrundlagen  $\rightarrow \Box$  [111](#page-110-0)

#### *Wiederholbarkeit*

Berechnungsgrundlagen  $\rightarrow \Box$  [111](#page-110-0)

- $\blacksquare$  Masse- und Volumendurchfluss (Flüssigkeiten):  $\pm 0,10\%$  v.M.
- Massedurchfluss (Gase):  $\pm 0.35\%$  v.M.
- Dichte (Flüssigkeiten):  $\pm 0,00025$  g/cm<sup>3</sup>
- Temperatur:  $\pm 0.25$  °C  $\pm 0.0025 \cdot T$  °C;  $\pm 0.5$  °F  $\pm 0.0015 \cdot (T 32)$  °F

## *Einfluss Messstofftemperatur*

Bei einer Temperaturdifferenz zwischen der Temperatur beim Nullpunktabgleich und der Prozesstemperatur, beträgt die Messabweichung der Messaufnehmer typisch ±0,0002% vom Endwert/°C  $(\pm 0,0001\%$  vom Endwert/°F).

## *Einfluss Messstoffdruck*

Nachfolgend ist der Effekt einer Druckdifferenz zwischen Kalibrierdruck und Prozessdruck auf die Messabweichung beim Massedurchfluss dargestellt.

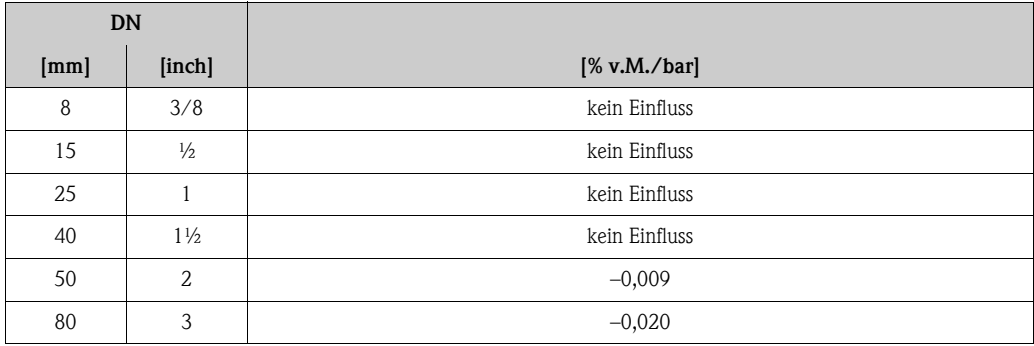

## <span id="page-110-0"></span>*Berechnungsgrundlagen*

Abhängig vom Durchfluss:

- Durchfluss  $\geq$  Nullpunktstabilität  $\div$  (Grundgenauigkeit  $\div$  100)
	- Max. Messabweichung: ±Grundgenauigkeit in % v.M.
	- Wiederholbarkeit:  $\pm \frac{1}{2} \cdot$  Grundgenauigkeit in % v.M.
- $\blacksquare$  Durchfluss < Nullpunktstabilität  $\div$  (Grundgenauigkeit  $\div$  100)
	- Max. Messabweichung: ± (Nullpunktstabilität ÷ Messwert) · 100% v.M.
	- Wiederholbarkeit: ± ½ · (Nullpunktstabilität ÷ Messwert) · 100% v.M.

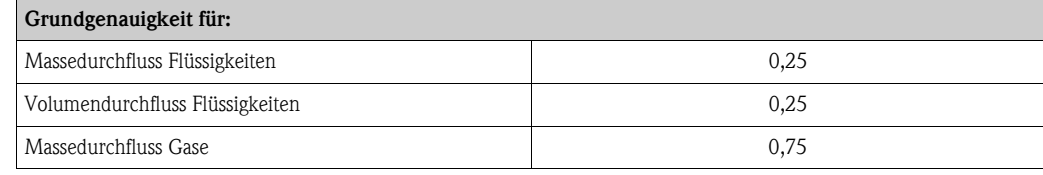

Messgenauigkeit Promass F v.M. = vom Messwert; 1 g/cm<sup>3</sup> = 1 kg/l; T = Messstofftemperatur

#### *Maximale Messabweichung*

Die angegebenen Werte beziehen sich jeweils auf den Impuls-/Frequenzausgang. Die Messabweichung beim Stromausgang beträgt zusätzlich typisch ±5 μA. Berechnungsgrundlagen  $\rightarrow \Box$  [113.](#page-112-0)

- Masse- und Volumendurchfluss (Flüssigkeiten): ±0,05% v.M. (PremiumCal, für Massedurchfluss) ±0,10% v.M.
- $\blacksquare$  Massedurchfluss (Gase):  $\pm 0,35\%$  v.M.
- Dichte (Flüssigkeiten)
	- Referenzbedingungen: ±0,0005 g/cm³
	- Felddichtekalibrierung:  $\pm 0,0005$  g/cm<sup>3</sup>
	- (gültig nach einer Felddichtekalibrierung unter Prozessbedingungen)
	- Standarddichtekalibrierung:  $\pm 0.01$  g/cm<sup>3</sup> (gültig über den gesamten Temperaturbereich und Dichtebereich  $\rightarrow \equiv 128$  $\rightarrow \equiv 128$ ) – Sonderdichtekalibrierung: ±0,001 g/cm³
	- (optional, gültiger Bereich: +5…+80 °C (+41…+176 °F) und 0,0…2,0 g/cm³
- Temperatur:  $\pm 0.5$  °C  $\pm$  0.005  $\cdot$  T °C;  $\pm 1$  °F  $\pm$  0.003  $\cdot$  (T 32) °F

*Nullpunktstabilität Promass F (Standard)*

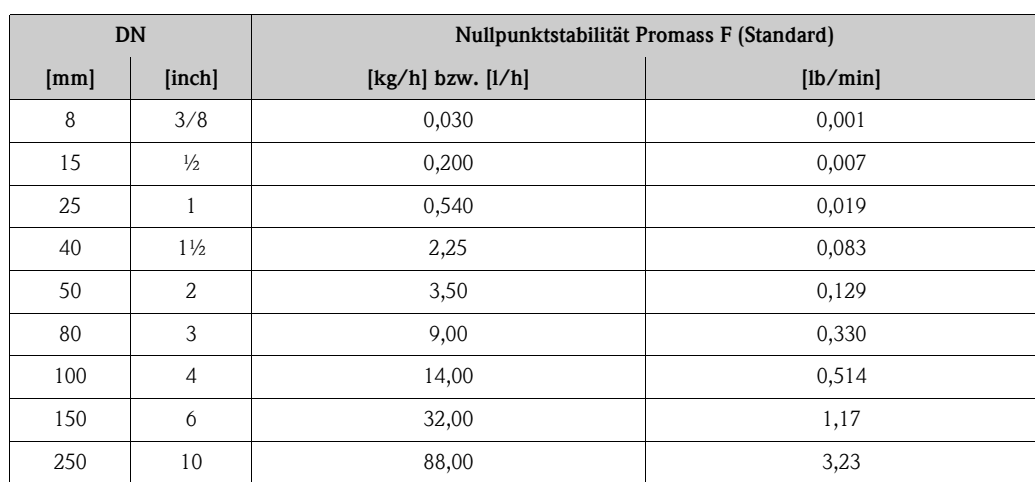

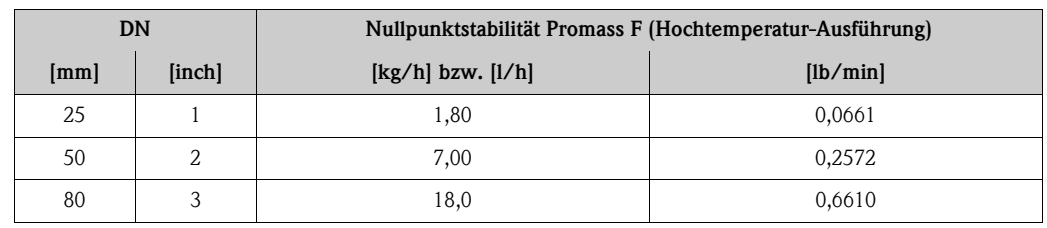

*Nullpunktstabilität Promass F (Hochtemperatur-Ausführung)*

*Beispiel maximale Messabweichung*

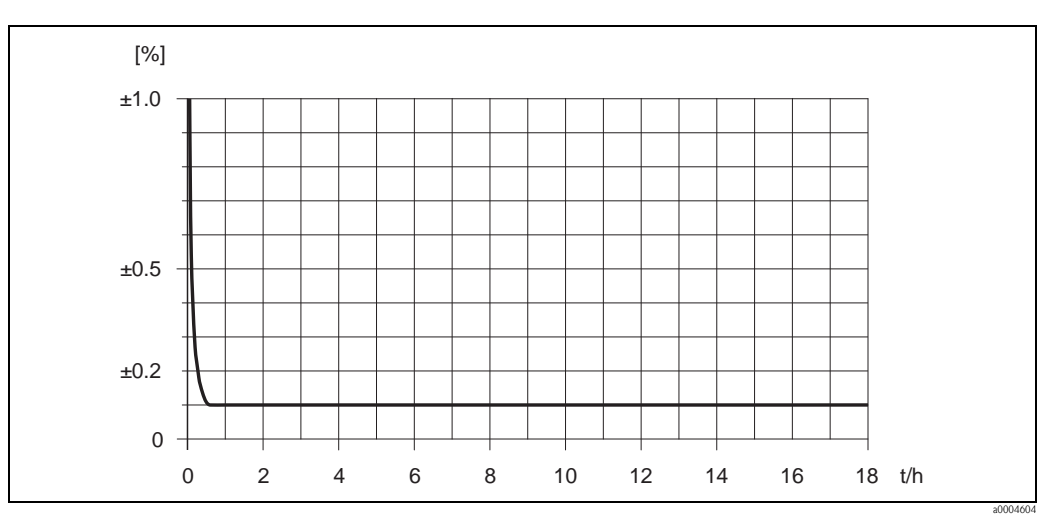

*Abb. 42: Max. Messabweichung in % v.M. (Beispiel: Promass F, DN 25)*

## *Durchflusswerte (Beispiele)*

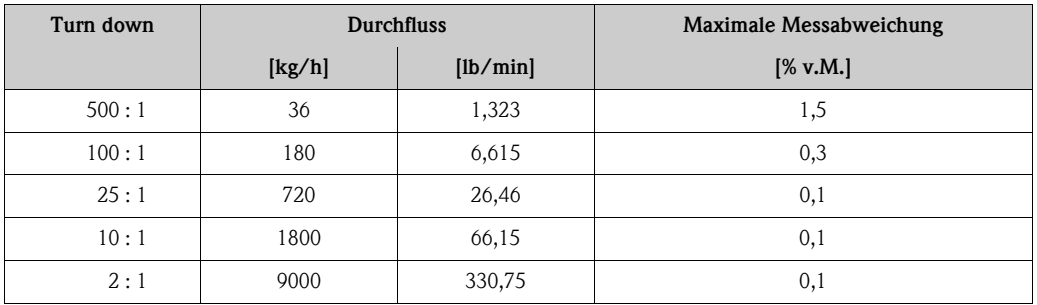

Berechnungsgrundlagen  $\rightarrow \Box$  [113](#page-112-0)

## *Wiederholbarkeit*

Berechnungsgrundlagen  $\rightarrow \Box$  [113.](#page-112-0)

- Masse- und Volumendurchfluss (Flüssigkeiten): ±0,025% v.M. (PremiumCal, für Massedurchfluss) ±0,05% v.M.
- Massedurchfluss (Gase):  $\pm 0,25\%$  v.M.
- Dichte (Flüssigkeiten):  $\pm 0,00025$  g/cm<sup>3</sup>
- Temperatur:  $\pm 0.25$  °C  $\pm 0.0025 \cdot T$  °C;  $\pm 0.5$  °F  $\pm 0.0015 \cdot (T 32)$  °F

## *Einfluss Messstofftemperatur*

Bei einer Temperaturdifferenz zwischen der Temperatur beim Nullpunktabgleich und der Prozesstemperatur, beträgt die Messabweichung der Messaufnehmer typisch ±0,0002% vom Endwert/°C (±0,0001% vom Endwert/°F).

## *Einfluss Messstoffdruck*

Nachfolgend ist der Effekt einer Druckdifferenz zwischen Kalibrierdruck und Prozessdruck auf die Messabweichung beim Massedurchfluss dargestellt.

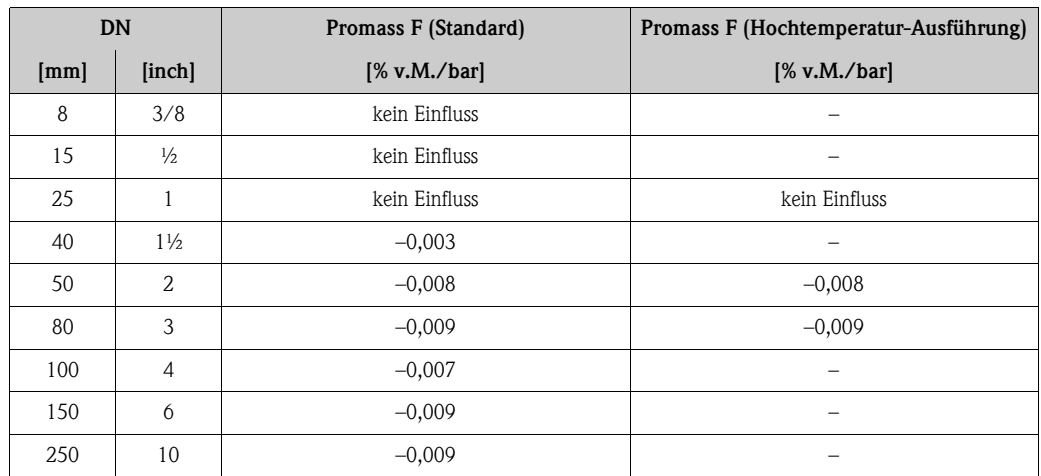

## <span id="page-112-0"></span>*Berechnungsgrundlagen*

Abhängig vom Durchfluss:

- Durchfluss  $\ge$  Nullpunktstabilität ÷ (Grundgenauigkeit ÷ 100)
	- Max. Messabweichung: ±Grundgenauigkeit in % v.M.
	- Wiederholbarkeit:  $\pm \frac{1}{2} \cdot$  Grundgenauigkeit in % v.M.
- Durchfluss < Nullpunktstabilität ÷ (Grundgenauigkeit ÷ 100)
	- Max. Messabweichung: ± (Nullpunktstabilität ÷ Messwert) · 100% v.M.
	- Wiederholbarkeit: ± ½ · (Nullpunktstabilität ÷ Messwert) · 100% v.M.

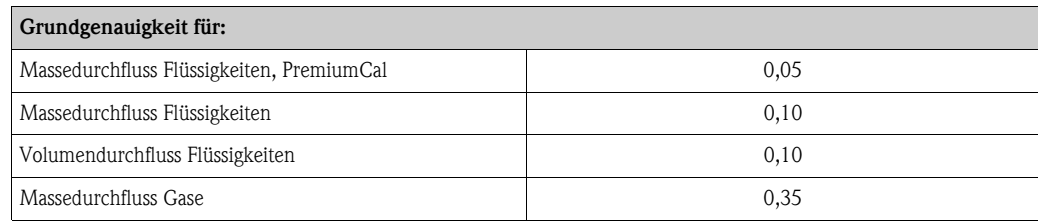

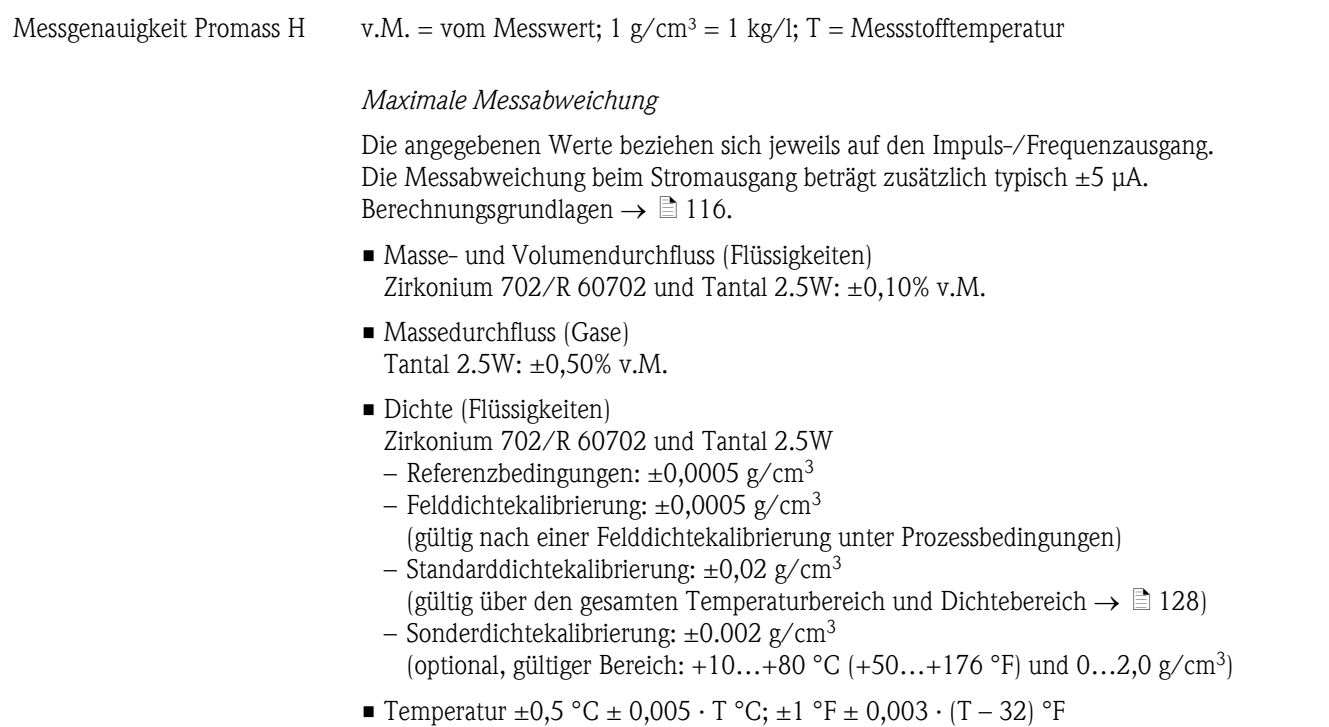

*Nullpunktstabilität*

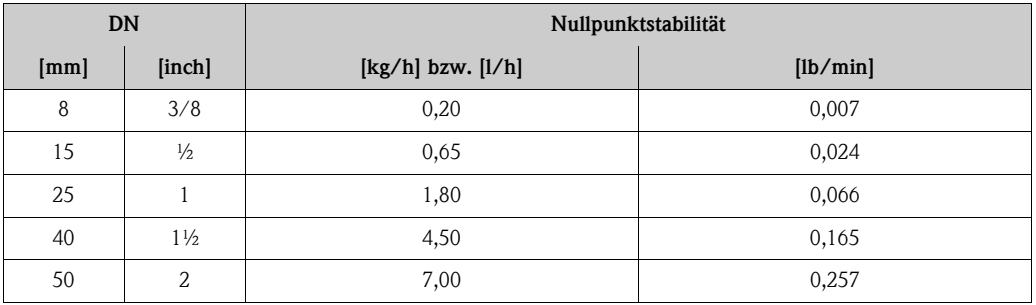

*Beispiel maximale Messabweichung*

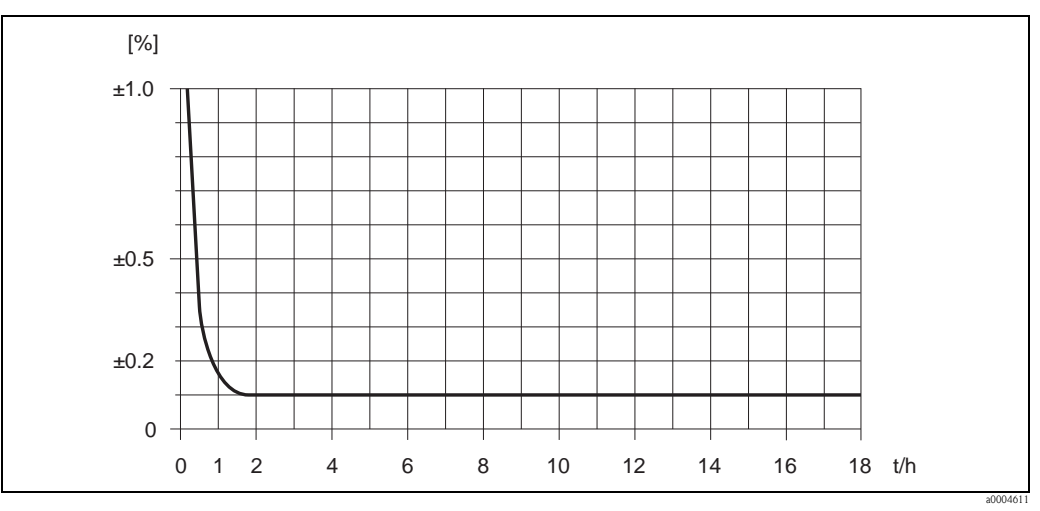

*Abb. 43: Max. Messabweichung in % v.M. (Beispiel: Promass H, DN 25)*

#### *Durchflusswerte (Beispiele)*

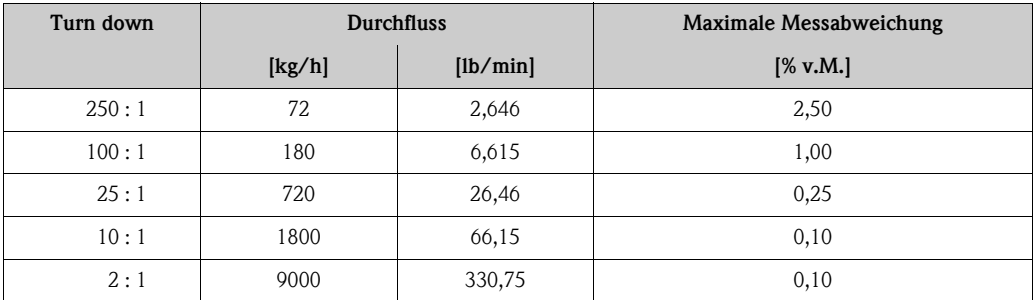

Berechnungsgrundlagen  $\rightarrow \Box$  [116](#page-115-0)

#### *Wiederholbarkeit*

Berechnungsgrundlagen  $\rightarrow \Box$  [116.](#page-115-0)

#### *Messrohrwerkstoff: Zirkonium 702/R 60702*

- $\blacksquare$  Masse- und Volumendurchfluss (Flüssigkeiten):  $\pm 0.05\%$  v.M.
- Dichte (Flüssigkeiten):  $\pm 0,00025$  g/cm<sup>3</sup>
- Temperatur:  $\pm 0.25$  °C  $\pm 0.0025 \cdot T$  °C;  $\pm 0.5$  °F  $\pm 0.0015 \cdot (T 32)$  °F

#### *Messrohrwerkstoff: Tantal 2.5W*

- Masse- und Volumendurchfluss (Flüssigkeiten): ±0,05% v.M.
- Massedurchfluss (Gase):  $\pm 0.25\%$  v.M.
- Dichte (Flüssigkeiten):  $\pm 0,0005$  g/cm<sup>3</sup>
- Temperatur: ±0,25 °C ± 0,0025 · T °C; ±0,5 °F ± 0,0015 ·  $(T 32)$  °F

#### *Einfluss Messstofftemperatur*

Bei einer Temperaturdifferenz zwischen der Temperatur beim Nullpunktabgleich und der Prozesstemperatur, beträgt die Messabweichung der Messaufnehmer typisch ±0,0002% vom Endwert/°C  $(\pm 0,0001\%$  vom Endwert/°F).

#### *Einfluss Messstoffdruck*

Nachfolgend ist der Effekt einer Druckdifferenz zwischen Kalibrierdruck und Prozessdruck auf die Messabweichung beim Massedurchfluss dargestellt.

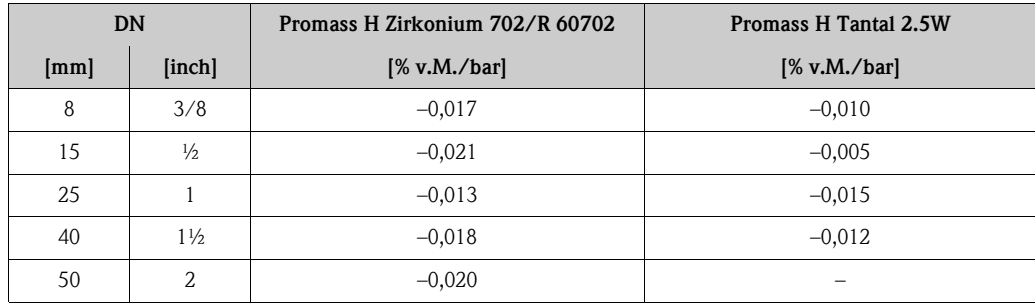

<span id="page-115-0"></span>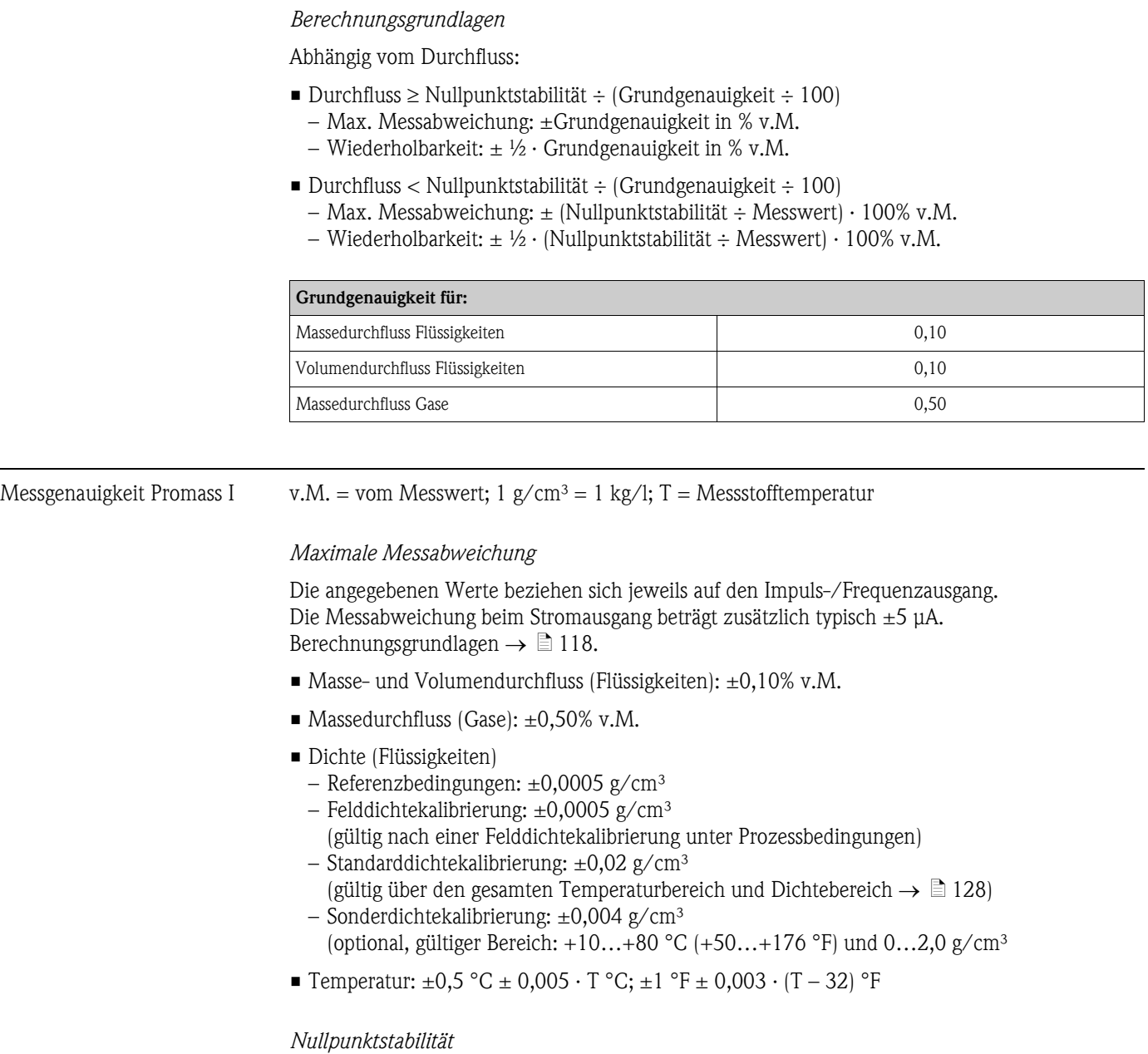

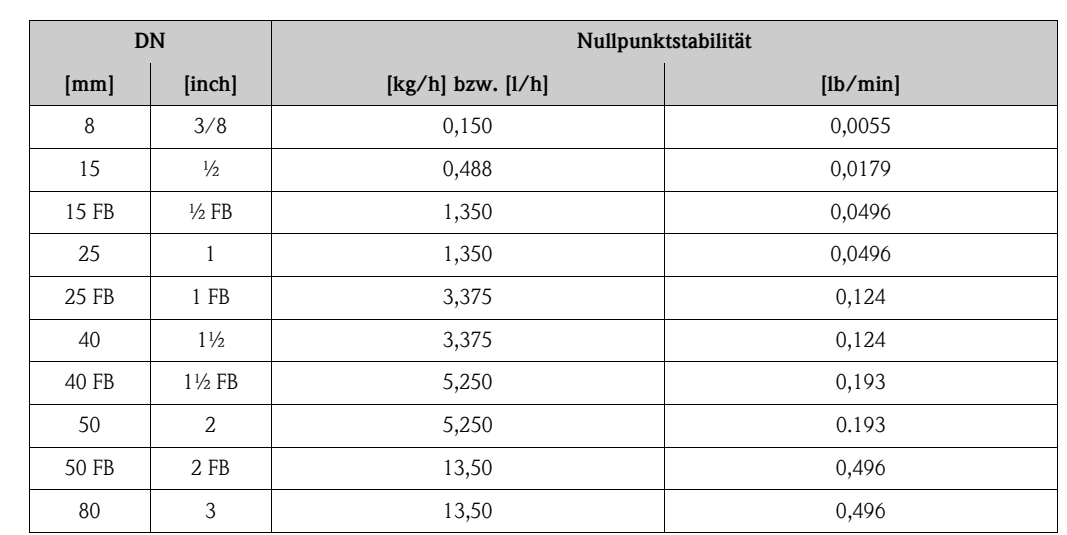

FB = Full bore (voller Nennweitenquerschnitt)

#### *Beispiel maximale Messabweichung*

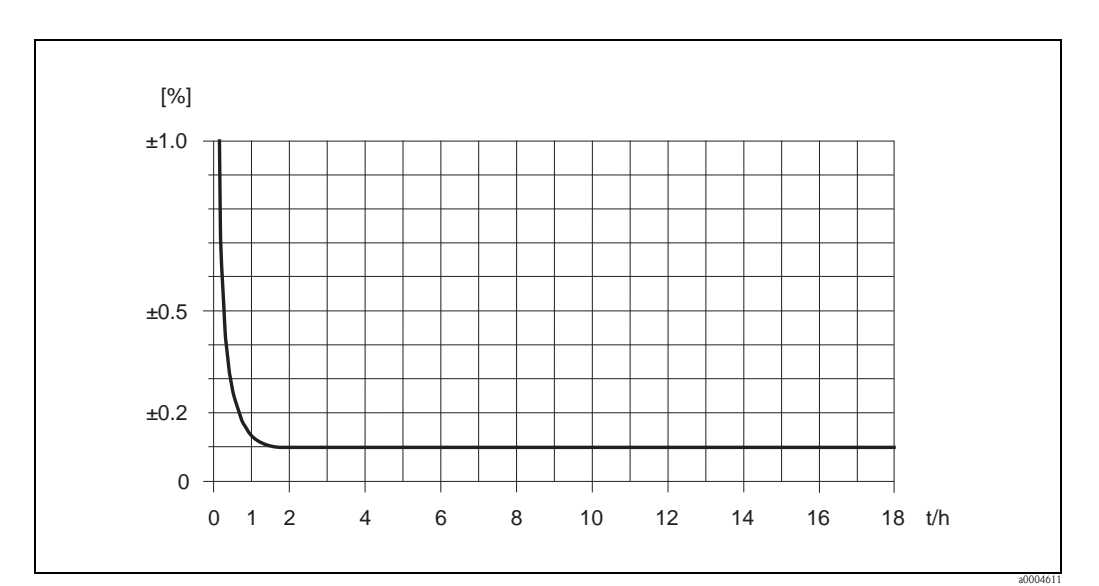

*Abb. 44: Max. Messabweichung in % v.M. (Beispiel: Promass I, DN 25)*

#### *Durchflusswerte (Beispiele)*

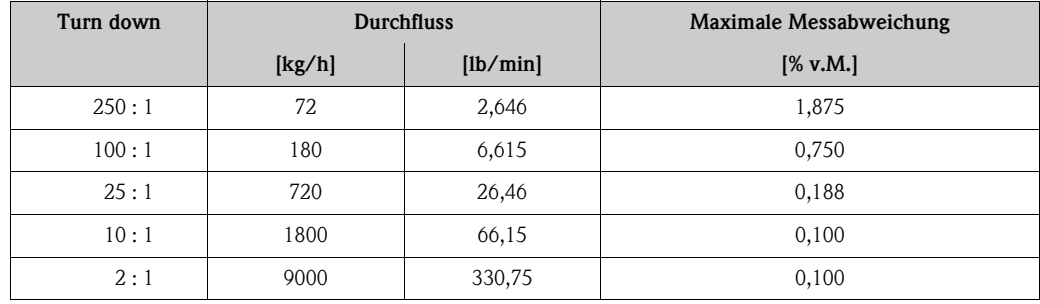

v.M. = vom Messwert; Berechnungsgrundlagen  $\rightarrow \Box$  [118](#page-117-0)

#### *Wiederholbarkeit*

Berechnungsgrundlagen  $\rightarrow \Box$  [118](#page-117-0)

- Masse- und Volumendurchfluss (Flüssigkeiten):  $\pm 0.05\%$  v.M.
- $\blacksquare$  Massedurchfluss (Gase): ±0,25% v.M.
- Dichte (Flüssigkeiten):  $\pm 0,00025$  g/cm<sup>3</sup>
- Temperatur:  $\pm 0.25$  °C  $\pm$  0.0025 · T °C;  $\pm 0.5$  °F  $\pm$  0.0015 · (T 32) °F

#### *Einfluss Messstofftemperatur*

Bei einer Temperaturdifferenz zwischen der Temperatur beim Nullpunktabgleich und der Prozesstemperatur, beträgt die Messabweichung der Messaufnehmer typisch ±0,0002% vom Endwert/°C  $(\pm 0,0001\%$  vom Endwert/°F).

## *Einfluss Messstoffdruck*

Nachfolgend ist der Effekt einer Druckdifferenz zwischen Kalibrierdruck und Prozessdruck auf die Messabweichung beim Massedurchfluss dargestellt.

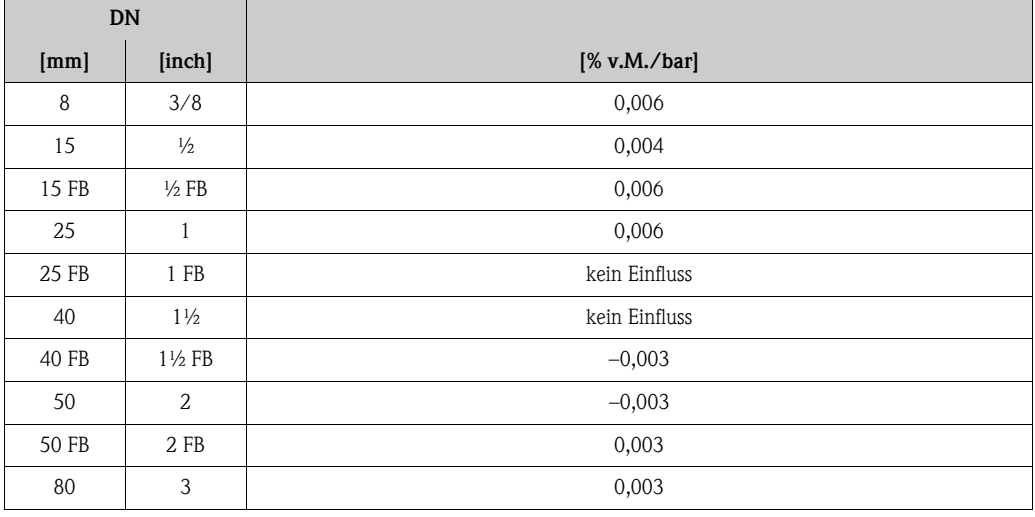

FB = Full bore (voller Nennweitenquerschnitt)

## <span id="page-117-0"></span>*Berechnungsgrundlagen*

Abhängig vom Durchfluss:

- Durchfluss  $\ge$  Nullpunktstabilität ÷ (Grundgenauigkeit ÷ 100)
	- Max. Messabweichung: ±Grundgenauigkeit in % v.M.
	- Wiederholbarkeit:  $\pm \frac{1}{2} \cdot$  Grundgenauigkeit in % v.M.
- Durchfluss < Nullpunktstabilität ÷ (Grundgenauigkeit ÷ 100)
	- Max. Messabweichung: ± (Nullpunktstabilität ÷ Messwert) · 100% v.M.
	- Wiederholbarkeit: ± ½ · (Nullpunktstabilität ÷ Messwert) · 100% v.M.

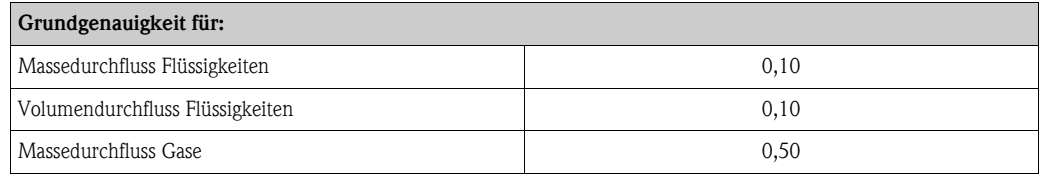

Messgenauigkeit Promass O v.M. = vom Messwert; 1  $g/cm^3 = 1$  kg/l; T = Messstofftemperatur

## *Maximale Messabweichung*

Die angegebenen Werte beziehen sich jeweils auf den Impuls-/Frequenzausgang. Die Messabweichung beim Stromausgang beträgt zusätzlich typisch ±5 μA. Berechnungsgrundlagen  $\rightarrow \Box$  [120.](#page-119-0)

- Masse- und Volumendurchfluss (Flüssigkeiten): ±0,05% v.M. (PremiumCal, für Massedurchfluss) ±0,10% v.M.
- Massedurchfluss (Gase):  $\pm 0,35\%$  v.M.
- Dichte (Flüssigkeiten)
	- Referenzbedingungen:  $\pm 0,0005$  g/cm<sup>3</sup>
	- Felddichtekalibrierung:  $\pm 0,0005$  g/cm<sup>3</sup> (gültig nach einer Felddichtekalibrierung unter Prozessbedingungen)
	- Standarddichtekalibrierung:  $\pm 0.01$  g/cm<sup>3</sup> (gültig über den gesamten Temperaturbereich und Dichtebereich  $\rightarrow \Box$  [128](#page-127-0))
- Sonderdichtekalibrierung: ±0,001 g/cm³ (optional, gültiger Bereich: +5…+80 °C (+41…+176 °F) und 0,0…2,0 g/cm³
- Temperatur:  $\pm 0.5$  °C  $\pm$  0.005  $\cdot$  T °C;  $\pm 1$  °F  $\pm$  0.003  $\cdot$  (T 32) °F

#### *Nullpunktstabilität*

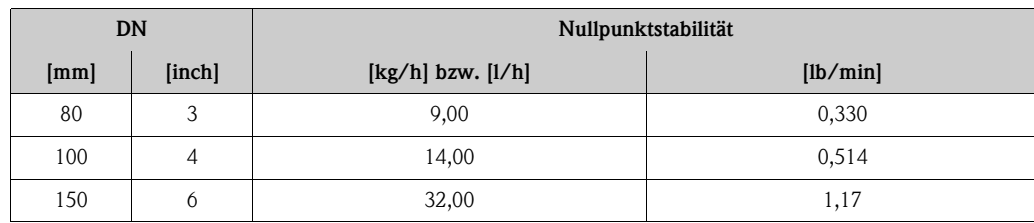

*Beispiel maximale Messabweichung*

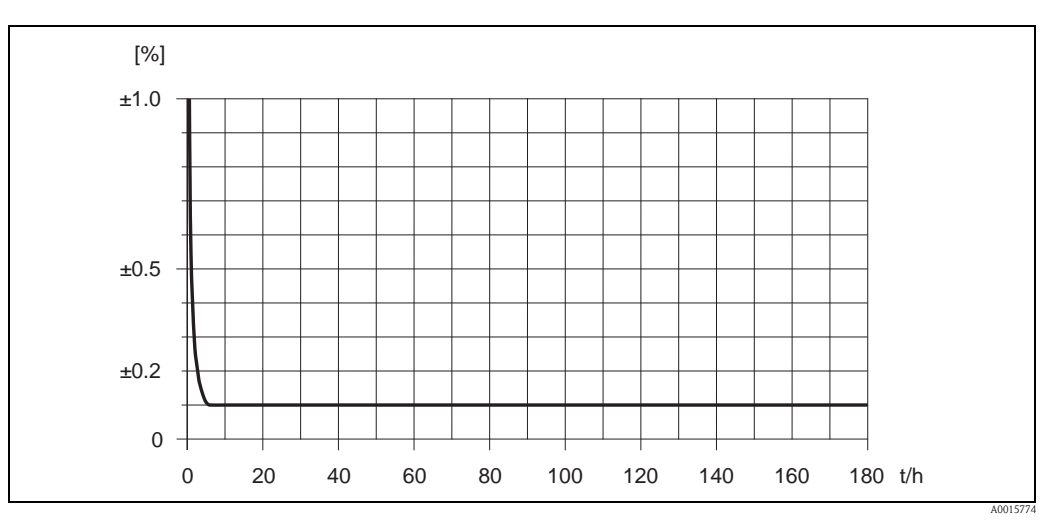

*Abb. 45: Max. Messabweichung in % v.M. (Beispiel DN 80)*

## *Durchflusswerte (Beispiel DN 80)*

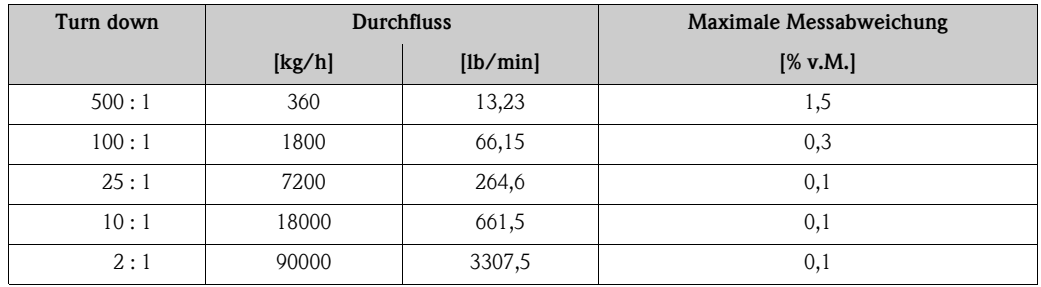

Berechnungsgrundlagen  $\rightarrow \Box$  [120](#page-119-0)

## *Wiederholbarkeit*

Berechnungsgrundlagen  $\rightarrow \Box$  [120.](#page-119-0)

- Masse- und Volumendurchfluss (Flüssigkeiten): ±0,025% v.M. (PremiumCal, für Massedurchfluss) ±0,05% v.M.
- $\blacksquare$  Massedurchfluss (Gase):  $\pm 0,25\%$  v.M.
- Dichte (Flüssigkeiten):  $\pm 0,00025$  g/cc
- Temperatur: ±0,25 °C ± 0,0025 · T °C; ±0,5 °F ± 0,003 ·  $(T 32)$  °F

## *Einfluss Messstofftemperatur*

Bei einer Temperaturdifferenz zwischen der Temperatur beim Nullpunktabgleich und der Prozesstemperatur, beträgt die Messabweichung der Messaufnehmer typisch ±0,0002% vom Endwert/°C (±0,0001% vom Endwert/°F).

## *Einfluss Messstoffdruck*

Nachfolgend ist der Effekt einer Druckdifferenz zwischen Kalibrierdruck und Prozessdruck auf die Messabweichung beim Massedurchfluss dargestellt.

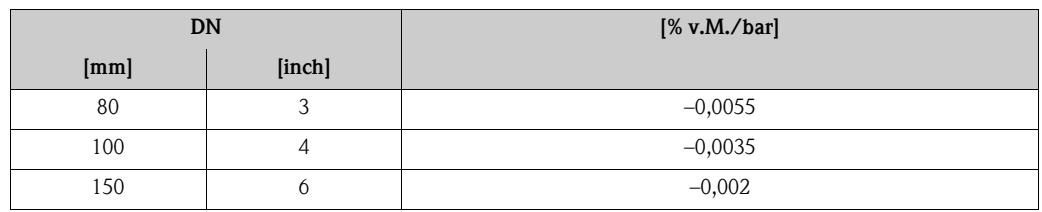

## <span id="page-119-0"></span>*Berechnungsgrundlagen*

Abhängig vom Durchfluss:

- Durchfluss  $\geq$  Nullpunktstabilität ÷ (Grundgenauigkeit ÷ 100)
	- Max. Messabweichung: ±Grundgenauigkeit in % v.M.
	- Wiederholbarkeit:  $\pm \frac{1}{2} \cdot$  Grundgenauigkeit in % v.M.
- Durchfluss < Nullpunktstabilität  $\div$  (Grundgenauigkeit  $\div$  100)
	- Max. Messabweichung: ± (Nullpunktstabilität ÷ Messwert) · 100% v.M.
	- Wiederholbarkeit: ± ½ · (Nullpunktstabilität ÷ Messwert) · 100% v.M.

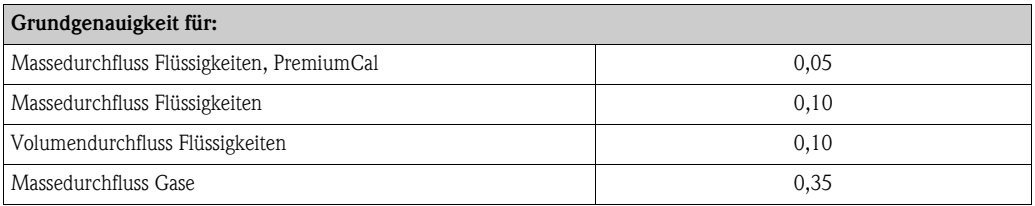

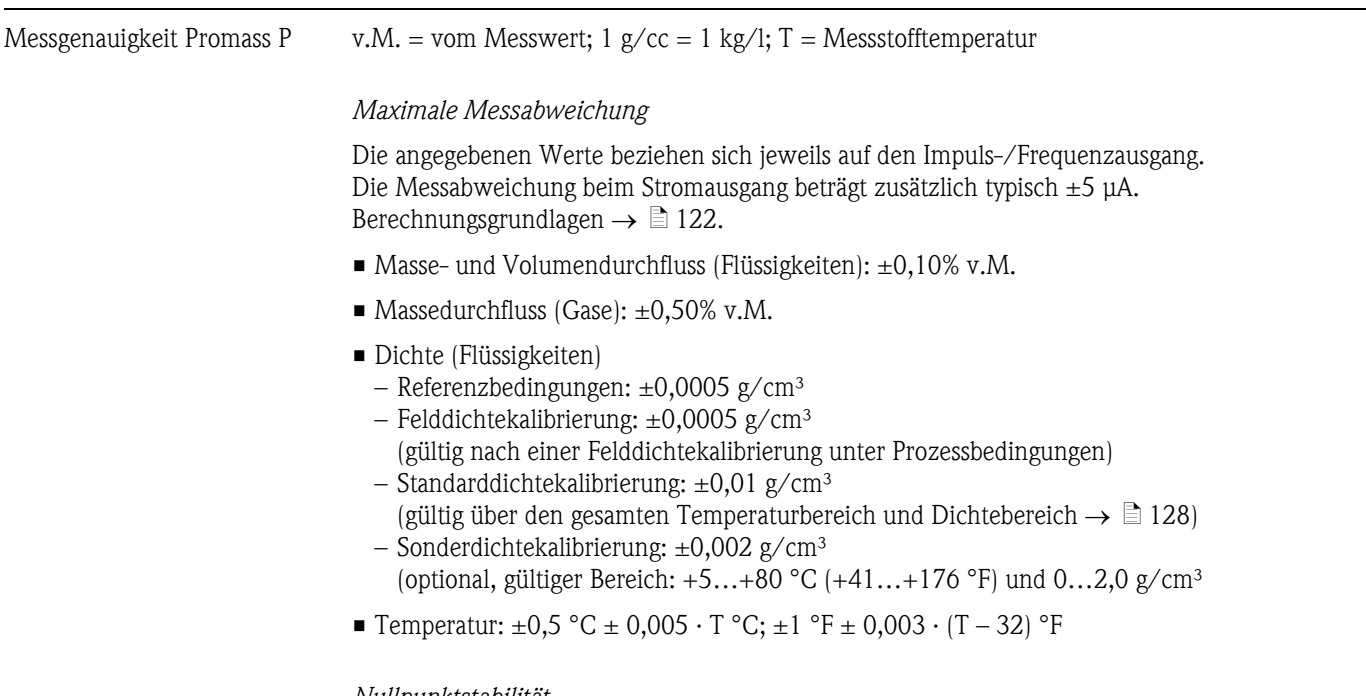

# *Nullpunktstabilität*

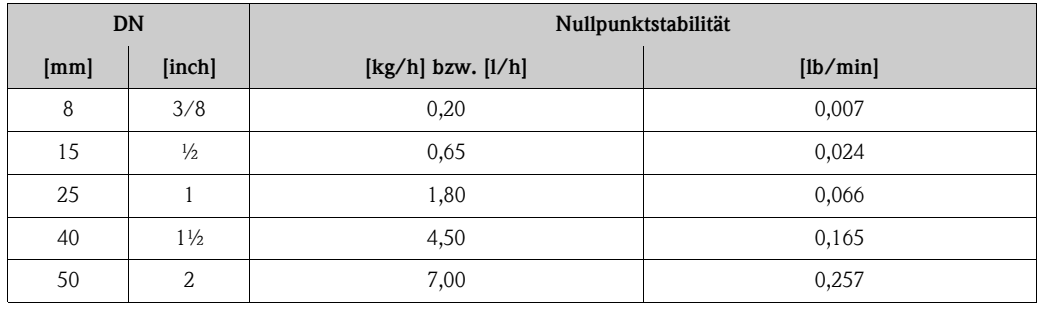

*Beispiel maximale Messabweichung*

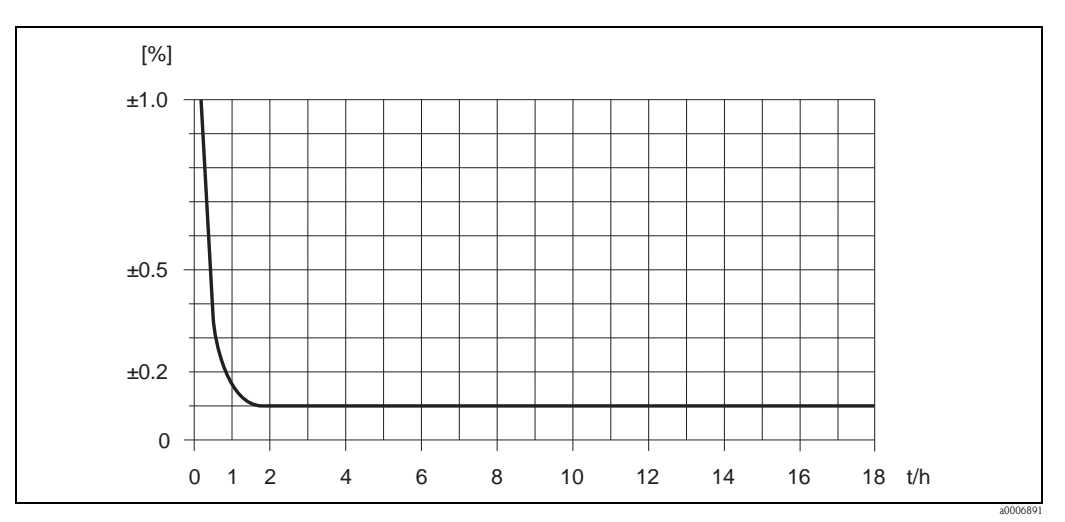

*Abb. 46: Max. Messabweichung in % v.M. (Beispiel: Promass P, DN 25)*

#### *Durchflusswerte (Beispiele)*

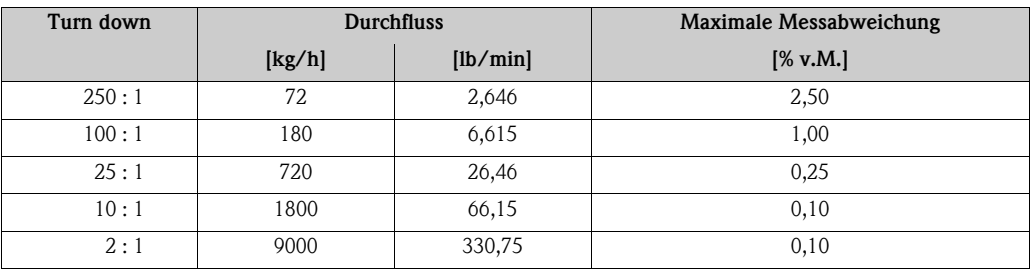

Berechnungsgrundlagen  $\rightarrow \Box$  [122](#page-121-0)

#### *Wiederholbarkeit*

Berechnungsgrundlagen  $\rightarrow \Box$  [122](#page-121-0)

- Masse- und Volumendurchfluss (Flüssigkeiten):  $\pm 0.05\%$  v.M.
- $\blacksquare$  Massedurchfluss (Gase):  $\pm 0,25\%$  v.M.
- Dichte (Flüssigkeiten):  $\pm 0,00025$  g/cm<sup>3</sup>
- Temperatur:  $\pm 0.25$  °C  $\pm 0.0025$  · T °C;  $\pm 0.5$  °F  $\pm 0.0015$  · (T 32) °F

## *Einfluss Messstofftemperatur*

Bei einer Temperaturdifferenz zwischen der Temperatur beim Nullpunktabgleich und der Prozesstemperatur, beträgt die Messabweichung der Messaufnehmer typisch ±0,0002% vom Endwert/°C  $(\pm 0,0001\%$  vom Endwert/°F).

## *Einfluss Messstoffdruck*

Nachfolgend ist der Effekt einer Druckdifferenz zwischen Kalibrierdruck und Prozessdruck auf die Messabweichung beim Massedurchfluss dargestellt.

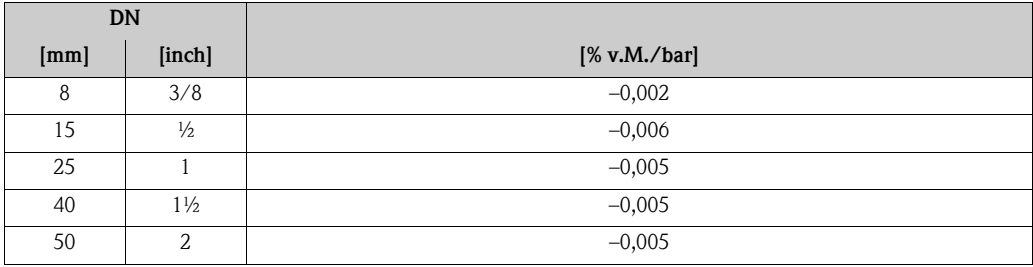

## <span id="page-121-0"></span>*Berechnungsgrundlagen*

Abhängig vom Durchfluss:

- Durchfluss  $\geq$  Nullpunktstabilität ÷ (Grundgenauigkeit ÷ 100)
	- Max. Messabweichung: ±Grundgenauigkeit in % v.M.
	- Wiederholbarkeit:  $\pm \frac{1}{2} \cdot$  Grundgenauigkeit in % v.M.
- Durchfluss < Nullpunktstabilität ÷ (Grundgenauigkeit ÷ 100)
	- Max. Messabweichung: ± (Nullpunktstabilität ÷ Messwert) · 100% v.M.
	- Wiederholbarkeit: ± ½ · (Nullpunktstabilität ÷ Messwert) · 100% v.M.

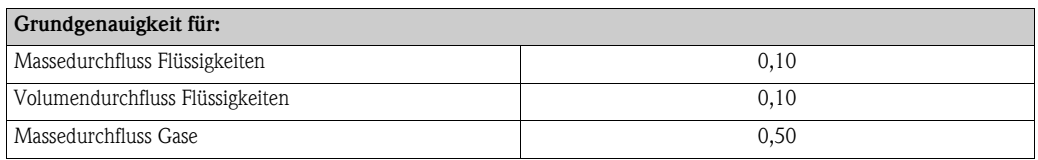

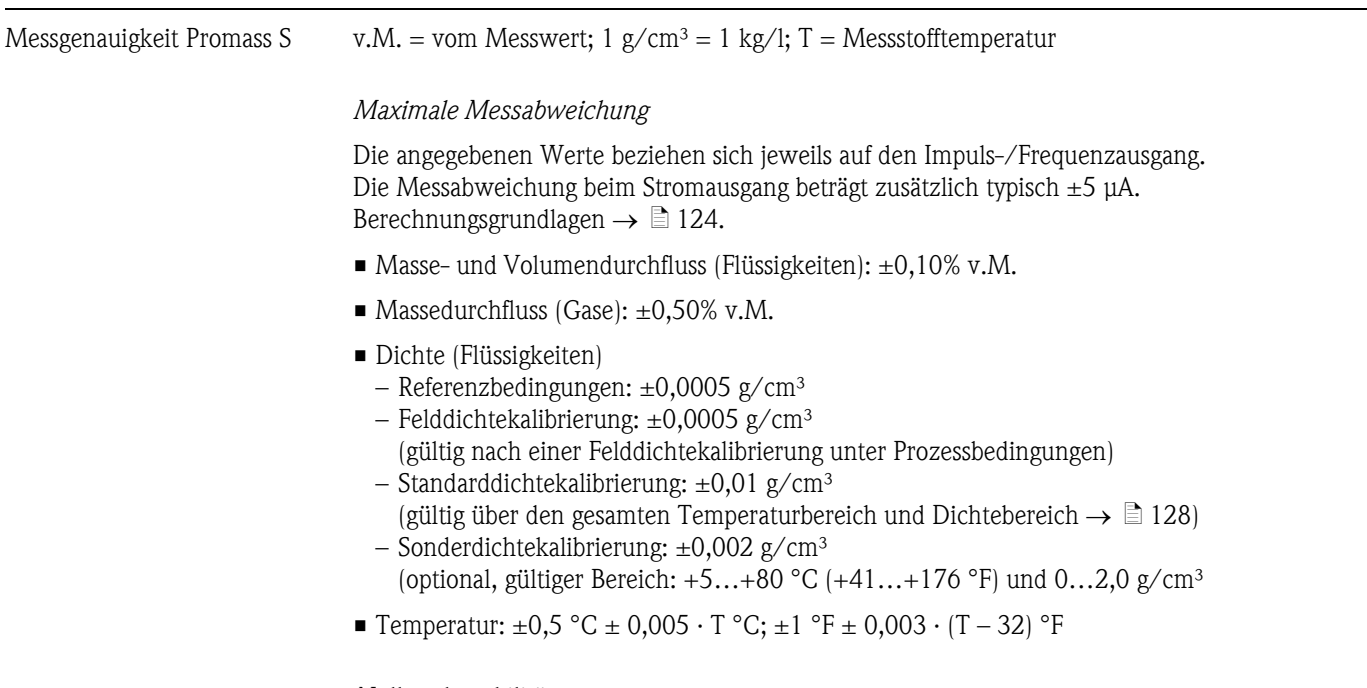

## *Nullpunktstabilität*

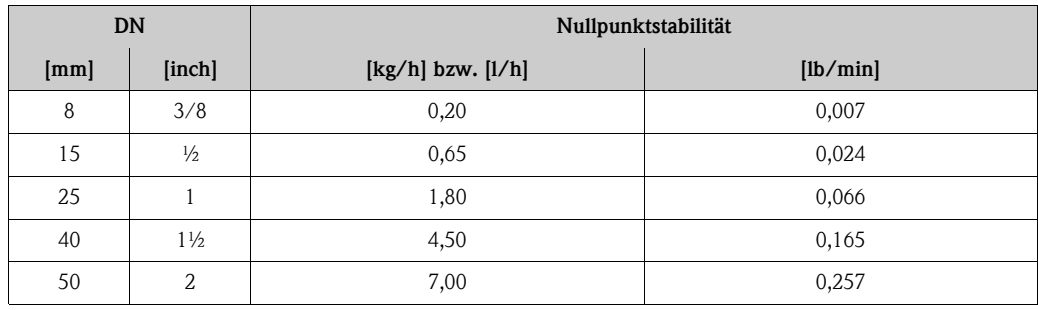

*Beispiel maximale Messabweichung*

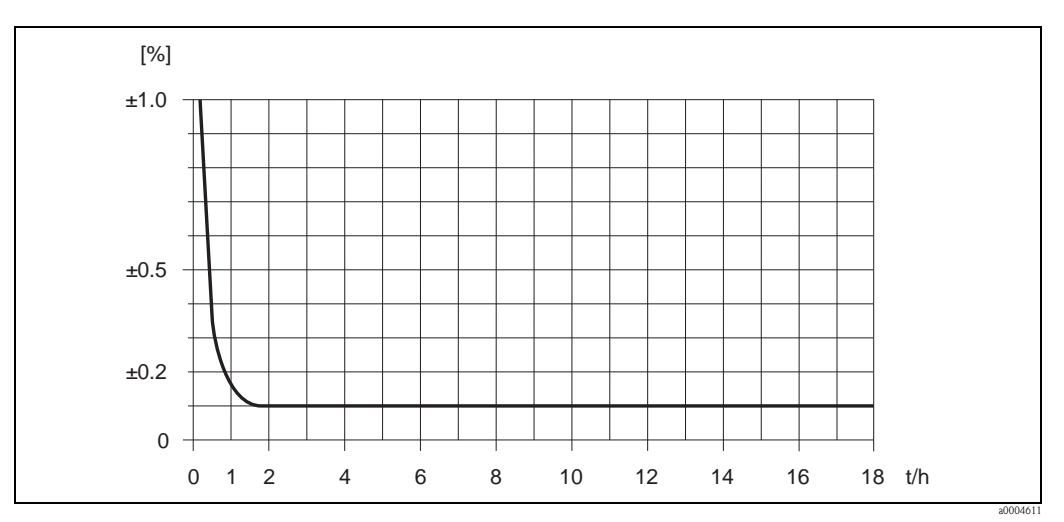

*Abb. 47: Max. Messabweichung in % v.M. (Beispiel: Promass S, DN 25)*

#### *Durchflusswerte (Beispiele)*

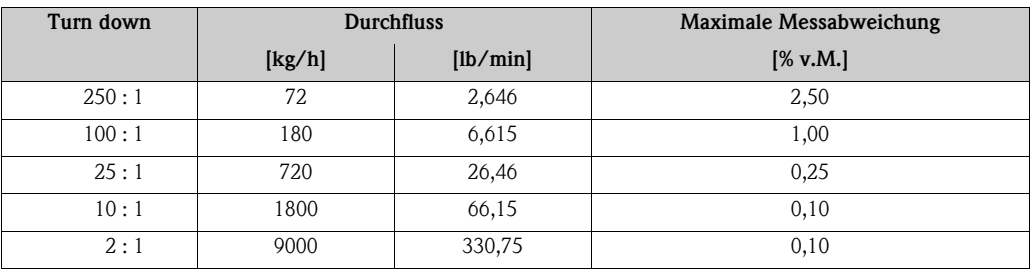

Berechnungsgrundlagen  $\rightarrow \Box$  [124](#page-123-0)

#### *Wiederholbarkeit*

Berechnungsgrundlagen  $\rightarrow \Box$  [124](#page-123-0)

- Masse- und Volumendurchfluss (Flüssigkeiten):  $\pm 0.05\%$  v.M.
- $\blacksquare$  Massedurchfluss (Gase):  $\pm 0,25\%$  v.M.
- Dichte (Flüssigkeiten):  $\pm 0,00025$  g/cm<sup>3</sup>
- Temperatur:  $\pm 0.25$  °C  $\pm 0.0025$  · T °C;  $\pm 0.5$  °F  $\pm 0.0015$  · (T 32) °F

## *Einfluss Messstofftemperatur*

Bei einer Temperaturdifferenz zwischen der Temperatur beim Nullpunktabgleich und der Prozesstemperatur, beträgt die Messabweichung der Messaufnehmer typisch ±0,0002% vom Endwert/°C  $(\pm 0,0001\%$  vom Endwert/°F).

## *Einfluss Messstoffdruck*

Nachfolgend ist der Effekt einer Druckdifferenz zwischen Kalibrierdruck und Prozessdruck auf die Messabweichung beim Massedurchfluss dargestellt.

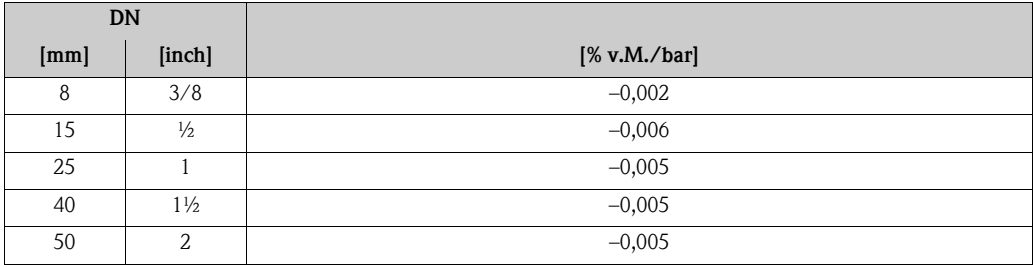

## <span id="page-123-0"></span>*Berechnungsgrundlagen*

Abhängig vom Durchfluss:

- Durchfluss  $\geq$  Nullpunktstabilität ÷ (Grundgenauigkeit ÷ 100)
	- Max. Messabweichung: ±Grundgenauigkeit in % v.M.
	- Wiederholbarkeit:  $\pm \frac{1}{2} \cdot$  Grundgenauigkeit in % v.M.
- Durchfluss < Nullpunktstabilität ÷ (Grundgenauigkeit ÷ 100)
	- Max. Messabweichung: ± (Nullpunktstabilität ÷ Messwert) · 100% v.M.
	- Wiederholbarkeit: ± ½ · (Nullpunktstabilität ÷ Messwert) · 100% v.M.

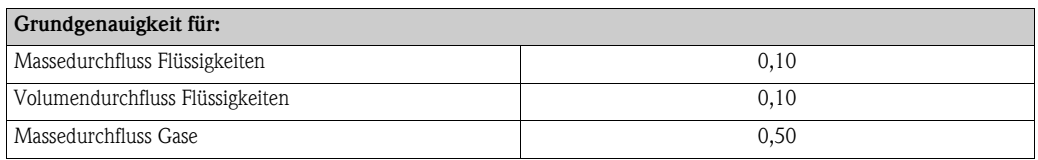

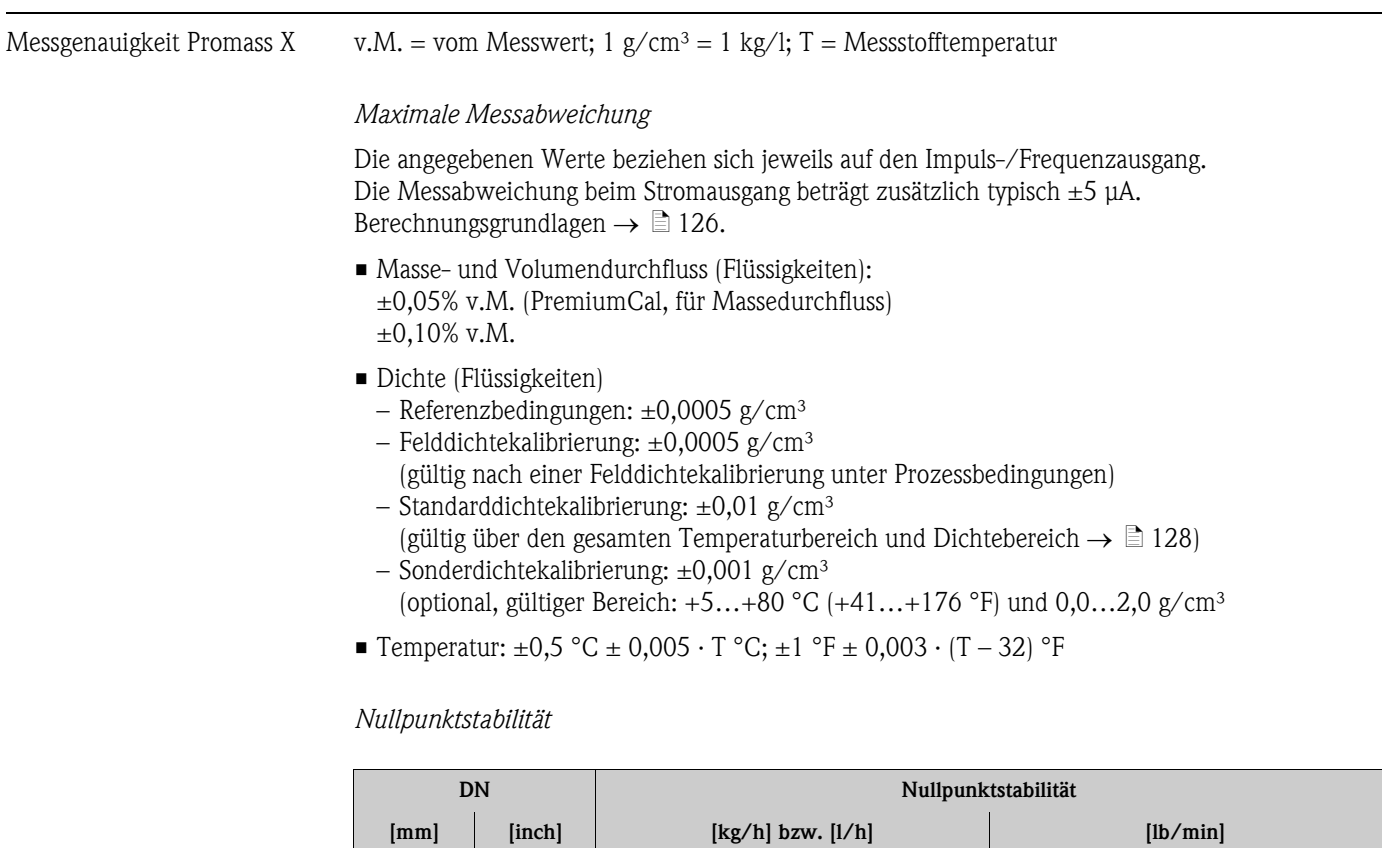

*Beispiel maximale Messabweichung*

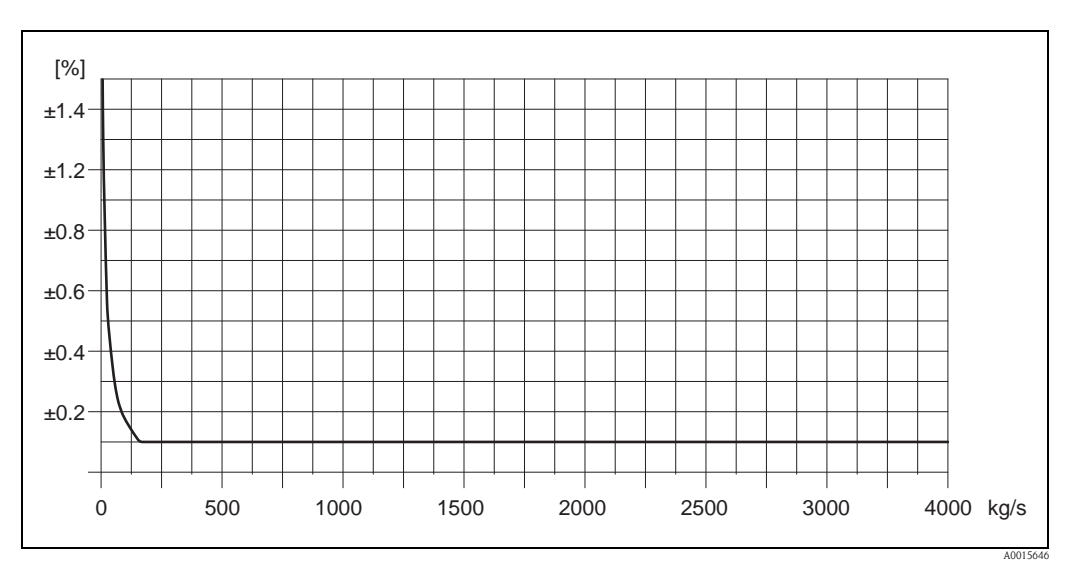

350 14 175 6,42

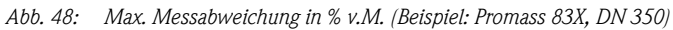

#### *Durchflusswerte (Beispiele)*

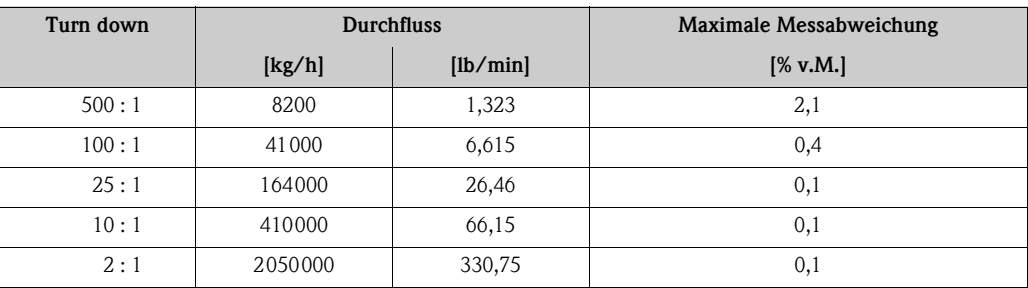

Berechnungsgrundlagen  $\rightarrow \Box$  [126](#page-125-0)

#### *Wiederholbarkeit*

Berechnungsgrundlagen  $\rightarrow \equiv 126$ .

- Masse- und Volumendurchfluss (Flüssigkeiten): ±0,025% v.M. (PremiumCal, für Massedurchfluss) ±0,05% v.M.
- Dichte (Flüssigkeiten):  $\pm 0,00025$  g/cc
- Temperatur:  $\pm 0.25$  °C  $\pm 0.0025 \cdot T$  °C;  $\pm 0.5$  °F  $\pm 0.0015 \cdot (T 32)$  °F

## *Einfluss Messstofftemperatur*

Bei einer Temperaturdifferenz zwischen der Temperatur beim Nullpunktabgleich und der Prozesstemperatur, beträgt die Messabweichung der Messaufnehmer typisch ±0,0002% vom Endwert/°C  $(\pm 0,0001\%$  vom Endwert/°F).

## *Einfluss Messstoffdruck*

Nachfolgend ist der Effekt einer Druckdifferenz zwischen Kalibrierdruck und Prozessdruck auf die Messabweichung beim Massedurchfluss dargestellt.

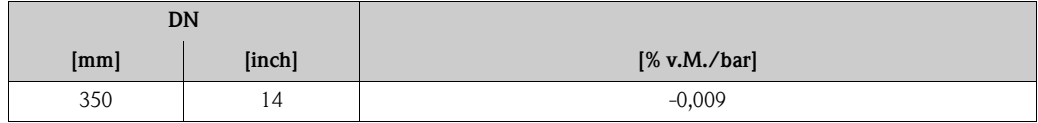

## <span id="page-125-0"></span>*Berechnungsgrundlagen*

Abhängig vom Durchfluss:

- Durchfluss  $\geq$  Nullpunktstabilität ÷ (Grundgenauigkeit ÷ 100)
	- Max. Messabweichung: ±Grundgenauigkeit in % v.M.
	- Wiederholbarkeit:  $\pm \frac{1}{2}$  · Grundgenauigkeit in % v.M.
- Durchfluss < Nullpunktstabilität ÷ (Grundgenauigkeit ÷ 100)
	- Max. Messabweichung: ± (Nullpunktstabilität ÷ Messwert) · 100% v.M.
	- Wiederholbarkeit: ± ½ · (Nullpunktstabilität ÷ Messwert) · 100% v.M.

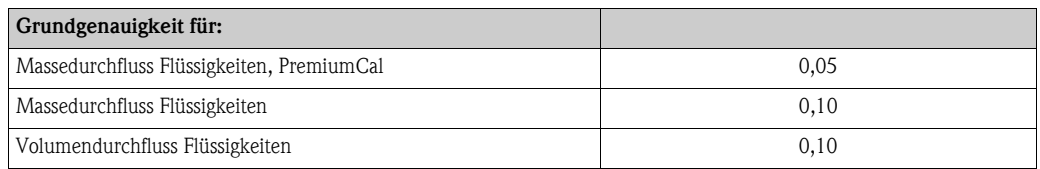

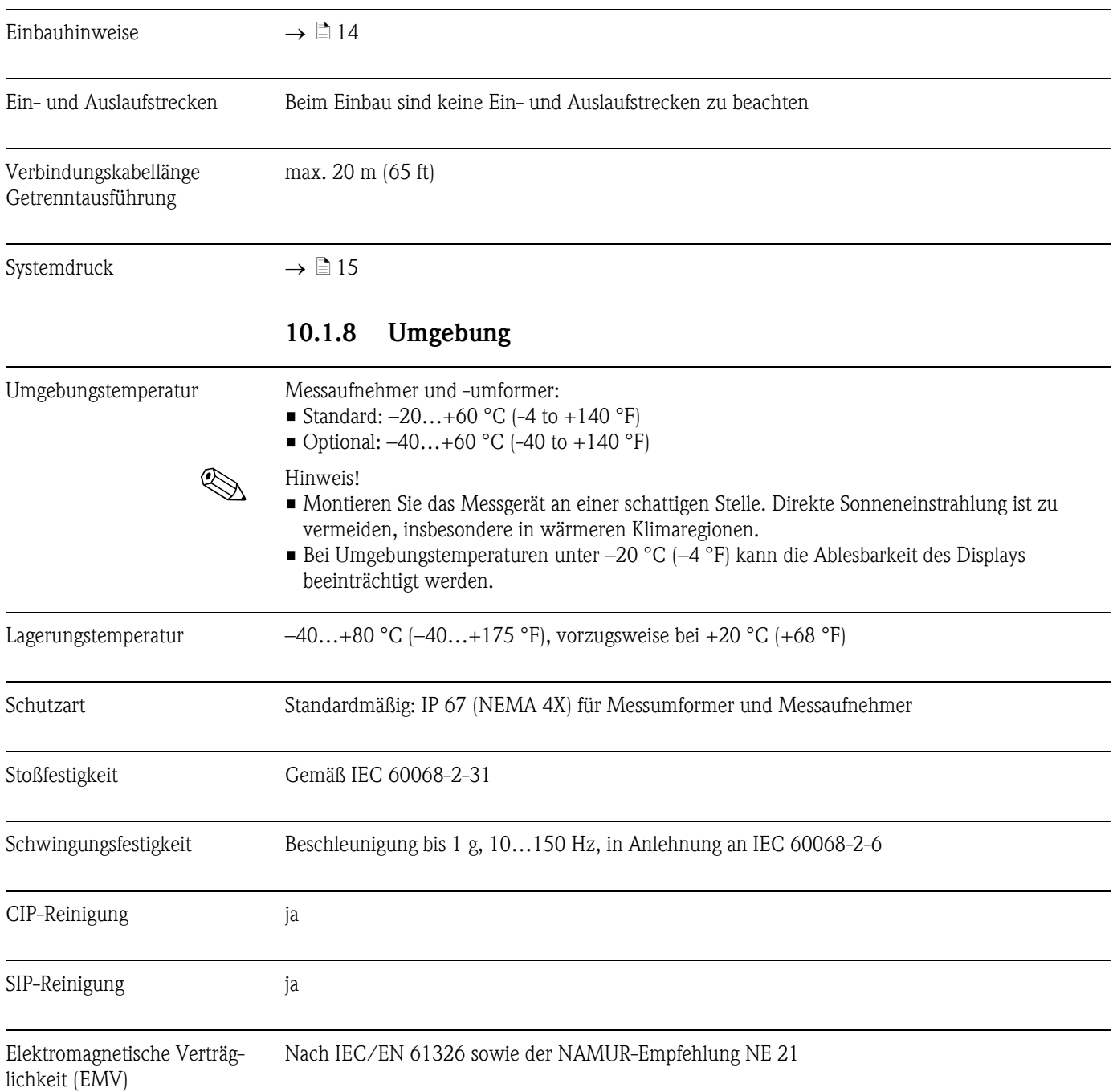

## 10.1.7 Einbau

<span id="page-127-0"></span>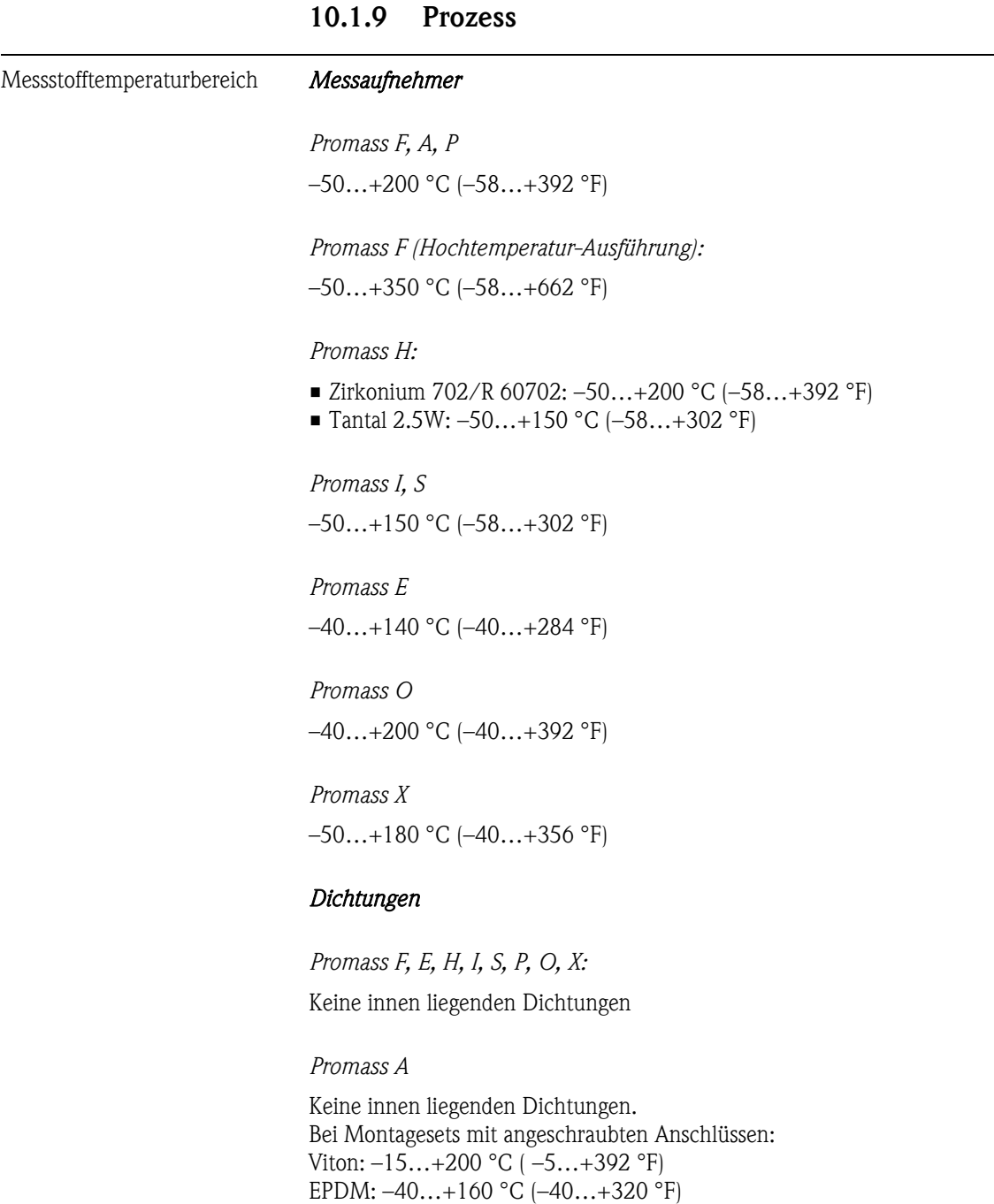

Messstoffdichte 0…5000 kg/m3 (0…312 lb/cf)

Silikon: –60…+200 °C (–76…+392 °F) Kalrez:  $-20...+275$  °C  $(-4...+527$  °F);

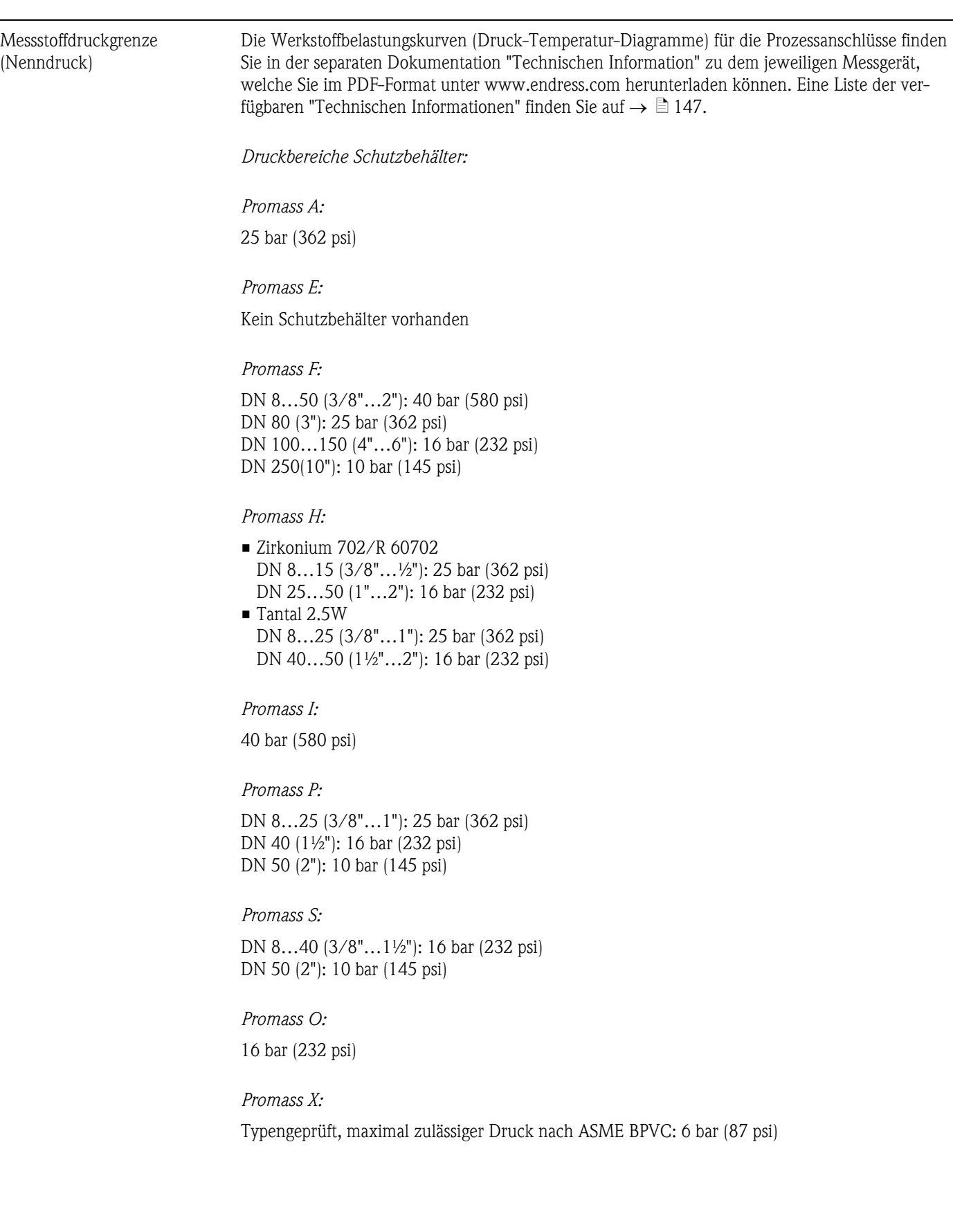

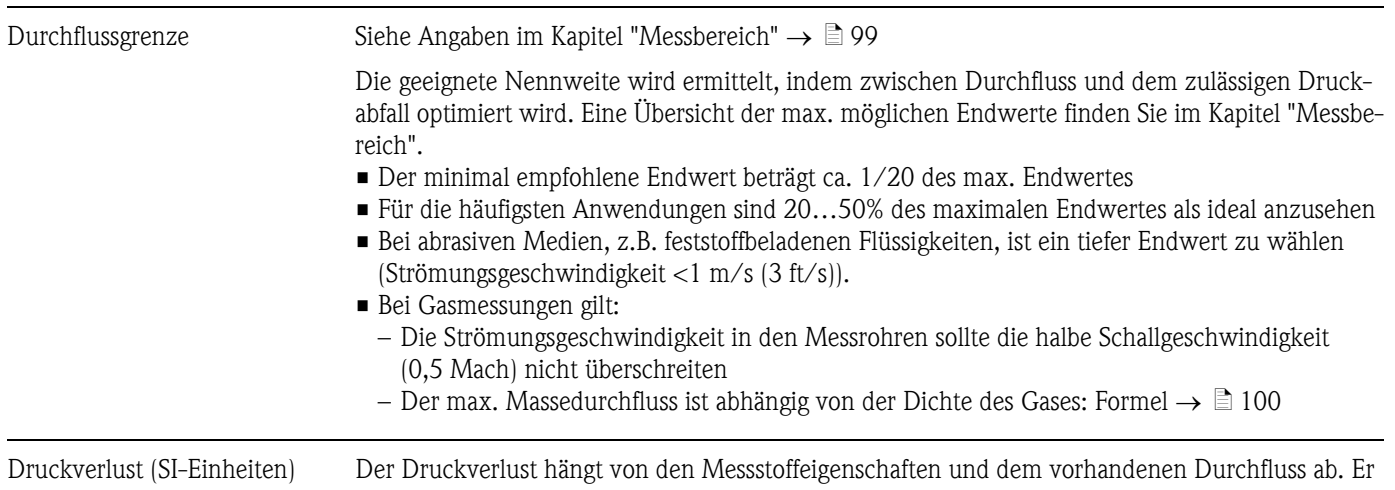

kann für Flüssigkeiten annäherungsweise mit folgenden Formeln berechnet werden:

*Druckverlustformeln für Promass F, E*

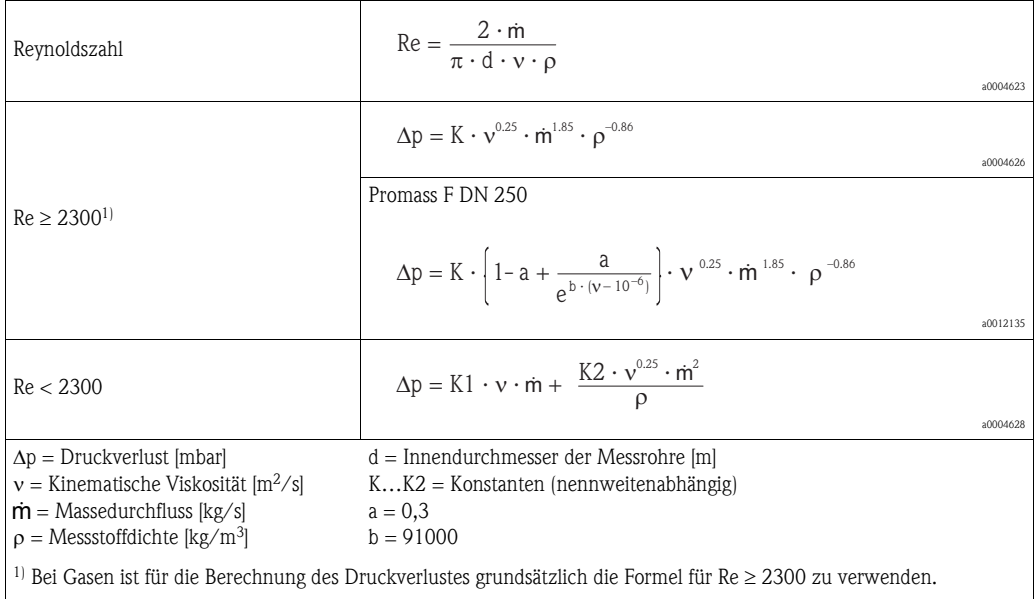

*Druckverlustformeln für Promass H, I, S, P*

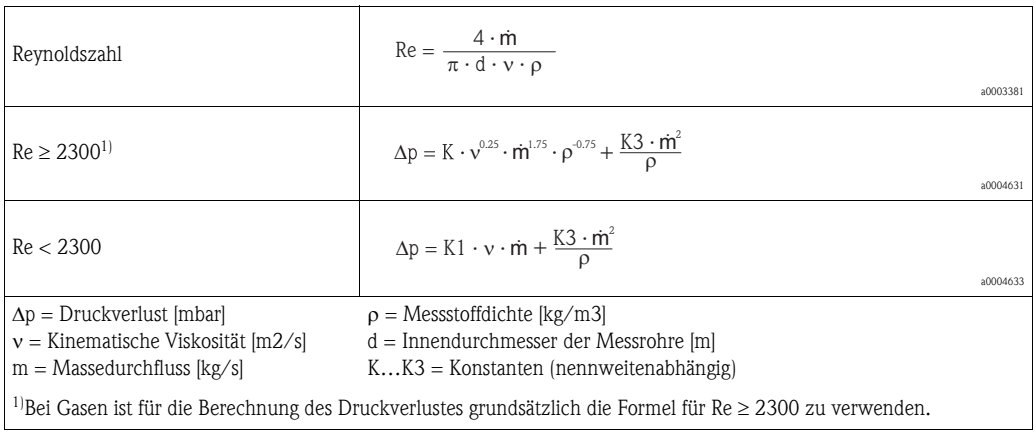

## *Druckverlustformeln für Promass A*

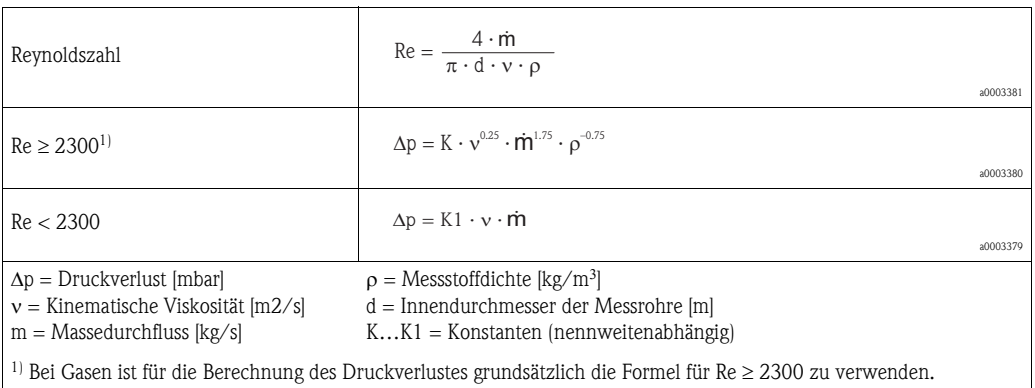

*Druckverlustformeln für Promass O, X*

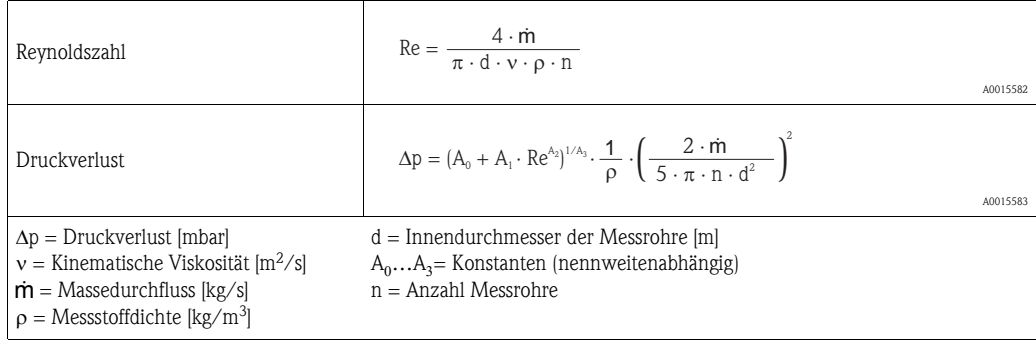

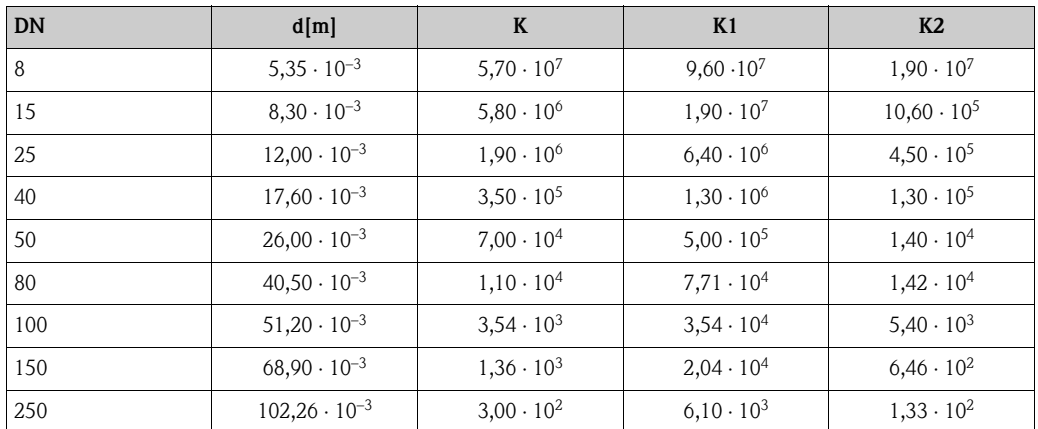

*Druckverlustkoeffizienten für Promass F*

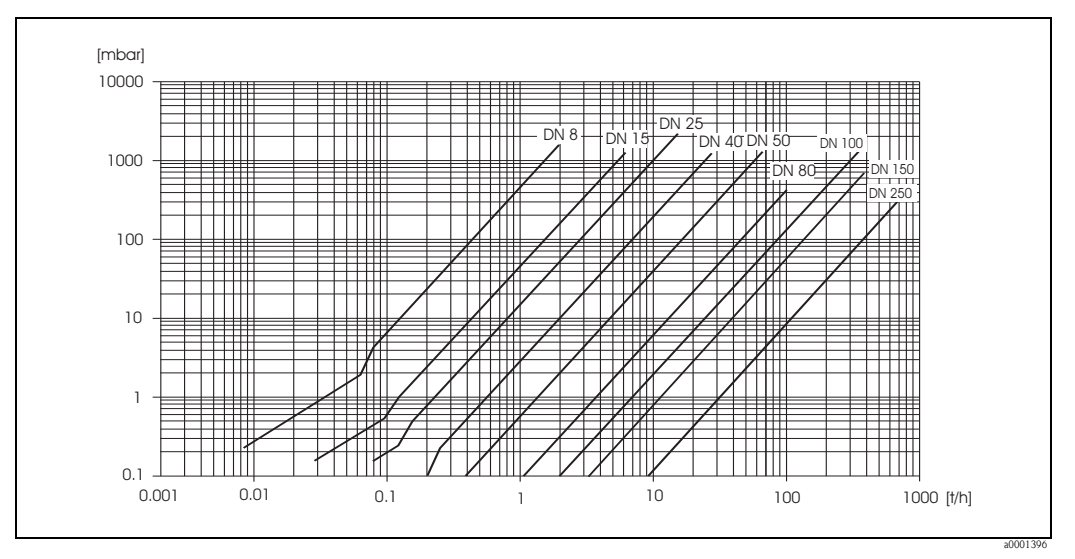

*Abb. 49: Druckverlustdiagramm mit Wasser* 

| <b>DN</b> | d[m]                  | K                   | K1                  | K <sub>2</sub>      |
|-----------|-----------------------|---------------------|---------------------|---------------------|
| 8         | $5,35 \cdot 10^{-3}$  | $5,70 \cdot 10^{7}$ | $7,91 \cdot 10^7$   | $2,10 \cdot 10^{7}$ |
| 15        | $8,30 \cdot 10^{-3}$  | $7,62 \cdot 10^{6}$ | $1,73 \cdot 10^{7}$ | $2,13 \cdot 10^{6}$ |
| 25        | $12,00 \cdot 10^{-3}$ | $1,89 \cdot 10^{6}$ | $4,66 \cdot 10^{6}$ | $6,11 \cdot 10^5$   |
| 40        | $17,60 \cdot 10^{-3}$ | $4,42 \cdot 10^5$   | $1,35 \cdot 10^{6}$ | $1,38 \cdot 10^5$   |
| 50        | $26,00 \cdot 10^{-3}$ | $8,54 \cdot 10^{4}$ | $4,02 \cdot 10^5$   | $2,31 \cdot 10^{4}$ |
| 80        | $40,50 \cdot 10^{-3}$ | $1,44 \cdot 10^{4}$ | $5,00 \cdot 10^{4}$ | $2,30 \cdot 10^{4}$ |

*Druckverlustkoeffizienten für Promass E*

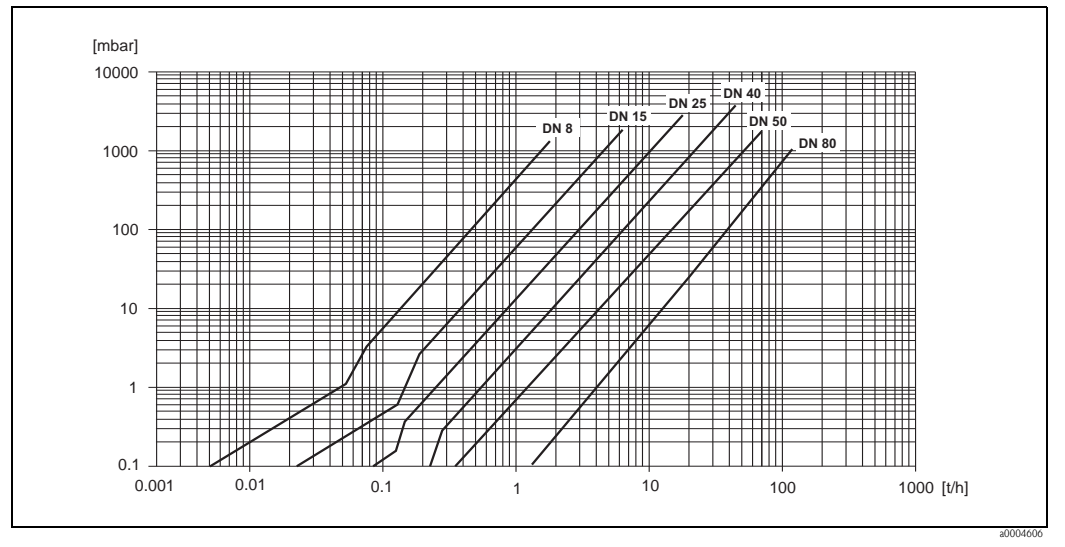

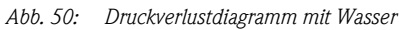

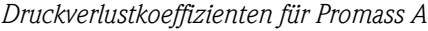

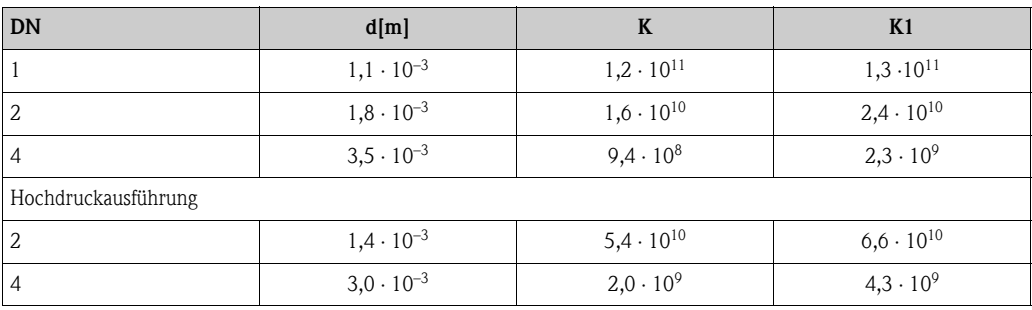

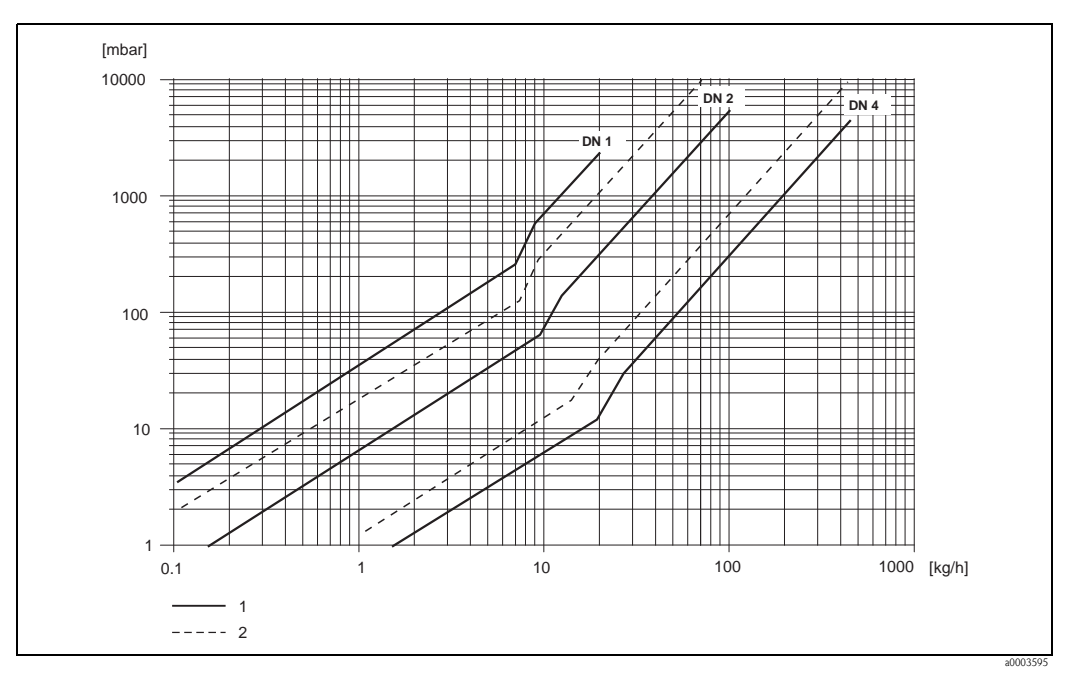

*Abb. 51: Druckverlustdiagramm mit Wasser* 

*1 Standardausführung*

*2 Hochdruckausführung*

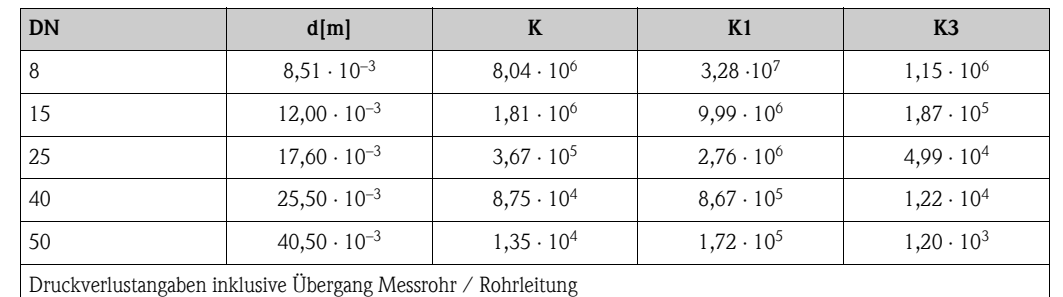

*Druckverlustkoeffizienten für Promass H*

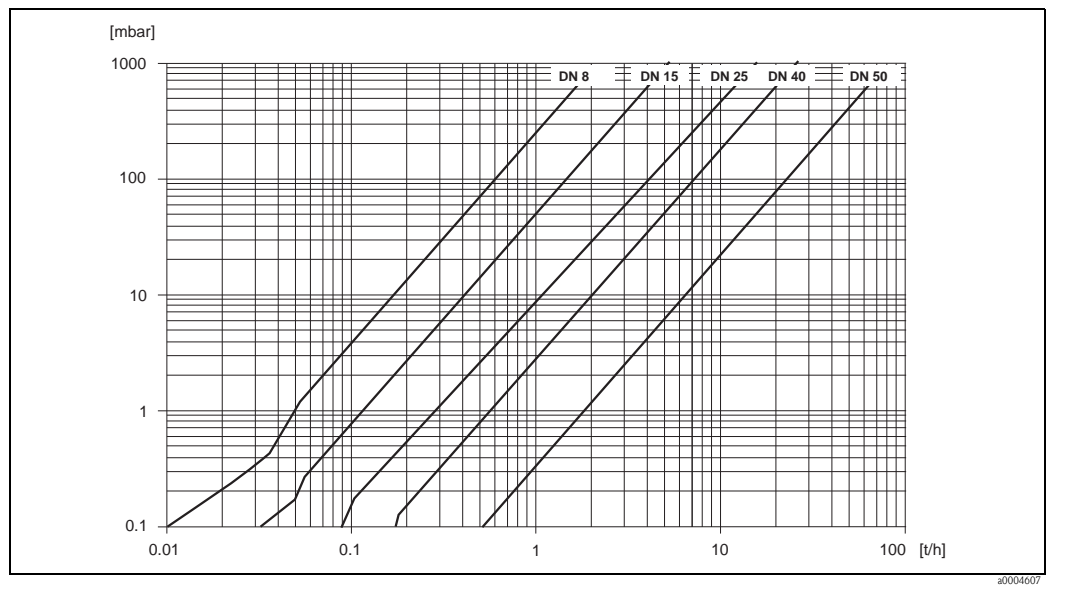

*Abb. 52: Druckverlustdiagramm mit Wasser* 

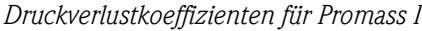

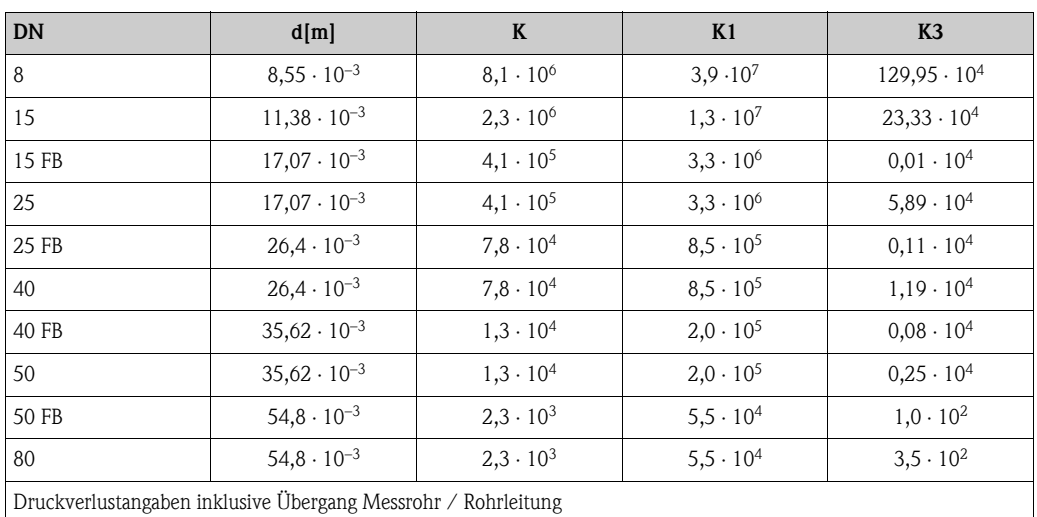

FB = Promass I mit vollem Nennweitenquerschnitt

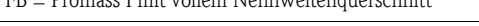

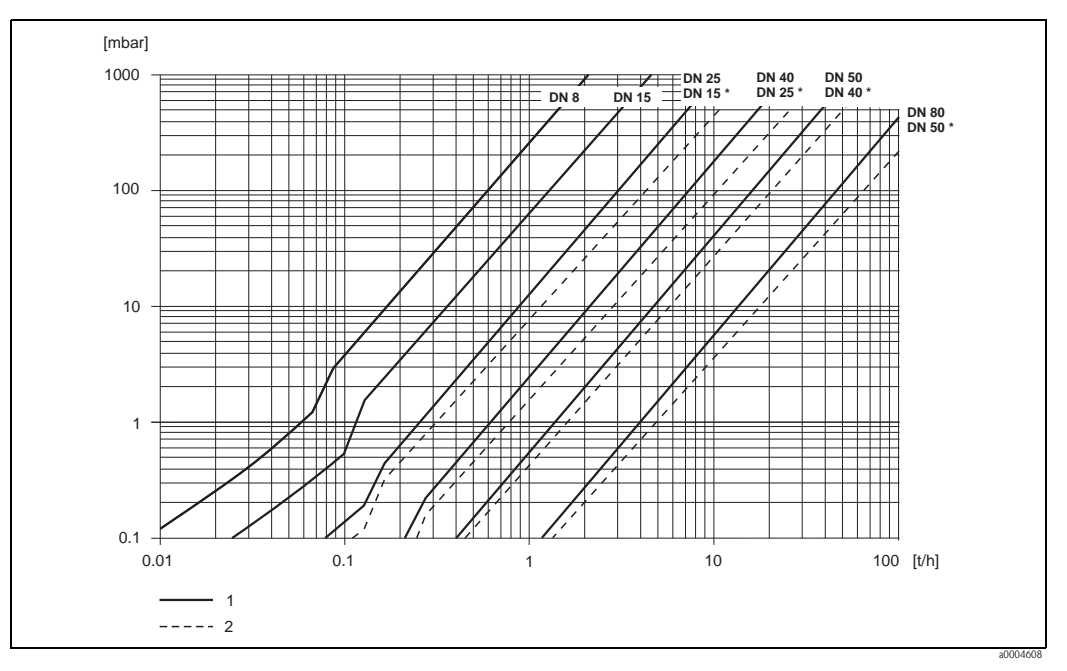

*Abb. 53: Druckverlustdiagramm mit Wasser* 

*1 Standardausführungen*

*2 Ausführungen mit vollem Nennweitenquerschnitt (\*)*

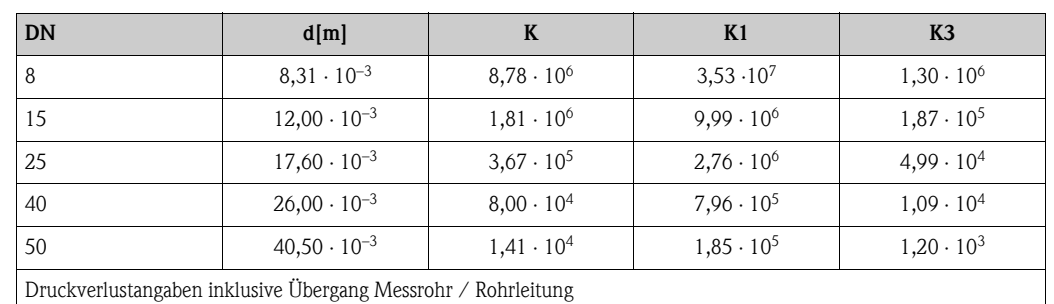

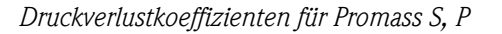

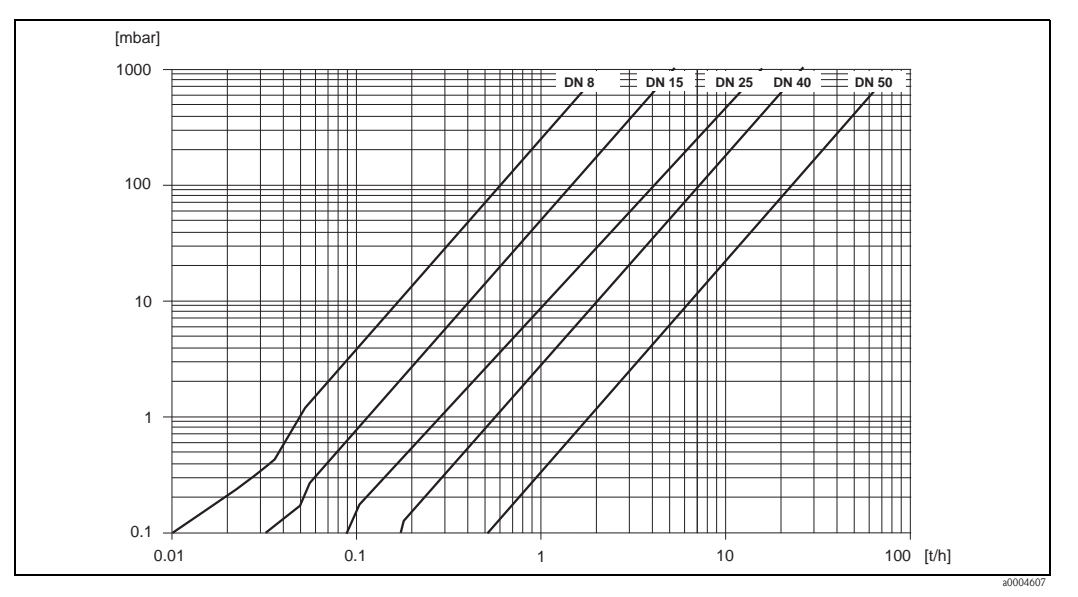

*Abb. 54: Druckverlustdiagramm mit Wasser* 

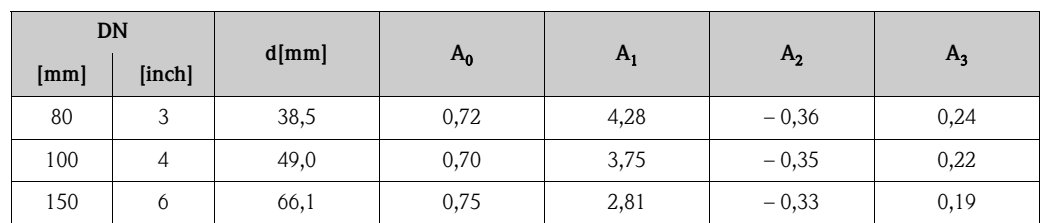

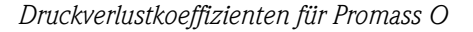

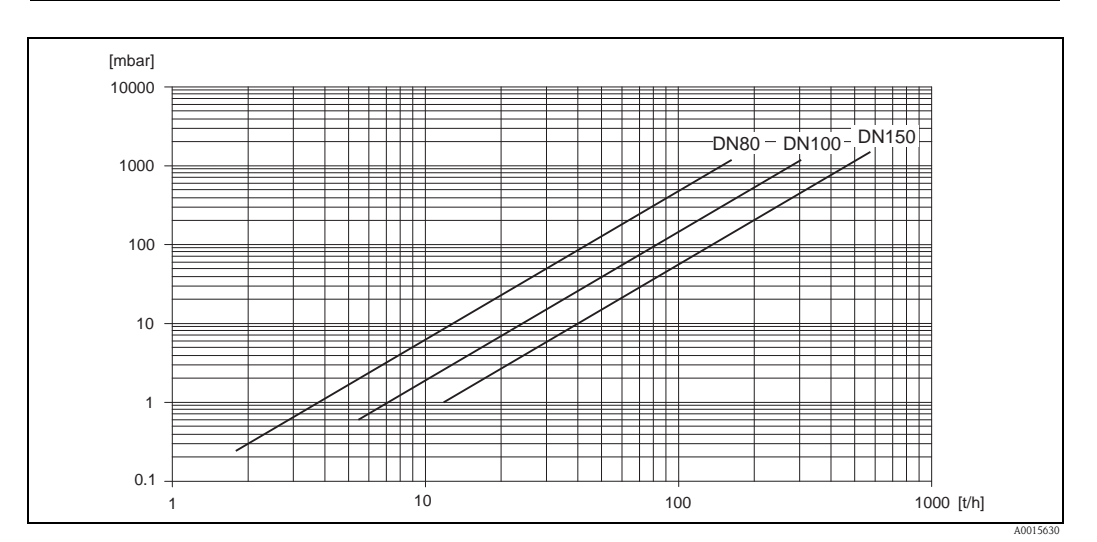

*Abb. 55: Druckverlustdiagramm mit Wasser*

*Druckverlustkoeffizienten für Promass X*

| DN   |        | $d$ [mm] |       |              |                |                |
|------|--------|----------|-------|--------------|----------------|----------------|
| [mm] | [inch] |          | $A_0$ | $\mathbf{H}$ | A <sub>2</sub> | $\mathbf{A}_3$ |
| 350  | 14     | 102,3    | 0,76  | 3,80         | $-0,33$        | 0,23           |

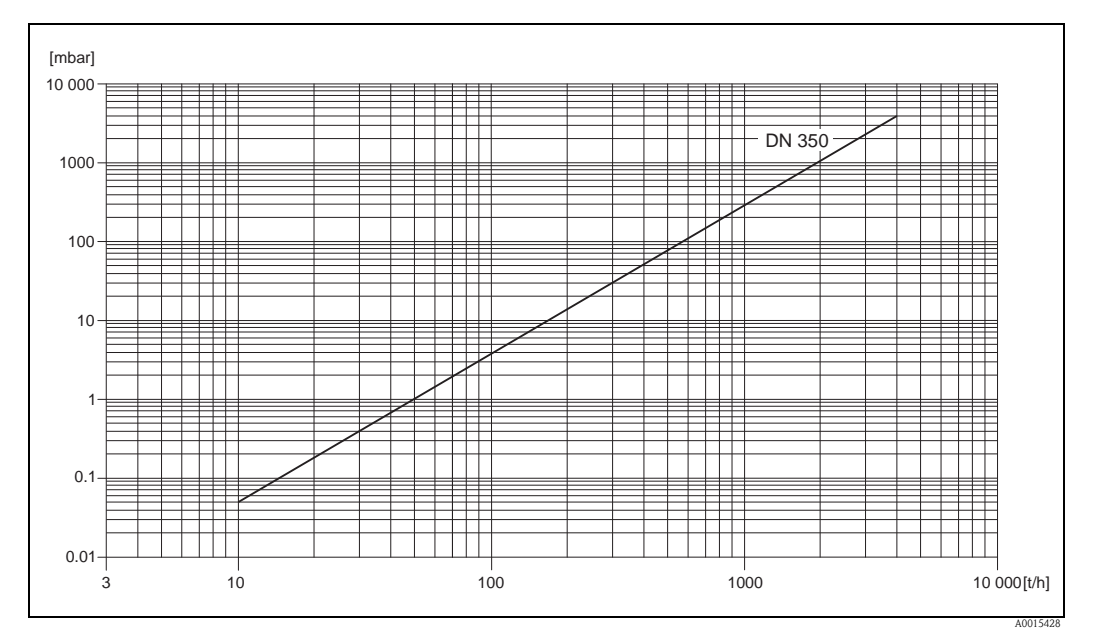

*Abb. 56: Druckverlustdiagramm mit Wasser*

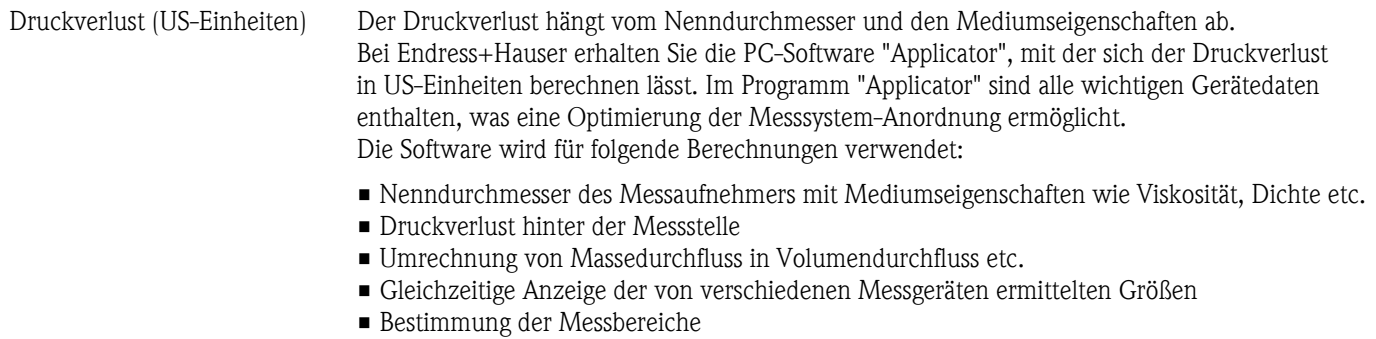

Applicator läuft auf jedem IBM-kompatiblen PC mit Windows.

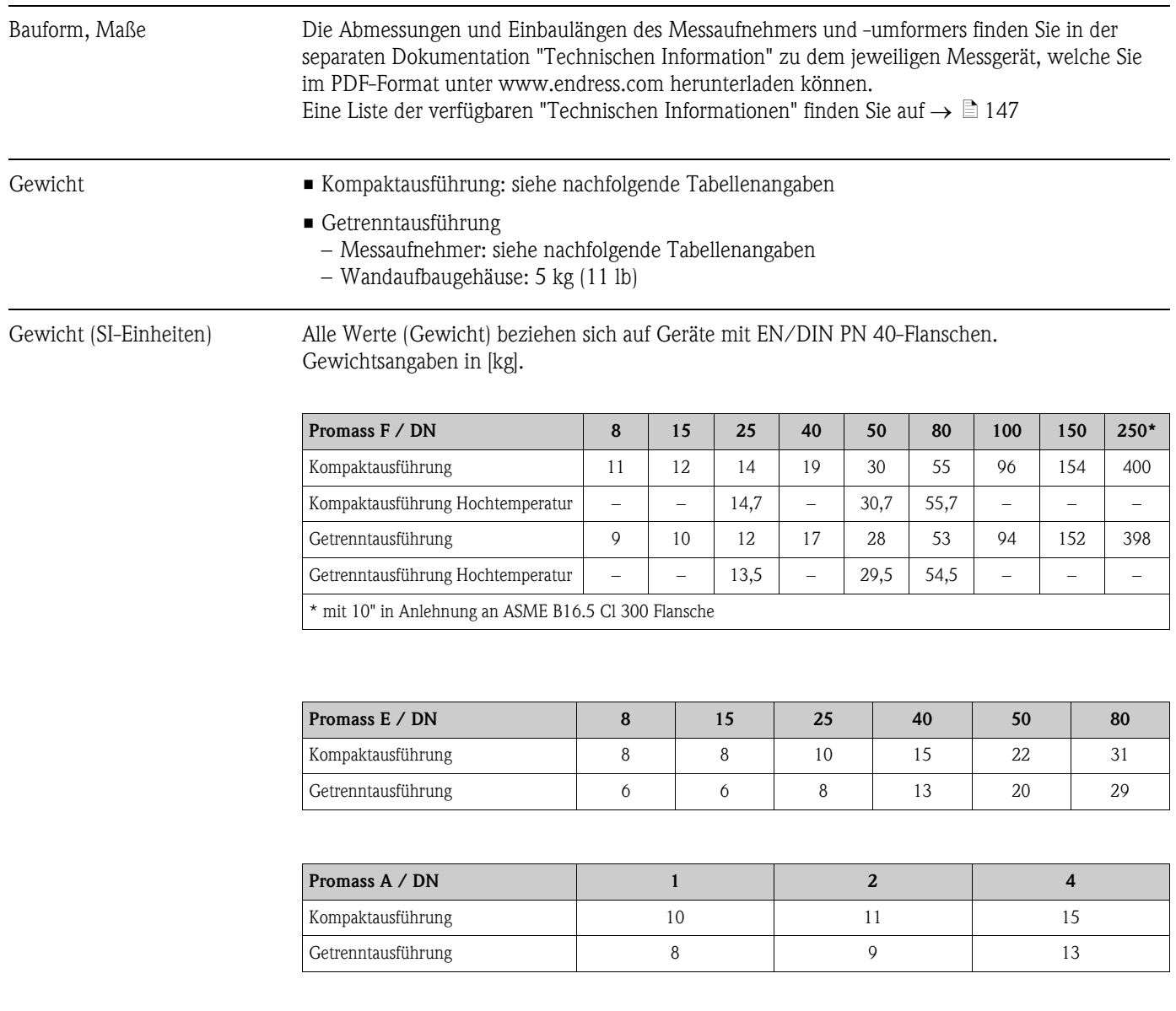

## 10.1.10 Konstruktiver Aufbau

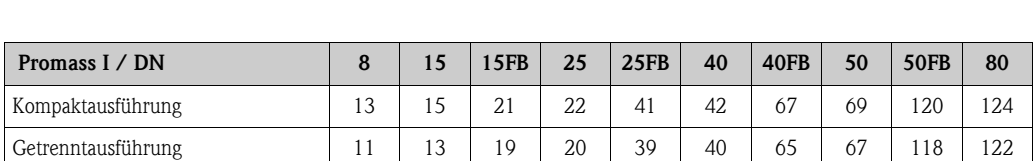

Promass H / DN 8 15 25 40 50 Kompaktausführung 12 13 13 19 36 69 Getrenntausführung 10 10 11 17 34 67

"FB" = Promass I mit vollem Nennweitenquerschnitt

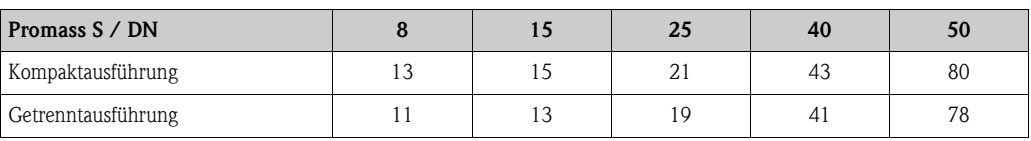

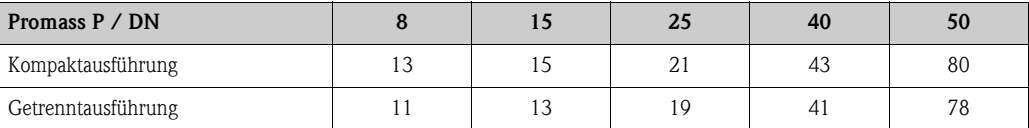

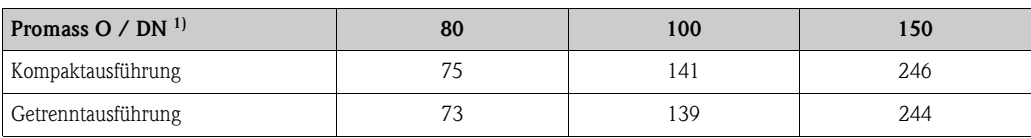

1) mit Cl 900 Flanschen gemäss ASME

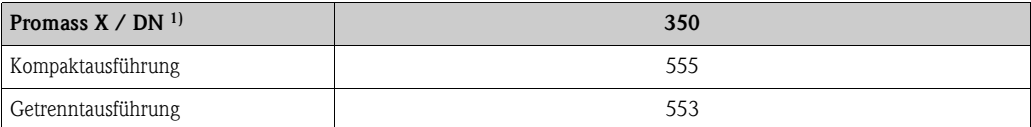

1) mit 12" Cl 150 Flanschen gemäss ASME B16.5

Gewicht (US-Einheiten) Alle Werte (Gewicht) beziehen sich auf Geräte mit EN/DIN PN 40-Flanschen. Gewichtsangaben in [lb].

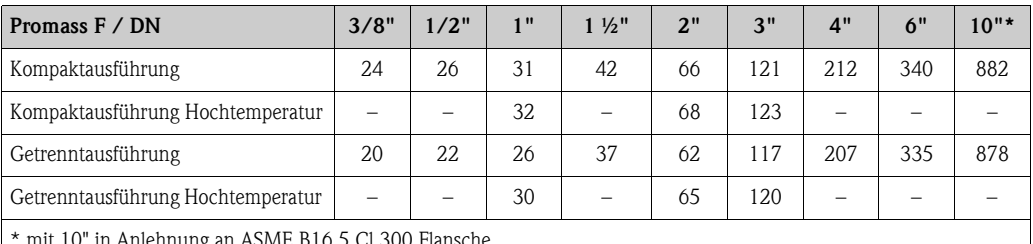

mit 10" in Anlehnung an ASME B16.5 Cl 300 Flansche

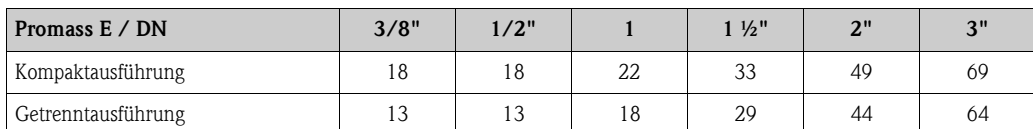

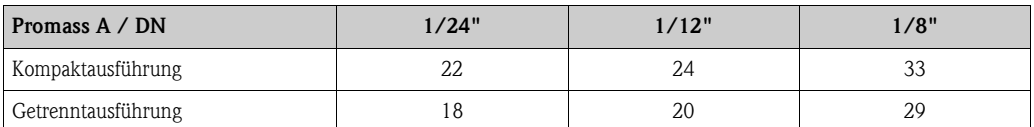

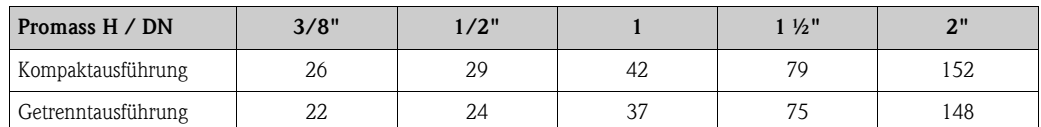

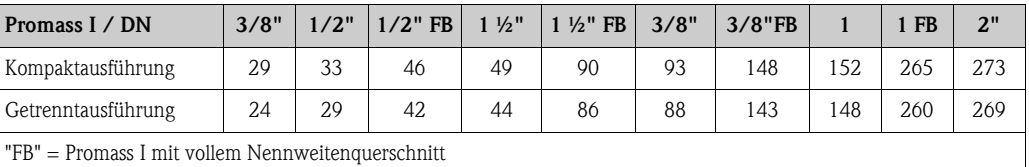

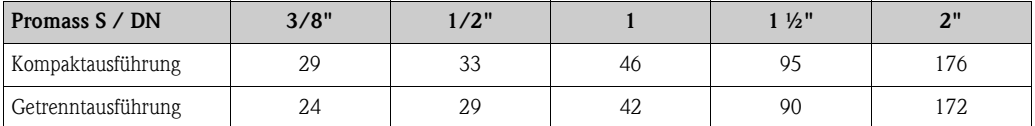

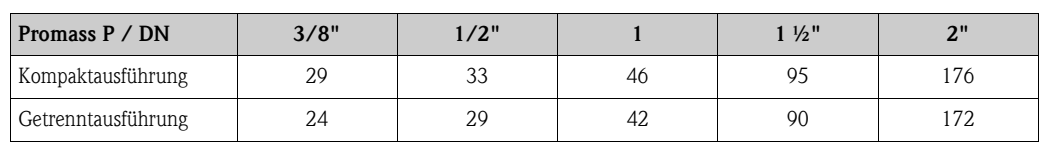

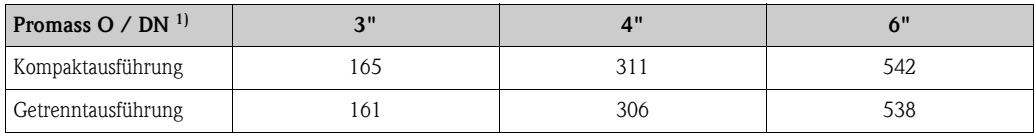

1) mit Cl 900 Flanschen gemäss ASME

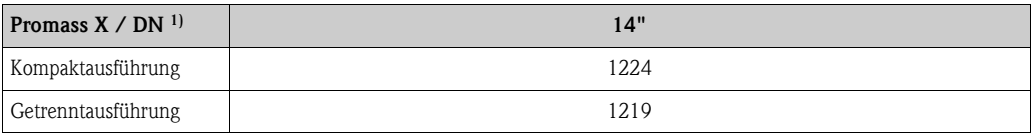

1) mit 12" Cl 150 Flanschen gemäss ASME B16.5

#### Werkstoffe *Gehäuse Messumformer:*

- Kompaktausführung
	- Kompaktausführung: pulverlackbeschichteter Aluminiumdruckguss
	- Edelstahlgehäuse: rostfreier Stahl 1.4404/CF3M
	- Fensterwerkstoff: Glas oder Polycarbonat
- Getrenntausführung
	- Getrenntes Feldgehäuse: pulverlackbeschichteter Aluminiumdruckguss
	- Wandaufbaugehäuse: pulverlackbeschichteter Aluminiumdruckguss
	- Fensterwerkstoff: Glas

## *Gehäuse Messaufnehmer / Schutzbehälter:*

#### *Promass F:*

- Säuren- und laugenbeständige Außenoberfläche
- Stainless steel 1.4301/1.4307/304L

## *Promass E, A, H, I, S, P:*

- Säuren- und laugenbeständige Außenoberfläche
- Rostfreier Stahl 1.4301/304

#### *Promass X, O:*

- Säuren- und laugenbeständige Außenoberfläche
- Rostfreier Stahl 1.4404/316L

#### *Anschlussgehäuse Messaufnehmer (Getrenntausführung):*

- rostfreier Stahl 1.4301/304 (Standard, nicht Promass X)
- pulverlackbeschichteter Aluminiumdruckguss (Hochtemperatur-Ausführung und Ausführung für Beheizung)

#### *Prozessanschlüsse*

#### *Promass F:*

- Flansche in Anlehnung an EN 1092-1 (DIN 2501) / in Anlehnung an ASME B16.5 / JIS B2220  $\rightarrow$  Rostfreier Stahl 1.4404/316L
- Flansche in Anlehnung an EN 1092-1 (DIN 2501) / in Anlehnung an ASME B16.5 / IIS B2220  $\rightarrow$  Alloy C-22 2.4602/N 06022
- DIN 11864-2 Form A (Bundflansch mit Nut) Rostfreier Stahl 1.4404/316L
- Gewindestutzen DIN 11851 / DIN 11864-1, Form A / ISO 2853 / SMS 1145  $\rightarrow$  Rostfreier Stahl 1.4404/316L
- **Tri-Clamp (OD-Tubes)**  $\rightarrow$  **Rostfreier Stahl 1.4404/316L**
- $\bullet$  VCO-Anschluss  $\rightarrow$  Rostfreier Stahl 1.4404/316L

#### *Promass F (Hochtemperatur-Ausführung):*

- Flansche in Anlehnung an EN 1092-1 (DIN 2501) / in Anlehnung an ASME B16.5 / JIS B2220  $\rightarrow$  Rostfreier Stahl 1.4404/316L
- Flansche in Anlehnung an EN 1092-1 (DIN 2501) / in Anlehnung an ASME B16.5 / JIS B2220  $\rightarrow$  Alloy C-22 2.4602 (N 06022)

#### *Promass E:*

- Flansche in Anlehnung an EN 1092-1 (DIN 2501) / in Anlehnung an ASME B16.5 / JIS B2220  $\rightarrow$  Rostfreier Stahl 1.4404/316L
- $\blacksquare$  DIN 11864-2 Form A (Bundflansch mit Nut)  $\rightarrow$  Rostfreier Stahl 1.4404/316L
- $\blacktriangleright$  VCO-Anschluss  $\rightarrow$  Rostfreier Stahl 1.4404/316L
- Gewindestutzen DIN 11851 / SMS 1145 / ISO 2853 / DIN 11864-1  $\rightarrow$  Rostfreier Stahl 1.4404/316L
- **Tri-Clamp (OD-Tubes)**  $\rightarrow$  **Rostfreier Stahl 1.4404/316L**

#### *Promass A:*

- Montageset für Flansche EN 1092-1 (DIN 2501) / ASME B16.5 / JIS B2220 → Rostfreier Stahl 1.4539/904L, Alloy C-22 2.4602/N 06022. Lose Flansche  $\rightarrow$  Rostfreiem Stahl 1.4404/316L
- $\blacktriangleright$  VCO-Anschluss  $\rightarrow$  Rostfreier Stahl 1.4539/904L, Alloy C-22 2.4602/N 06022
- **Tri-Clamp (OD-Tubes)**  $(1/2") \rightarrow$  Rostfreier Stahl 1.4539/904L
- $\blacksquare$  Montageset für SWAGELOK (1/4", 1/8")  $\rightarrow$  Rostfreier Stahl 1.4401/316
- Montageset für NPT-F  $(1/4") \rightarrow$  Rostfreier Stahl 1.4539/904L1.4539/904L, Alloy C-22 2.4602/N 06022

#### *Promass H:*

• Flansche in Anlehnung an EN 1092-1 (DIN 2501) / in Anlehnung an ASME B16.5 / JIS B2220  $\rightarrow$  Rostfreier Stahl 1.4301/304, mediumsberührende Teile: Zirkonium 702/R 60702 oder Tantal 2.5W

#### *Promass I:*

- Flansche in Anlehnung an EN 1092-1 (DIN 2501) / in Anlehnung an ASME B16.5 / JIS B2220  $\rightarrow$  Rostfreier Stahl 1.4301/304
- $\blacksquare$  DIN 11864-2 Form A (Bundflansch mit Nut)  $\rightarrow$  Titan Grade 2
- Gewindestutzen DIN 11851 / DIN 11864-1, Form A / ISO 2853 / SMS 1145  $\rightarrow$  Titan Grade 2
- **Tri-Clamp (OD-Tubes)**  $\rightarrow$  **Titan Grade 2**

## *Promass S:*

- Flansche in Anlehnung an EN 1092-1 (DIN 2501) / JIS B2220  $\rightarrow$  Rostfreier Stahl 1.4404/316/316L
- **Flansche in Anlehnung an ASME B16.5**  $\rightarrow$  **Rostfreier Stahl 1.4404/316/316L**
- $\blacksquare$  DIN 11864-2 Form A (Bundflansch mit Nut)  $\rightarrow$  Rostfreier Stahl 1.4435/316L
- Gewindestutzen DIN 11851 / DIN 11864-1, Form A / ISO 2853 / SMS 1145  $\rightarrow$  Rostfreier Stahl 1.4435/316L
- $\blacksquare$  Tri-Clamp (OD-Tubes)  $\rightarrow$  Rostfreier Stahl 1.4435/316L
- Clamp mit asepitischer Verbindung DIN 11864-3, Form  $A \rightarrow$  Rostfreier Stahl 1.4435/316L
- Clamp mit Rohrverschaubung DIN 32676/ISO 2852  $\rightarrow$  Rostfreier Stahl 1.4435/316L

#### *Promass P:*

- Flansche in Anlehnung an EN 1092-1 (DIN 2501) / JIS B2220  $\rightarrow$  Rostfreier Stahl 1.4404/316/316L
- **Flansche in Anlehnung an ASME B16.5**  $\rightarrow$  **Rostfreier Stahl 1.4404/316/316L**
- DIN 11864-2 Form A (Bundflansch mit Nut), BioConnect®  $\rightarrow$  Rostfreier Stahl 1.4435/316L
- Gewindestutzen DIN 11851 / DIN 11864-1, Form A / ISO 2853 / SMS 1145  $\rightarrow$  Rostfreier Stahl 1.4435/316L
- $\blacksquare$  Tri-Clamp (OD-Tubes)  $\rightarrow$  Rostfreier Stahl 1.4435/316L
- Clamp mit asepitischer Verbindung DIN 11864-3, Form  $A \rightarrow$  Rostfreier Stahl 1.4435/316L
- Clamp mit Rohrverschaubung DIN 32676/ISO 2852, BioConnect<sup>®</sup>  $\rightarrow$  Rostfreier Stahl 1.4435/316L

#### *Promass O:*

• Flansche in Anlehnung an EN 1092-1 (DIN 2501) / in Anlehnung an ASME B16.5  $\rightarrow$  Rostfreier Stahl 25Cr Duplex F53/EN 1.4410 (Superduplex)

#### *Promass X:*

• Flansche gemäss EN 1092-1 (DIN 2501) / gemäss ASME B16.5  $\rightarrow$  Rostfreier Stahl 1.4404/316/316L

#### *Messrohr(e):*

#### *Promass F:*

- DN 8...100 (3/8"...4"): Rostfreier Stahl 1.4539/904L; Verteilerstück: 1.4404/316L
- DN 150 (6"): Rostfreier Stahl 1.4404/316L/1.4432
- DN 250 (10"): Rostfreier Stahl 1.4404/316L/1.4432; Verteilerstück: CF3M
- DN 8…150 (3/8"…6"): Alloy C-22 2.4602/N 06022

#### *Promass F (Hochtemperatur-Ausführung):*

• DN 25, 50, 80 (1", 2", 3"): Alloy C-22 2.4602/N 06022

#### *Promass E, S:*

• Rostfreier Stahl 1.4539/904L

#### *Promass A:*

• Rostfreier Stahl 1.4539/904L, Alloy C-22 2.4602/N 06022

#### *Promass H:*

- $\blacksquare$  Zirkonium 702/R 60702
- **Tantal 2.5W**
<span id="page-144-3"></span><span id="page-144-2"></span><span id="page-144-1"></span><span id="page-144-0"></span>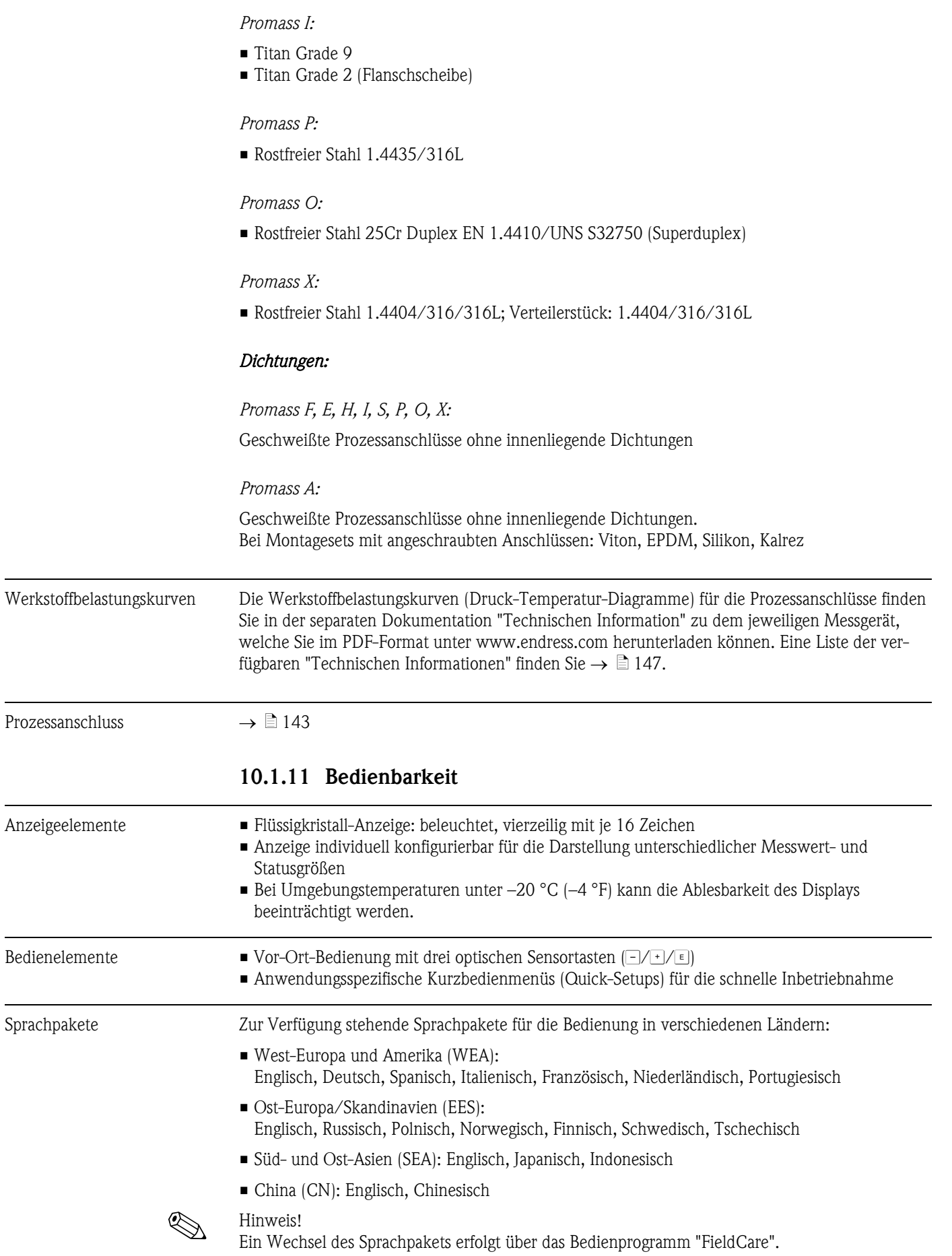

<span id="page-145-4"></span><span id="page-145-0"></span>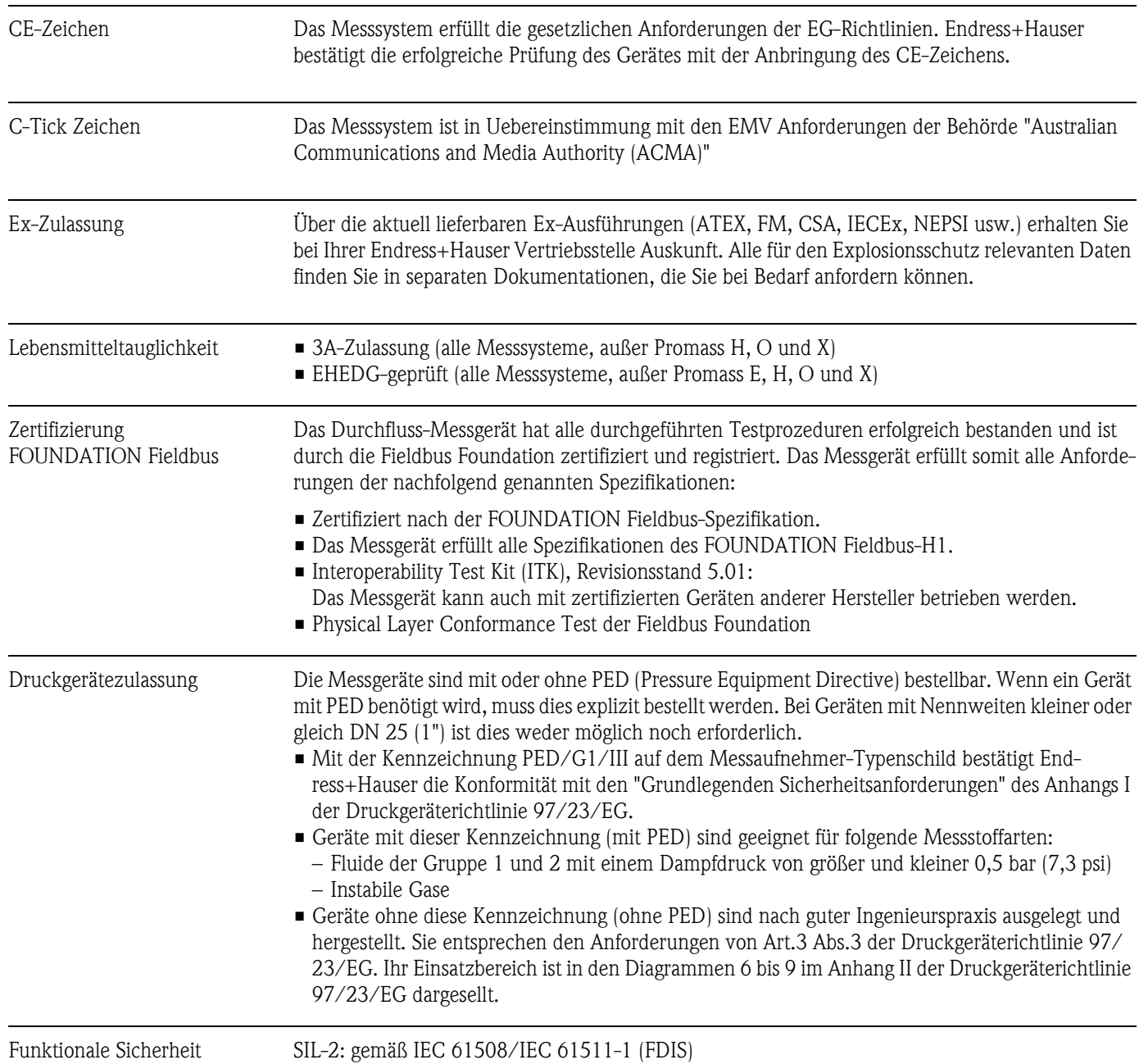

## <span id="page-145-3"></span><span id="page-145-2"></span><span id="page-145-1"></span>10.1.12 Zertifikate und Zulassungen

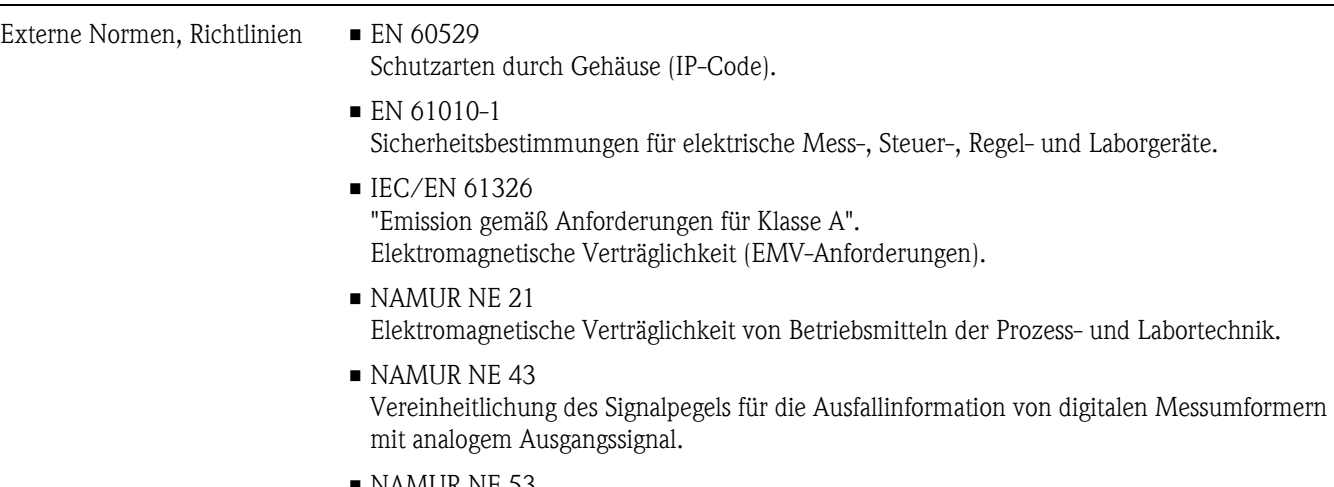

• NAMUR NE 53 Software von Feldgeräten und signalverarbeitenden Geräten mit Digitalelektronik.

#### 10.1.13 Bestellinformationen

<span id="page-146-1"></span>Bestellinformationen und ausführliche Angaben zum Bestellcode erhalten Sie von Ihrer Endress+Hauser Serviceorganisation.

#### 10.1.14 Zubehör

Für Messumformer und Messaufnehmer sind verschiedene Zubehörteile lieferbar, die bei Endress+Hauser separat bestellt werden können  $\rightarrow \Box$  73.

#### <span id="page-146-0"></span>10.1.15 Ergänzende Dokumentation

- Durchfluss-Messtechnik (FA00005D)
- Beschreibung Gerätefunktionen Promass 83 (BA00066DE)
- Ex-Zusatzdokumentationen: ATEX, FM, CSA, IECEx NEPSI
- Technische Information
	- Promass 80A, 83A (TI00054D)
	- Promass 80E, 83E (TI00061D)
	- Promass 80F, 83F (TI00101D)
	- Promass 80H, 83H (TI00074D)
	- Promass 80I, 83I (TI00075D)
	- Promass 80P, 83P (TI00078D)
	- Promass 80S, 83S (TI00076D)
	- Promass 83O (TI00112D)
	- Promass 83X (TI00110D)

# Index

### A

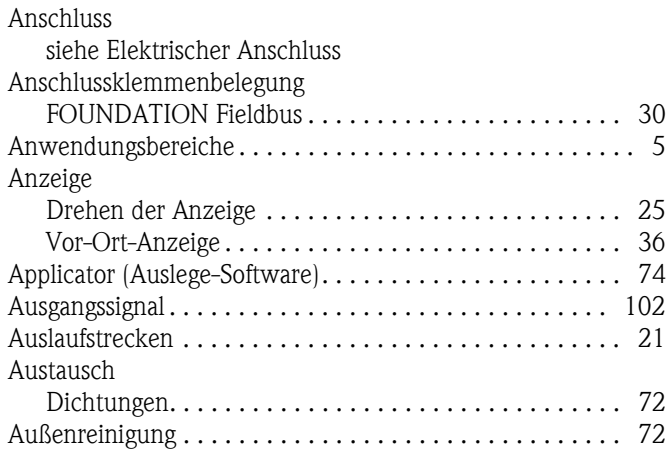

#### B

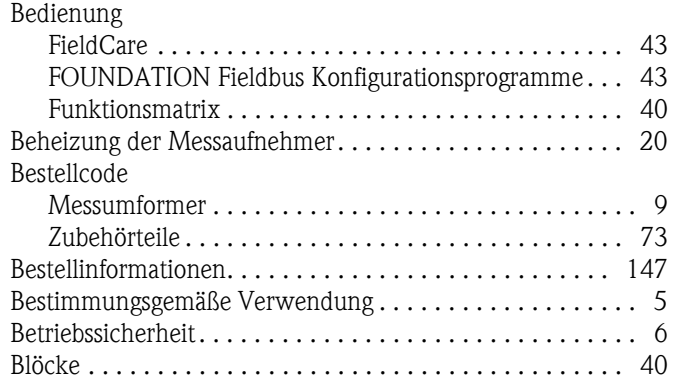

## C

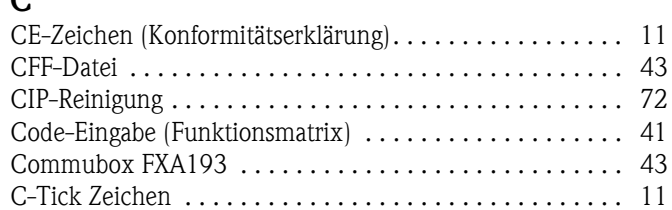

## D

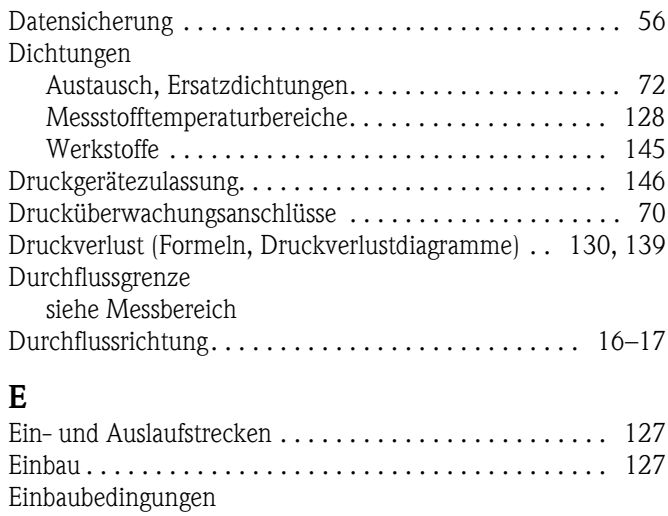

[Ein- und Auslaufstrecken . . . . . . . . . . . . . . . . . . . . . . 21](#page-20-0) [Einbaulage \(vertikal, horizontal\) . . . . . . . . . . . . . . . . . 16](#page-15-0)

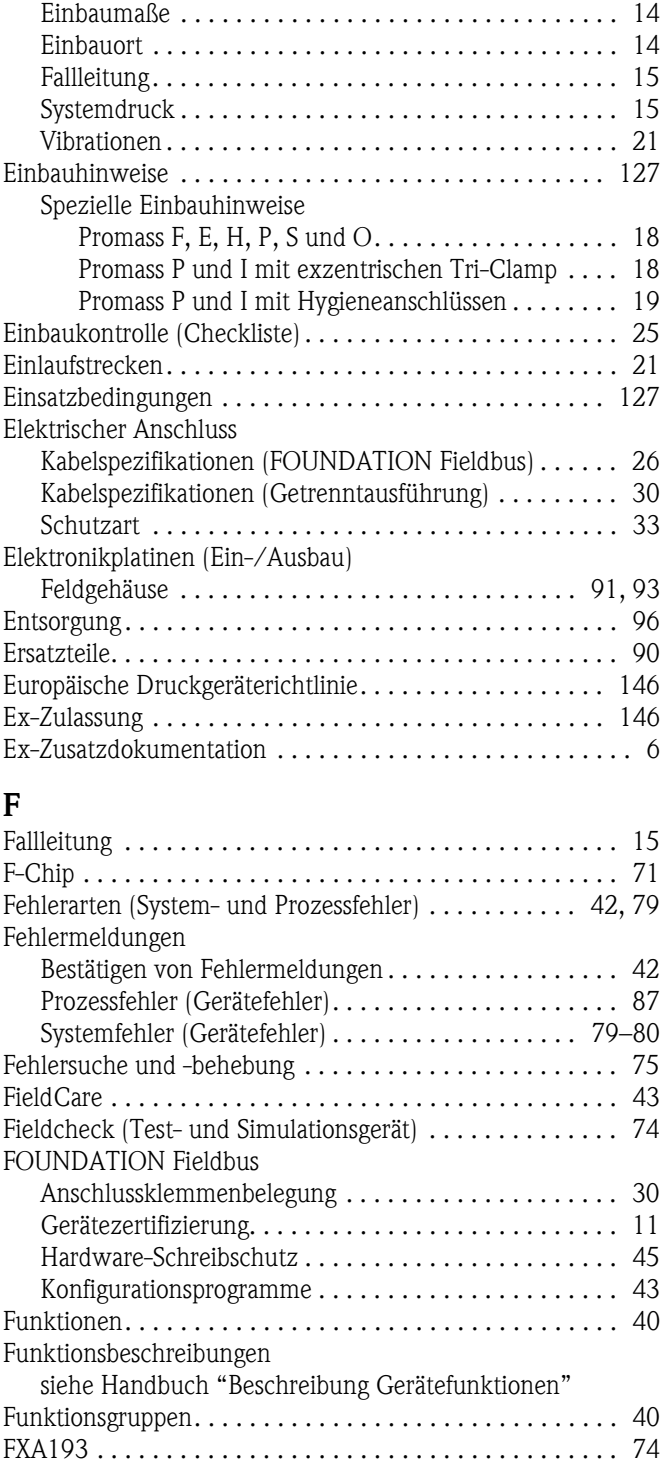

## G

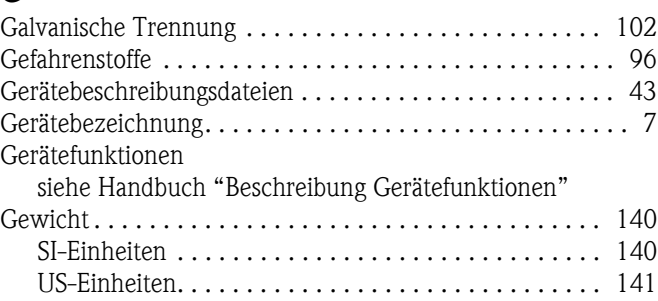

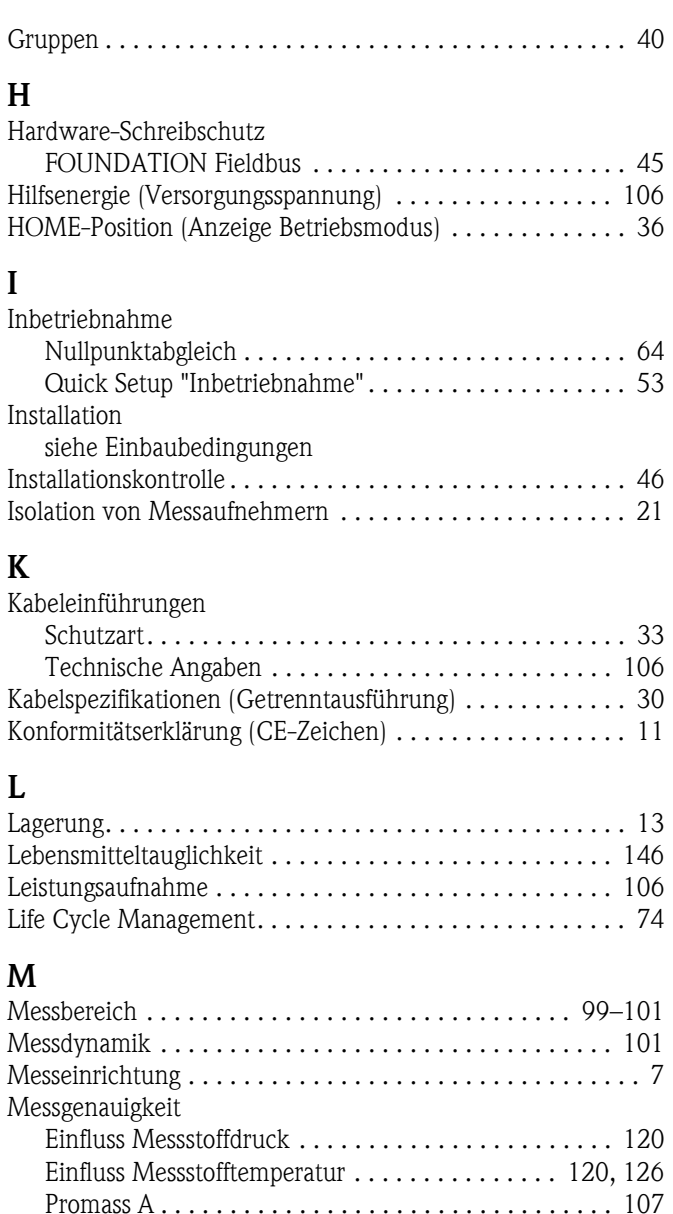

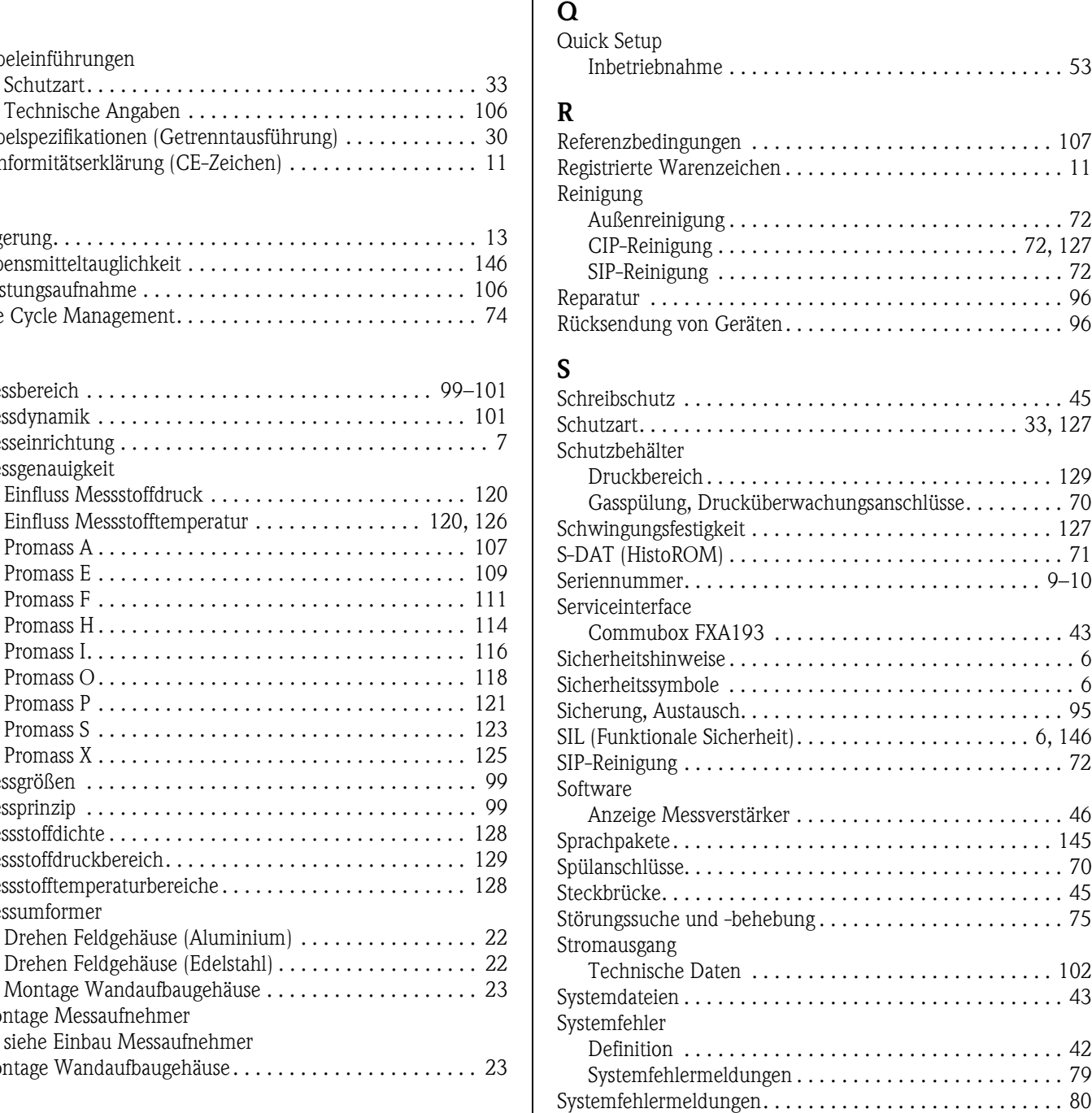

N

P

Nenndruck

Programmiermodus

Prozessfehler

[siehe Messstoffdruckbereich](#page-128-0)

[Normen, Richtlinien . . . . . . . . . . . . . . . . . . . . . . . . . . . . 146](#page-145-3) [Nullpunktabgleich . . . . . . . . . . . . . . . . . . . . . . . . . . . . . . . 64](#page-63-0)

[freigeben . . . . . . . . . . . . . . . . . . . . . . . . . . . . . . . . . . . 41](#page-40-0) [sperren . . . . . . . . . . . . . . . . . . . . . . . . . . . . . . . . . . . . 42](#page-41-2) [Prozessanschlüsse . . . . . . . . . . . . . . . . . . . . . . . . . . . . . . 145](#page-144-1)

[Definition . . . . . . . . . . . . . . . . . . . . . . . . . . . . . . . . . . 42](#page-41-3) [Prozessfehlermeldungen . . . . . . . . . . . . . . . . . . . . . . . . . . 87](#page-86-0) [Pumpen, Einbauort, Systemdruck . . . . . . . . . . . . . . . . . . . 15](#page-14-1)

Montage Messaufnehmer

Montage Wandaufbaugehäuse.

Messumformer

Promass E . . . . . . . . . . . . . Promass F . . . . . . . . . . . . . Promass H.............. Promass I. . . . . . . . . . . . . . Promass  $O_1, \ldots, \ldots, \ldots$  . Promass  $P_1, \ldots, P_n, \ldots$ Promass  $S_1, \ldots, S_k, \ldots$ Promass  $X$ ............. Messgrößen ............. Messprinzip . . . . . . . . . . . . . . Messstoffdichte . . . . . . . . . . . . Messstoffdruckbereich....... Messstofftemperaturbereiche... . . . . . . . . 53

 $\ldots$  . . . . 107 . . . . . . . 11

. . . . . . . 72  $\ldots$  72, [127](#page-126-3)  $\ldots \ldots$  . . . . 72 [Reparatur . . . . . . . . . . . . . . . . . . . . . . . . . . . . . . . . . . . . . 96](#page-95-1)  $\ldots \ldots$  . . . . . 96

 $\ldots \ldots$  . . . 45  $\ldots$  33, [127](#page-126-4)

. . . . . . 129  $\ldots$  . . . . . . 70  $\ldots \ldots 127$  $\dots$  . . . . . . . 71  $\ldots$  . . . . 9–[10](#page-9-0)

. . . . . . . 43 . . . . . . . . 6 . . . . . . . . 6  $\dots$  . . . . . . 95  $\ldots$  . 6, [146](#page-145-4) . . . . . . . 72

 $\ldots \ldots$  . 46 [Sprachpakete. . . . . . . . . . . . . . . . . . . . . . . . . . . . . . . . . . 145](#page-144-2)  $\ldots \ldots$  . . . . . 70  $\ldots \ldots$  . . . . 45  $\dots \dots$  . . . . . 75

 $\ldots \ldots 102$  $\dots$ . . . . . 43

. . . . . . . 42  $\ldots \ldots$  . . . . . 79

## T

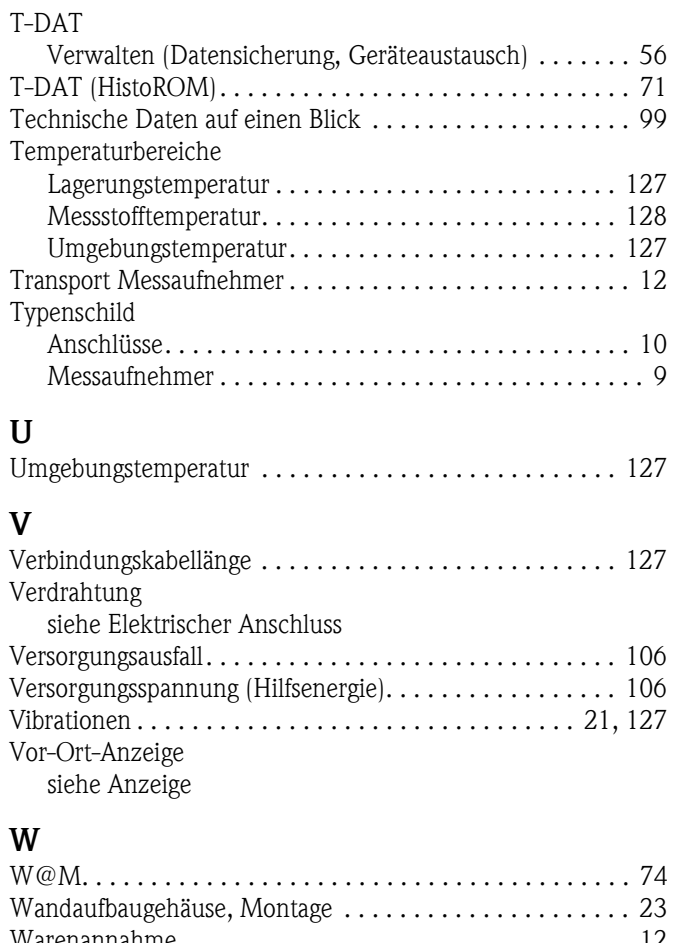

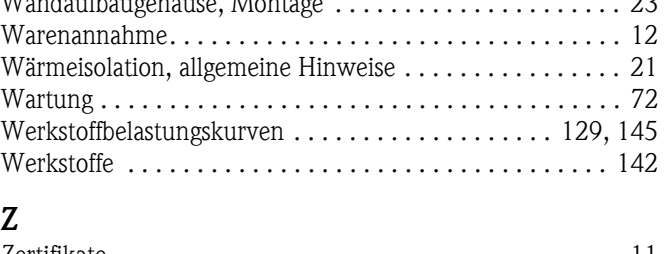

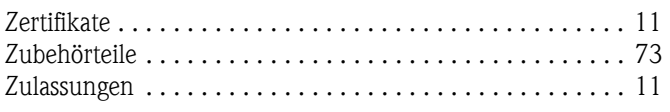

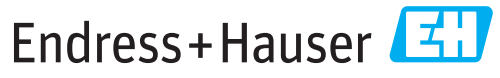

People for Process Automation

# **Declaration of Hazardous Material and De-Contamination**

*Erklärung zur Kontamination und Reinigung*

**RA No.**

Please reference the Return Authorization Number (RA#), obtained from Endress+Hauser, on all paperwork and mark the RA#<br>clearly on the outside of the box. If this procedure is not followed, it may result in the refusal of Bitte geben Sie die von E+H mitgeteilte Rücklieferungsnummer (RA#) auf allen Lieferpapieren an und vermerken Sie diese<br>auch außen auf der Verpackung. Nichtbeachtung dieser Anweisung führt zur Ablehnung ihrer Lieferung.

Because of legal regulations and for the safety of our employees and operating equipment, we need the "Declaration of Hazardous Material and De-Contamination", with your signature, before your order can be handled. Please make absolutely sure to attach it to the outside of the packaging.

*Aufgrund der gesetzlichen Vorschriften und zum Schutz unserer Mitarbeiter und Betriebseinrichtungen, benötigen wir die unterschriebene "Erklärung zur Kontamination und Reinigung", bevor Ihr Auftrag bearbeitet werden kann. Bringen Sie diese unbedingt außen an der Verpackung an.*

**Type of instrument / sensor**

**Serial number**

*Geräte-/Sensortyp \_\_\_\_\_\_\_\_\_\_\_\_\_\_\_\_\_\_\_\_\_\_\_\_\_\_\_\_\_\_\_\_\_\_\_\_\_\_\_\_\_\_\_\_*

*Seriennummer \_\_\_\_\_\_\_\_\_\_\_\_\_\_\_\_\_\_\_\_\_\_\_\_*

 $\mathbf{\Lambda}$ 

**Used as SIL device in a Safety Instrumented System /** *Einsatz als SIL Gerät in Schutzeinrichtungen*

**Process data/** Prozessdaten Temperature / Temperatur\_\_\_\_\_ [°F] \_\_\_\_\_ [°C] Conductivity / Leitfähigkeit \_\_\_\_\_\_\_ *\_* [°F] \_\_\_\_\_\_ [°C] *Temperatur*  $[\text{P}_1 \quad \dots \quad \text{P}_C]$  Pressure / Druck  $\quad \dots \quad \text{[psi]}$  [Pa ]

[μS/cm]

 $\Delta$ 

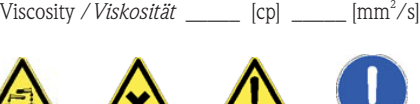

*\_\_\_\_\_*

**Medium and warnings**

*Warnhinweise zum Medium*

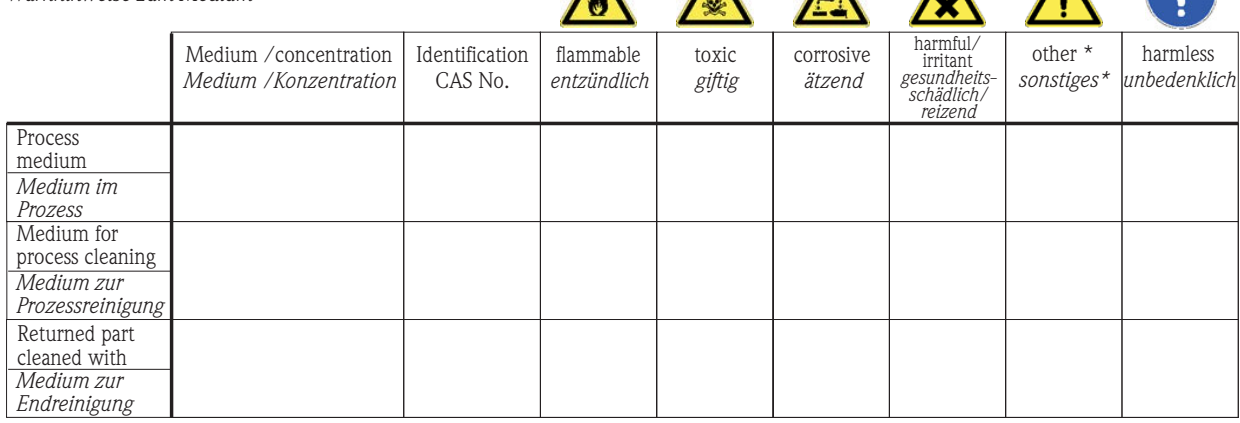

\* explosive; oxidizing; dangerous for the environment; biological risk; radioactive

\* *explosiv; brandfördernd; umweltgefährlich; biogefährlich; radioaktiv* Please tick should one of the above be applicable, include safety data sheet and, if necessary, special handling instructions.

*Zutreffendes ankreuzen; trifft einer der Warnhinweise zu, Sicherheitsdatenblatt und ggf. spezielle Handhabungsvorschriften beilegen.*

\_\_\_\_\_\_\_\_\_\_\_\_\_\_\_\_\_\_\_\_\_\_\_\_\_\_\_\_\_\_\_\_\_\_\_\_\_\_\_\_\_\_\_\_\_\_\_\_\_\_\_\_\_\_\_\_\_\_\_\_\_\_\_\_\_\_\_\_\_\_\_\_\_\_\_\_\_\_\_\_\_\_\_\_\_\_\_\_\_\_\_\_\_\_\_\_\_\_\_\_\_\_\_\_\_\_\_\_\_\_ \_\_\_\_\_\_\_\_\_\_\_\_\_\_\_\_\_\_\_\_\_\_\_\_\_\_\_\_\_\_\_\_\_\_\_\_\_\_\_\_\_\_\_\_\_\_\_\_\_\_\_\_\_\_\_\_\_\_\_\_\_\_\_\_\_\_\_\_\_\_\_\_\_\_\_\_\_\_\_\_\_\_\_\_\_\_\_\_\_\_\_\_\_\_\_\_\_\_\_\_\_\_\_\_\_\_\_\_\_\_

Description of failure / *Fehlerbeschreibung* 

**Company data /***Angaben zum Absender*

\_\_\_\_\_\_\_\_\_\_\_\_\_\_\_\_\_\_\_\_\_\_\_\_\_\_\_\_\_\_\_\_\_\_\_\_\_\_\_\_\_\_\_\_\_\_\_\_\_

\_\_\_\_\_\_\_\_\_\_\_\_\_\_\_\_\_\_\_\_\_\_\_\_\_\_\_\_\_\_\_\_\_\_\_\_\_\_\_\_\_\_\_\_\_\_\_\_\_ \_\_\_\_\_\_\_\_\_\_\_\_\_\_\_\_\_\_\_\_\_\_\_\_\_\_\_\_\_\_\_\_\_\_\_\_\_\_\_\_\_\_\_\_\_\_\_\_\_

Company / \_\_\_\_\_\_\_\_\_\_\_\_\_\_\_\_\_\_\_\_\_\_\_\_\_\_\_\_\_\_\_\_ *Firma \_\_\_*

Address / *Adresse*

Phone number of contact person / *Telefon-Nr. Ansprechpartner:* \_\_\_\_\_\_\_\_\_\_\_\_\_\_\_\_\_\_\_\_\_\_\_\_\_\_\_\_\_\_\_\_\_\_\_\_\_\_\_\_\_\_\_\_ Fax  $\angle$  E-Mail

Your order No. / *Ihre Auftragsnr. \_\_\_\_\_\_\_\_\_\_\_\_\_\_\_\_\_\_\_\_\_\_\_\_\_\_\_\_\_\_\_\_*\_\_\_\_\_

"We hereby certify that this declaration is filled out truthfully and completely to the best of our knowledge.We further certify that the returned parts have been carefully cleaned. To the best of our knowledge they are free of any residues in dangerous quantities." *"Wir bestätigen bestätigen, die vorliegende Erklärung nach unserem besten Wissen wahrheitsgetreu und vollständig ausgefüllt zu haben. Wir w eiter, dass die zurückgesandten Teile sorgfältig gereinigt wurden und nach unserem besten Wissen frei von Rückständen in gefahrbringender Menge sind."*

 $\frac{1}{2}$ P/SF/Konta XIV **PICE** Konta

(place, date */ Ort, Datum)*

www.endress.com/worldwide

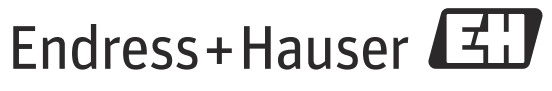

People for Process Automation

BA00065D/06/DE/14.12 71197485 FM+SGML 10.0 ProMoDo